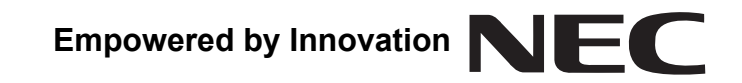

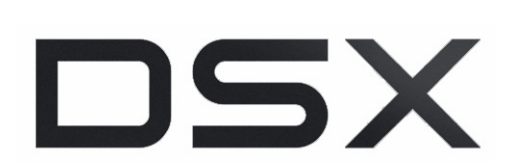

## **DSX Telephone Feature Handbook**

**P/N 1093099**

Printed in U.S.A. 1093100-0025-092209 This manual has been developed by NEC Unified Solutions, Inc. It is intended for the use of its customers and service personnel, and should be read in its entirety before attempting to install or program the system. Nothing contained in this manual shall be deemed to be, and this manual does not constitute, a warranty of, or representation with respect to, any of the equipment covered. This manual is subject to change without notice and NEC Unified Solutions, Inc. has no obligation to provide any updates or corrections to this manual. Further, NEC Unified Solutions, Inc. also reserves the right, without prior notice, to make changes in equipment design or components as it deems appropriate. No representation is made that this manual is complete or accurate in all respects and NEC Unified Solutions, Inc. shall not be liable for any errors or omissions. In no event shall NEC Unified Solutions, Inc. be liable for any incidental or consequential damages in connection with the use of this manual. This document contains proprietary information that is protected by copyright. All rights are reserved. No part of this document may be photocopied or reproduced without prior written consent of NEC Unified Solutions, Inc.

> ©2009 by NEC Unified Solutions, Inc. All Rights Reserved. Printed in U.S.A.

# **Table of Contents**

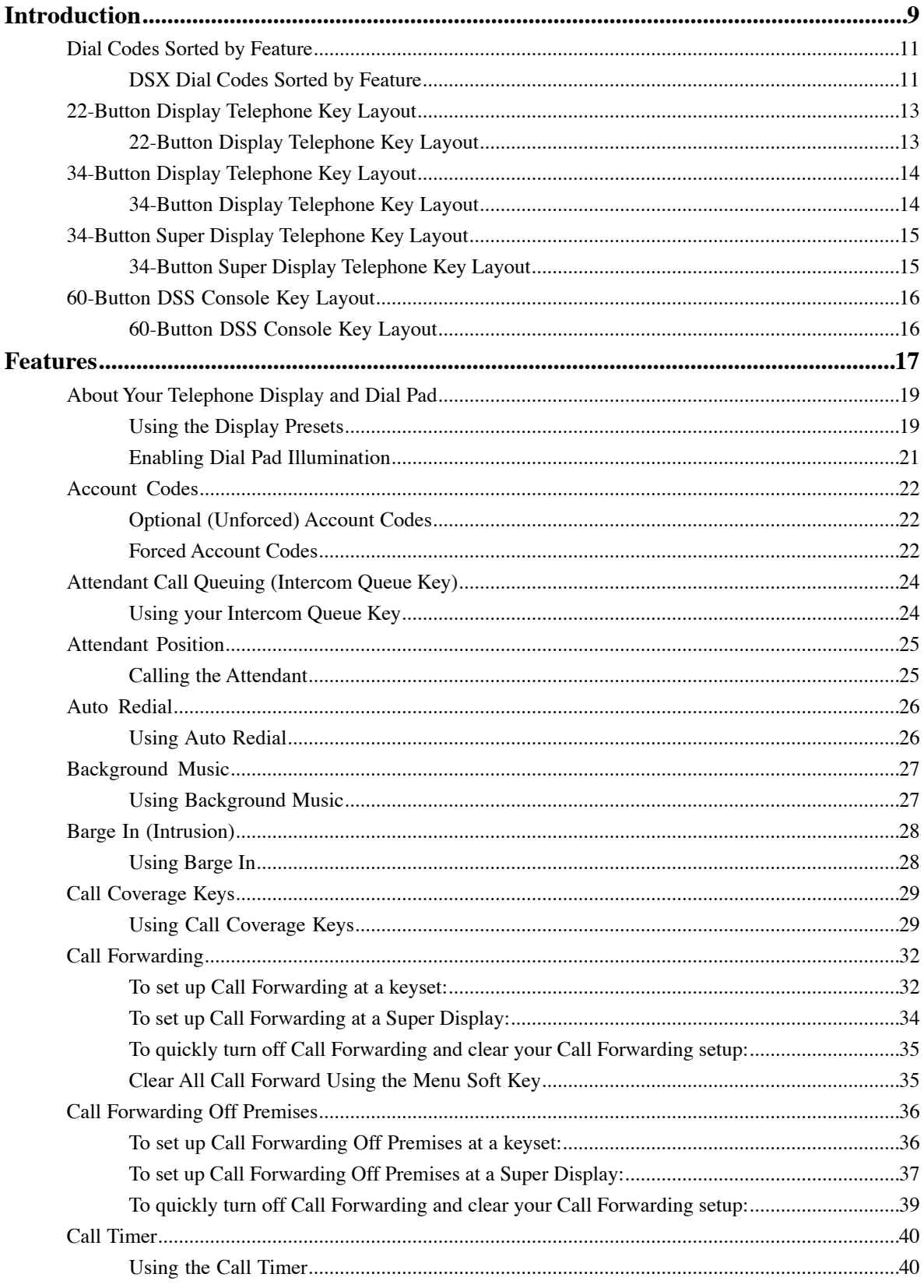

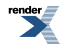

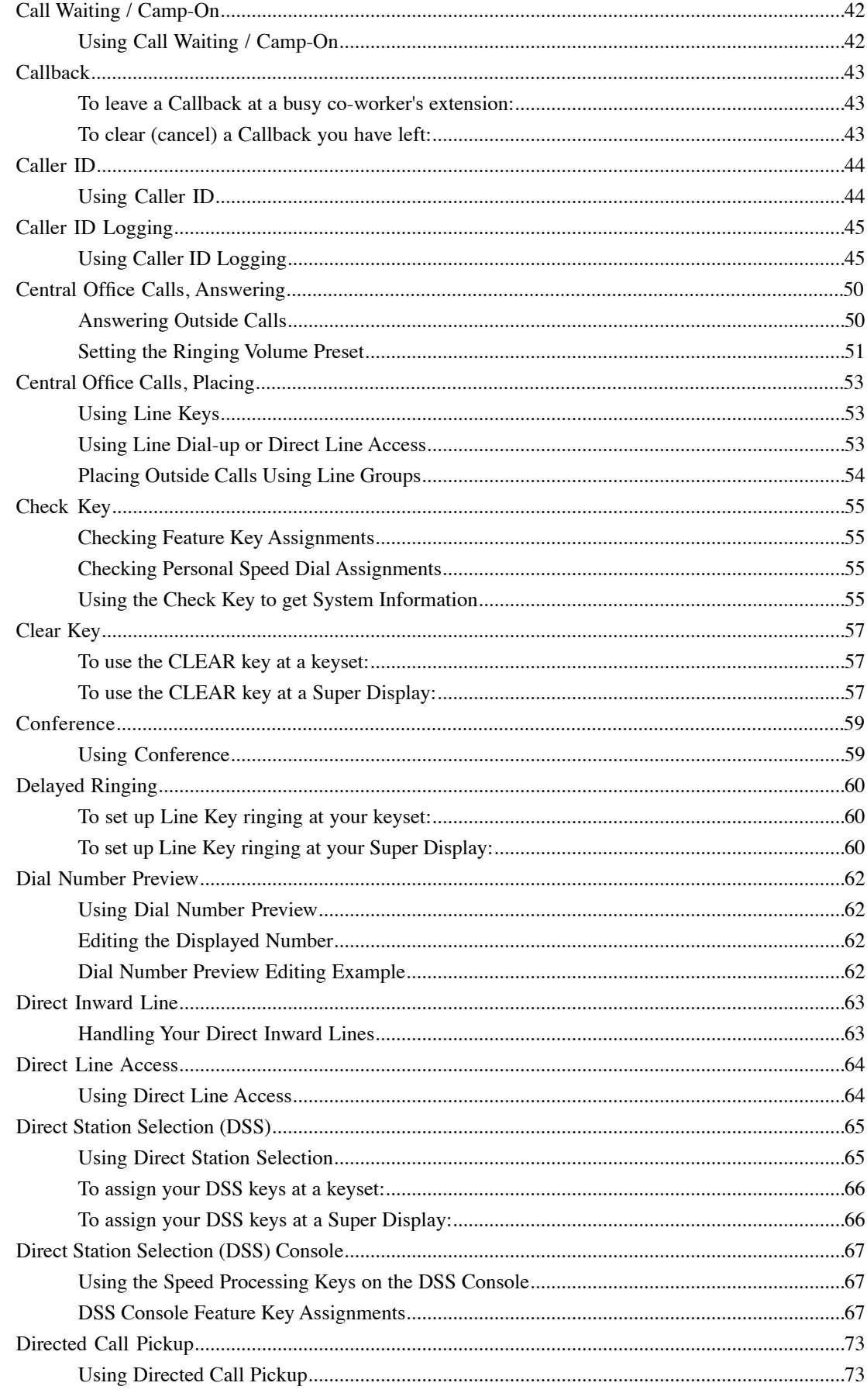

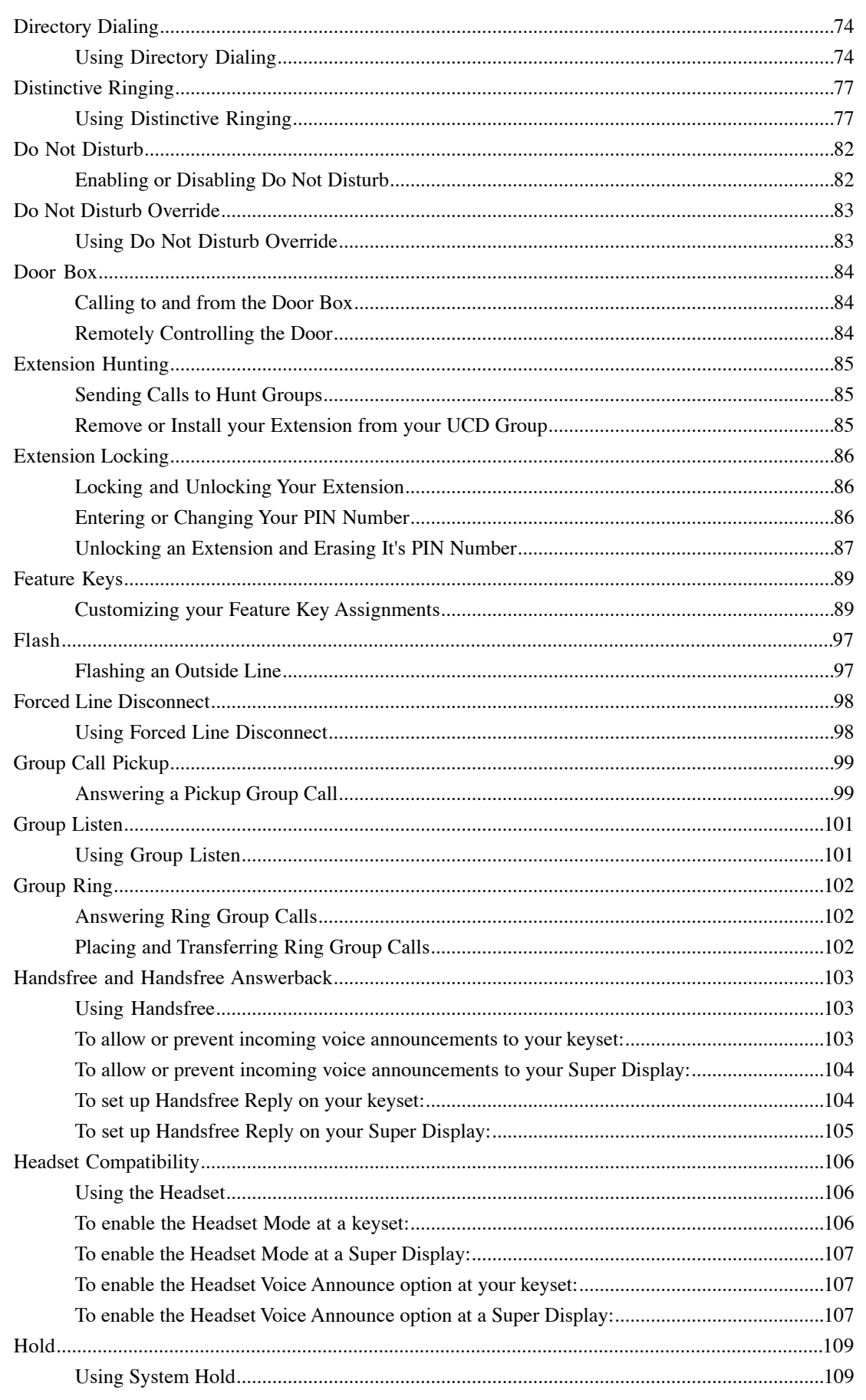

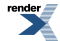

 $\overline{\phantom{a}}$ 

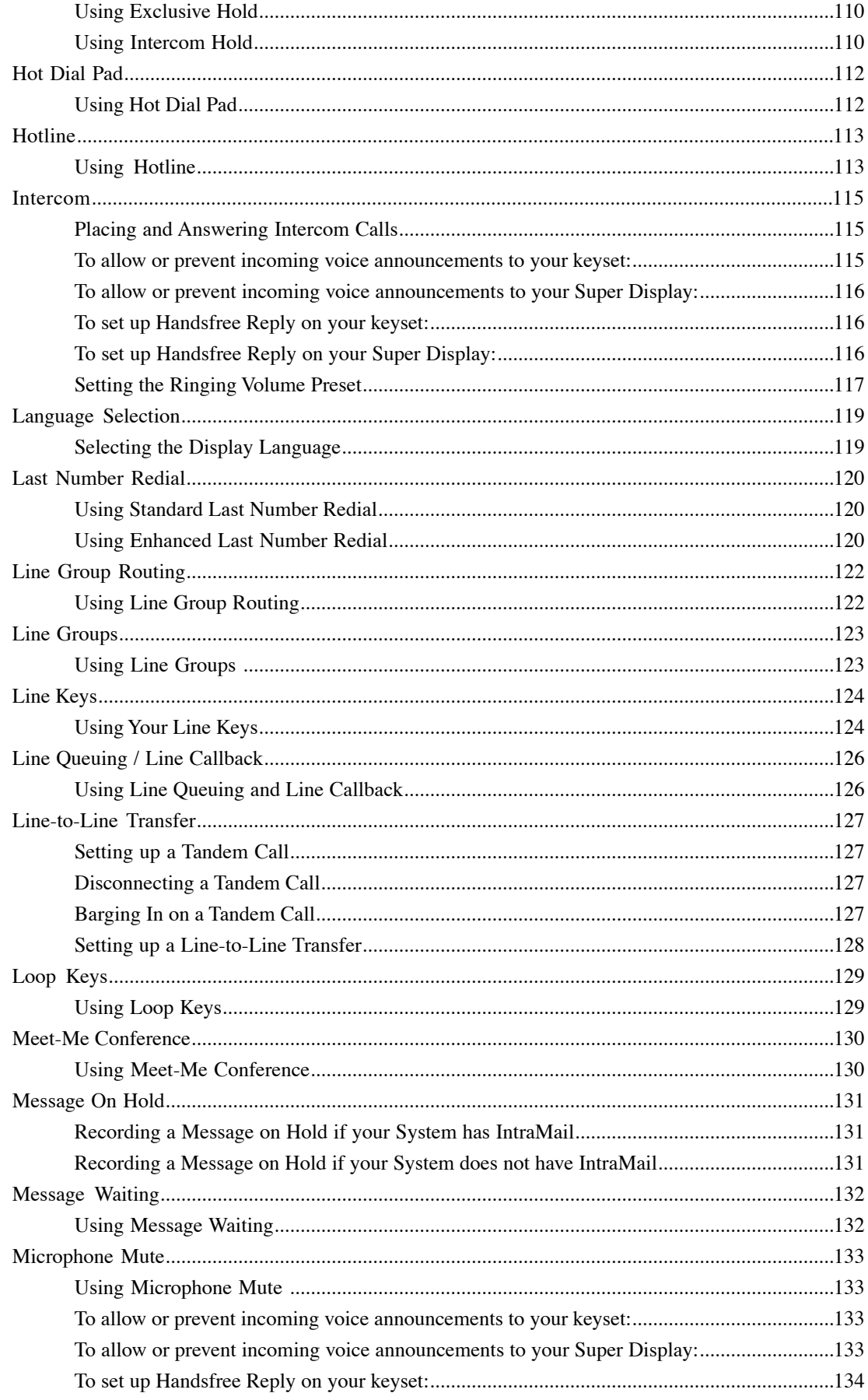

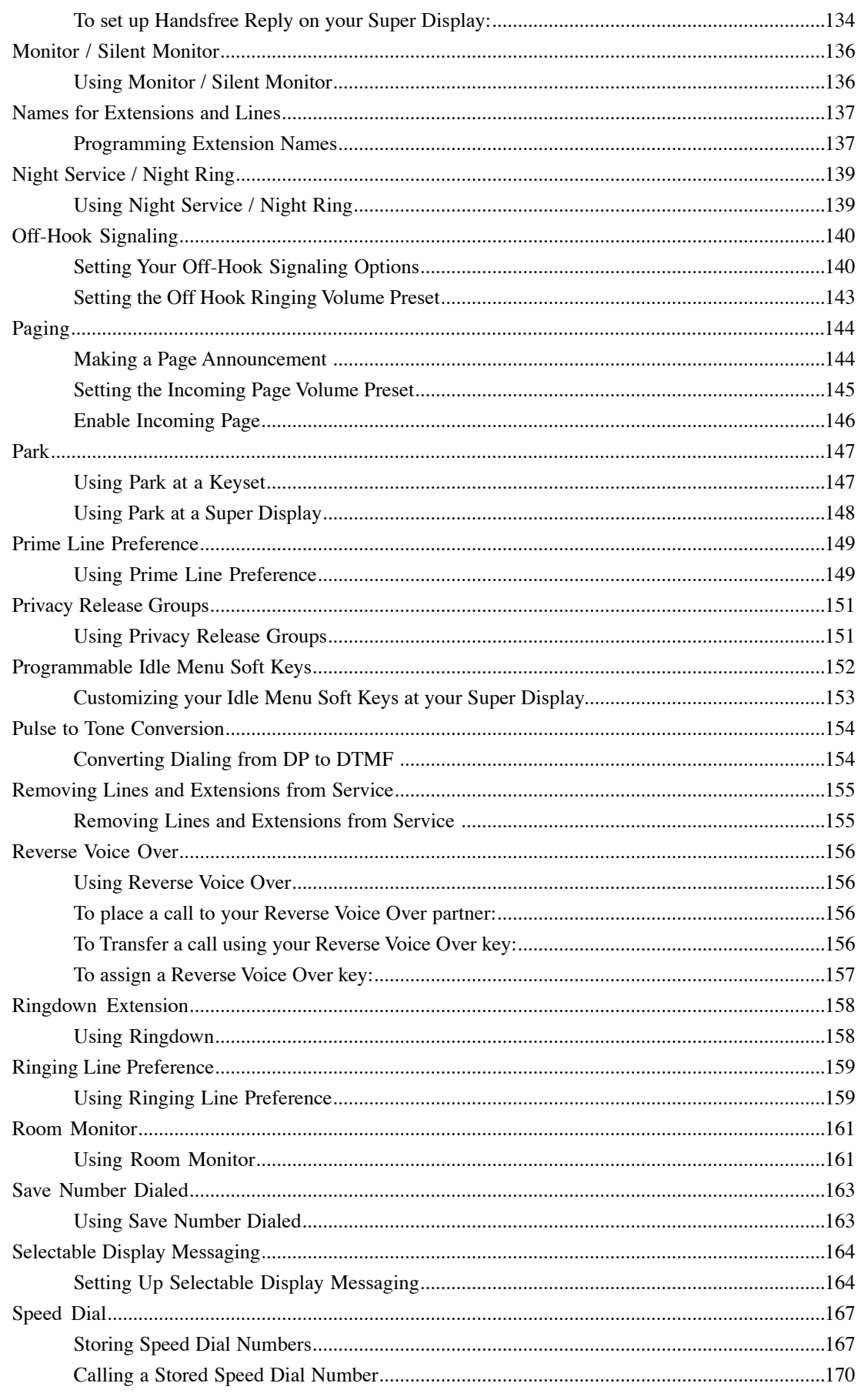

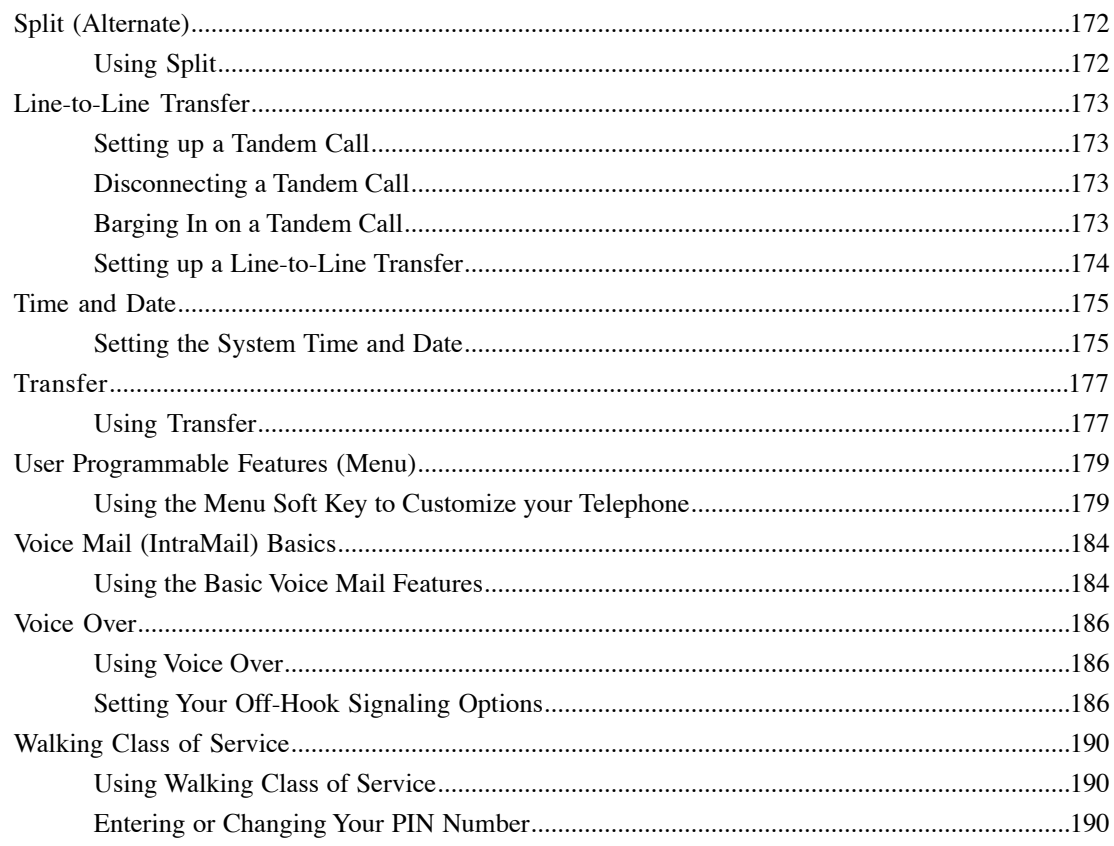

# <span id="page-8-0"></span>**Introduction**

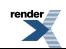

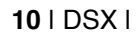

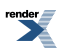

# <span id="page-10-0"></span>**Dial Codes by Feature**

### <span id="page-10-1"></span>**DSX Dial Codes Sorted by Feature**

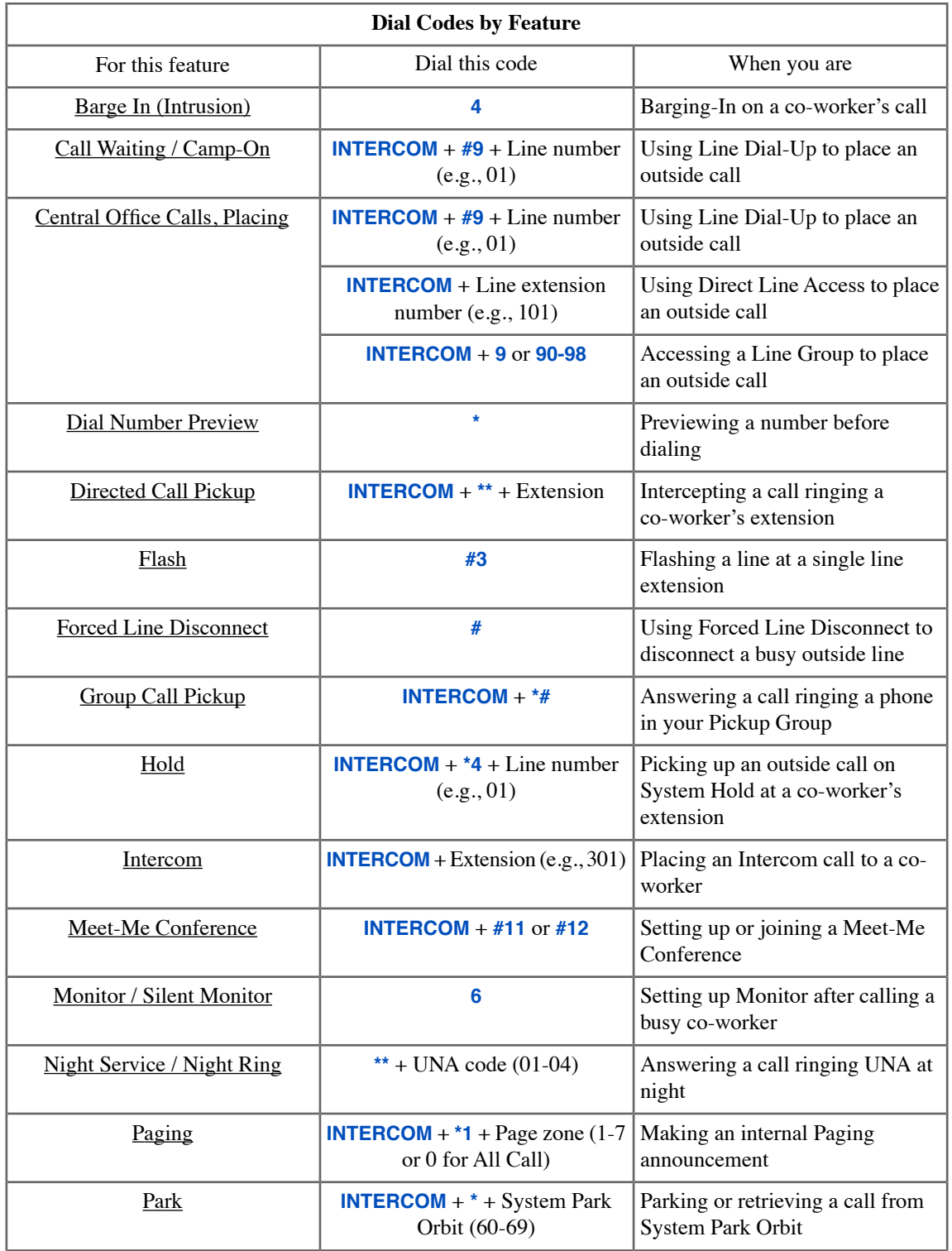

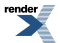

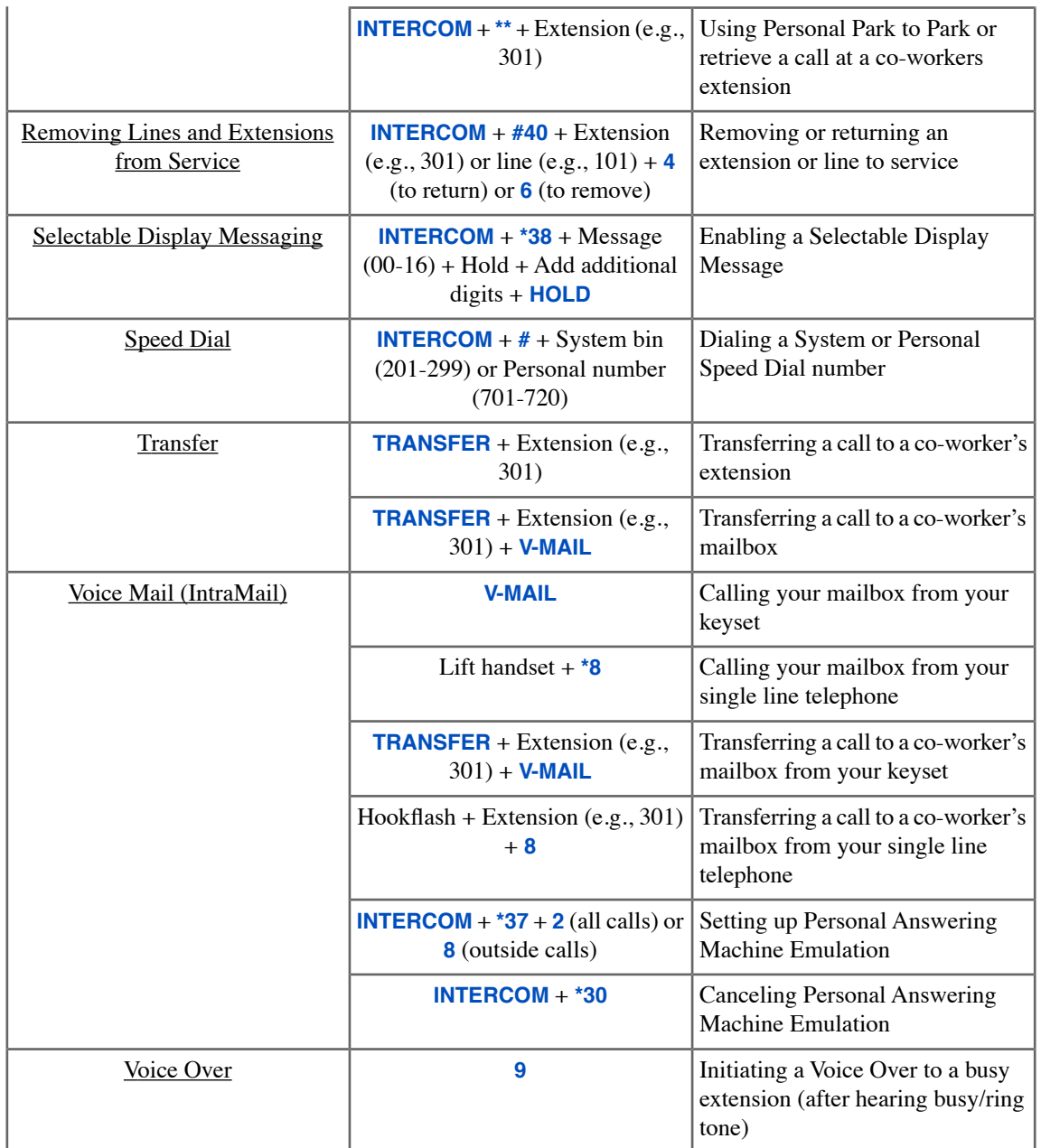

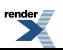

# <span id="page-12-0"></span>**22-Button Display Telephone**

### <span id="page-12-1"></span>**22-Button Display Telephone Key Layout**

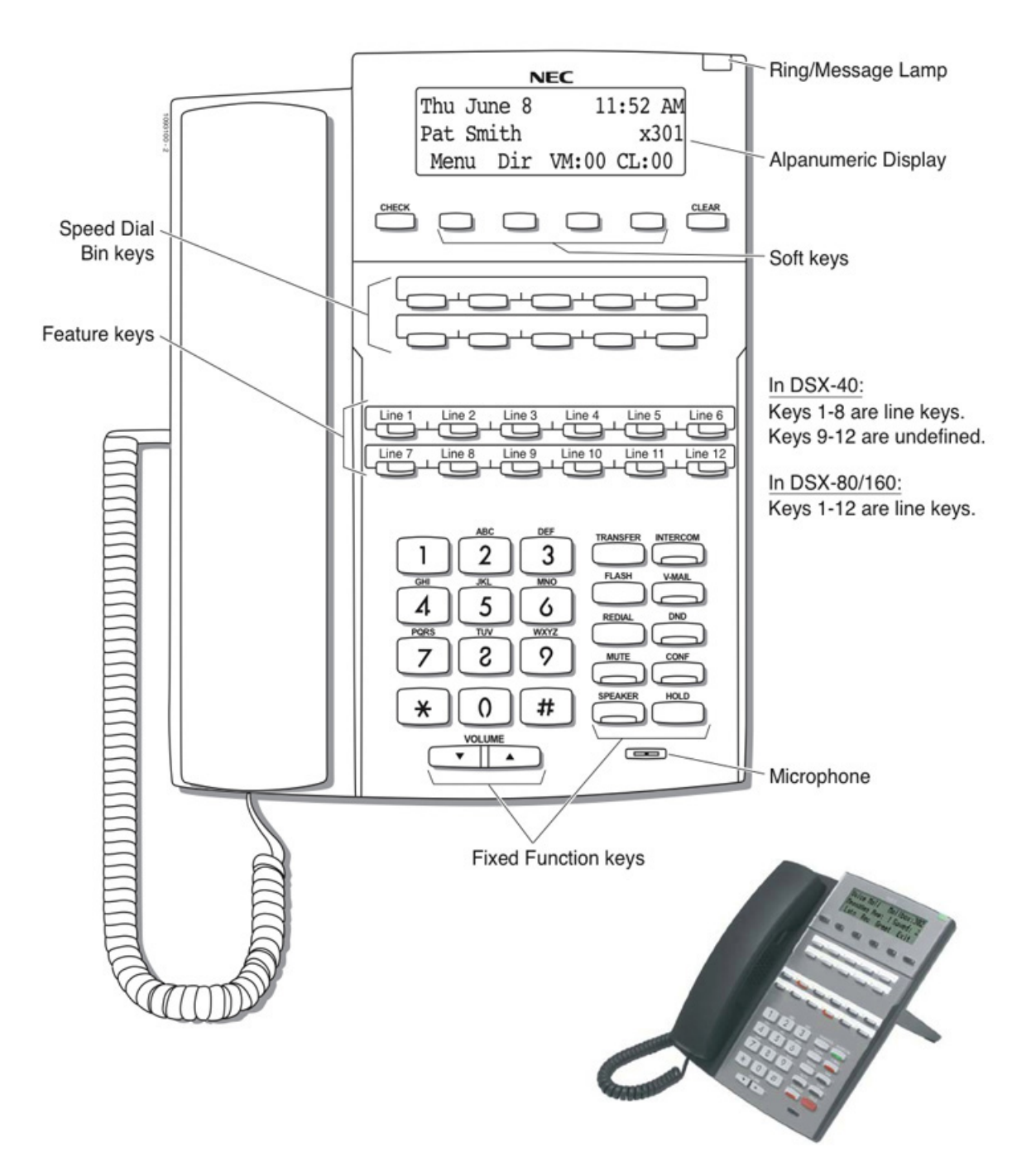

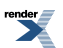

# <span id="page-13-0"></span>**34-Button Display Telephone**

### <span id="page-13-1"></span>**34-Button Display Telephone Key Layout**

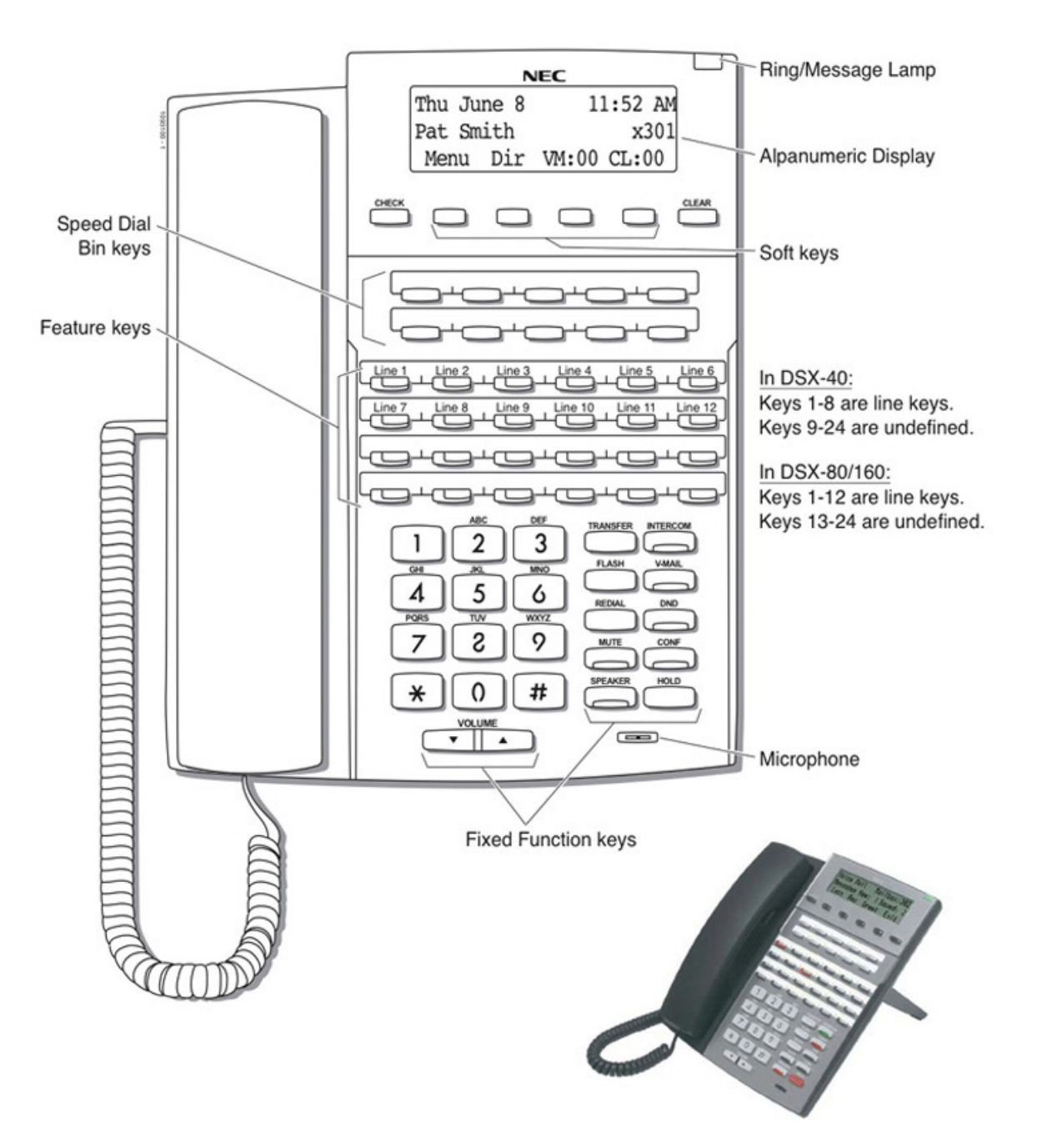

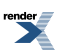

[XML to PDF](http://www.renderx.com/reference.html) [by RenderX XEP XSL-FO Formatter,](http://www.renderx.com/tools/) visit us at **<http://www.renderx.com/>**

# <span id="page-14-0"></span>**34-Button Super Display Telephone**

<span id="page-14-1"></span>**34-Button Super Display Telephone Key Layout**

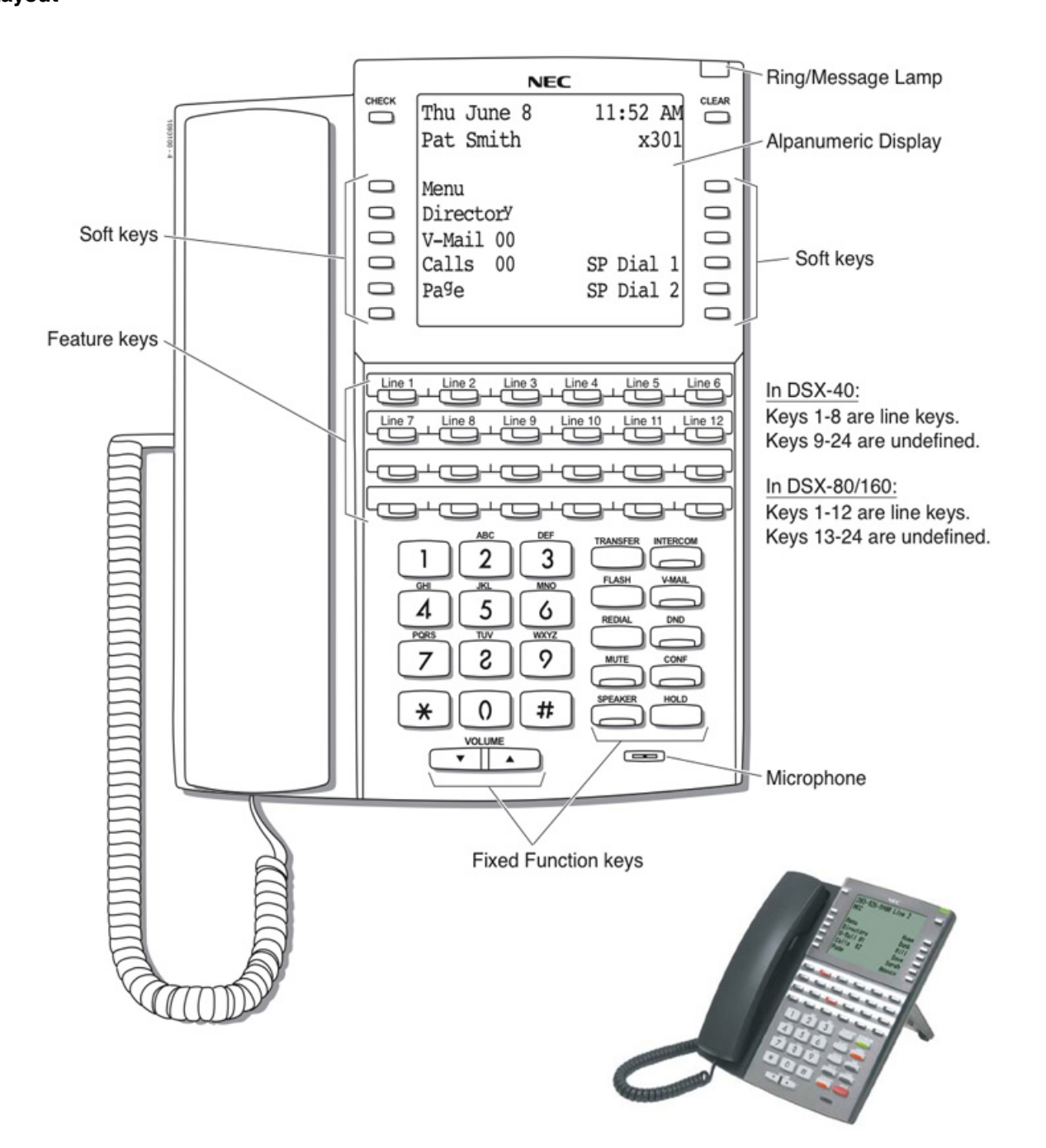

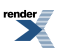

# <span id="page-15-0"></span>**60-Button DSS Console**

<span id="page-15-1"></span>**60-Button DSS Console Key Layout**

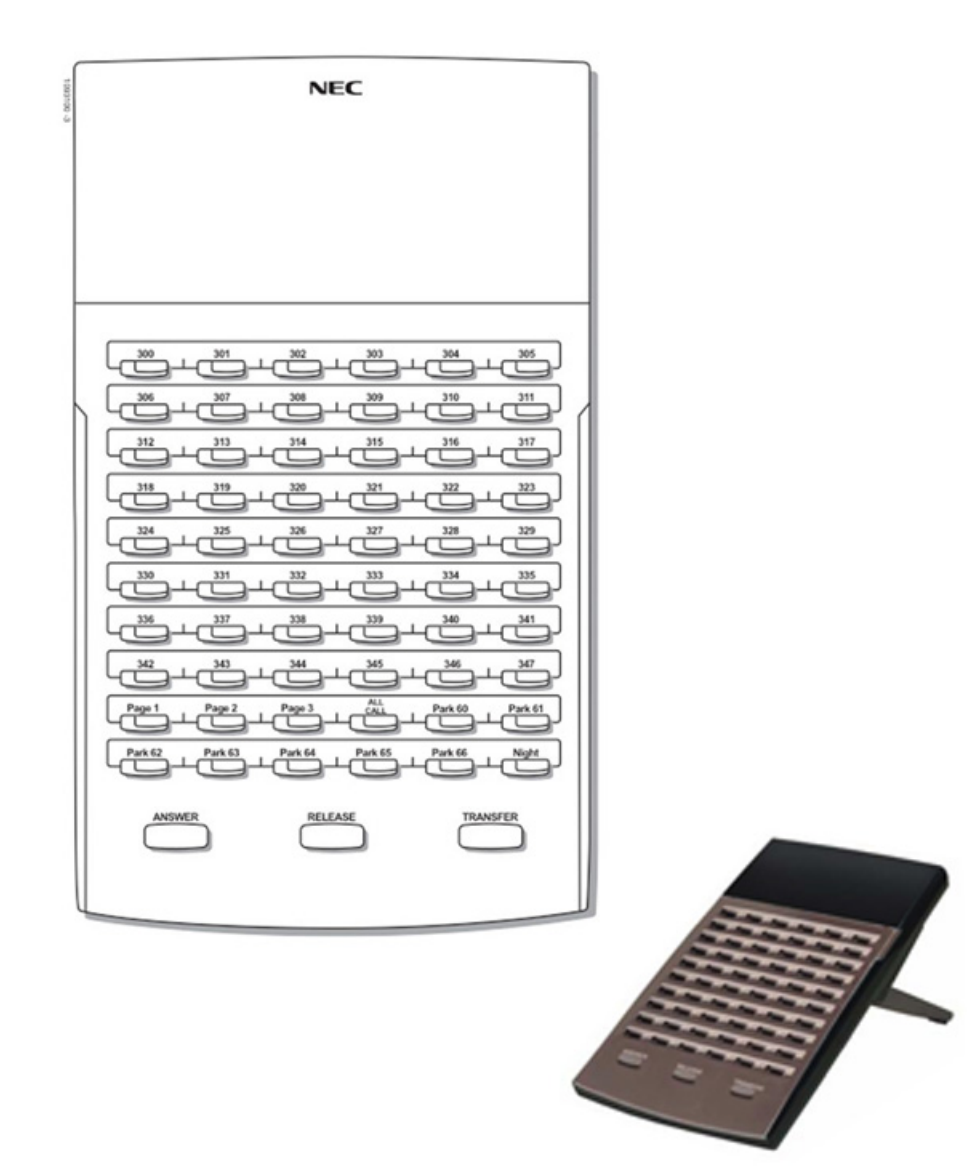

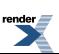

[XML to PDF](http://www.renderx.com/reference.html) [by RenderX XEP XSL-FO Formatter,](http://www.renderx.com/tools/) visit us at **<http://www.renderx.com/>**

# <span id="page-16-0"></span>**Features**

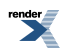

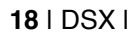

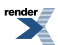

### <span id="page-18-0"></span>**About Your Telephone Display and Dial Pad**

Your telephone's display helps you process calls, identify callers and customize features.

#### **Display Types**

The 22- and 34-Button Display Telephones have a three-line alphanumeric display that shows the date and time, feature status messages, and a row of soft key definitions.

The 34-Button Super Display Telephone has a nine-line alphanumeric display that also shows the date and time and feature status messages. Additionally, it has six more rows for the extensive soft keys.

The 34-Button Display and 34-Button Super Display Telephones have a backlit display; the 22-Button Telephones do not.

#### **Display Contrast Control**

While your phone is idle, you can press **VOLUME Up** or **VOLUME Down** to adjust the contrast of the display. The system "remembers" your settings.

#### **Contrast Control Preset**

Use the Contrast Control Preset to set the default contrast level.

#### **Backlit Display Brightness Control Presets**

You can preset the default idle backlight brightness and active backlight brightness for your 34-Button Display or 34-Button Super Display Telephone display. You set one brightness level for when your phone is idle and another for when it is active. The 22-Button Telephone doesn't have a backlit display so the idle and active presets are not available.

#### **Automatic Backlight with Ambient Light Sensitivity Adjustment**

The 34-Button Display and 34-Button Super Display Telephones have a Light Sensitivity Adjustment which you can optionally set. In a brightly lit room (and when you are busy on the phone) the display will stay at its maximum backlit level. If the room light dims or goes out, the display will automatically change to the minimum backlit level. Turn the sensitivity adjustment down for a bright room and up for a dimly lit room.

#### **Illuminated Dial Pad**

<span id="page-18-1"></span>The 34-Button Display and 34-Button Super Display Telephones also have an illuminated dial pad. The dial pad lights when you are using the phone and goes dark when the phone is idle. You'll be sure to find dial pad illumination helpful if you work in a difficult lighting area.

### **Using the Display Presets**

Use these presets set the default values of your display's contrast and backlight options.

### **To set up the display presets at a keyset:**

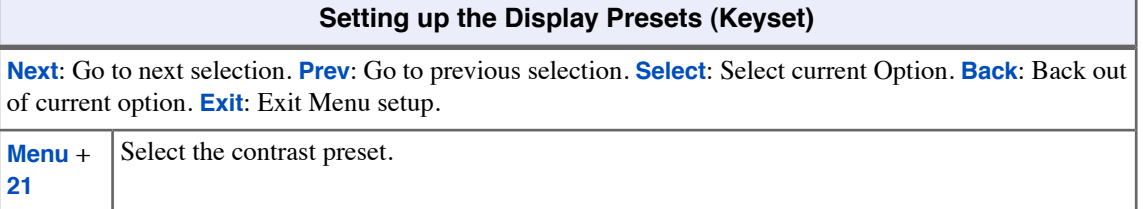

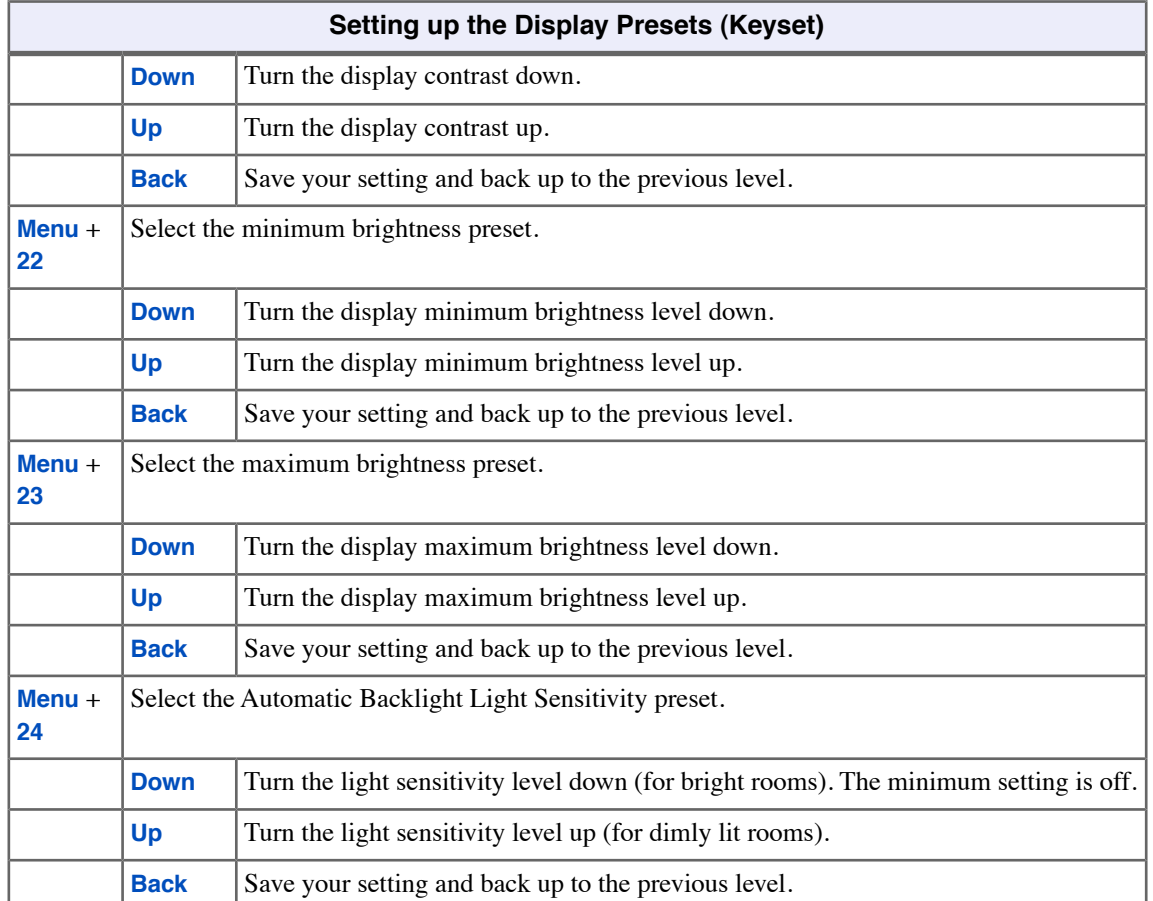

### **To set up the display presets at a Super Display:**

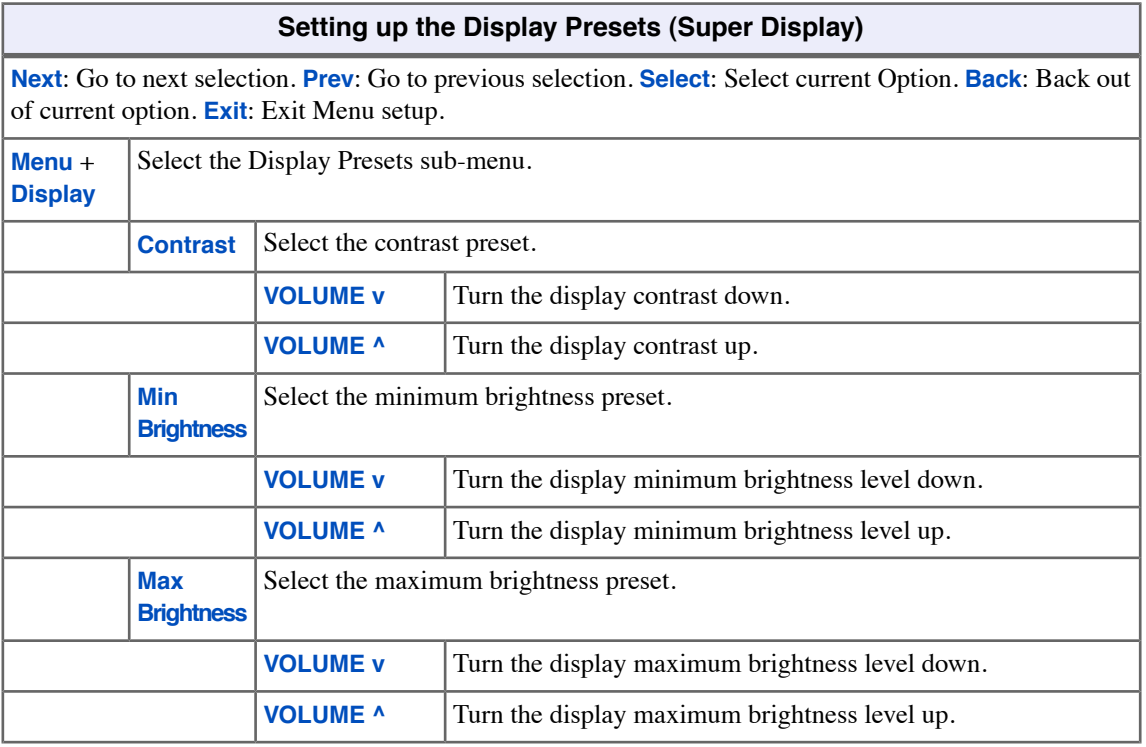

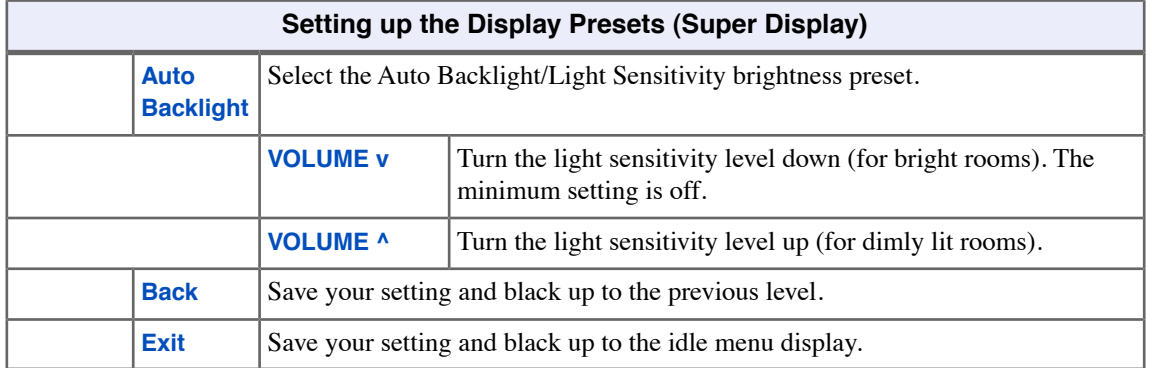

### <span id="page-20-0"></span>**Enabling Dial Pad Illumination**

### **To enable or disable Illuminated Dial Pad at a keyset:**

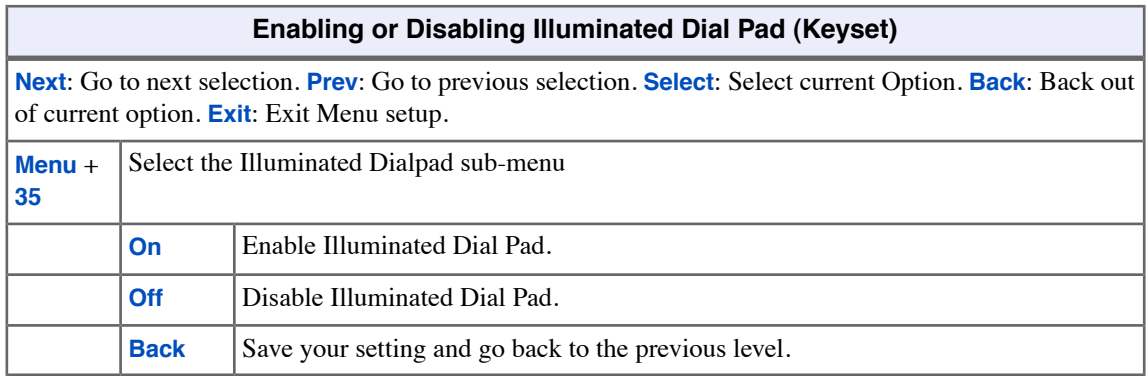

### **To enable or disable Illuminated Dial Pad at a Super Display:**

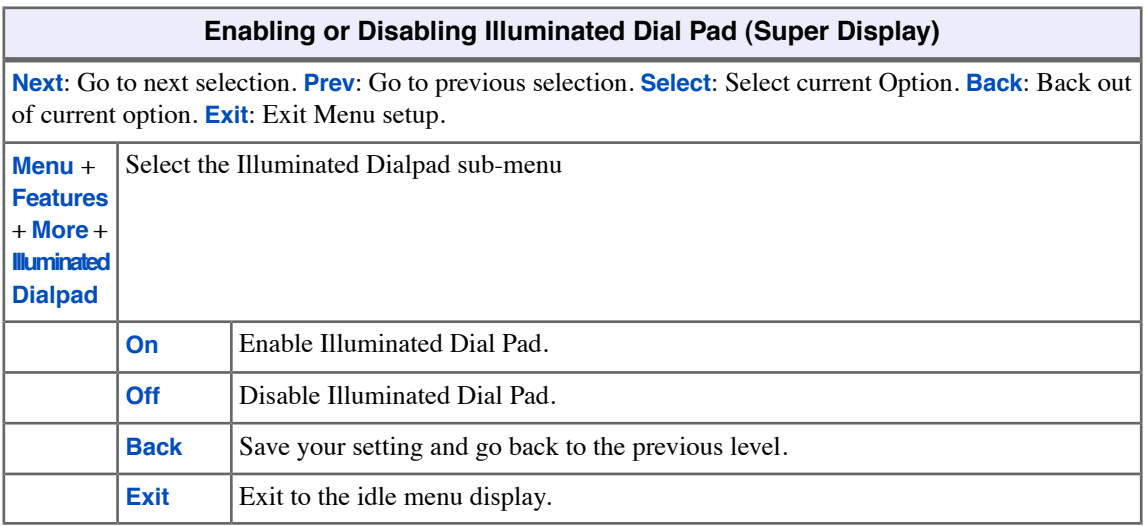

### <span id="page-21-0"></span>**Account Codes**

Account Codes are user-dialed codes that help categorize and/or restrict outside calls. Account Codes are from 2-10 digits long, using any combination of the digits 0-9. There are three types of Account Codes:

- Optional (Unforced Account Codes)
- Forced Account Codes
- Verified Account Codes

Optional Account Codes allow you to enter an Account Code while placing an outside call or any time while on a call. This type of Account Code is optional: you do not have to enter it. If you are already talking on an outside call, your conversation continues uninterrupted while you enter an Account Code.

Forced Account Codes require that you enter an Account Code every time you place an outside call. If you don't enter the code, the system prevents the call. The system can require Forced Account Codes for all outside calls, or just for toll calls. Note that Forced Account Codes do not pertain to incoming calls.

With Verified Account Codes, the system compares the Account Code you enter with a list of codes stored in the system's Verified Account Codes table. If the Account Code is in the table, your call will go through (provided Toll Restriction doesn't block the call). If the code is not in the table, the system prevents the call. Verified Account Codes, if enabled, apply only to Forced Account Codes.

### <span id="page-21-1"></span>**Optional (Unforced) Account Codes**

- For keysets, Optional Account Codes apply to both incoming and outgoing calls. For outgoing calls, you can enter the Account Code before or after dialing the outside number.
- For Single Line sets, Optional Account Codes apply only to outgoing calls. You must enter the Account Code after getting dial tone on the line but before dialing the outside number.

#### **To enter an Optional (Unforced) Account Code:**

- **1.** Place or answer outside call.
- **2.** Press your **Account Code Feature Key** or dial **#** (if enabled).
- **3.** When your display shows *Enter Account Code*, enter the Account Code.
	- a) An Account Code can be up to 10 digits long, using the digits 0-9.
- **4.** Press an **Account Code Feature Key** or dial **#** (if enabled).
- <span id="page-21-2"></span>**5.** For outside calls only: Dial your outside number.
	- a) Toll Restriction may still prevent you from dialing certain outside numbers.
	- b) If the number doesn't dial out within 6 seconds, your system probably has *Store and Forward* enabled. Just dial **#** to have the call go through.

#### **Forced Account Codes**

• *Forced Account Codes may prevent Speed Dial from dialing 911 emergency services.*

• Forced Account Codes do not apply to incoming calls.

#### **To enter a Forced Account Code:**

- **1.** Access a line for an outgoing call.
	- a) You hear three beeps.
- **2.** When your display shows *Enter Account Code*, enter the Account Code.
	- a) An Account Code can be up to 10 digits long, using the digits 0-9.
	- b) If your system has Verified Account Codes enabled, you must enter one from the Verified Account Codes Table. If you enter an invalid Verified Account Code, your call will be cut off in the next step.
	- c) Skip this step to bypass Account Code entry (for example, when dialing a local call and your system requires Account Codes only for toll calls).
- **3.** Press an **Account Code Feature Key** or dial **#** (if enabled).
- **4.** Dial your outside number.
	- a) Toll Restriction may still prevent you from dialing certain outside numbers.
	- b) If the number doesn't dial out within 6 seconds, your system probably has *Store and Forward* enabled. Just dial **#** to have the call go through.

# <span id="page-23-0"></span>**Attendant Call Queuing (Intercom Queue Key)**

The Intercom Queue Key helps minimize call congestion if you handle a lot of incoming Intercom calls. If you are busy on a call and receive a new Intercom call, the new call will ring the Intercom Queue Key. Additional new Intercom calls will "stack up" under the key. When you become free, the first (oldest) call rings the key first. Just press the Intercom Queue Key to answer the call, then repeatedly press the key to answer the remaining calls.

Your Intercom Queue Key is a visual reminder that additional Intercom calls are waiting to be answered. An unlimited number of Intercom callers can queue under your key. Your key winks on (green) when calls are queued and your extension receives Off-Hook Ringing. Your callers hear ringback while they wait — not busy tone.

### <span id="page-23-1"></span>**Using your Intercom Queue Key**

### **To answer a call waiting on your Intercom Queue Key:**

- **1.** Press the flashing **Intercom Queue Key**.
	- a) You answer the waiting call.
- **2.** Press the key repeatedly to answer additional waiting calls.

# <span id="page-24-0"></span>**Attendant Position**

If you are the attendant, your extension is the focal point for call processing within the system. Your system can have up to four attendants. In addition to the features of a standard keyset, an attendant also has the following unique capabilities (refer to the respective feature for details):

- Attendant Call Queuing
- Barge In (Intrusion)
- Direct Line Access
- Forced Line Disconnect
- line Queuing / Line Callback
- Night Service / Night Ring
- Removing Lines and Extensions from Service

<span id="page-24-1"></span>For maximum efficiency, you should use a 34-Button Display or 34-Button Super Display Telephone. In addition, you should find a DSS Console helpful when processing calls.

### **Calling the Attendant**

### **To call the attendant:**

- **1.** Press **INTERCOM**.
- **2.** Dial **0**.
	- a) You hear two beeps.
	- b) This calls the attendant assigned to your extension. If your system has multiple attendants, you can reach them by dialing **01**-**04**.
	- c) In a multiple attendant system, you can dial **0** and wait on the line to automatically call operator 1.

### <span id="page-25-0"></span>**Auto Redial**

Instead of redialing, have Auto Redial periodically retry a busy outside number for you.

Auto Redial periodically redials a busy outside number. If you place an outside call and the call recipient is busy, you can press a soft key to enable Auto Redial. You don't have to retry the number, hoping it will go through.

Auto Redial will periodically retry the number up to 15 times. Auto Redial cancels when the called party rings or answers, or when you:

- Place or answer another outside call.
- Receive an Intercom voice announcement or answer an Intercom call by lifting the handset or pressing **SPEAKER**.
- Press **SPEAKER** to cancel Auto Redial.
- Press any other fixed feature key except **MUTE**.
- Lift and replace the handset.
- <span id="page-25-1"></span>Push the **CANCEL** soft key (Super Display only).

#### **Using Auto Redial**

#### **To enable Auto Redial:**

- **1.** Place an outside call and receive busy tone.
- **2.** Push **Auto Redial** (**Alnd**) to enable Auto Redial.
	- a) The system enables Auto Redial for the last outside call you dialed.
	- b) The display shows the interval between callout attempts (e.g., **WAITING (30 SEC)**), as well as how many times redial has occurred (e.g., **AUTO REDIAL 1 of 15**).
	- c) **SPEAKER** winks when your telephone has Auto Redial enabled.
- **3.** The system periodically redials the call, up to 15 times.
	- a) Auto Redial cancels when you:
		- Place or answer another outside call.
		- Receive an Intercom voice announcement or answer an Intercom call by lifting the handset or pressing **SPEAKER**.
		- Press **SPEAKER**.
		- Lift and replace the handset.
		- Push **CANCEL** (Super Display only).
	- b) If a Caller ID call rings while Auto Redial is enabled, your display will show the number and optional name of the incoming caller. However, the ringing does not cancel Auto Redial. In addition, the Auto Redial display will be restored after the Caller ID call stops ringing.

## <span id="page-26-0"></span>**Background Music**

Play music through your telephone's speaker for a more pleasing work environment.

If your company has a music source connected to your system, Background Music (BGM) can play music through your telephone's speaker when you're not on the phone. Incoming calls and Paging announcements temporarily turn off Background Music.

### <span id="page-26-1"></span>**Using Background Music**

### **To turn Background Music on and off:**

- **1.** Do not lift the handset or press **SPEAKER**.
- **2.** Press **HOLD**.

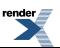

[XML to PDF](http://www.renderx.com/reference.html) [by RenderX XEP XSL-FO Formatter,](http://www.renderx.com/tools/) visit us at **<http://www.renderx.com/>**

## <span id="page-27-0"></span>**Barge In (Intrusion)**

In an emergency, use Barge In to get through to a co-worker right away.

Barge In permits you to break into a co-worker's call. This sets up a three-way conversation between you and the two parties on the initial call. You can Barge In on an Intercom call or outside call.

### <span id="page-27-1"></span>**Using Barge In**

• **Caution**: Unauthorized intrusion on calls using this feature may be interpreted as an invasion of privacy.

### **To Barge In on a call:**

- **1.** Place one of the following types of call:
	- Call busy extension.
	- Press line key for busy line.
	- Press **INTERCOM** and dial **101** for busy line (i.e., using Direct Line Access).
	- Press **INTERCOM** and dial **#901** for busy line (i.e., using Line Dial-up).
	- Press **INTERCOM** and dial Line Group access code (e.g., **9**).
- **2.** Push **Barge In** (**Barge**) or dial **4**.
	- You hear two beeps.
- **3.** Join the call in progress.

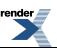

## <span id="page-28-0"></span>**Call Coverage Keys**

Call Coverage keys allow you to cover a co-worker's calls from your telephone.

You can have Call Coverage keys for co-worker's extensions, Ring Group master numbers and UCD Group master numbers. The Call Coverage key:

- Lights red when your co-worker's extension is busy.
- Flashes slowly when your co-worker has an incoming call.
- Flashes more quickly when your co-worker has set Do Not Disturb for outside calls.
- Flashes fast when your co-worker has set Do Not Disturb for Intercom or all calls.
- Lights orange when your co-worker's extension has Room Monitor enabled.

Your Call Coverage key can ring immediately when a call comes into your co-worker's extension, ring after a delay, or not ring at all. In addition, you can press the Call Coverage key to intercept your co-worker's incoming call. You can also go off hook and press your Call Coverage key to call the covered extension.

### <span id="page-28-1"></span>**Using Call Coverage Keys**

- Call Coverage keys *will* intercept the following types of calls:
	- Key Ring Calls
	- Ringing Intercom calls
	- Calls to a UCD Group master number
	- Calls ringing a Group Ring master number
	- Transferred calls

Call Coverage keys *will not* intercept a call ringing an extension's Intercom Queue Key (if programmed).

### **To answer a call ringing or flashing a Call Coverage key:**

- **1.** Press the flashing Call Coverage key.
- **2.** You'll pick up the covered call.

### **To place a call from an idle Call Coverage key to the covered extension:**

- **1.** Press the Call Coverage key.
	- You hear two beeps or Intercom ringing.
- **2.** Speak with the co-worker at the covered extension.
	- The Call Coverage key lights green while you are connected.

### **To Transfer your call using a Call Coverage key:**

- **1.** Do not hang up.
- **2.** Press **TRANSFER**.
- **3.** Press your Call Coverage key.
- **4.** Do one of the following.

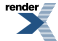

- a) Announce the call to make a Screened Transfer.
	- Hang up if your co-worker accepts the call.
- b) Hang up to send the call through as an Unscreened Transfer.
- c) Press the flashing line key to return to the call if your co-worker doesn't want it.
- **5.** When you Transfer a call, it will recall to you if it is unanswered at the destination. If you don't answer the recall, it diverts to Key Ring.

### **To set up Call Coverage key ringing at your keyset:**

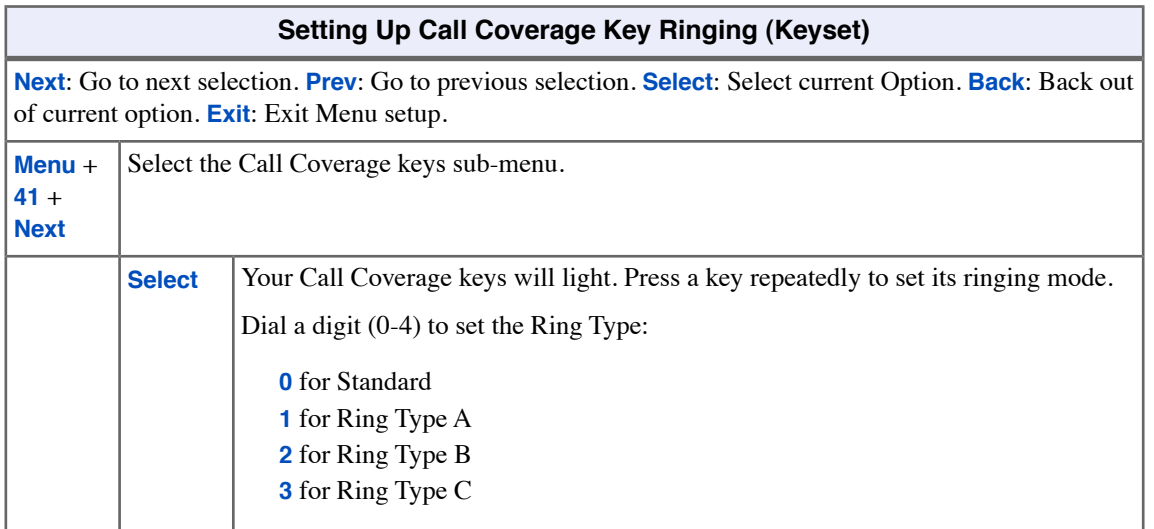

### **To set up Call Coverage key ringing at your Super Display:**

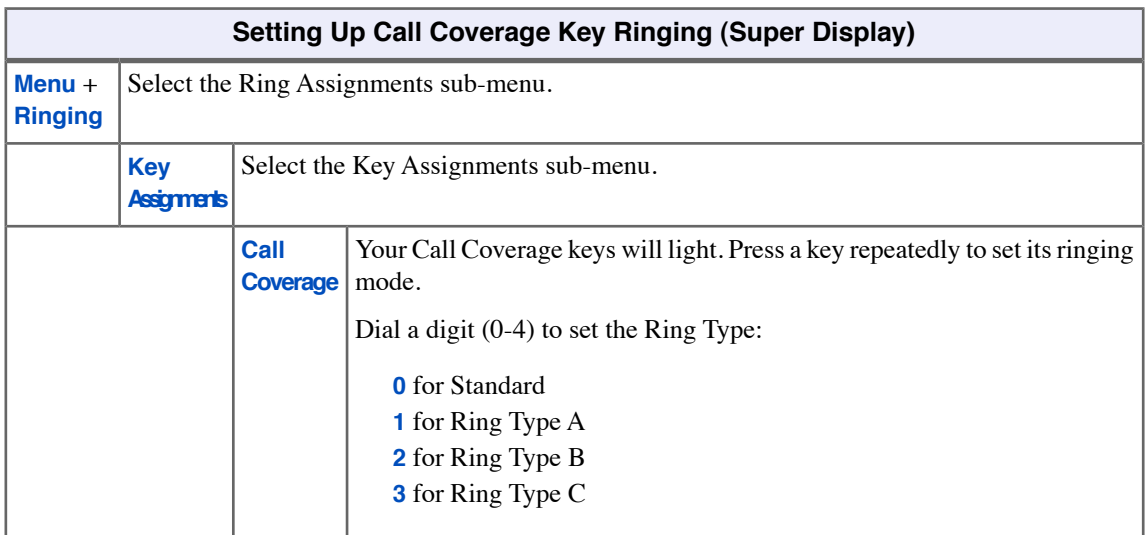

### **To assign a Call Coverage key:**

### **1.** Push **Menu**.

- *Super Display*: Push **Key Assignment** + **Feature Keys**.
- *Keyset*: Dial **51**.

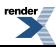

**2.** See [Feature Keys](#page-88-0) on page 89for more.

### <span id="page-31-0"></span>**Call Forwarding**

Call Forwarding ensures that your calls are covered when you are away from your work area.

Call Forwarding allows you to redirect your call to another extension. The types of Call Forwarding are:

- Call Forwarding when Not Answered
	- Calls ringing the extension forward when not answered.
- Call Forwarding when Busy or Not Answered
	- Calls ringing the extension forward when not answered, and all calls forward while the extension is busy.
- Call Forwarding Immediate
	- All calls to the extension forward immediately.

You can set up your Call Forwarding to reroute all calls or just outside calls. If your extension is set to forward for outside calls, and you receive a screened Transfer, the initial voice-announcement broadcasts over your telephone's speaker. When your caller hangs up to complete the transfer, the outside call forwards as programmed.

### **Call Forwarding Chaining**

You can chain Call Forwards. For example, extension 301 can forward all calls immediately to 304, which in turn can forward all calls immediately to extension 302. Any co-worker calling 301 or 304 goes to 302 instead. If extension 302 is Call Forwarded to voice mail, callers to 301 or 304 go directly to 302's mailbox.

### **Call Forwarding Cancel**

If your telephone has access level 4 or 5, you can cancel all Call Forwarding in the system simultaneously. See [User](#page-178-0) [Programmable Features](#page-178-0) on page 179 for more.

#### **Call Forwarding Key**

<span id="page-31-1"></span>You can set up a Feature Key on your telephone as a Call Forwarding key. Just press this key to turn Call Forwarding on and off. The key flashes slowly when Call Forwarding is enabled; is off when Call Forwarding is disabled.

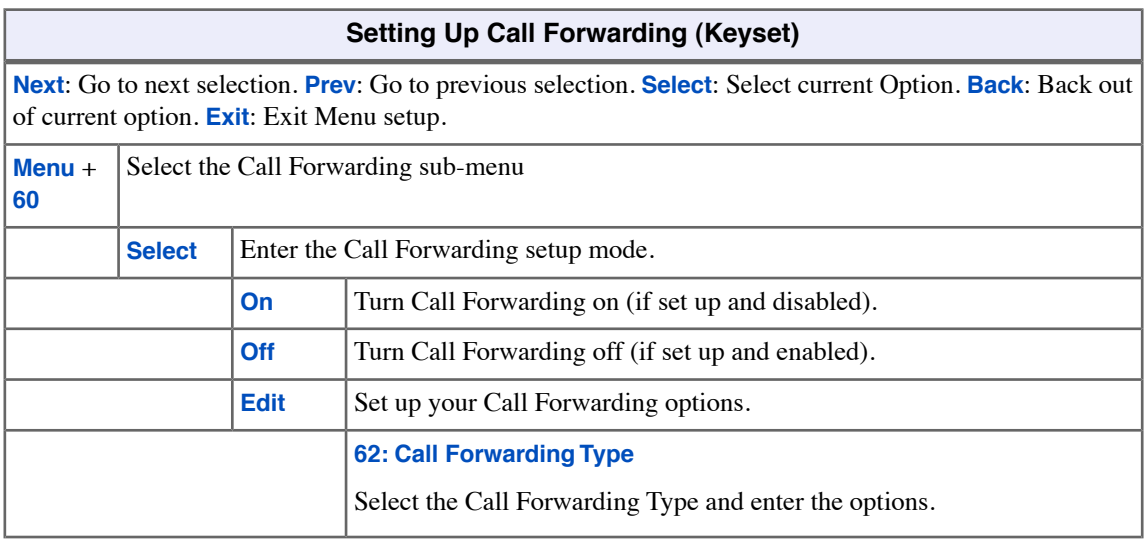

### **To set up Call Forwarding at a keyset:**

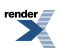

٥

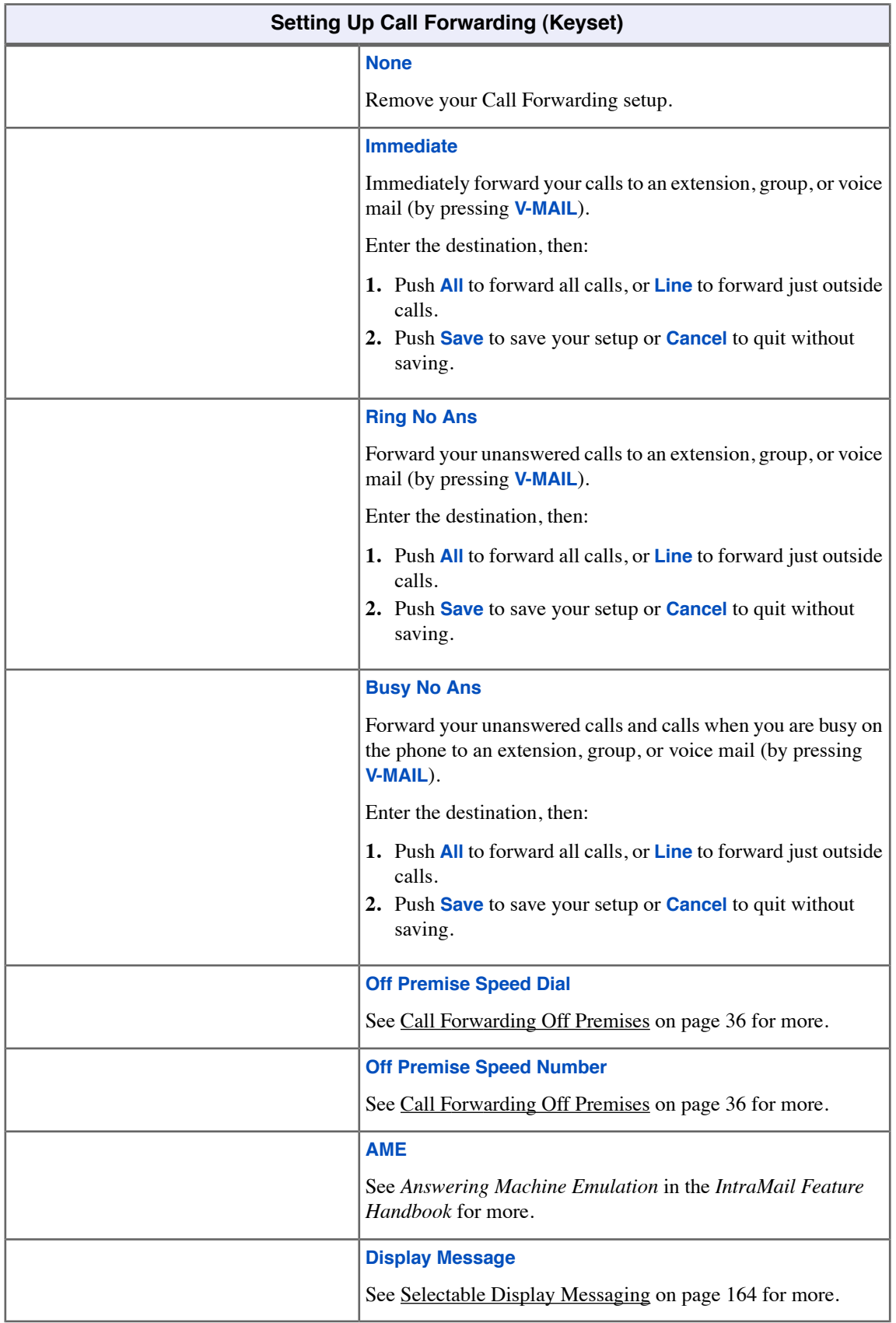

### <span id="page-33-0"></span>**To set up Call Forwarding at a Super Display:**

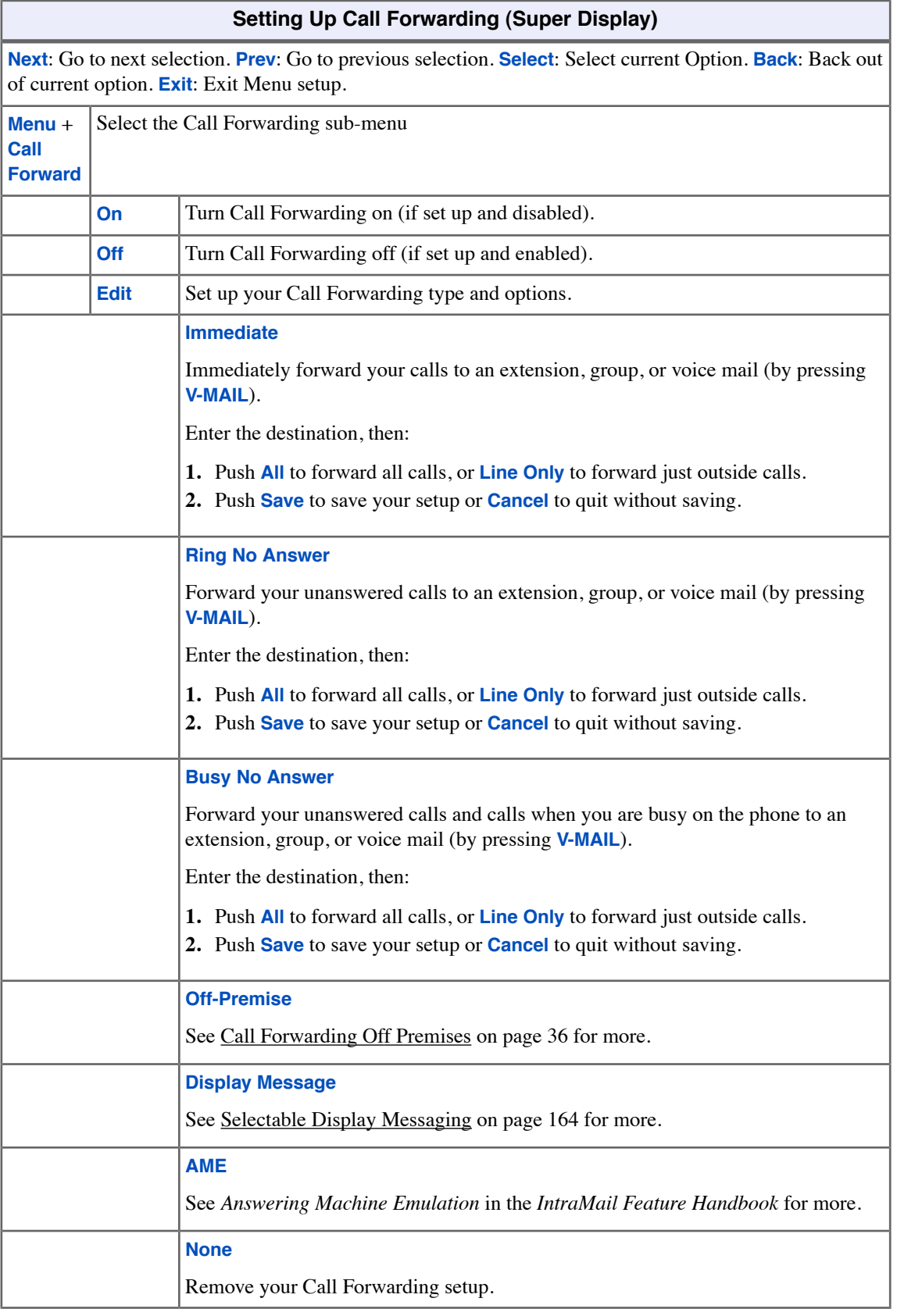

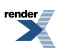

### <span id="page-34-0"></span>**To quickly turn off Call Forwarding and clear your Call Forwarding setup:**

- **1.** Press **CLEAR**.
- **2.** Push **Call Forward** (**Cfwd**).
- **3.** Push **Yes** to clear Call Forwarding or **Cancel** to quit the procedure without clearing.

### <span id="page-34-1"></span>**Clear All Call Forward Using the Menu Soft Key**

• This operation clears all Call Forwarding system-wide and requires access level 4 or 5.

### **To clear all Call Forwarding using the Menu Soft Key on your keyset:**

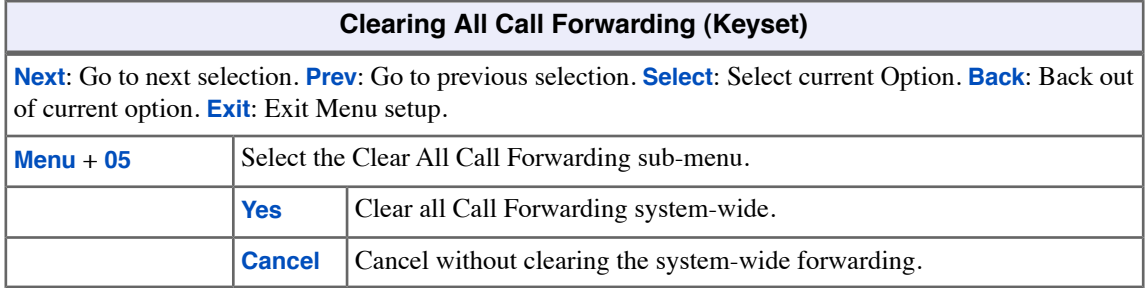

### **To clear all Call Forwarding using the Menu Soft Key on your Super Display:**

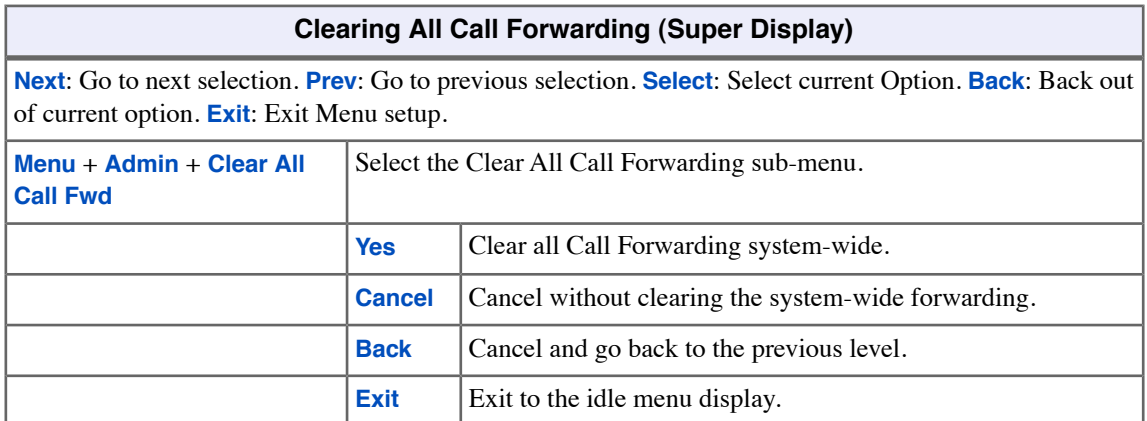

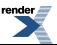

### <span id="page-35-0"></span>**Call Forwarding Off Premises**

When you are out of the office, you can send your calls to your home office or cell phone.

Off Premises Call Forwarding allows you to automatically forward your calls to an off-site location (such as a cell phone or remote office). To set up Off Premises Call Forwarding, you select the line, Line Group, or Prime Line over which your calls should route, as well as the number the system should dial. The number dialed can be one of your Personal Speed Dial numbers containing an outside number, or you can enter an outside number directly. When a call rings the forwarded extension, the system selects the specified route and then outdials the stored number.

Off Premises Call Forwarding can reroute:

- Intercom calls
- Transferred calls
- Direct Inward Lines
- UTRF (unscreened transfer) calls routed from the voice mail Automated Attendant
- Circular and Terminal Extension Hunting calls

Off Premises Call Forwarding can not reroute:

- Key Ring calls
- Group Ring calls (i.e., calls to a Ring Group master number)
- UCD Group Calls (i.e., calls to a UCD Group master number)
- Ringing Call Coverage key calls

<span id="page-35-1"></span>You can set up Off Premises Call Forwarding to reroute all your calls or just outside calls. If your extension has forwarding set for outside calls and you receive a screened Transfer, the initial voice-announcement broadcasts over your telephone speaker extension. When the caller hangs up to complete the transfer, the outside call forwards as programmed.

### **To set up Call Forwarding Off Premises at a keyset:**

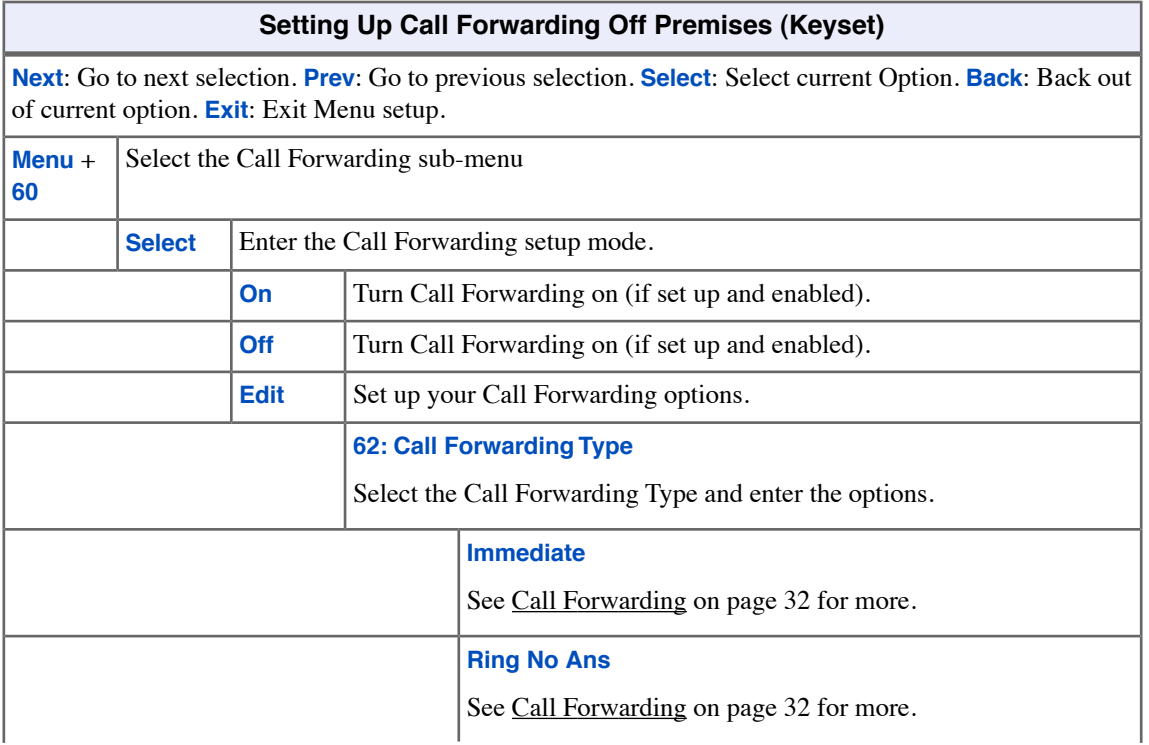

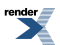
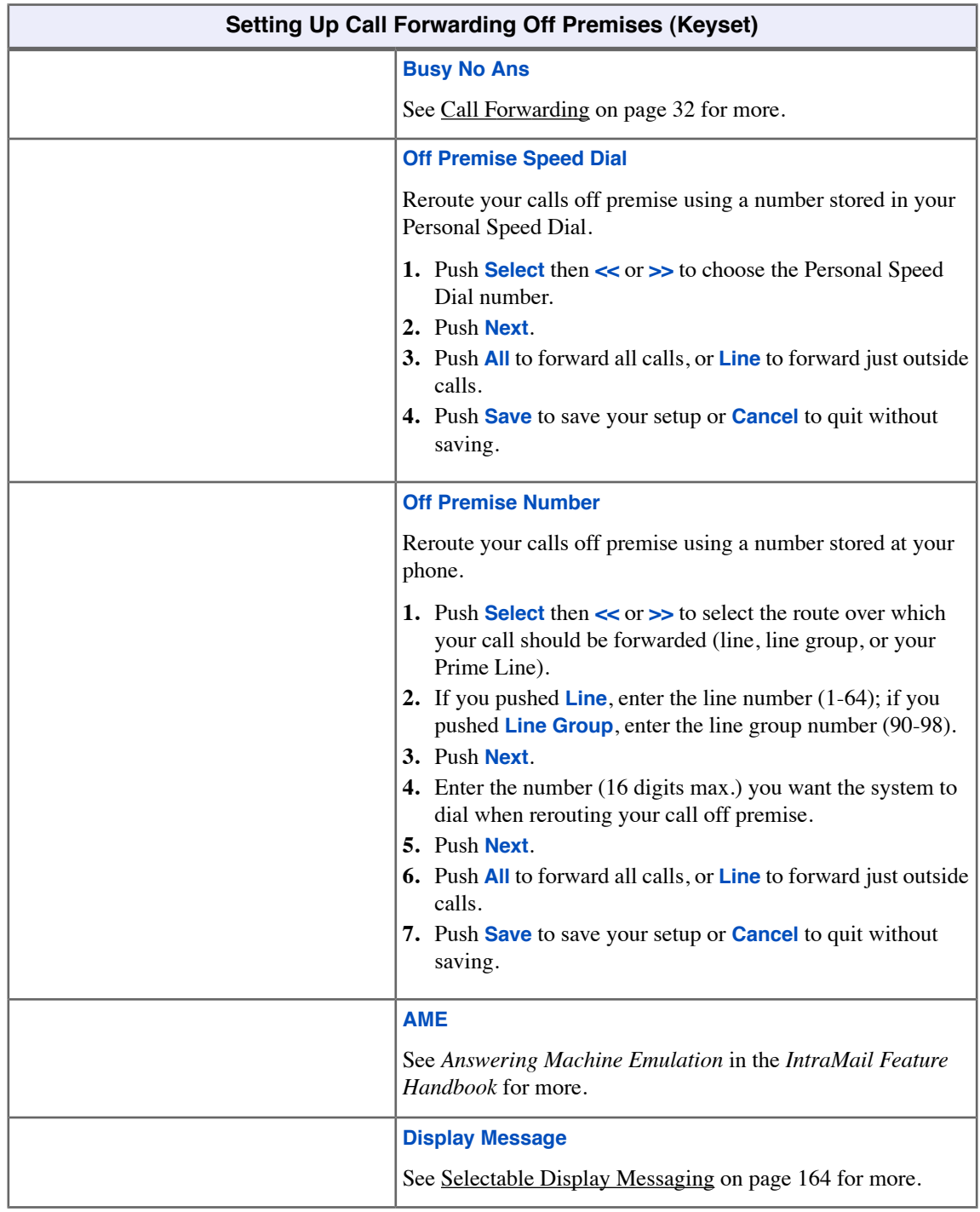

## **To set up Call Forwarding Off Premises at a Super Display:**

# **Setting Up Call Forwarding Off Premises (Super Display)**

**Next**: Go to next selection. **Prev**: Go to previous selection. **Select**: Select current Option. **Back**: Back out of current option. **Exit**: Exit Menu setup.

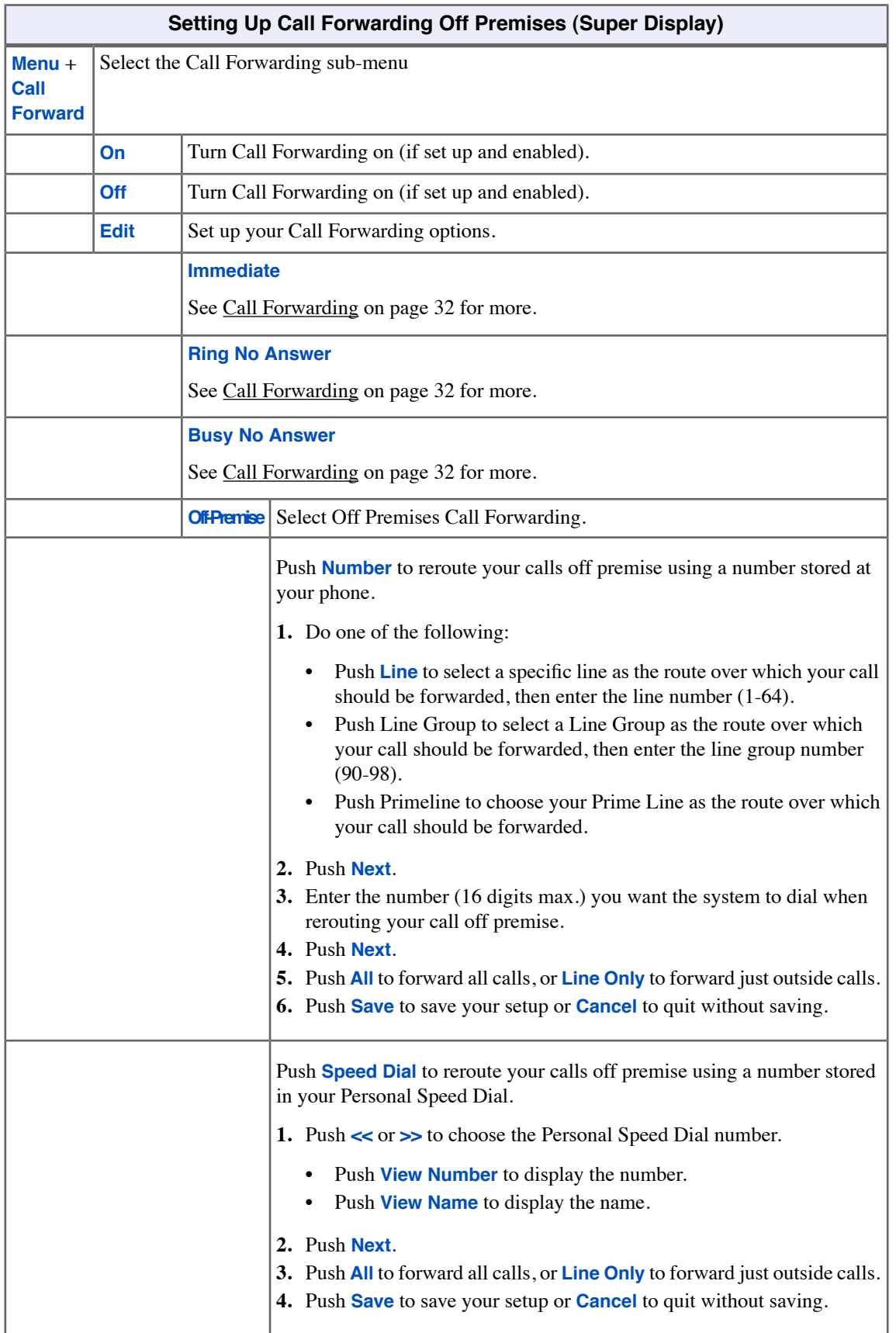

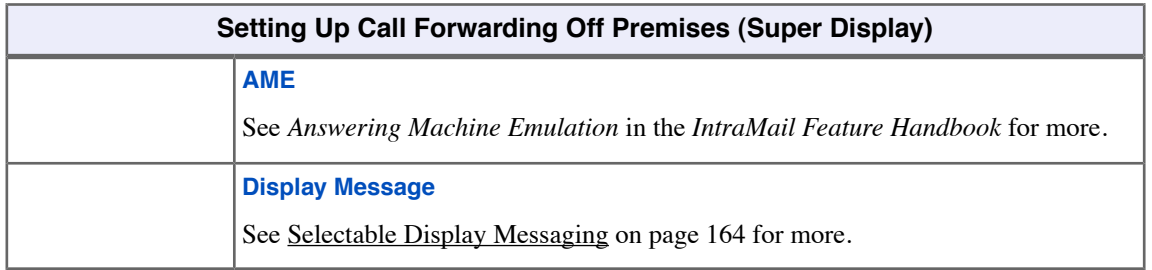

## **To quickly turn off Call Forwarding and clear your Call Forwarding setup:**

- **1.** Press **CLEAR**.
- **2.** Push **Call Forward** (**Cfwd**).
- **3.** Push **Yes** to clear Call Forwarding or **Cancel** to quit the procedure without clearing.

# **Call Timer**

Call Timer helps you keep track of your time on the phone.

Use Call Timer to show the duration of your outside call on the telephone display. You can activate the Call Timer manually or automatically. The Call Timer *automatically* actives for a call if you have an Automatic Call Timer key on your phone or if you activate the feature in the **Menu** + **Feature Preferences** sub-menu. You can *manually* activate the Call Timer from the soft keys or with a Manual Call Timer key.

The Call Timer also provides:

• **Review of Previously Timed Call**

Any time after hanging up from a timed call, you can review the duration of that call.

#### • **Timer Reset for Current Call**

While timing a call, press **CLEAR** at any time to reset the Call Timer to 00:00:00.

• **Automatic Timer Stop**

The Call Timer automatically stops when you hang up the call.

• **Wrap-up Timer Display**

After hanging up a timed call, a display will show the Call Timer data for 6 seconds before returning the display to idle. This gives you adequate time to make a record of the timed call, if desired.

#### **Using the Call Timer**

#### **To automatically time your outside call:**

- **1.** Check to be sure you have an Automatic Call Timer key or that the timer is enabled in the **Menu** + **Feature Preferences** sub-menu.
- **2.** Do nothing the Call Timer will automatically start and stop for outside calls as required.

#### **To manually time your outside call:**

- **1.** Press your Call Timer key (automatic or manual). OR
- **2.** Push **Time** (**Timer**).

#### **To manually stop timing your outside call:**

- **1.** Press your Call Timer key (automatic or manual). OR
- **2.** Push **Time** (**Timer**).

#### **To check the duration of the previously timed call:**

- **1.** Press your Call Timer key (automatic or manual).
- **2.** Optionally, see the Call Timer Menu Options charts below.

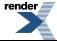

## **To restart (reset) the Call Timer for your current call:**

- **1.** Press **CLEAR**.
- **2.** The Call Timer will restart at 00:00.

# **To set the Call Timer Menu options at a keyset:**

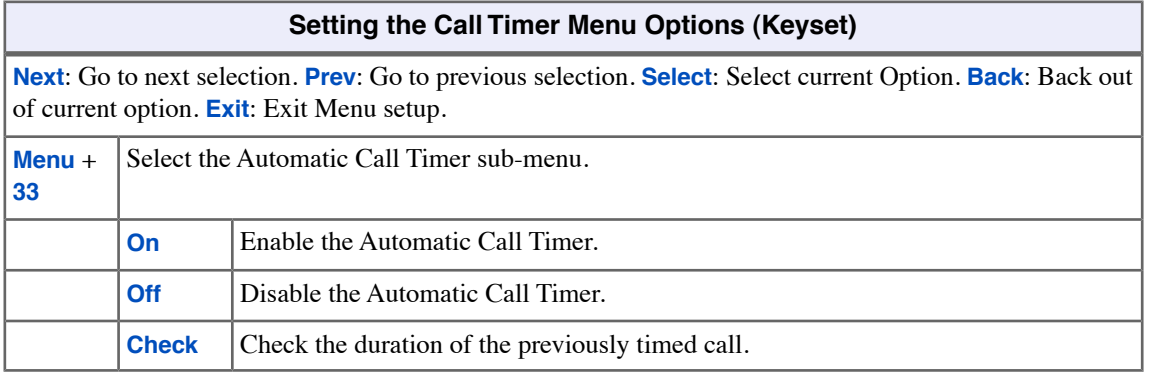

# **To set the Call Timer Menu options at a Super Display:**

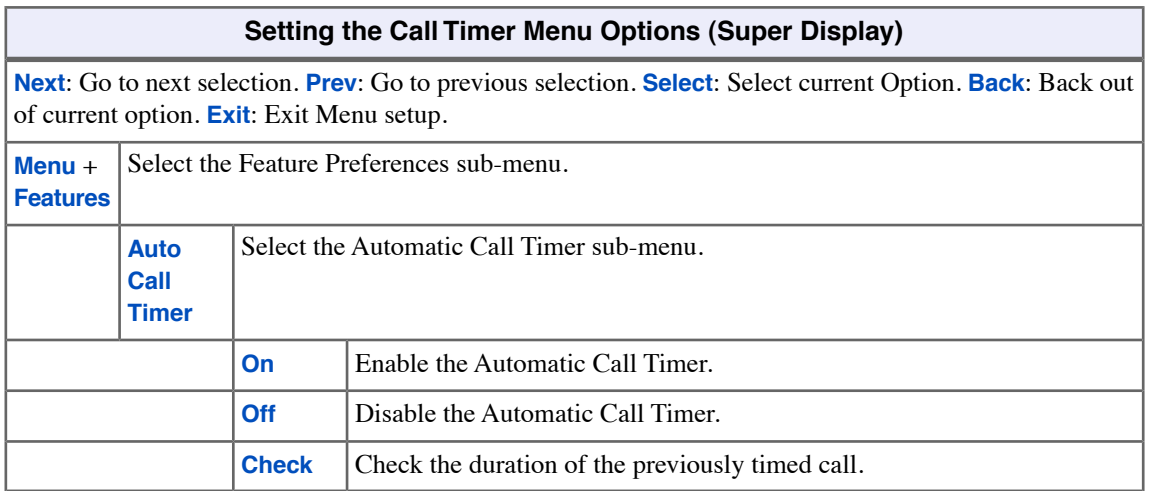

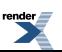

# **Call Waiting / Camp-On**

Wait in line for a busy co-worker without hanging up.

With Call Waiting, you can call a busy co-worker and wait in line (Camp-On) without hanging up. When you Camp-On, the system signals the busy extension with two beeps letting them know your call is waiting. Your call goes through when your co-worker becomes free.

If your co-worker has more than one call waiting, they will hear the Camp-On beeps just for the first waiting call. The calls in line are processed on a first-in/first-out (FIFO) basis.

### **Using Call Waiting / Camp-On**

### **To Camp-On to a busy extension:**

- **1.** Call the busy extension.
	- a) Listen for busy or busy/ring tone.
	- b) With IntraMail installed, you will hear a voice prompt first.
- **2.** Push **Camp On** (**Camp**) or dial **2** but do not hang up.
	- a) If you hang up, the system converts your Camp-On to a Callback.
- **3.** When your co-worker hangs up their initial call, you hear:
	- a) Ringback as their telephone rings.
	- b) Your co-worker's voice when they answer.

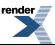

# **Callback**

With Callback, you do not have to repeatedly call a busy extension back, hoping to find it idle.

When you call a busy co-worker, you can leave a Callback request for a return call. The system services your Callback request as follows:

**1.** You leave a Callback request at your co-worker's extension.

You can place or answer additional calls in the mean time.

- **2.** When your co-worker becomes idle, the system rings you. This is the Callback ring.
- **3.** Once you answer the Callback ring, the system rings your formerly busy co-worker.

If you don't answer the Callback ring, the system cancels your Callback.

**4.** As soon as your co-worker answers, the system sets up an Intercom call between the two of you.

You can leave a Callback at many co-worker's extensions simultaneously. The system processes the Callbacks as the co-workers become free. In addition, many co-workers can leave a Callback at your extension. The system processes these Callbacks on a first-in/first-out (FIFO) basis.

If you leave a Callback request and don't answer the Callback ring within four rings, the system cancels your Callback.

If your extension is set up to receive Camp-On tones for Intercom calls, and Camp-On tones are enabled system-wide, you will receive the tones when a user leaves a Callback.

## **To leave a Callback at a busy co-worker's extension:**

- **1.** Call the busy extension.
	- a) Listen for busy or busy/ring tone.
	- b) With IntraMail installed, you will hear a voice prompt first.
- **2.** Push **Callback** (**Clbk**), or dial **2** and hang up.
	- a) Push **Camp** and stay on the line without hanging up if you want to Camp-On instead.
- **3.** When your busy co-worker becomes free, you hear Intercom ringing.
- **4.** Answer the Intercom ring.
	- a) The system automatically places a call to your co-worker.
	- b) Speak to your co-worker when the call goes through.

### **To clear (cancel) a Callback you have left:**

- **1.** Press **CLEAR**.
- **2.** Push **Callback** (**Clbk**).
- **3.** Push **Yes** to clear callbacks or **Cancel** to quit the procedure without clearing.
	- a) If you have left callbacks for several extensions, this simultaneously clears all your Callbacks.

# **Caller ID**

You telephone can automatically display the phone number and optional name for incoming calls.

While an outside call is ringing your phone, the first two lines of the display can show the caller's name and number. Caller ID is a service provided by your telephone company, and your system must be set up to receive it. Check with your communications manager for more.

#### **Second Call Caller ID**

If your phone is set up to receive Camp On tones or Off-Hook Ringing for waiting outside calls, you will also see the Caller ID for those calls. This is an internal system feature and does not use the telco's Call Waiting Caller ID.

#### **Call Waiting Caller ID**

You can also use the telco's Call Waiting with Caller ID feature if it is enabled for the line you are on. When you hear the telco Call Waiting tone, check the incoming number on your display and then press FLASH to switch between your calls. Note that this is a telco feature, and is not the same as Second Call Caller ID.

#### **Third Party Caller ID Check**

While your phone is idle or busy, third Party Caller ID Check lets you display the Caller ID data for another line. The line that you check can be ringing or busy.

#### **Using Caller ID**

#### **To temporarily hide the Caller ID display for a ringing call:**

- **1.** Press **CLEAR**.
- **2.** Your telephone display will briefly show the standard soft keys and then return to the Caller ID display.

#### **To use the telephone company Call Waiting Caller ID:**

- **1.** Hear the telco Call Waiting tone.
- **2.** Check the number for the waiting call on your telephone display.
- **3.** Press **FLASH** to switch between your current call and your waiting call.

#### **To display the Caller ID data for a co-worker's call:**

- **1.** Press **INTERCOM** + **CHECK**.
- **2.** Press one of the following keys for the call you want to check. You will see the Caller ID data for the line you select.

Press a line key while the call is ringing or connected to your co-worker. Press a loop key while the call is ringing your co-worker. Press a Hotline key while the call is connected to your co-worker. Press a Call Coverage key while the call is ringing the third party.

**3.** Hang up when you are done.

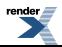

# **Caller ID Logging**

Automatically stores your callers names and phone numbers for easy review and redialing.

If your system has Caller ID, Caller ID Logging stores the caller's number and name for each outside call that rings your phone. You can easily review and redial these stored calls. You can have your own individually stored call records or you can be part of a Logging Group that shares records.

## **Using Caller ID Logging**

### **To use Caller ID Logging at a keyset:**

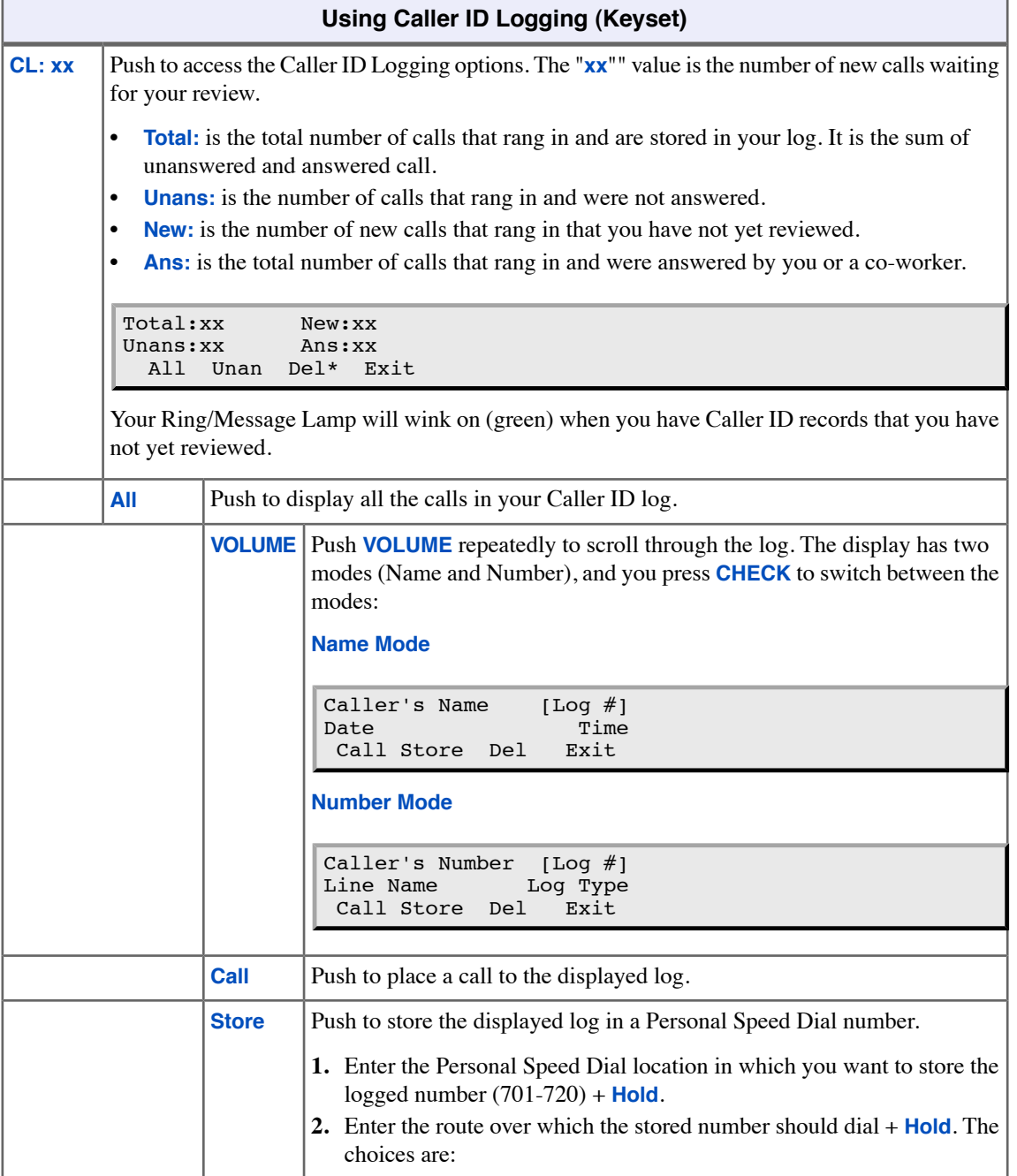

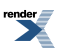

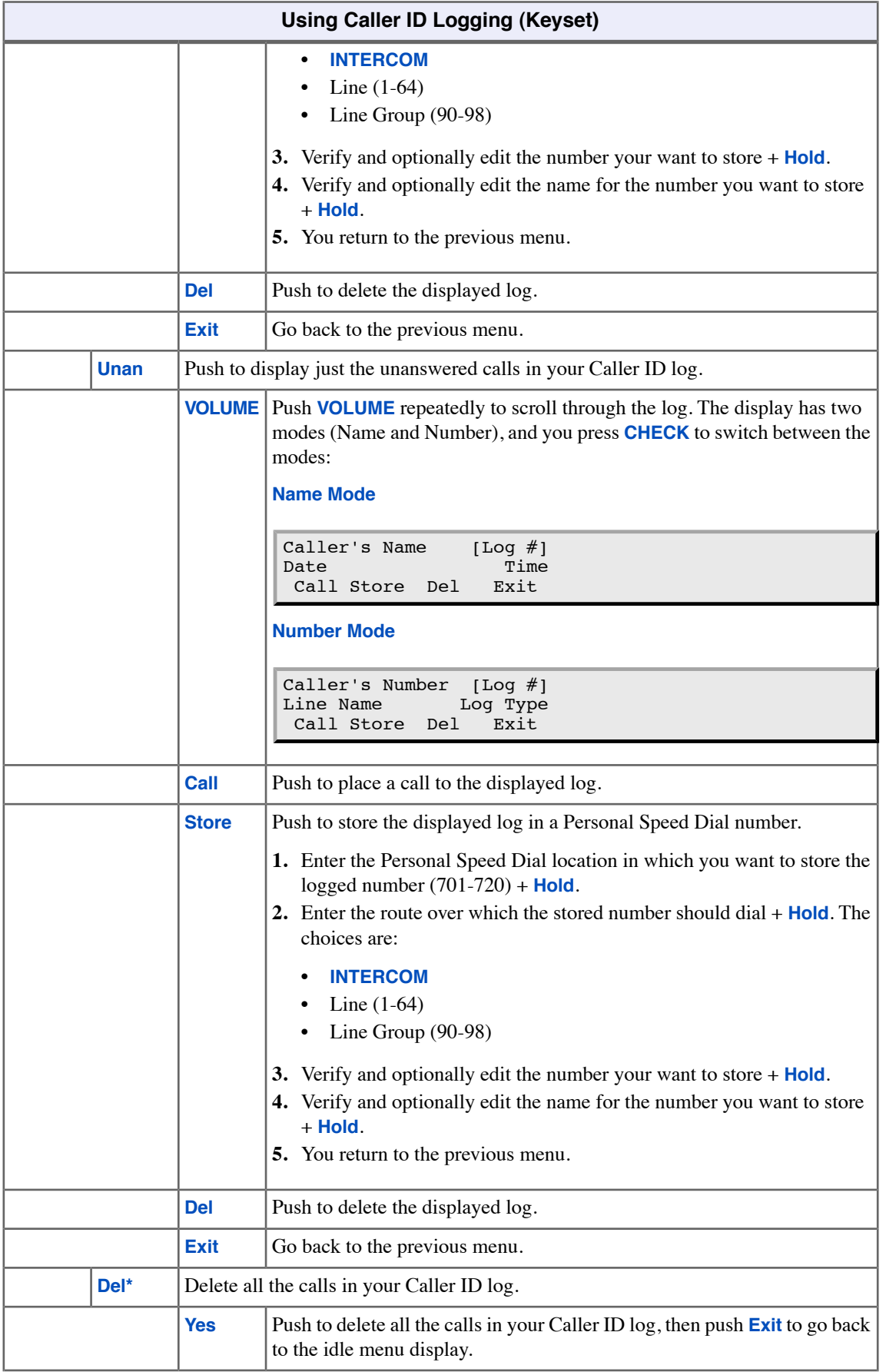

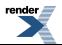

Ė,

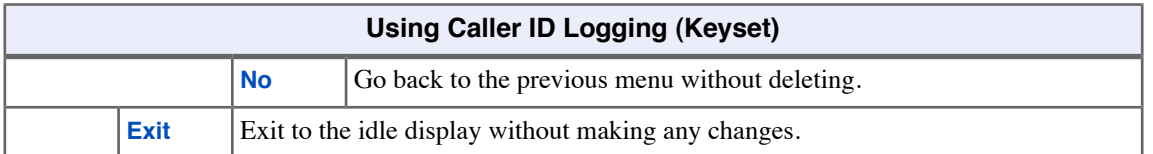

# **To use Caller ID Logging at a Super Display:**

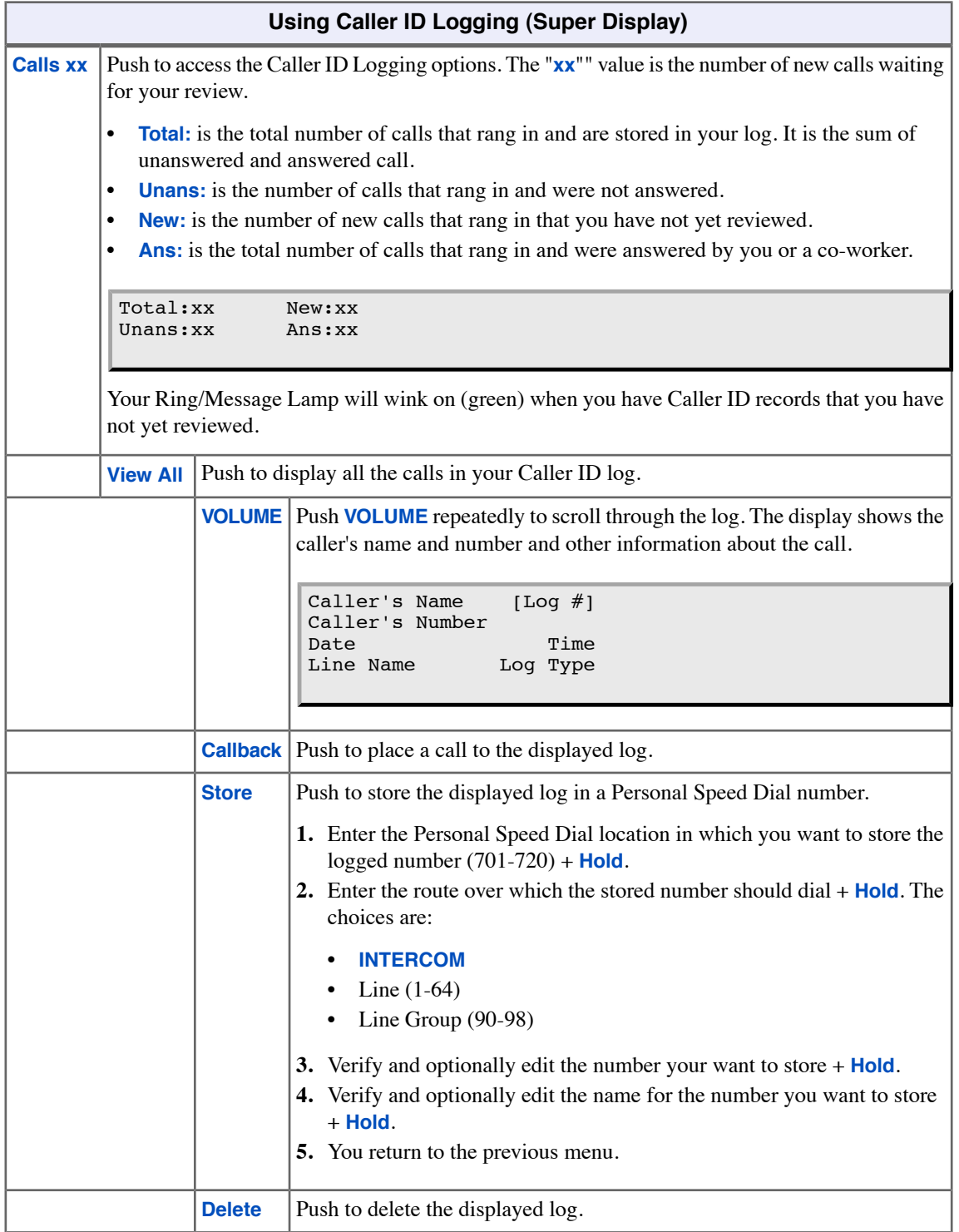

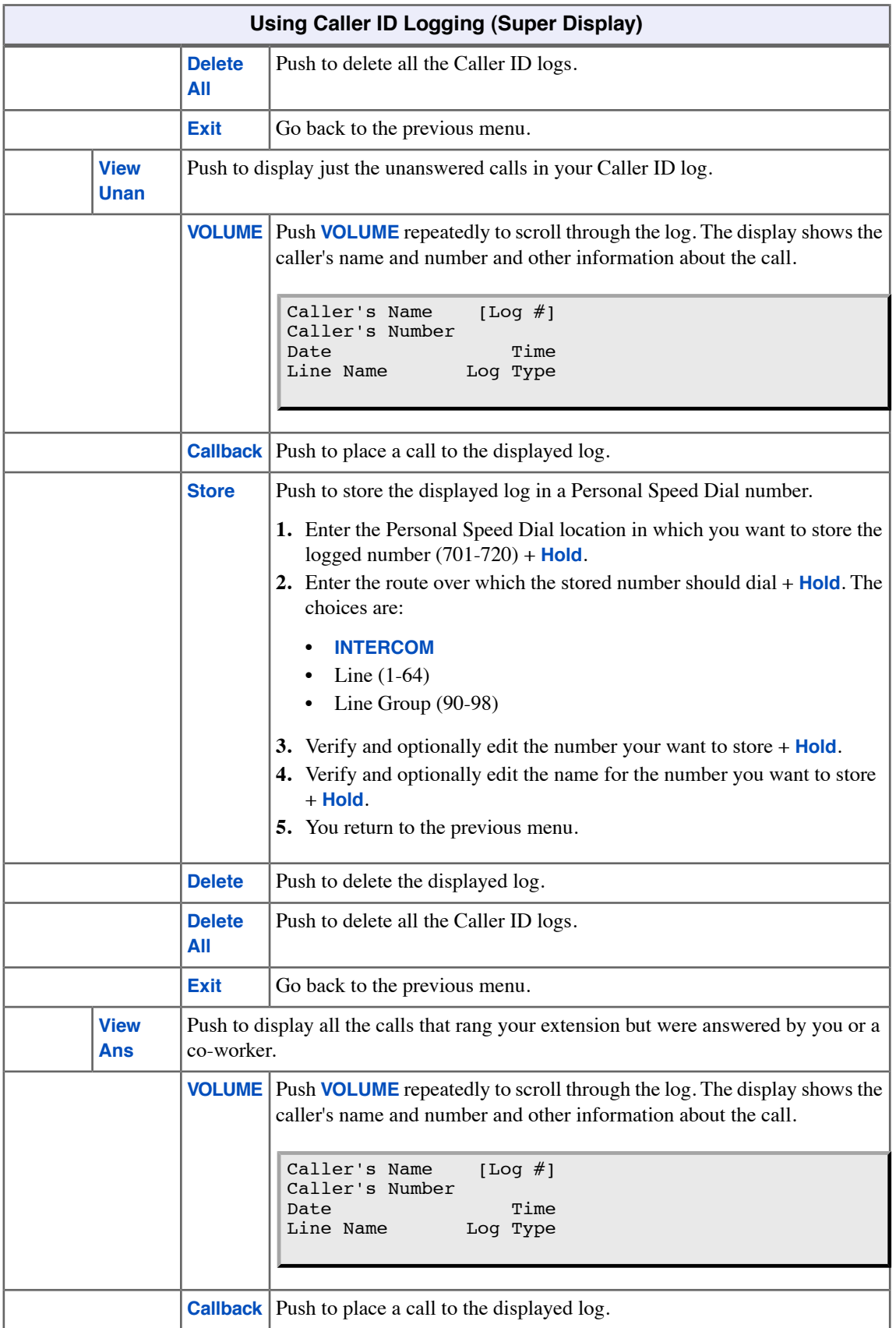

۳

۳

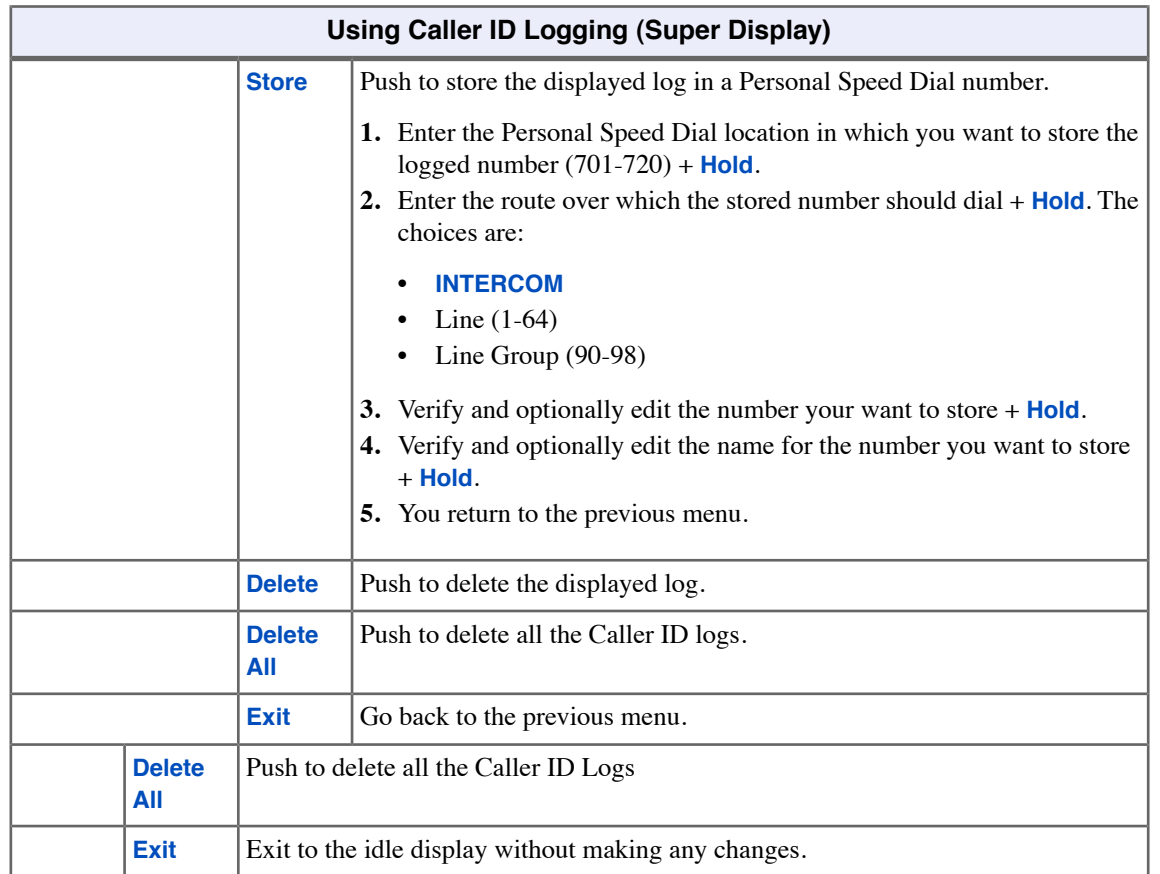

# **Central Office Calls Answering**

Outside calls can ring your extension.

If multiple calls are ringing your phone simultaneously, the system prioritizes them in the following order:

- **1.** Ringing Intercom call.
- **2.** Line or loop key (from lowest to highest).

### **Answering Outside Calls**

- An incoming call on a line or loop key will flash red.
- An incoming call on your Direct Inward Line will flash green.

## **To answer an outside call:**

- **1.** Lift the handset.
	- a) If you have Ringing Line Preference, this will answer the incoming call.
	- b) If you have Automatic Handsfree, you can press the line or loop key without first lifting the handset.
- **2.** Press flashing line or loop key.
	- a) The key will be on (green) after you answer the call.

## **To set up Line Key ringing at your keyset:**

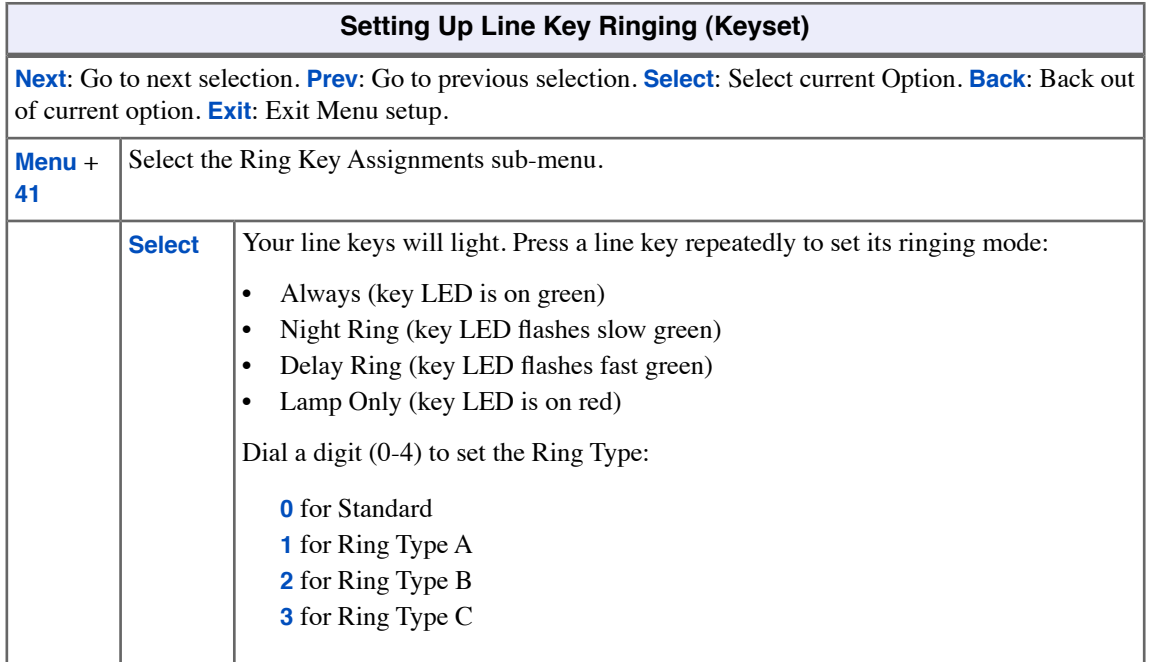

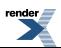

## **To set up Line Key ringing at your Super Display:**

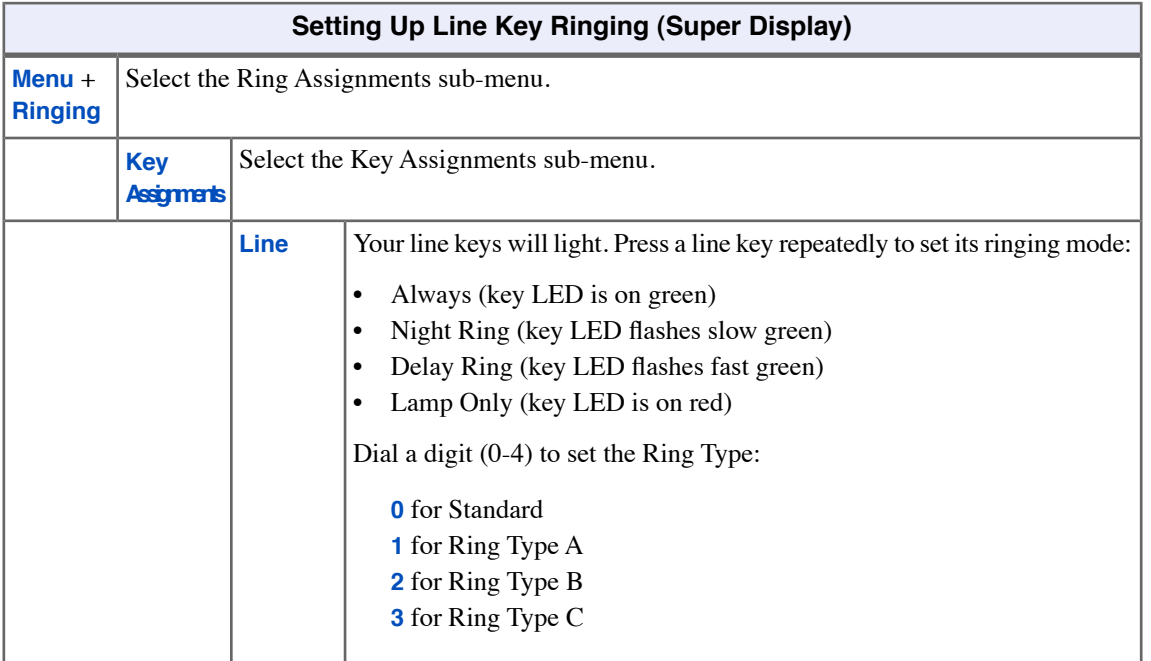

## **To assign a line key:**

- **1.** Push **Menu**.
	- *Super Display*: Push **Key Assignment** + **Feature Keys**.
	- *Keyset*: Dial **51**.
- **2.** See [Feature Keys](#page-88-0) on page 89for more.

## **Setting the Ringing Volume Preset**

• This preset sets the default volume of your incoming ringing.

## **To set the ringing volume preset at a keyset:**

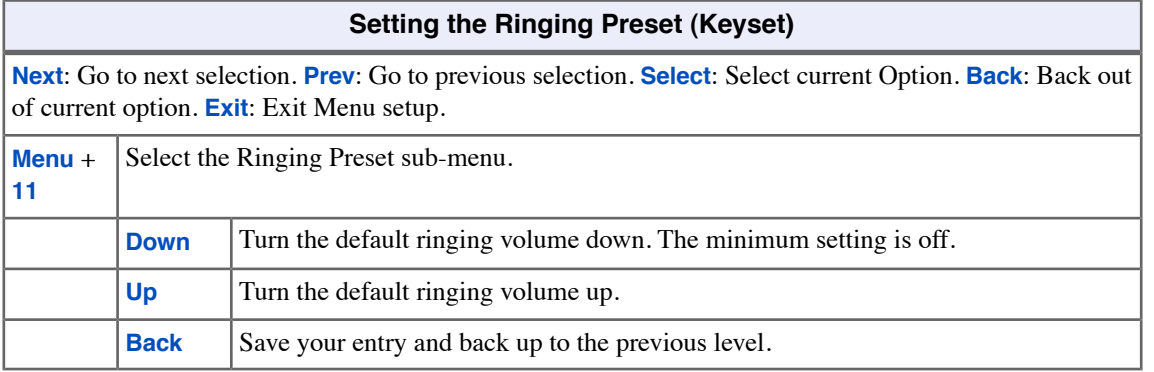

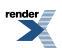

# **To set the ringing volume preset at a Super Display:**

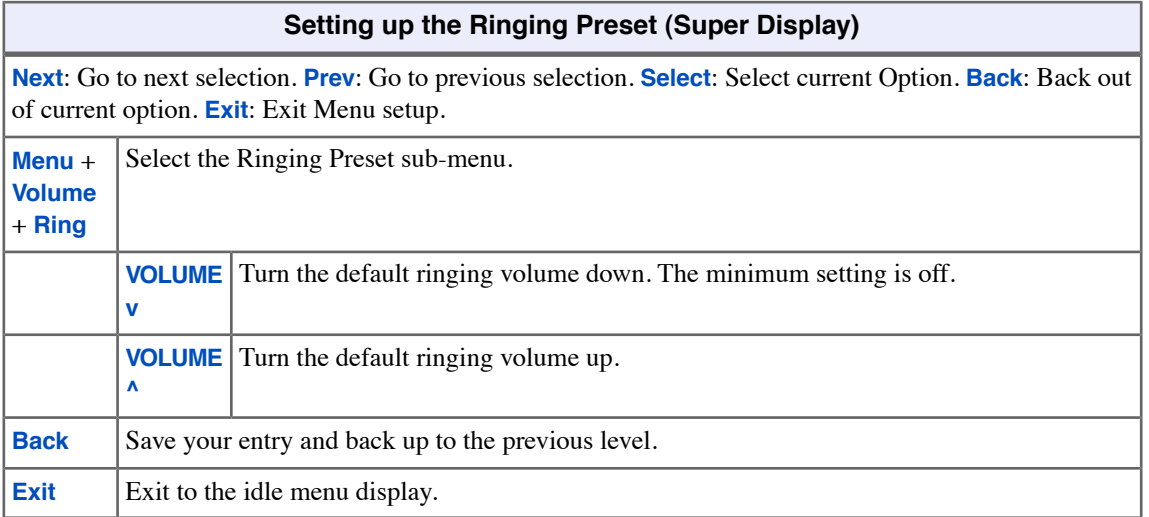

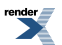

# **Central Office Calls, Placing**

You can placing an outside call by:

• Pressing a Line Key

Your phone can have line keys for one-touch access to specific lines.

• Pressing a Loop Key

Loop Keys provide one-touch access to the assigned Loop Group. Loop Groups can consist of one or more Line Groups.

• Using Line Dial-Up

With Line Dial-Up, you can select a specific line by pressing **INTERCOM** and dialing the Line Dial-Up code (#9) followed by the line number (1-64).

• Using Direct Line Access

Direct Line Access allows you to access a line by pressing **INTERCOM** and dialing the line's extension number (e.g., 101 for line 1, 102 for line 2. etc.).

• Dialing a Line Group Access Code

You can also place outside calls by pressing **INTERCOM** and dialing a Line Group Access Code (90-98).

**Line Group Routing** 

If your system has Line Group Routing enabled, you get the first available line when you press **INTERCOM** and then dial **9**.

### **Using Line Keys**

### **To place an outside call over a specific line using a line key:**

- **1.** Lift handset.
- **2.** Press line key.
	- a) You hear dial tone on the line you select and the line key lights green.
	- b) You can also use Loop Keys for placing outside calls.
- **3.** Dial outside number.
	- a) If the number doesn't dial out within 6 seconds, your system probably has *Store and Forward* enabled. Just dial **#** to have the call go through.

### **Using Line Dial-up or Direct Line Access**

#### **To place an outside call using Line Dial-up or Direct Line Access:**

- **1.** Lift handset.
- **2.** Press **INTERCOM**.
- **3.** Do one of the following:
	- a) For Line Dial-up, dial **#9** followed by the line number (e.g., 01 for line 1).

If you hear busy tone, you may be able to dial 2 to queue for the busy line.

- b) For Direct Line Access, dial **1** plus the line number (e.g., 01 for line 1). If you hear busy tone, you may be able to dial 2 to queue for the busy line.
- **4.** Dial outside number.
	- a) If the number doesn't dial out within 6 seconds, your system probably has *Store and Forward* enabled. Just dial **#** to have the call go through.

### **Placing Outside Calls Using Line Groups**

#### **To place an outside call over a Line Group:**

- **1.** *By default, pressing Intercom and dialing 911 or lifting the handset and dialing 911 will not call emergency services.*
- **2.** Lift handset.
- **3.** Press **INTERCOM**.
- **4.** Dial Line Group code **9** or **90**-**98**.
	- a) By default, your system uses 9 for single-digit access to line group 90. Dialing 90-98 is not enabled. If you hear dial tone as soon as you dial 9, your system has [Line Group Routing](#page-121-0) on page 122 enabled.
- **5.** Dial outside number.
	- a) If the number doesn't dial out within 6 seconds, your system probably has *Store and Forward* enabled. Just dial **#** to have the call go through.

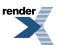

# **Check Key**

Press **CHECK** to view Speed Dial programming and Feature Key assignments, as well as get other system information. Additionally, pressing **CHECK** and a right-column Fixed Feature Key displays important information about your system. This is for display only - you cannot edit this information.

### **Checking Feature Key Assignments**

#### **To check a Feature Key assignment:**

- **1.** Press **CHECK**.
- **2.** Press a Feature Key on your phone or DDS Console.
	- a) On your phone, press the key again to check the DSS/BLF assignment.
- **3.** Do one of the following:
	- a) Press another Feature Key to check.
	- b) Press **SPEAKER** to exit the check mode.

### **Checking Personal Speed Dial Assignments**

### **To check a Personal Speed Dial assignment (keyset only):**

- **1.** Press **CHECK**.
- **2.** Press a Personal Speed Dial key, as follows:
	- a) Press once for the lower-numbered bin name. For example, pressing key 1 once shows the name for 701.
	- b) Press twice for the lower-numbered bin number. For example, pressing key 1 twice shows the number for 701.
	- c) Press three times for the higher-numbered bin name. For example, pressing key 1 three times shows the name for 711.
	- d) Press four times for the higher-numbered bin number. For example, pressing key 1 four times shows the number for 711.
- **3.** Do one of the following:
	- a) Press another Personal Speed Dial key to check.
	- b) Press **SPEAKER** to exit the check mode.

### **Using the Check Key to get System Information**

#### **To check system information:**

- **1.** Press **CHECK**.
- **2.** Follow the chart to check system information.

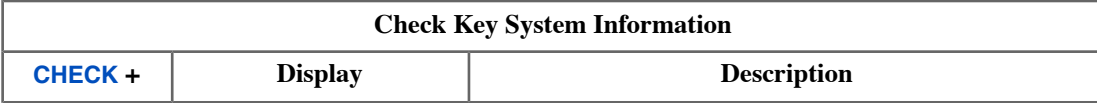

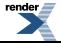

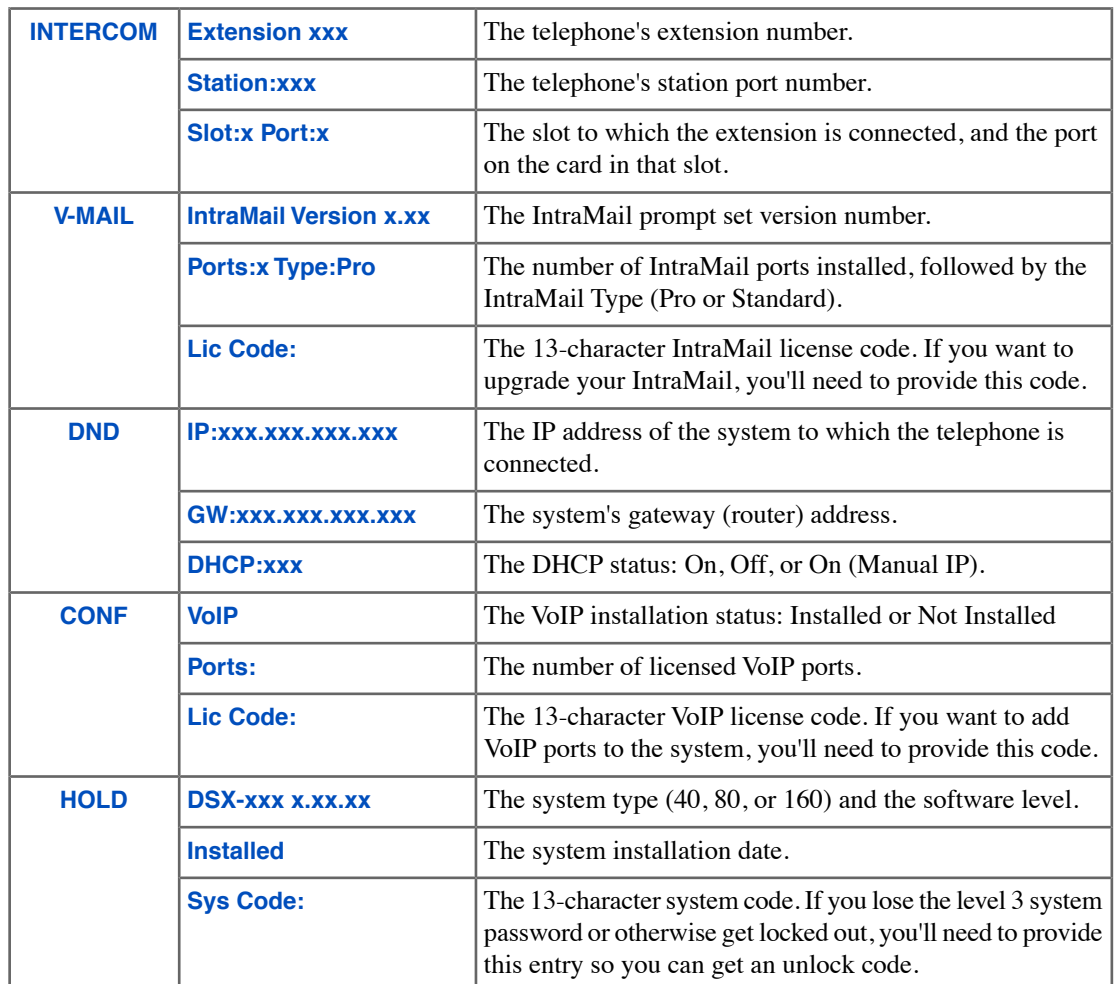

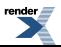

# **Clear Key**

Pressing **CLEAR** gives you a convenient menu of options to cancel your Call Forwarding setup and Callback requests. If your extension has access level 4 or 5, you can also cancel all Call Forwarding system-wide.

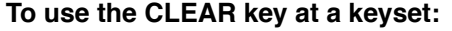

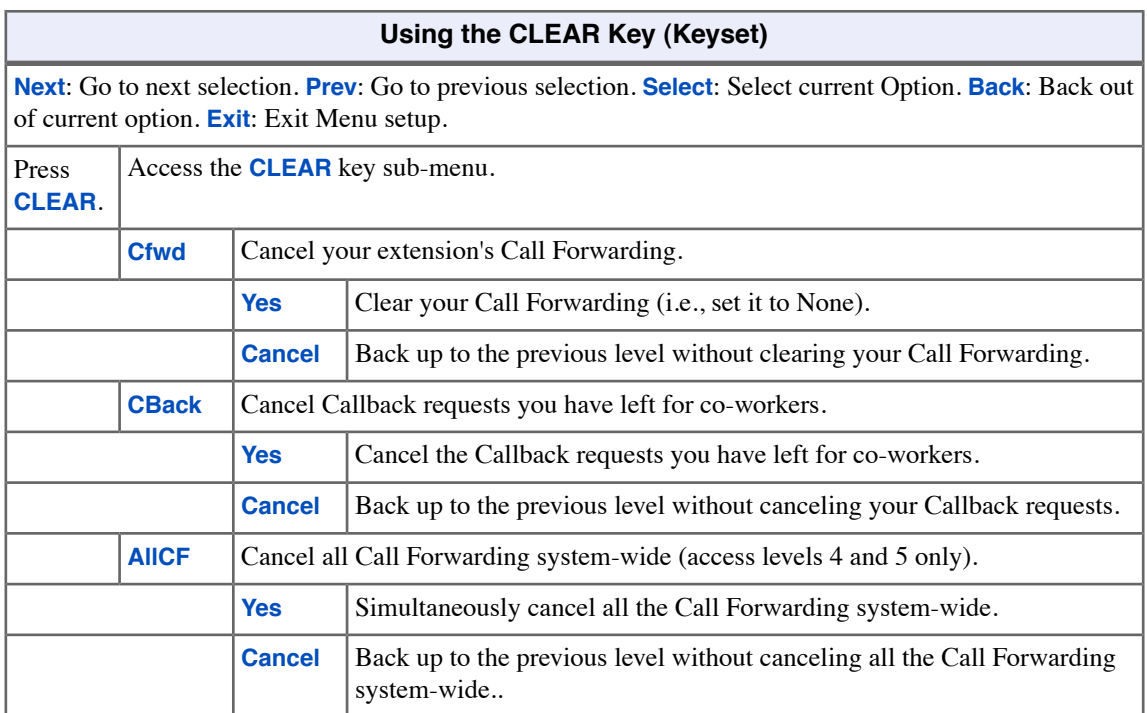

## **To use the CLEAR key at a Super Display:**

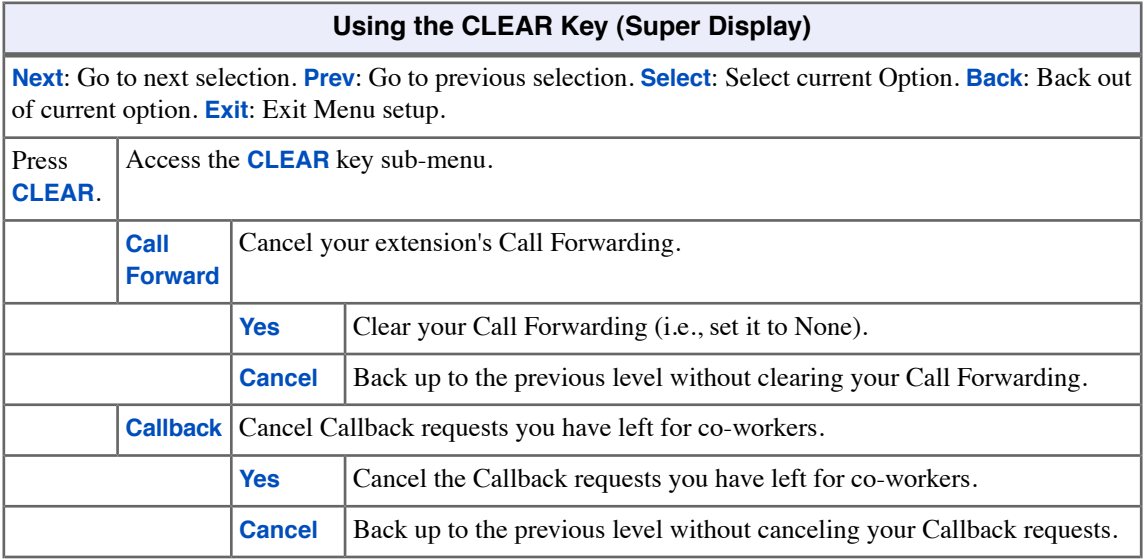

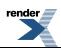

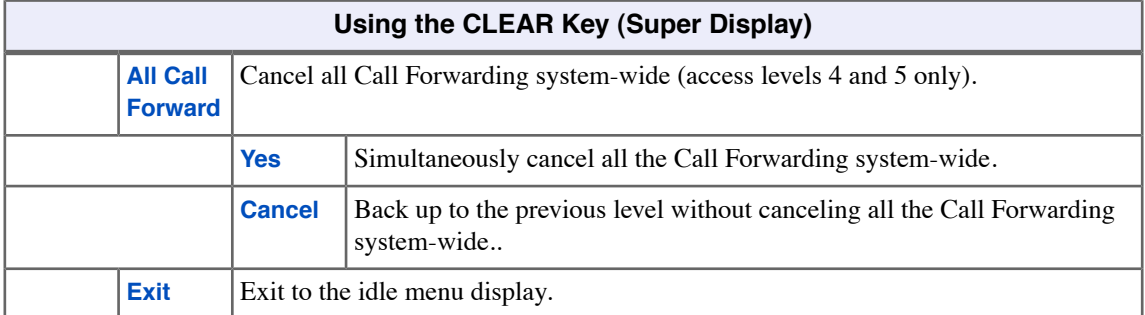

# **Conference**

Set up a multiple-party telephone meeting without leaving the office. Conference lets you add additional inside and outside callers to your conversation.

### **Using Conference**

#### **To set up a Conference:**

- **1.** Establish an Intercom or outside call.
- **2.** Press **CONF**.
	- a) Your hear Intercom dial tone.
	- b) Your caller hears Music on Hold (if installed) while they wait for you to set up the Conference.
- **3.** Do one of the following:
	- a) Dial extension you want to add.
	- b) Place or answer an outside call.
	- c) Retrieve a call from Park Orbit.
- **4.** Press **CONF** to set up the Conference.
	- a) If you cannot add additional parties to your Conference, you have exceeded the system's Conference limit.
- **5.** Repeat steps 2-4 to add additional parties to your Conference. You can also do one of the following.
	- a) To optionally place a Conference on Hold, press **HOLD**.
	- b) To reinstate the Conference on Hold, press **CONF**
- **6.** To exit the Conference, hang up.
	- a) The remaining parties can continue their conversation uninterrupted.
	- b) If you were in Conference with two outside lines, this may set up a [Tandem Calls / Unsupervised Conference](#page-172-0) on page 173 (Unsupervised Conference).

# **Delayed Ringing**

Helps you if you cover a co-worker's unanswered calls.

Delayed Ringing allows a line to start ringing a preset interval after the call starts flashing a line key. This is helpful if you cover a co-worker's calls. For example, you can have Delayed Ringing for the lines that immediately ring a co-worker's telephone. If your co-worker doesn't answer after the preset interval, the call will start ringing your phone.

## **To set up Line Key ringing at your keyset:**

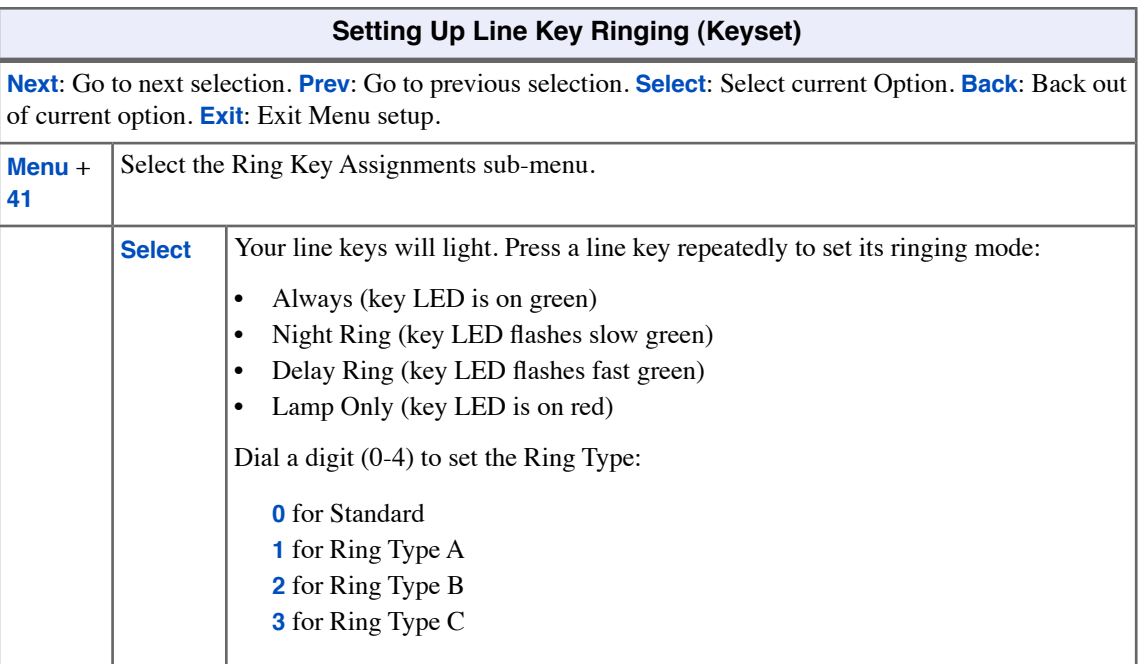

## **To set up Line Key ringing at your Super Display:**

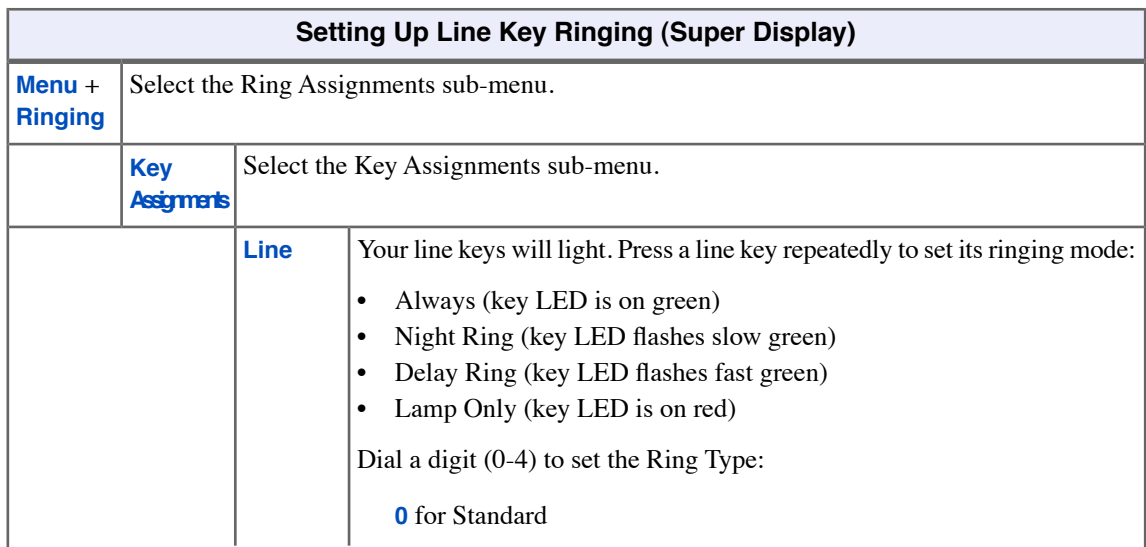

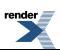

Ξ

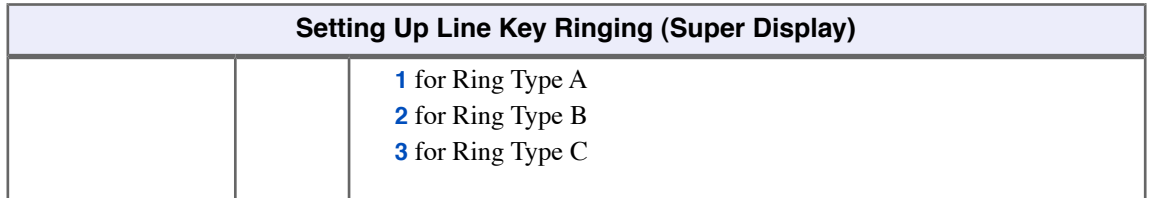

# **Dial Number Preview**

Dial Number Preview lets you preview and edit a number before the system dials it out.

#### **Using Dial Number Preview**

#### **To dial using Dial Number Preview:**

- **1.** *Do not* lift the handset and *do not* Press **SPEAKER** or **INTERCOM**.
- **2.** Dial **\***.
	- a) The top line of your display shows: **Dial Preview**
- **3.** Dial the number you want to call.
	- a) Your display shows the digits for your call.
- **4.** Press a line key.
	- a) Your call will dial out on the line selected.

#### **Editing the Displayed Number**

#### **To correct the displayed digits before dialing them out:**

- **1.** Press **VOLUME** until the cursor replaces the digit you want to change.
	- a) Up moves the cursor left; Down moves the cursor right.
- **2.** Dial the digit that you want to replace the cursor.
- **3.** Do one of the following:
	- a) Press **VOLUME** to place the cursor over any other digits you want to edit.
	- b) Press **VOLUME** down until the entire number displays to the left of the cursor. The system will only dial the digits to the left of the cursor.
- **4.** Press a line key to have the system automatically dial the displayed number.

#### **Dial Number Preview Editing Example**

#### **To replace 2049265410 with 2039265400:**

- **1.** Dial **\*** followed by **2049265410**. You see: **2049265410-**
- **2.** Press **VOLUME** up until you see: **20-9265410**
- **3.** Dial **3**. You see: **203-265410**
- **4.** Press **VOLUME** down until you see: **20392654-0**
- **5.** Dial **0**. You see: **203926540-**
- **6.** Press **VOLUME** down until the entire number displays to the left of the cursor. You see: **2039265400-**
- **7.** Press a line key to dial number.

# **Direct Inward Line**

A Direct Inward Line (DIL) is a line that rings your extension directly. Since your DIL only rings your extension, you will always know which calls are for you. For example, you could have a Direct Inward Line to your phone for Sales Information. When outside callers dial the DIL's phone number, the call rings your Sales Information line key. The DIL does not ring co-worker's extensions.

#### **Night Mode Control**

.

You can press **DND** to put your DIL in the night mode and send it to its night routing destination. For example, you can send the Sales Information calls at night to voice mail. Pressing **DND** only affects your DIL, not other lines in the system. (Note that Night Mode Control only works for DILs to your extension, not lines that use Line Scheduling. See your communications manager for more.)

#### **Handling Your Direct Inward Lines**

### **To answer a call on your Direct Inward Line:**

- **1.** The line (or loop) key for your DIL flashes fast.
- **2.** Lift the handset.
	- a) The key lights on (green) when you connect to your caller.

### **To place your Direct Inward Line into the Night Mode:**

- **1.** Press **DND**.
	- a) **DND** flashes.
- **2.** Set the DND mode.
	- a) Dial **1** for DND for outside calls.
	- b) Dial **2** for DND for Intercom calls.
	- c) Dial **3** for DND for all calls.
	- d) Alternately dial **0** to cancel DND.
- **3.** This places your extension in DND and sends your DIL to its night destination.

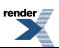

# **Direct Line Access**

#### Access lines directly.

Direct Line Access lets you access (seize) an individual outside line. After seizing the line, you can dial any outside telephone number without restriction. Direct Line Access is normally only provided for attendants, priority users and maintenance personnel. Check with your communications manager to see if you have this capability.

#### **Using Direct Line Access**

**To place a call over a specific line using Direct Line Access:**

- **1.** Lift the handset.
- **2.** Press **INTERCOM**.
- **3.** Dial **1** plus the line number (e.g., dial 101 to access line 1).
	- a) If you hear busy tone, you may be able to dial **2** to queue for the line. See [Line Queuing / Line Callback](#page-125-0) on page 126 for more.
- **4.** Dial the outside number.

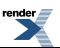

# **Direct Station Selection (DSS)**

Quickly place and Transfer calls to co-workers, without having to look up or dial your co-worker's extension numbers.

If your extension's Direct Station Selection (DSS) Keys are enabled, Feature Keys automatically become Direct Station Selection (DSS) keys when you press **INTERCOM**. This provides you with one-button Intercom access and Transfer to co-workers. Each DSS key also provides a Busy Lamp Field (BLF) for the assigned co-worker.

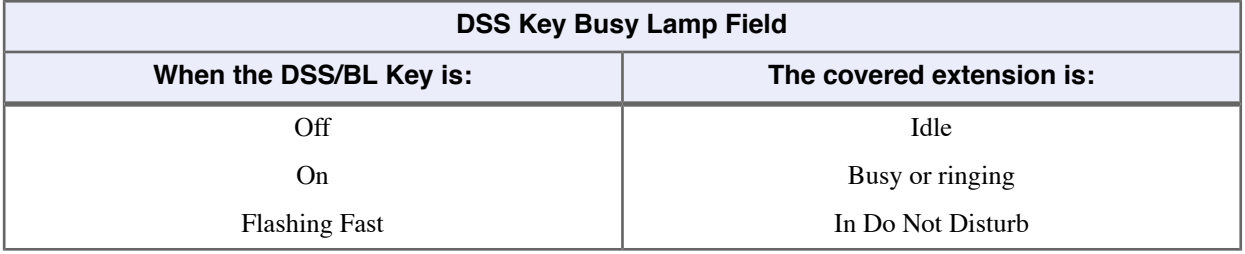

### **Using Direct Station Selection**

- If you have your DSS Keys enabled and leave your default Prime Line programming intact, your line keys automatically change to DSS keys when you lift the handset.
- You may prefer to use the [Call Coverage Keys](#page-28-0) on page 29 or [Hotline](#page-112-0) on page 113 features instead. Remember, in addition to providing one-button Intercom access and Transfer, Call Coverage Keys also provide call pickup capability.

### **To place a call to a co-worker using a DSS key:**

- **1.** Lift the handset.
- **2.** Press **INTERCOM**.
	- a) Your DSS keys show the status of the assigned extension.
- **3.** Press DSS key for the co-worker you want to call.

#### **To Transfer a call to a co-worker using a DSS key:**

- **1.** Place or answer an outside call.
- **2.** Press **INTERCOM**.
	- a) Your DSS keys show the status of the assigned extension.
- **3.** Press DSS key for the co-worker you want to call.
- **4.** Do one of the following:
	- a) Press **TRANSFER** to have the Transfer go through unscreened.
	- b) Wait for your co-worker to answer if you want them to screen the Transfer, then press **TRANSFER**.

# **To assign your DSS keys at a keyset:**

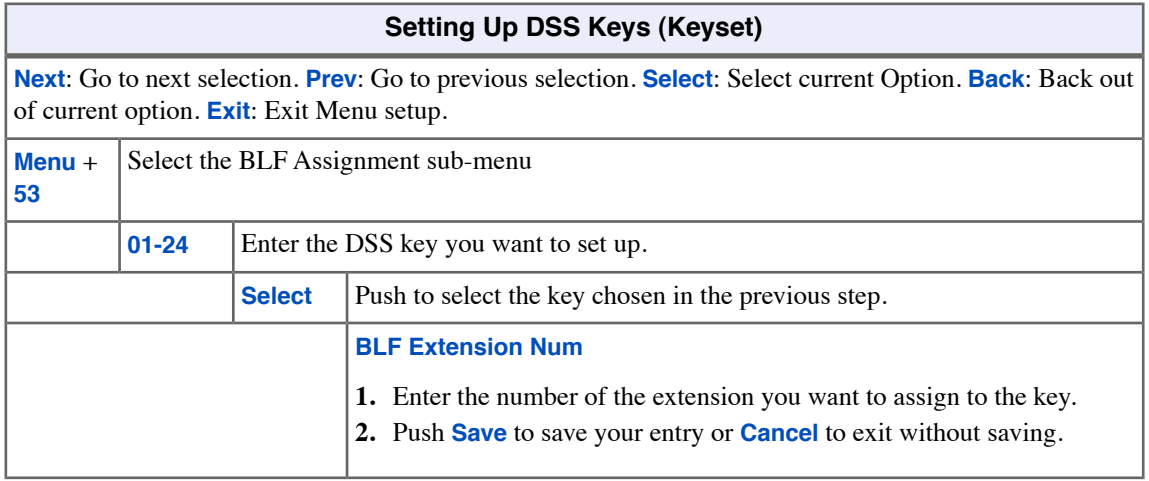

### **To assign your DSS keys at a Super Display:**

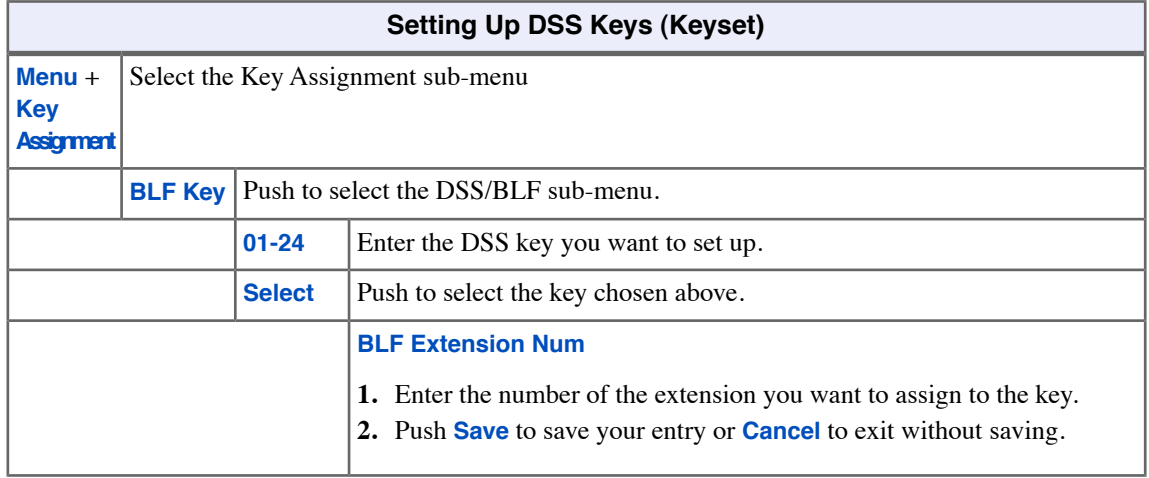

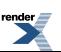

[XML to PDF](http://www.renderx.com/reference.html) [by RenderX XEP XSL-FO Formatter,](http://www.renderx.com/tools/) visit us at **<http://www.renderx.com/>**

# **Direct Station Selection (DSS) Console**

If your phone has a DSS Console connected, you have an additional 60 buttons for one-touch access to extensions, lines, and system features.

Your DSS Console can have the following types of keys assigned:

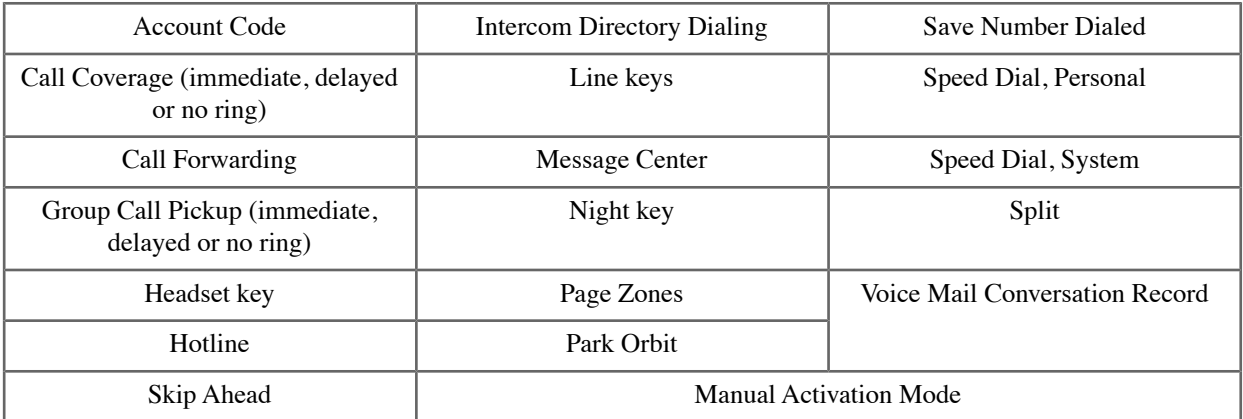

## **Using the Speed Processing Keys on the DSS Console**

### **To use the Speed Processing keys**

- **1.** Press **ANSWER** to answer any call ringing your extension.
- **2.** Press **RELEASE** to hang up (disconnect) your active call.
- **3.** Press **TRANSFER** on your DSS Console to transfer your call.

### **DSS Console Feature Key Assignments**

#### **Understanding Key Assignments**

- **1.** By default, your DSS Console has the following Feature Key assignments:
	- Keys  $1-48$  = Hotline keys to extensions 301-348.
	- Key  $349$  = Page Zone 1
	- Key  $350 = \text{Page}$  Zone 2
	- Key  $351$  = Page Zone 3
	- Key  $352 =$  All Call Page
	- Key  $353 =$  System Park Orbit 60
	- Key  $354 =$  System Park Orbit 61
	- Key  $355 =$  System Park Orbit 62
	- Key  $356 =$  System Park Orbit  $63$
	- Key  $357 =$  System Park Orbit 64
	- Key  $358 =$  System Park Orbit 65
	- Key  $359 = System Park Orbit 66$
	- Key  $360 =$  Night key
- **2.** Refer to the DSS Console Feature Key assignments chart for more.

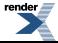

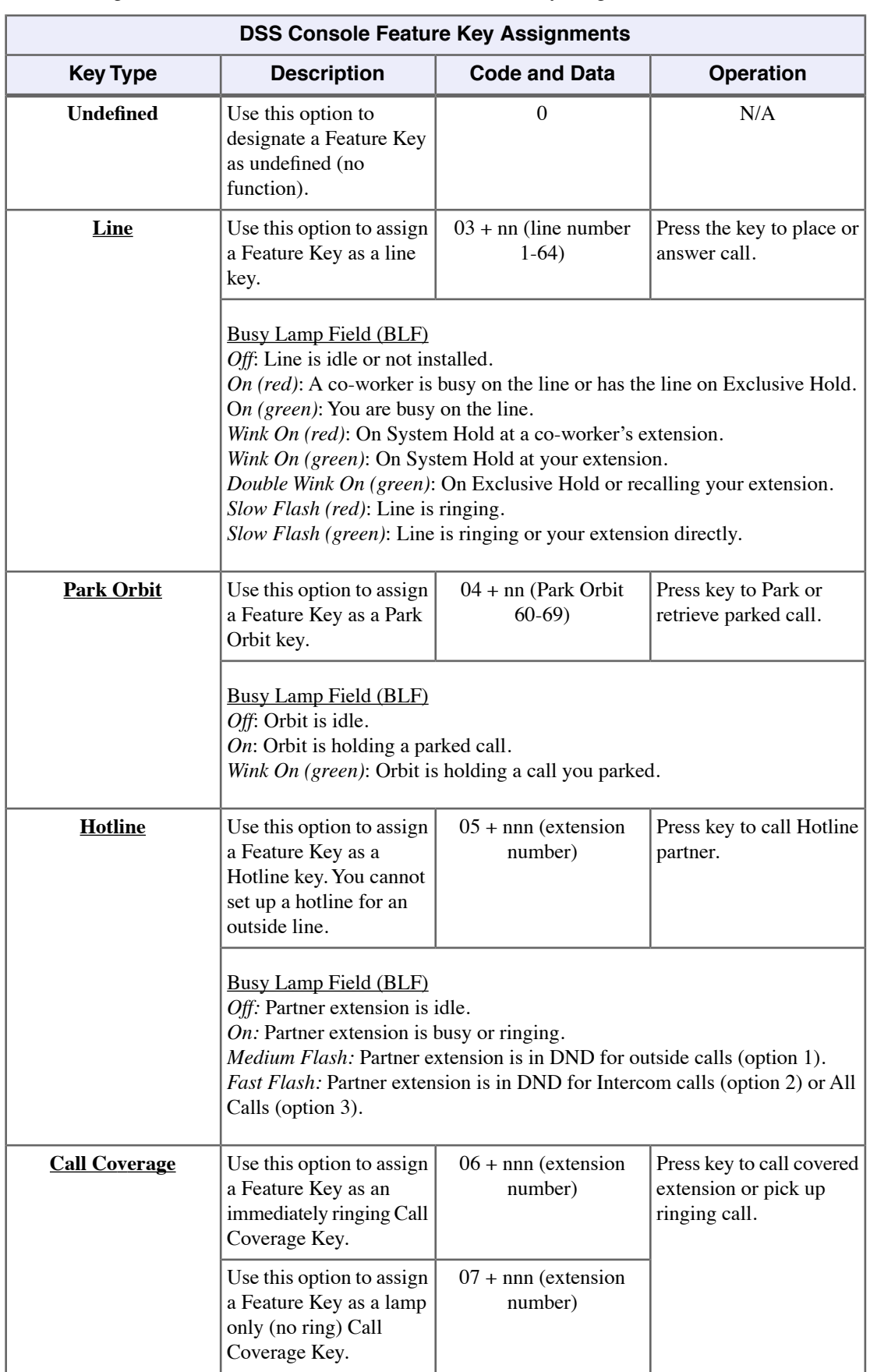

**3.** The following chart shows the available DSS Console Feature Key assignments.

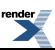

 $\equiv$ 

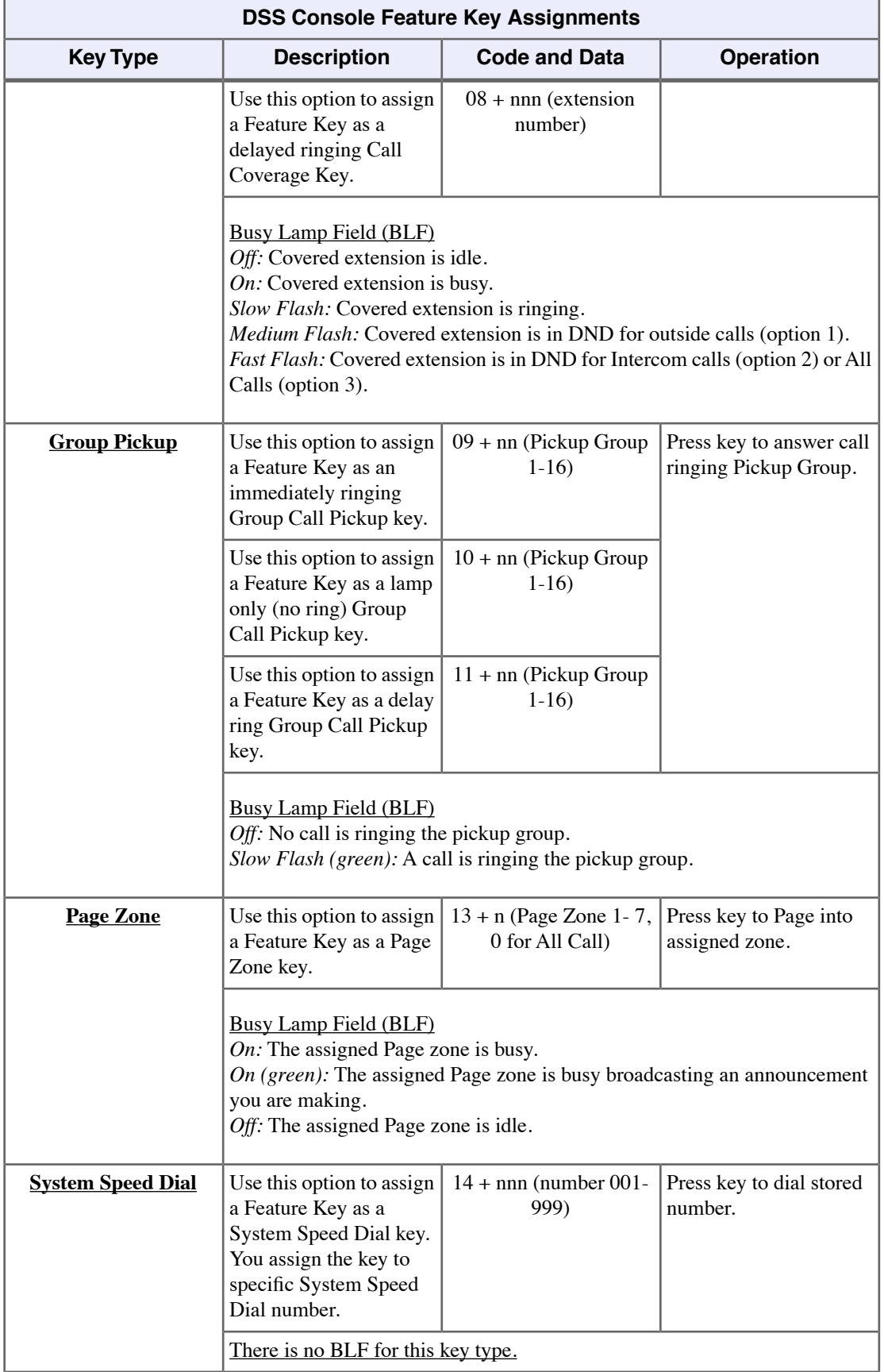

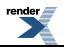

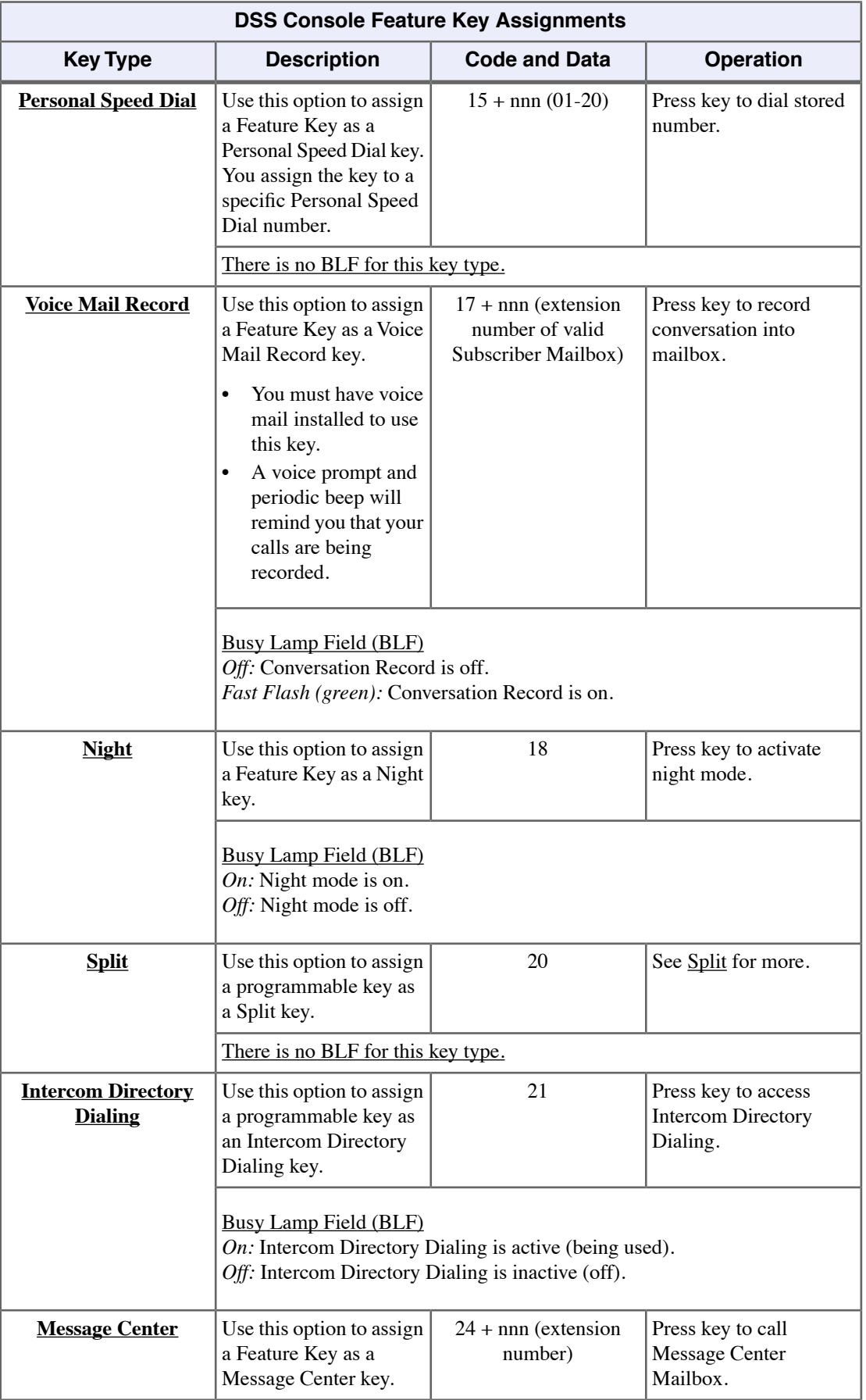

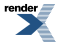

Ė,

Ξ

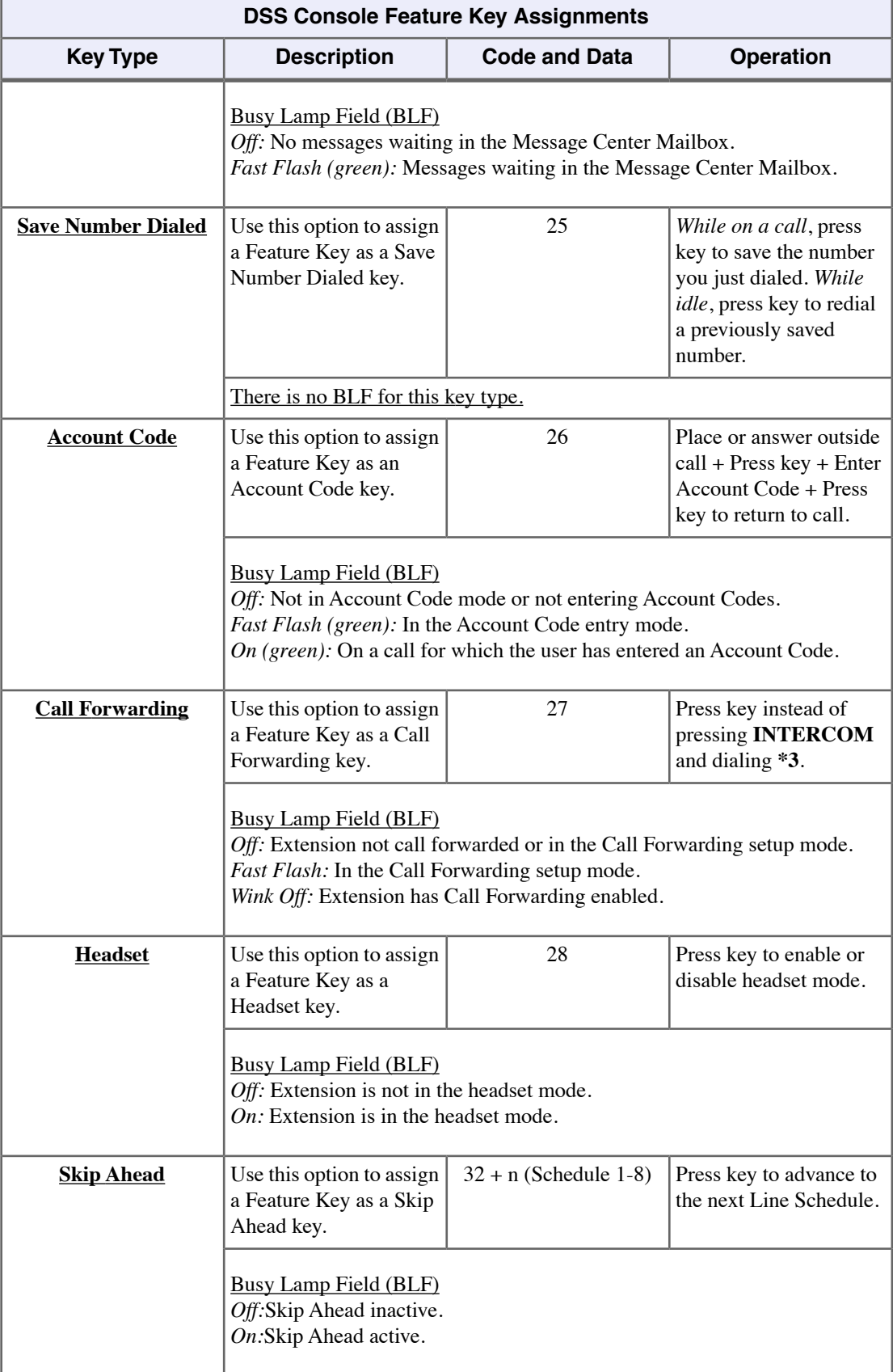

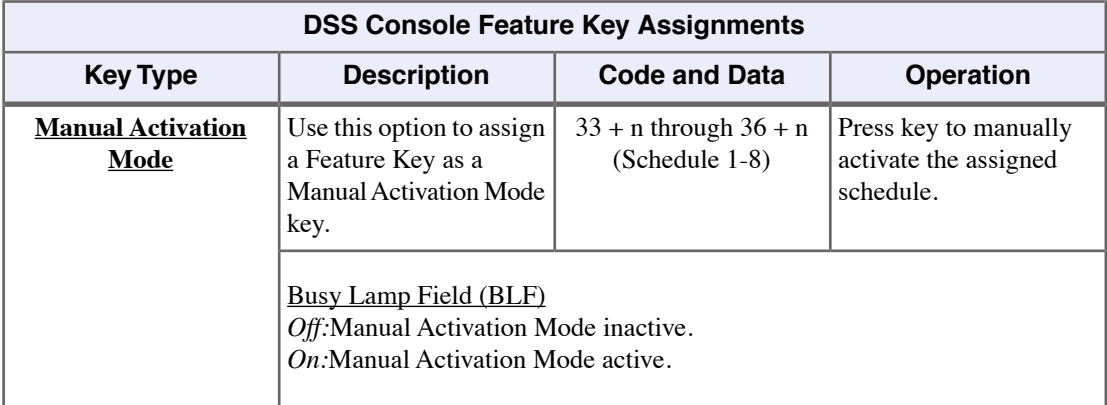

÷,
# **Directed Call Pickup**

Directed Call Pickup permits you to intercept any type of call ringing a co-worker. You can pick up:

- Outside (Key Ring) calls ringing a co-worker
- Direct Inward Lines
- Transferred outside calls
- Ringing Intercom calls
- Recalls (e.g., Hold recall)
- Ring Group Calls (by dialing either the ringing extension's number or the Ring Group master number)
- Ringing Call Coverage key calls
- Ringing Group Call Pickup calls
- Calls ringing an Intercom Queue key

# **Using Directed Call Pickup**

# **To intercept a call ringing a co-worker's extension:**

- **1.** Lift the handset.
- **2.** Dial **\* \*** .
- **3.** Dial the number of the extension whose call you want to intercept.
	- a) To intercept a call ringing an attendant, dial the attendant's extension number (e.g., 301). Do not dial 0 or 01-04.

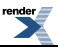

# **Directory Dialing**

Place Intercom or Speed Dial calls from a displayed list of names.

Directory Dialing allows you to select a co-worker or outside call from a list of names, rather than dialing the phone number. There are three types of directory Dialing:

- System (**C**ompany-Wide) Speed Dial names.
- **I**ntercom names (including extension, Ring Group and UCD Group names).
- Personal Speed Dial names.

#### **Directory Dialing with Search**

Directory Dialing Search helps you quickly look through the directory for the co-worker or Speed Dial number you wish to call. Just select the directory you want to search and start dialing letters for the directory name. The search will narrow as you dial additional letters of the name.

## **Using Directory Dialing**

#### **To use Directory Dialing at a keyset:**

When you select a directory, the top two lines of the display show:

• The number of the current entry and the total number of entries in the selected directory.

**1/4** in the example below.

The name programmed for the selected directory.

**Albert Smith** in the example below.

The extension or Speed Dial entry number of the current selection.

**x302** in the example below.

 $\frac{1}{4}$   $\times 302$ Albert Smith

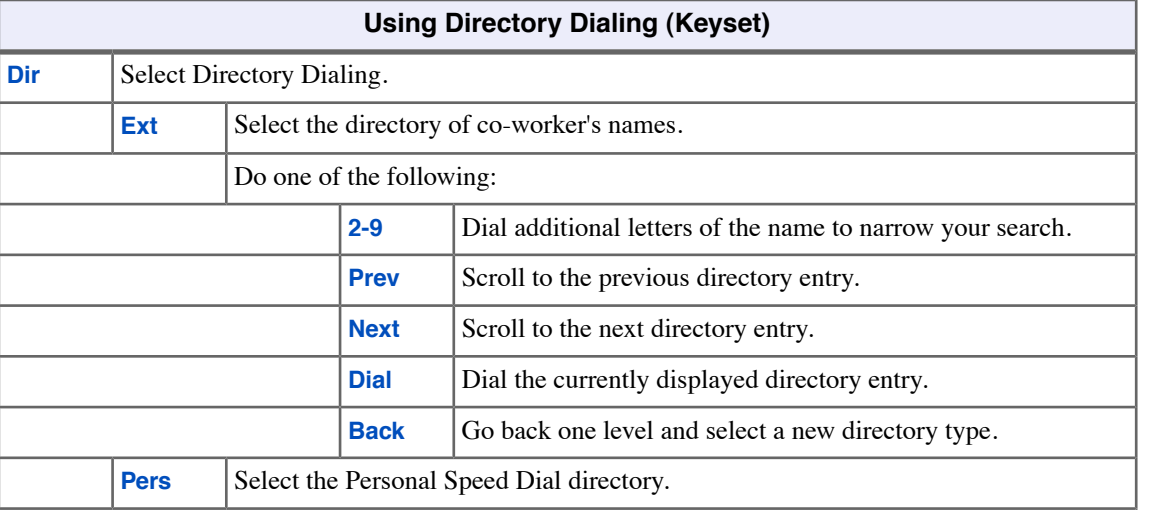

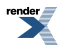

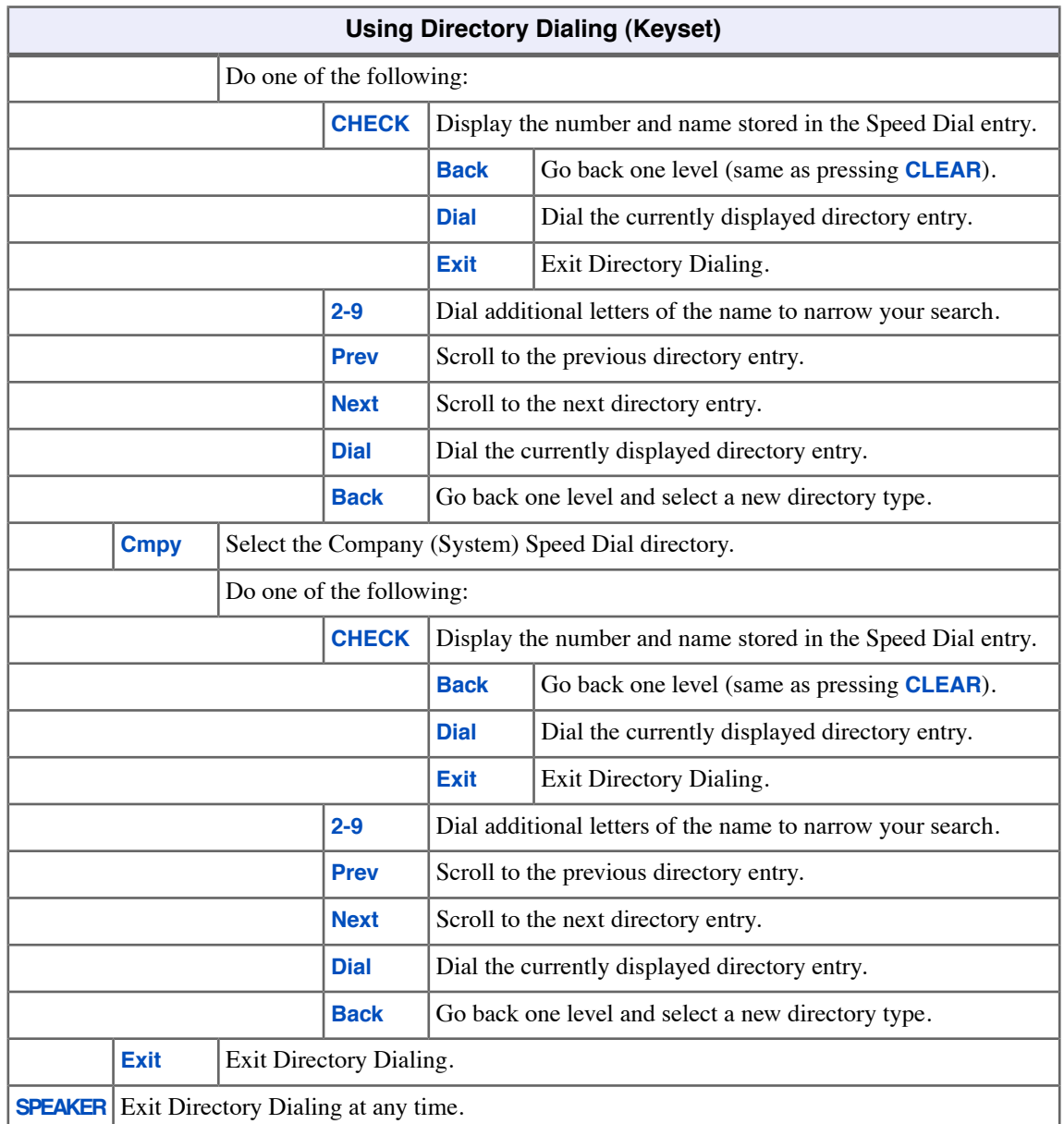

# **To use Directory Dialing at a Super Display:**

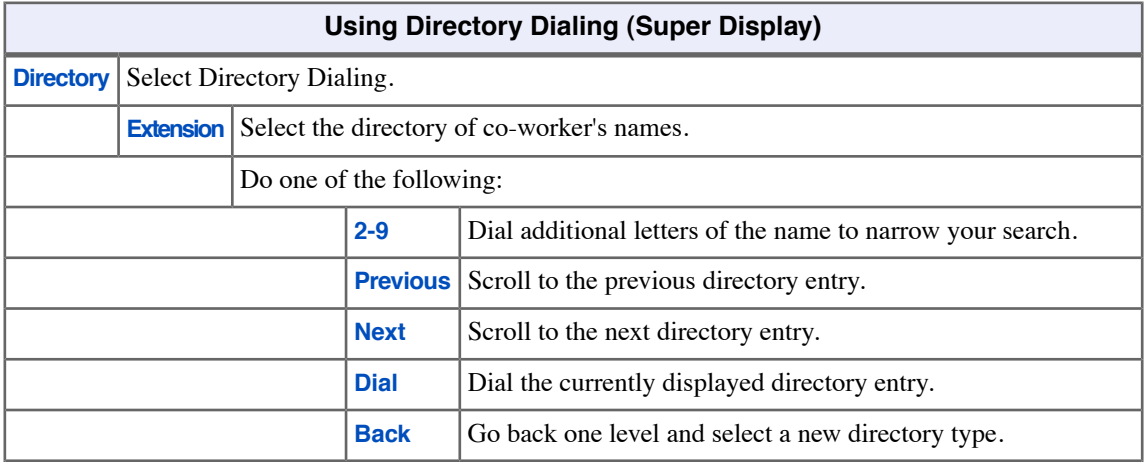

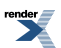

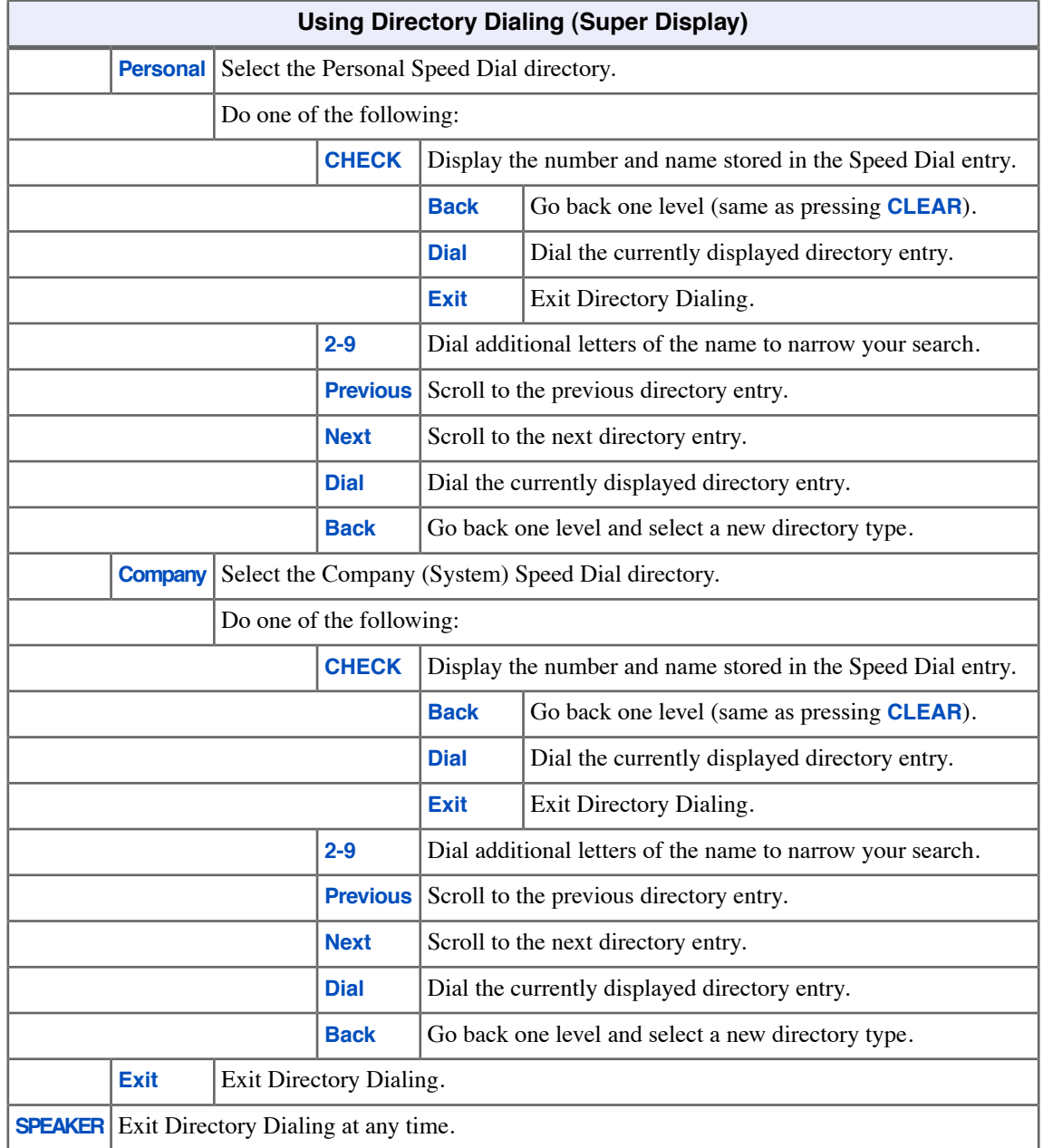

٥

# **Distinctive Ringing**

Distinctive Ringing allows you to customize your telephone's ringing. You can tell the type of call at your phone just by listening to the ringing.

There are three aspects of Distinctive Ringing: *Ring Mode*, *Ring Type*, and *Ring Tone*.

# **Ring Mode**

• The Ring Mode sets when line keys, Call Pickup keys, and Call Coverage keys ring. The Ring Mode options are:

```
Day (during the day).
Night (at night only).
Delay (ring day and night after a delay).
Lamp Only (key flashes but there is no ringing).
```
• The sound of the ringing is set by the Ring Type (below).

## **Ring Type**

• The Ring Type is what the ringing sounds like when a particular type of call rings your phone. Line keys, Call Pickup keys, and Call Coverage keys have a default ring type but you can change that to one of three optional types. The optional types are:

Ring Type "A" Ring Type "B" Ring Type "C"

- Intercom, Group, and Recall ringing each have dedicated Ring Types.
- The sound of each Ring Type can be customized by assigning optional Ring Tones (below) to the types.

## **Ring Tone**

• Your telephone has 10 preset Ring Tones. Each tone consists of an audible tone repeated in a specific sequence (or cadence). By default, the system assigns unique Ring Tones to Ring Types so you can distinguish the type of incoming call by its ringing sound. If you don't like the ringing sounds, you can change the Ring Tone assigned to the various Ring Types.

## **Using Distinctive Ringing**

## **To set up Distinctive Ringing at your keyset:**

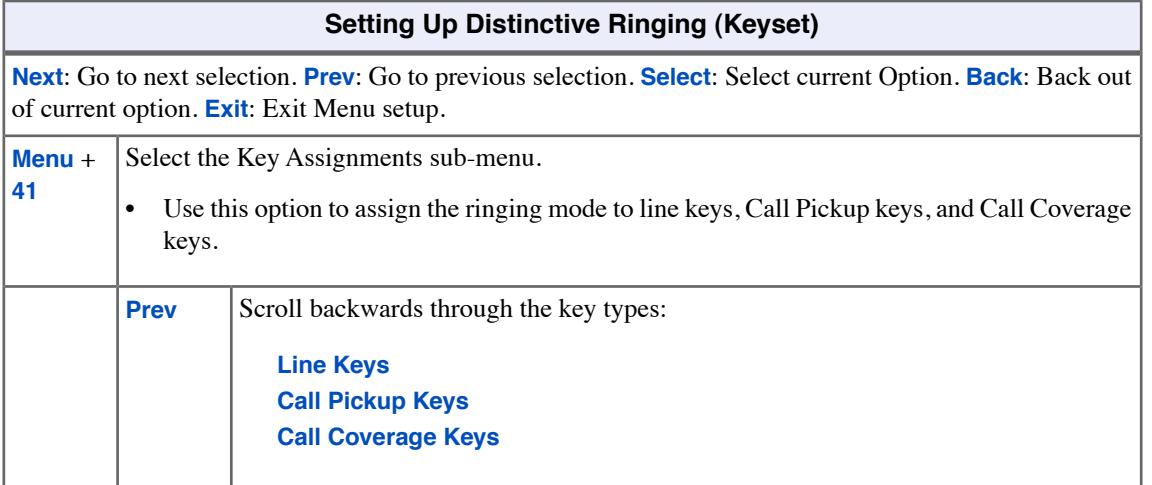

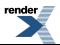

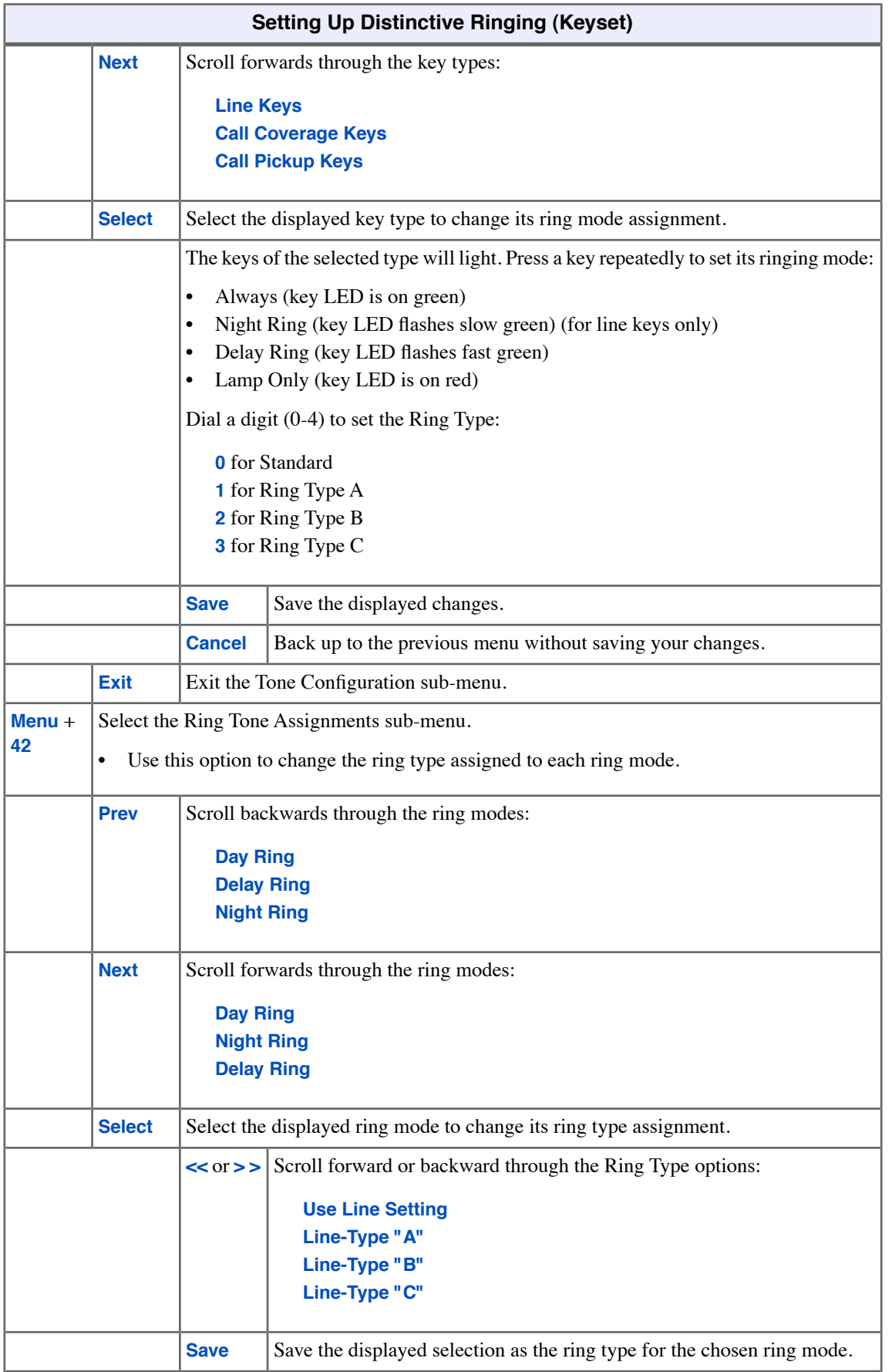

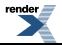

Ė,

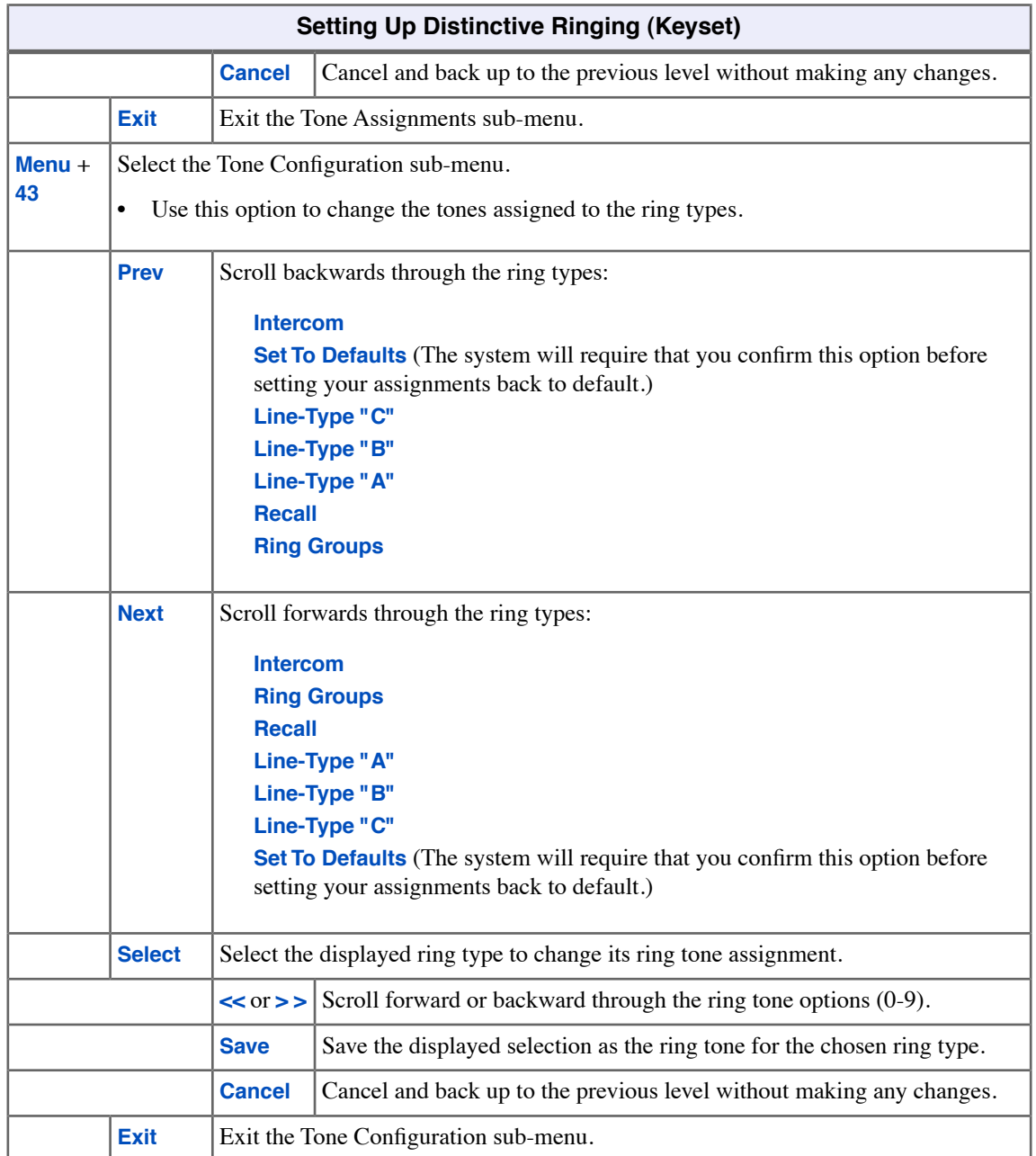

# **To set up Distinctive Ringing at your Super Display:**

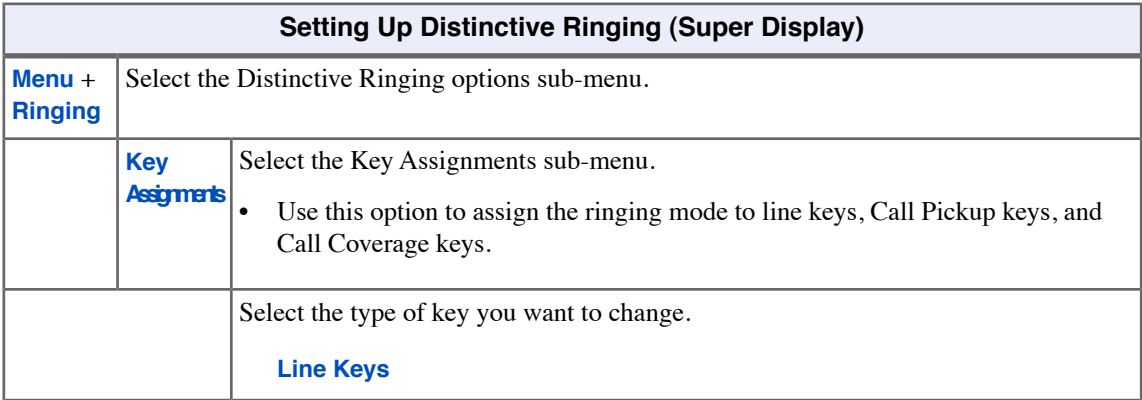

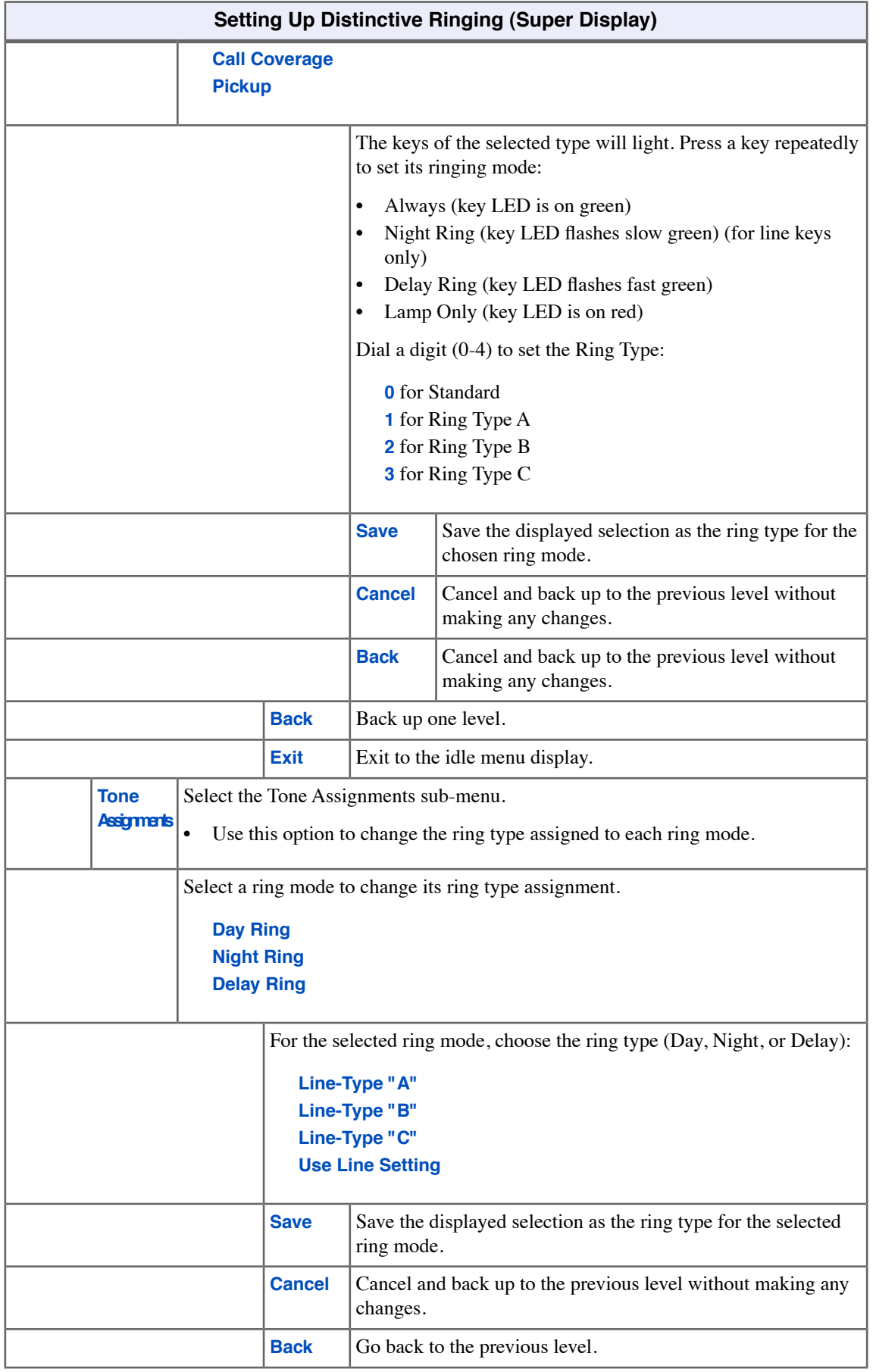

Ė,

٥

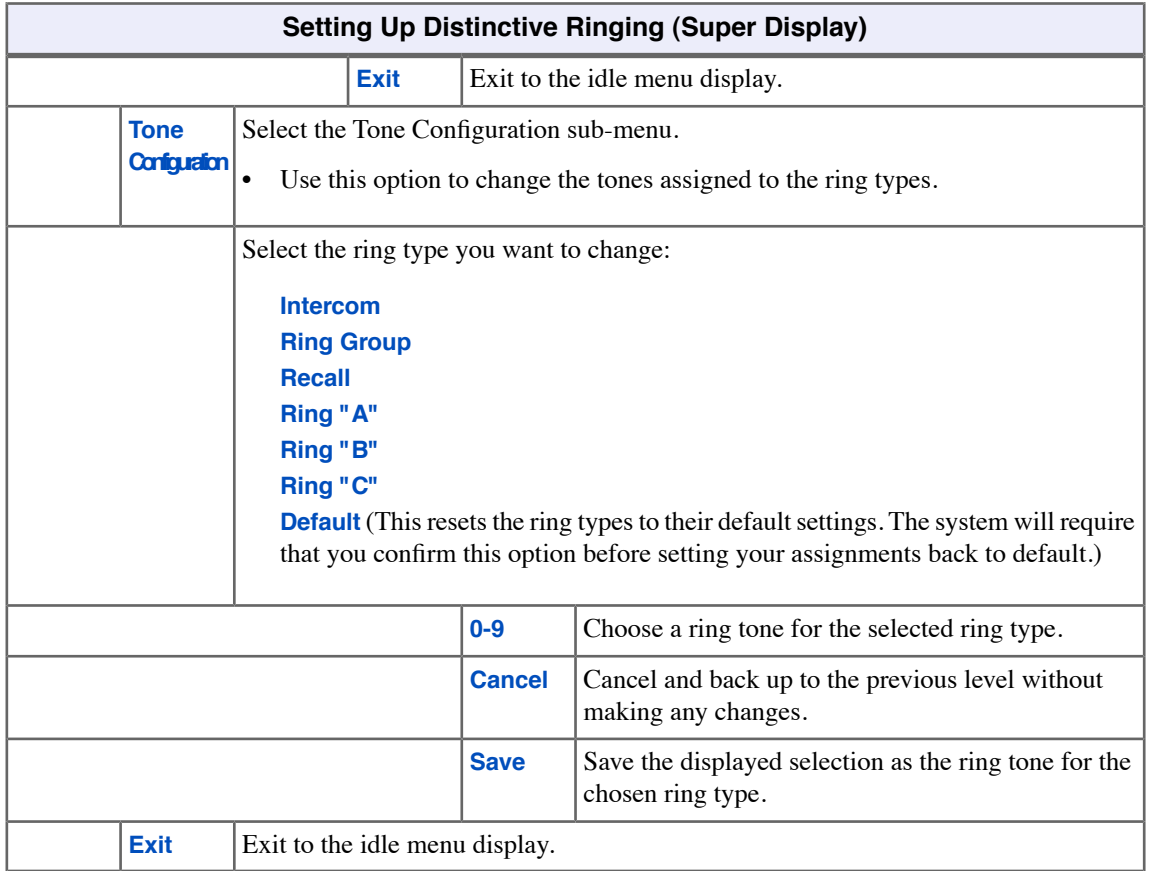

# **Do Not Disturb**

Work by your phone undisturbed by incoming calls and announcements.

Do Not Disturb (DND) blocks incoming calls, Off-Hook Signaling and Paging announcements. You can activate DND anytime while on a call or while your phone is idle. Once activated, incoming outside calls still flash your line keys. You may use your phone normally for placing and processing calls.

Do Not Disturb provides the following 4 DND options:

- (**1**) Incoming outside calls blocked.
- (**2**) Incoming Intercom calls blocked
- (**3**) All incoming calls blocked
- (**0**) Cancel Do Not Disturb

#### **Enabling or Disabling Do Not Disturb**

### **To enable or disable Do Not Disturb:**

- **1.** While on-hook, press **DND**.
- **2.** Select the DND type.
	- a)  $Off = Turn DND$  off. Alternately dial **0**.
	- b) **External** (**Ext**) = Block incoming outside calls. Alternately dial **1**.
	- c) **Intercom** (**Icm**) = Block Intercom calls. Alternately dial **2**.
	- d) **All** = Block all incoming calls. Alternately dial **3**.
	- e) **Room Monitor** (**Mon**) = See [Room Monitor](#page-160-0) on page 161.

If you don't select a type within 10 seconds:

- *If DND is enabled*, the system automatically disables DND for your extension.
- *If DND is disabled*, the system automatically enables DND type 3 for your extension.
- **3.** Your telephone's display shows the type of DND you enabled.
	- a) Your **DND** key is on.

### **If you are on a call (or anytime your telephone is not idle):**

- **1.** Do not hang up.
- **2.** Press **DND**.
	- a) *If DND was enabled*, the system automatically disables DND for your extension.
	- b) *If DND was disabled*, the system automatically enables DND type 3 for your extension.

# **Do Not Disturb Override**

Easily override a co-worker's Do Not Disturb.

Do Not Disturb Override lets you override a co-worker's Do Not Disturb if you need to get through to them right away. Check with your communications manager to see if your phone has DND Override capability.

# **Using Do Not Disturb Override**

### **To use Do Not Disturb Override:**

- **1.** Dial your co-worker's extension or press their Hotline key.
	- a) You hear DND tone and see **Do Not Disturb** in your display.
	- b) If you hear busy or ring/busy tone instead, your co-worker is busy on a call.
- **2.** Push **DND Override** (**Ovrd**) to override your co-worker's DND.
	- a) You can alternately dial **1** or press the Hotline key for your co-worker.
- **3.** The system automatically places a ringing Intercom call to your co-worker.

# **Door Box**

Use a Door Box to remotely monitor an entrance door.

The Door Box is a self-contained analog Intercom unit typically used to monitor an entrance door. For example, your facility may have a Door Box outside a delivery entrance. A visitor at the door can press the Door Box call button (like a door bell). The Door Box then sends chime tones or ringing to all extensions programmed to receive chimes. If you receive chimes or ringing from a Door Box, just lift the handset and talk to the visitor at the door. Depending on your system setup, you may be able to remotely open the door. Ask your communications manager for more.

#### **Calling to and from the Door Box**

#### **To place a call** *from* **the Door Box:**

- **1.** Press the Door Box call button.
- **2.** When someone inside the building answers your call, speak toward the Door Box.
	- a) Once you press the call button, you can not control the call. You must wait for someone to answer.

#### **To place a call** *to* **the Door Box:**

- **1.** Lift handset and press **INTERCOM**.
- **2.** Dial the Door Box extension number.
	- a) You hear two beeps, then conversation with the visitor at the door.

#### **To answer Door Box chimes or ringing:**

- **1.** Lift the handset.
- **2.** Talk to the visitor at the door.

### **Remotely Controlling the Door**

#### **To activate the Door Box relay (which in turn controls the door strike):**

- **1.** Place or answer a Door Box call.
- **2.** Do one of the following:
	- a) Push **Open** to open the door (if closed). Alternately press **FLASH**.
	- b) Push **Close** to close the door (if open). Alternately press **FLASH**.

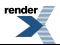

# **Extension Hunting**

Automatically route calls to co-workers that work closely together.

Extension Hunting routes calls to a predefined group of hunt group member extensions. A call rings in sequence through the hunt group until answered at a member extension. If you work with a group of co-workers that share responsibility for answering calls, you may be in an Extension Hunting group.

There are three types of Extension Hunting:

*Circular Hunting*, in which a call continuously cycles through the group until answered. *Terminal Hunting*, in which a call cycles through the group only once. *Uniform Call Distribution (UCD) Hunting*, where the co-worker that has been idle the longest gets the new call.

#### **Sending Calls to Hunt Groups**

### **To send a call into a Terminal or Circular Hunt Group:**

- **1.** Place or answer an outside call.
- **2.** Transfer the call to a hunt group member. See [Transfer](#page-176-0) on page 177 for more.

#### **To send a call into a UCD Hunt Group:**

- **1.** Place or answer an outside call.
- **2.** Transfer the call to the UCD Group master number (e.g., 701). See [Transfer](#page-176-0) on page 177 for more.

## **Remove or Install your Extension from your UCD Group**

#### **To remove or reinstall your Extension from your UCD Group:**

- **1.** Press **INTERCOM** and dial **\*5**.
- **2.** Do one of the following:
	- a) Dial **4** to return your extension to your UCD Group.
	- b) Dial **6** to remove your extension from your UCD Group.
- **3.** Press **SPEAKER** to hang up.

# **Extension Locking**

When you leave the office, secure your phone to prevent unauthorized use.

Use Extension Locking to secure your phone when you leave the office. You may want to do this if your phone has Toll Restriction and Class of Service options enabled that could be easily abused. While locked, the restrictions set up in Class of Service 15 and Toll Level 7 are in force at your extension. When you return, they just unlock your extension to return it to normal operation.

Your communications manager can tell you what restrictions are set up in Class of Service 15 and Toll Level 7.

#### **Walking Class of Service and Extension Locking**

Walking Class of Service interacts with Extension Locking. For example, here's how you can use Walking Class of Service to override Extension Locking:

- **1.** Your extension allows you to use Paging and place long distance calls.
- **2.** Your co-worker's extension is locked so those features are disabled.
- **3.** While you are in your co-worker's office, you can use Walking Class of Service enable the features normally available on your extension (even though your co-workers phone is locked).

#### **Locking and Unlocking Your Extension**

• You must have a PIN number programmed for your extension before you can use Extension Locking.

#### **To lock your extension:**

- **1.** Press **INTERCOM**.
- **2.** Dial **##5**.
	- a) While your extension is locked, **DND** flashes and you hear pulsating dial tone when you press **INTERCOM**.

#### **To unlock your extension:**

- **1.** Press **INTERCOM**.
- **2.** Dial **##5**.
	- a) You hear pulsating dial tone when you press **INTERCOM**.
- **3.** Enter your PIN number + **HOLD**.

#### **Entering or Changing Your PIN Number**

#### **To enter your PIN number (if you don't have one assigned):**

- **1.** Press **INTERCOM**.
- **2.** Dial **##6**.
- **3.** When you see **Enter New PIN**:
	- a) Enter your new PIN number + **HOLD**.
	- b) When entering your PIN number: **CLEAR** erases your entire entry. **REDIAL** backspaces over (erases) the last digit entered.
- **4.** When you see **Re-Enter New PIN**, confirm your entry by reentering your new PIN number.

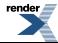

**5.** When you see **NEW PIN ACCEPTED**, push **Exit**.

**To change your PIN number (if you already have one assigned):**

- **1.** Press **INTERCOM**.
- **2.** Dial **##6**.
- **3.** When you see **Enter PIN Code**:
	- a) Enter your existing PIN number + **HOLD**.
	- b) When entering your PIN number: **CLEAR** erases your entire entry. **REDIAL** backspaces over (erases) the last digit entered.
- **4.** When you see **Enter New PIN**, enter your new PIN number + **HOLD**.
- **5.** When you see **Re-Enter New PIN**, confirm your entry by reentering your new PIN number.
- **6.** When you see **NEW PIN ACCEPTED**, push **Exit**.

## **Unlocking an Extension and Erasing It's PIN Number**

• This capability is normally available at extension 301.

#### **To unlock an extension (and clear the extension's PIN number) at a keyset:**

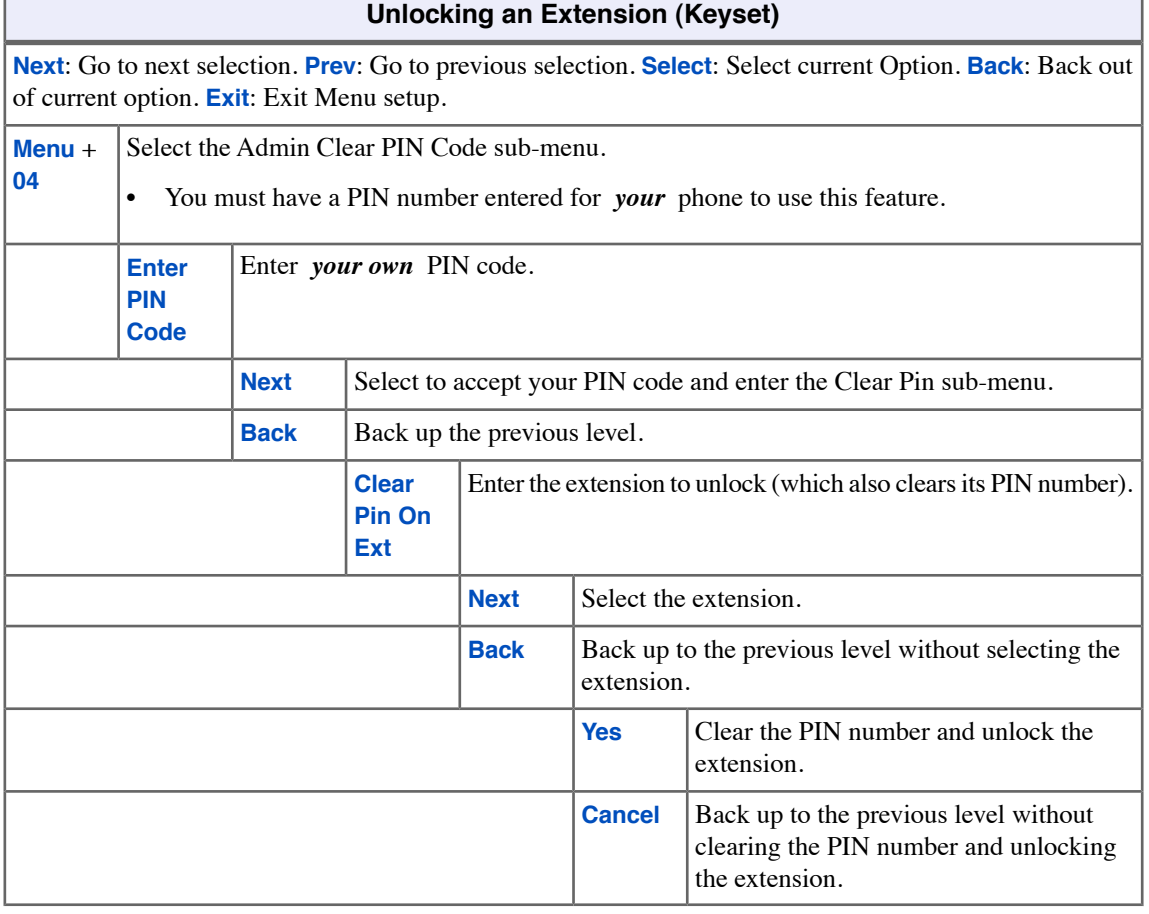

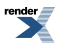

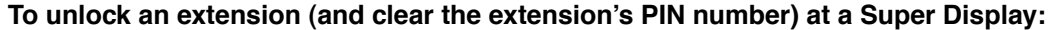

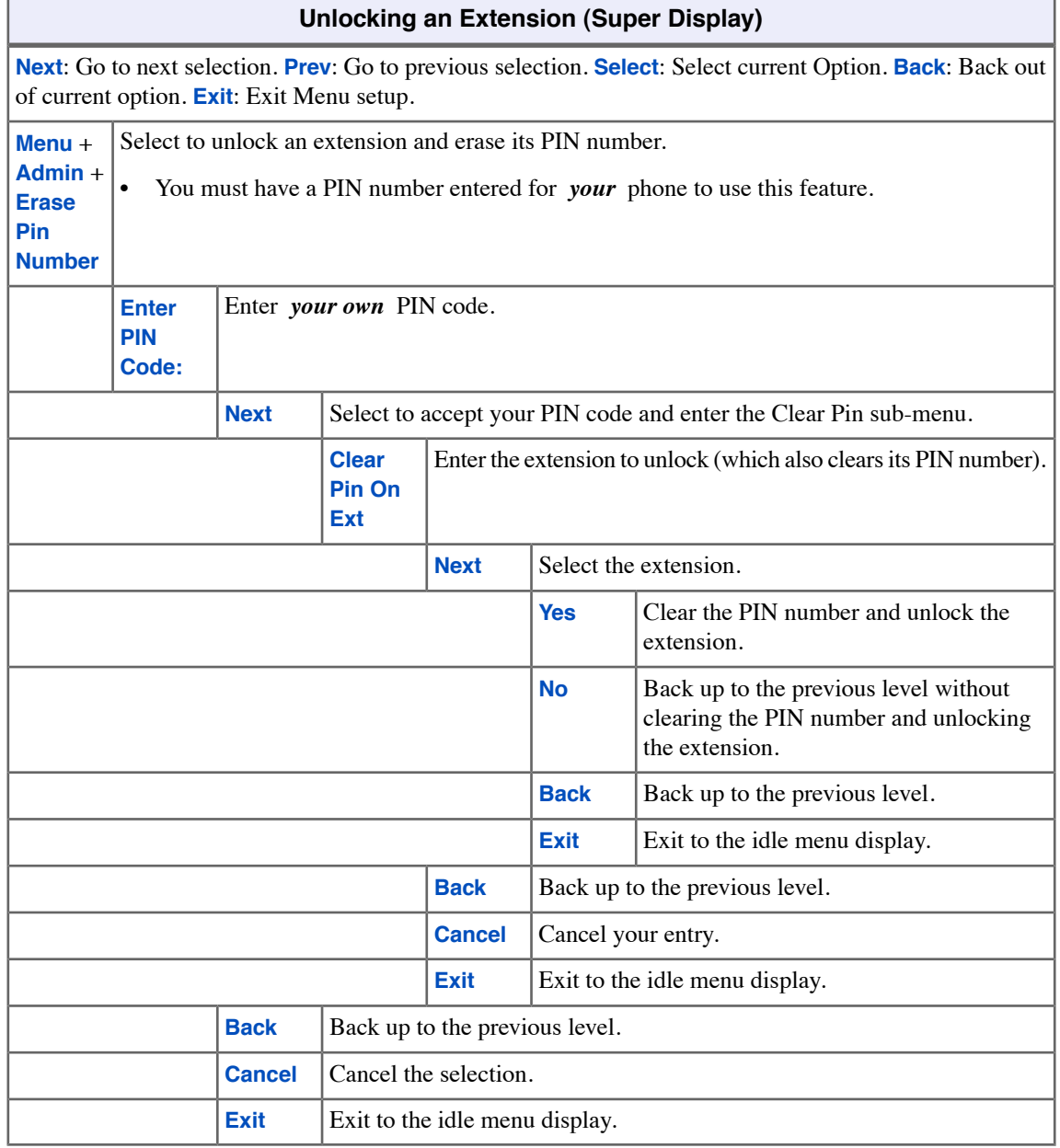

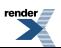

Ξ

# <span id="page-88-0"></span>**Feature Keys**

Feature Keys simplify feature operation The feature keys on your telephone make it easier to place calls, answer calls and use certain features. The 22-button keysets have 12 Feature Keys. The 34-button and Super Display keysets have 24 Feature Keys.

You can customize the function of the Feature Keys on your telephone:

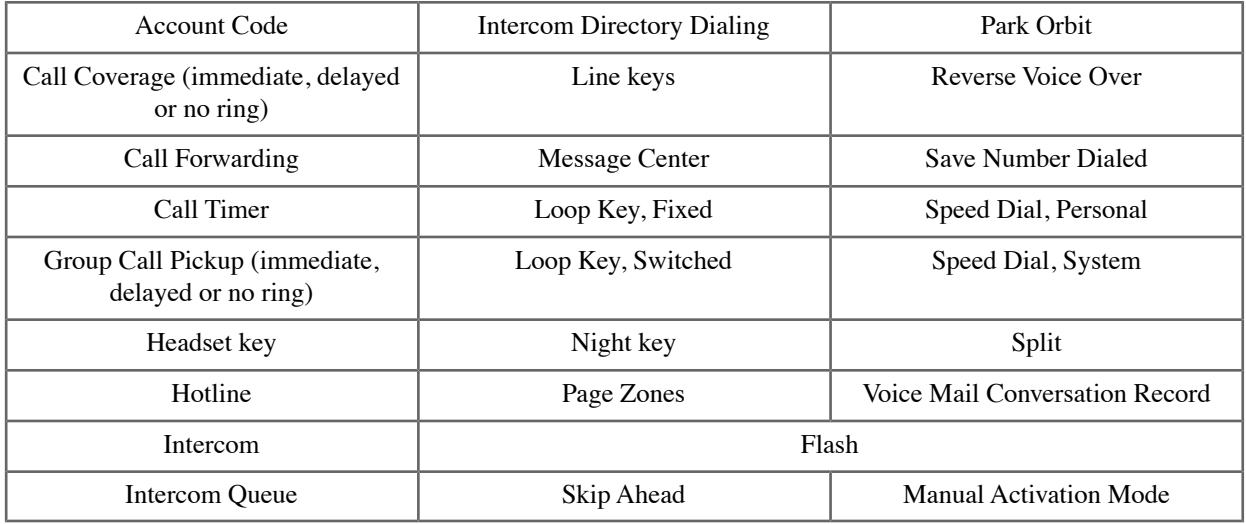

By default:

- In DSX-80/160, keys 1-12 are line keys for lines 1-12 and keys 13-24 are undefined.
- In DSX-40, keys 1-8 are line keys for lines 1-8 and keys 9-24 are undefined.

# **Customizing your Feature Key Assignments**

## **To customize your Feature Assignments from your keyset:**

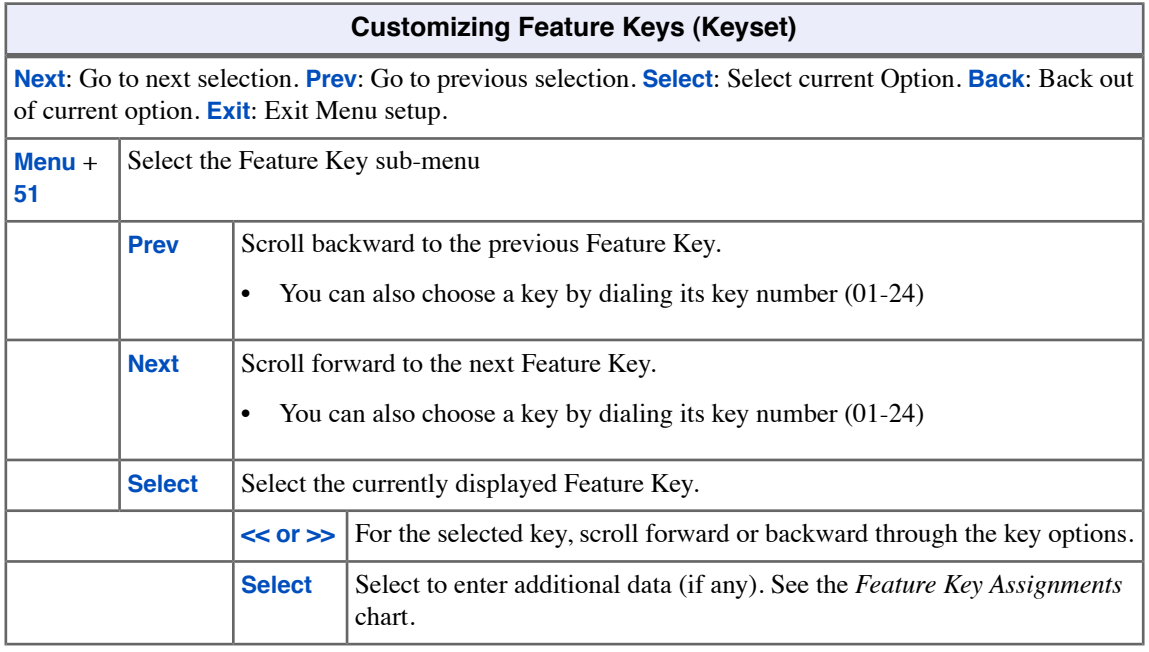

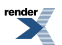

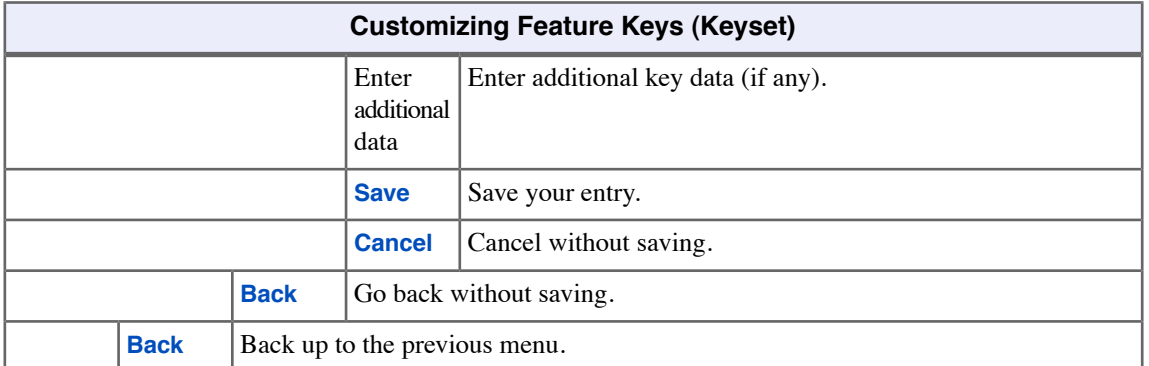

# **To customize your Feature Assignments from your Super Display:**

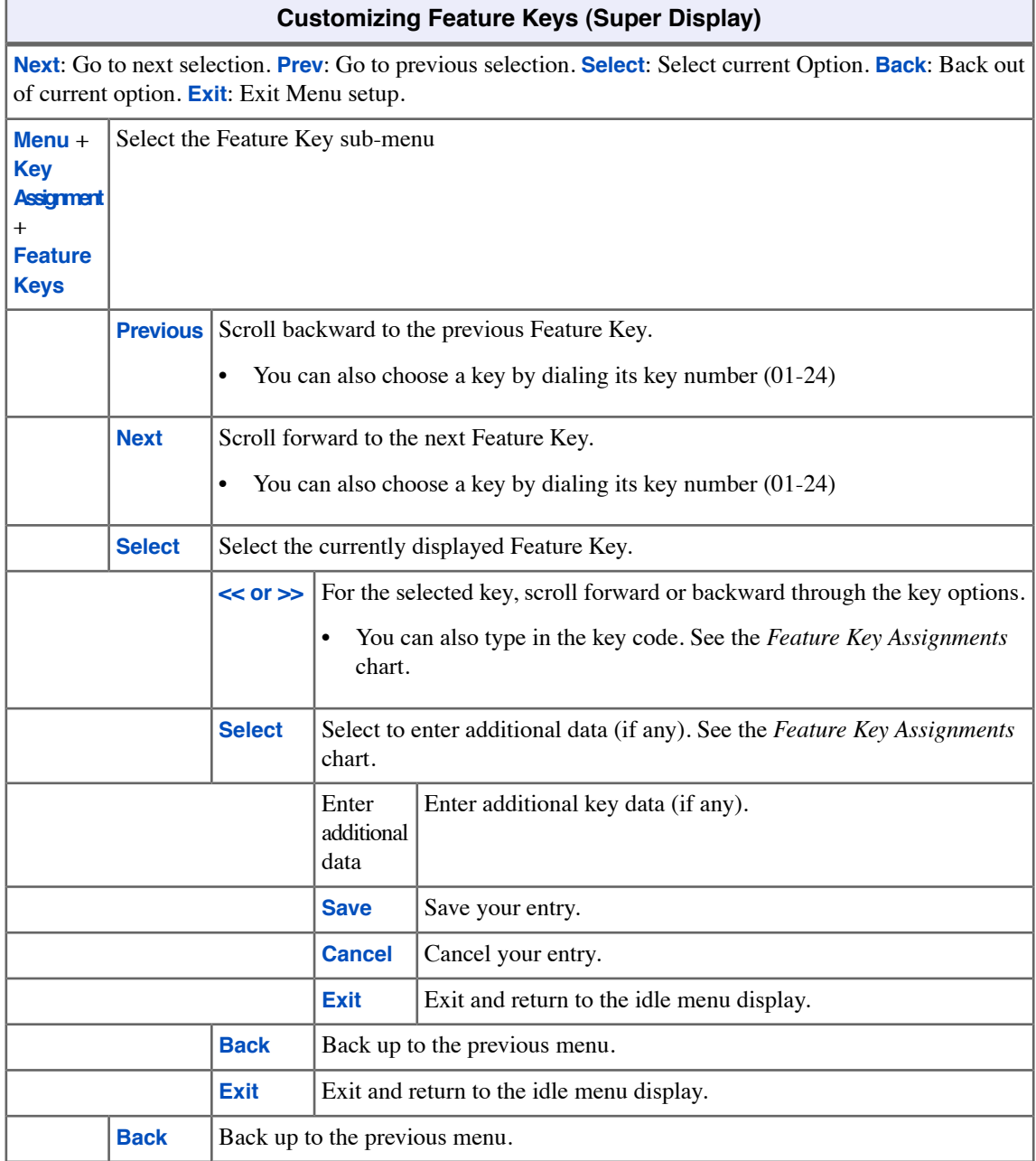

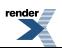

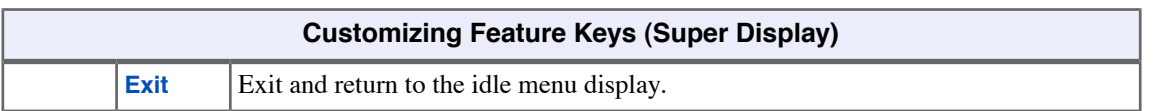

# **Understanding Key Assignments**

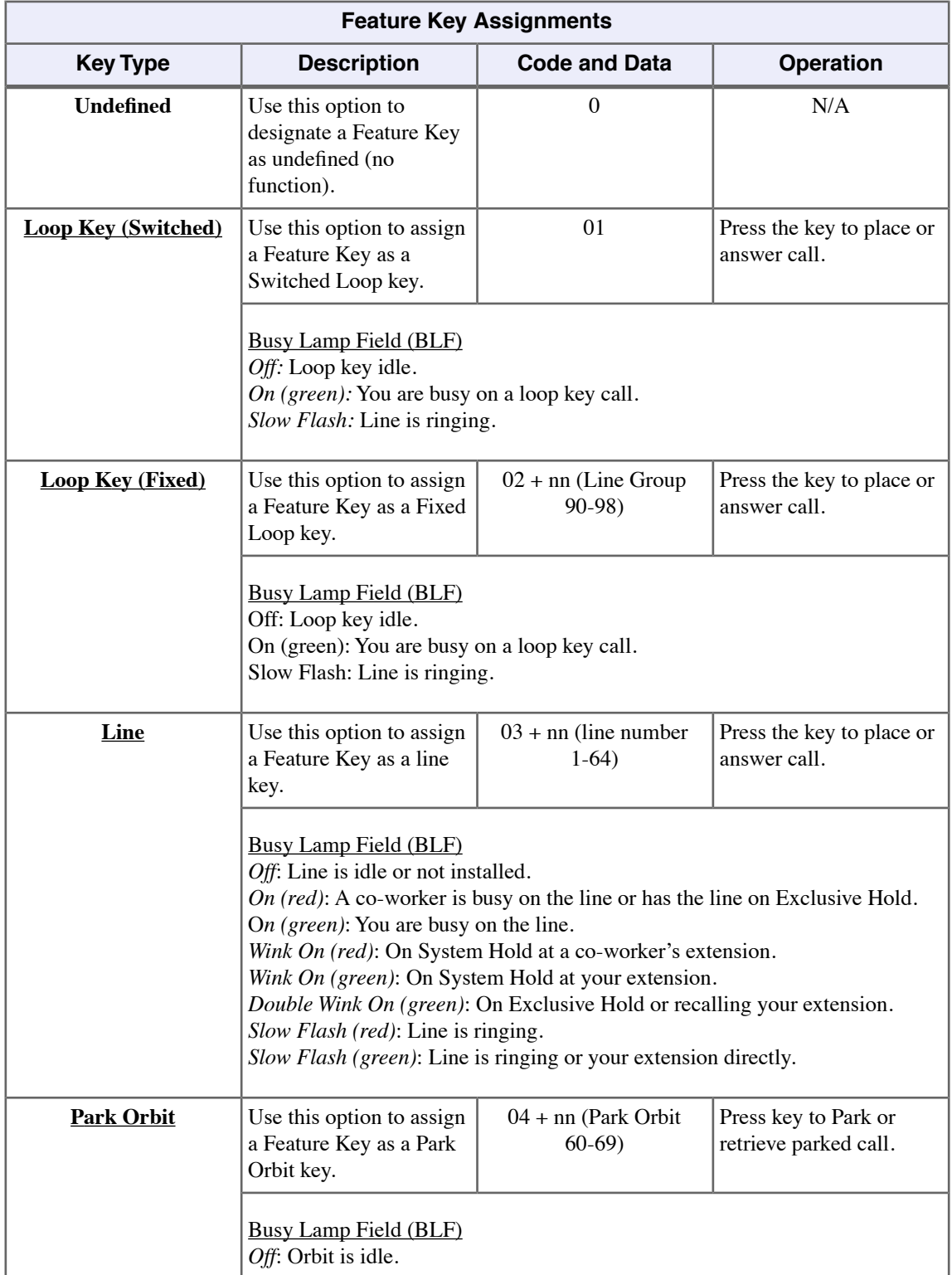

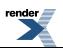

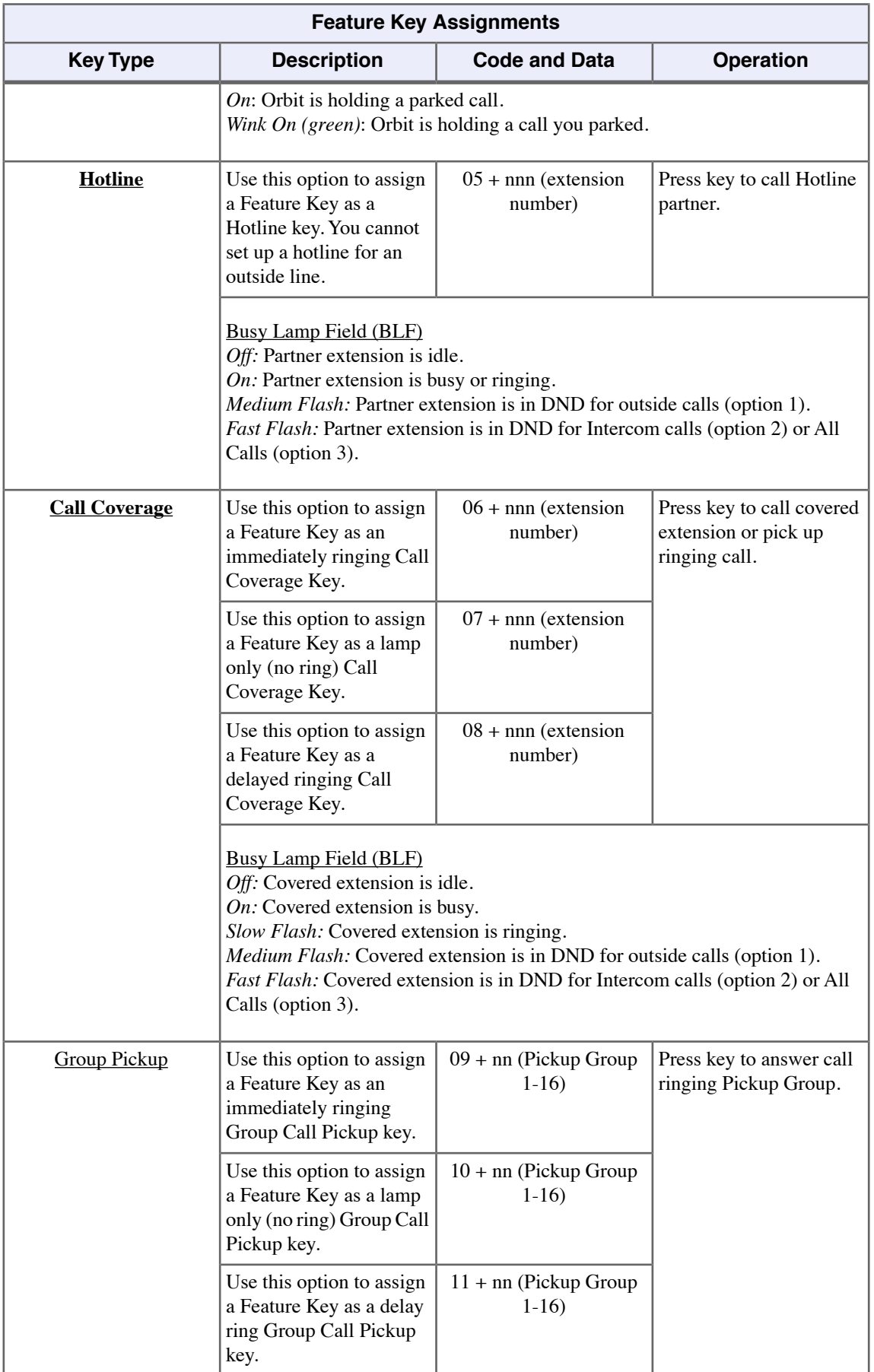

۳

Ξ

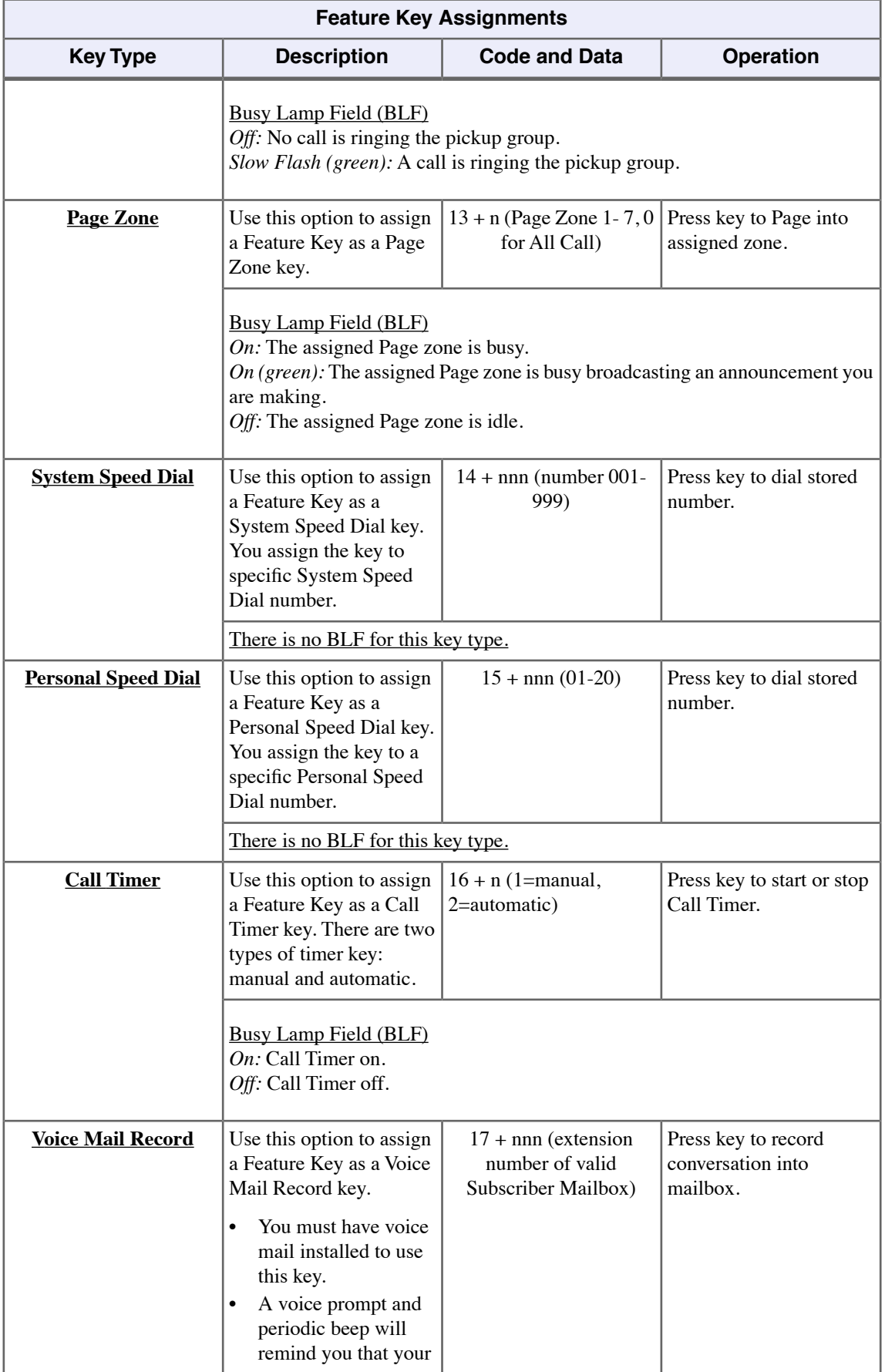

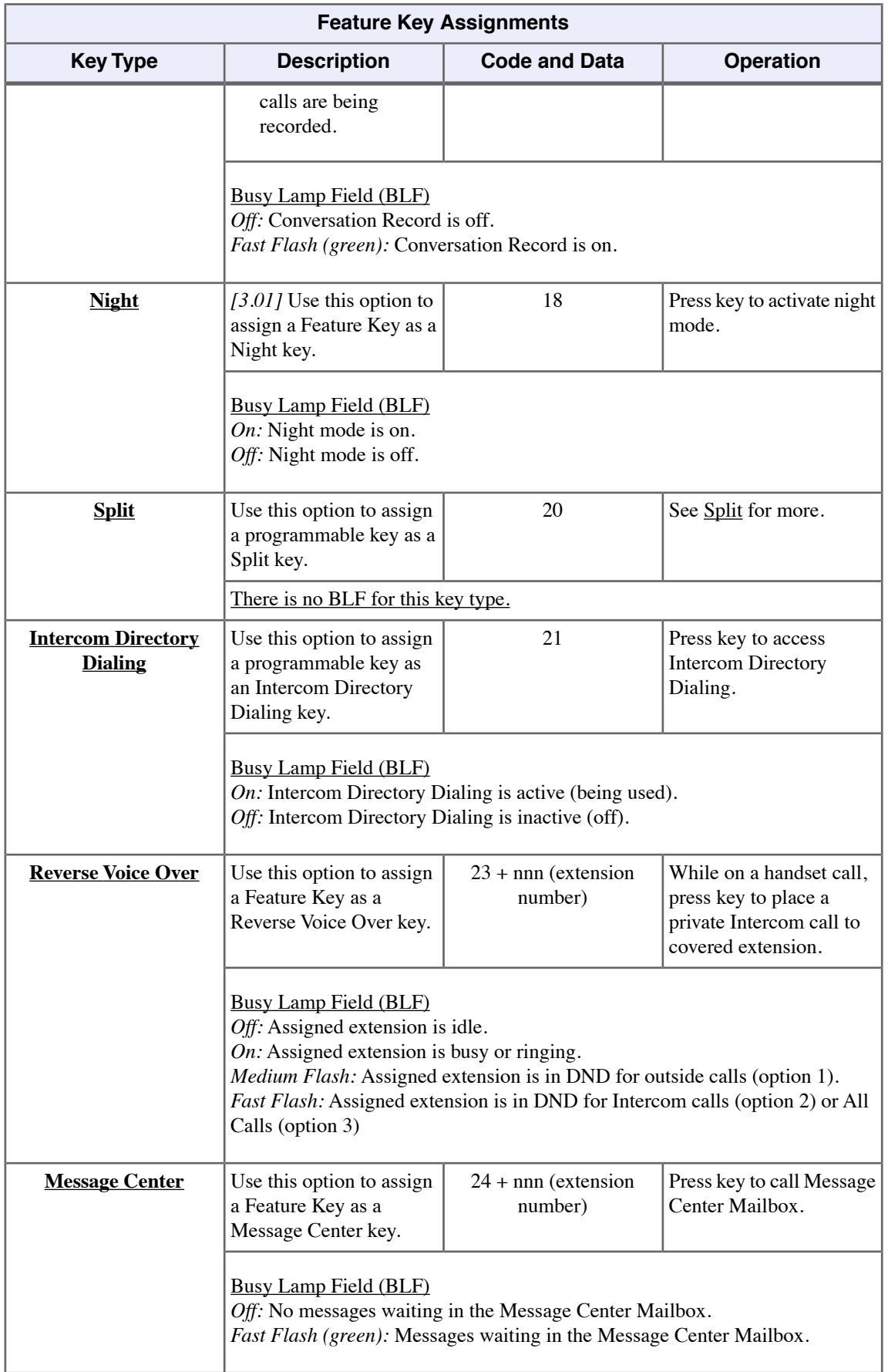

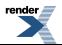

٥

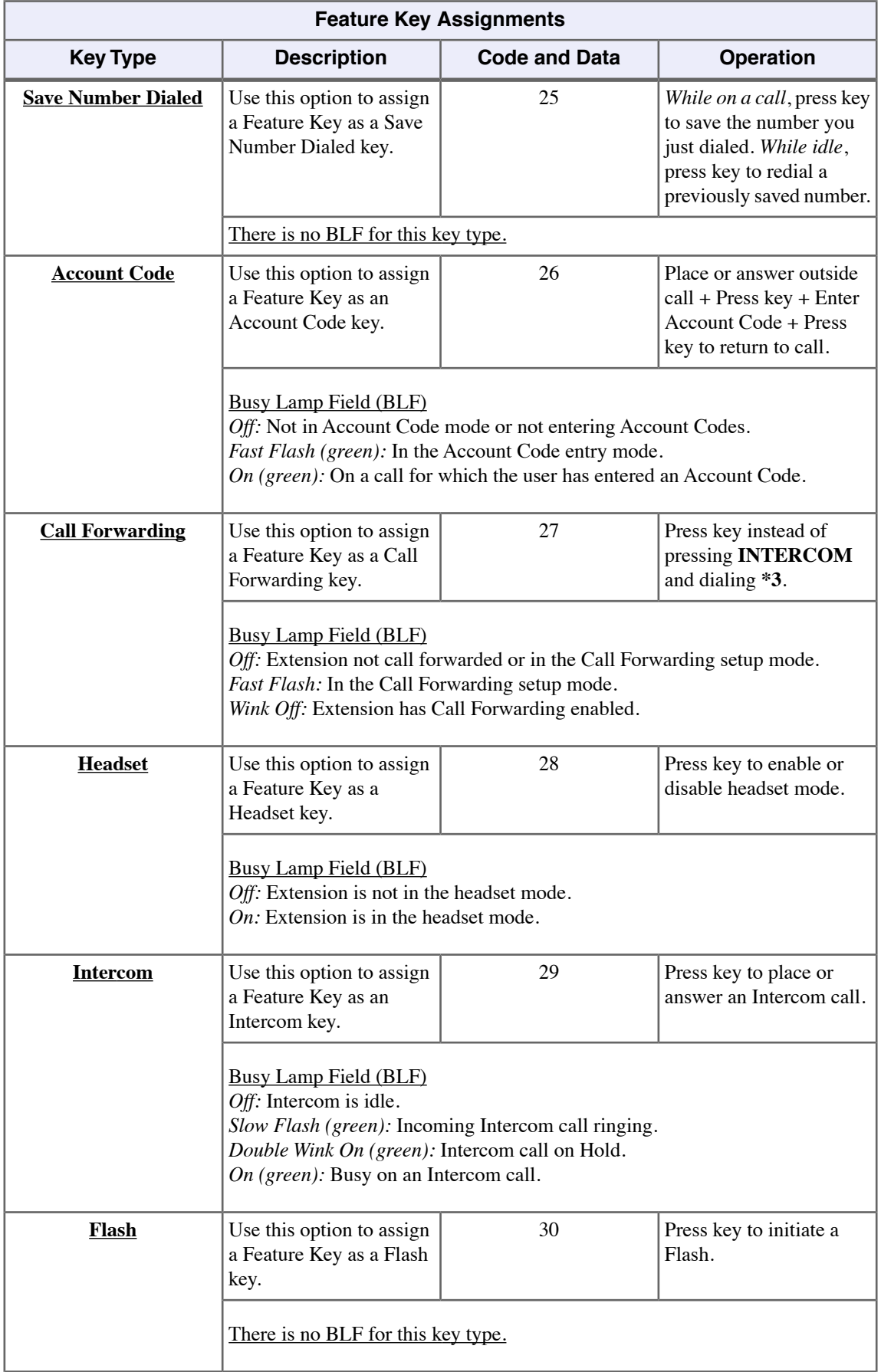

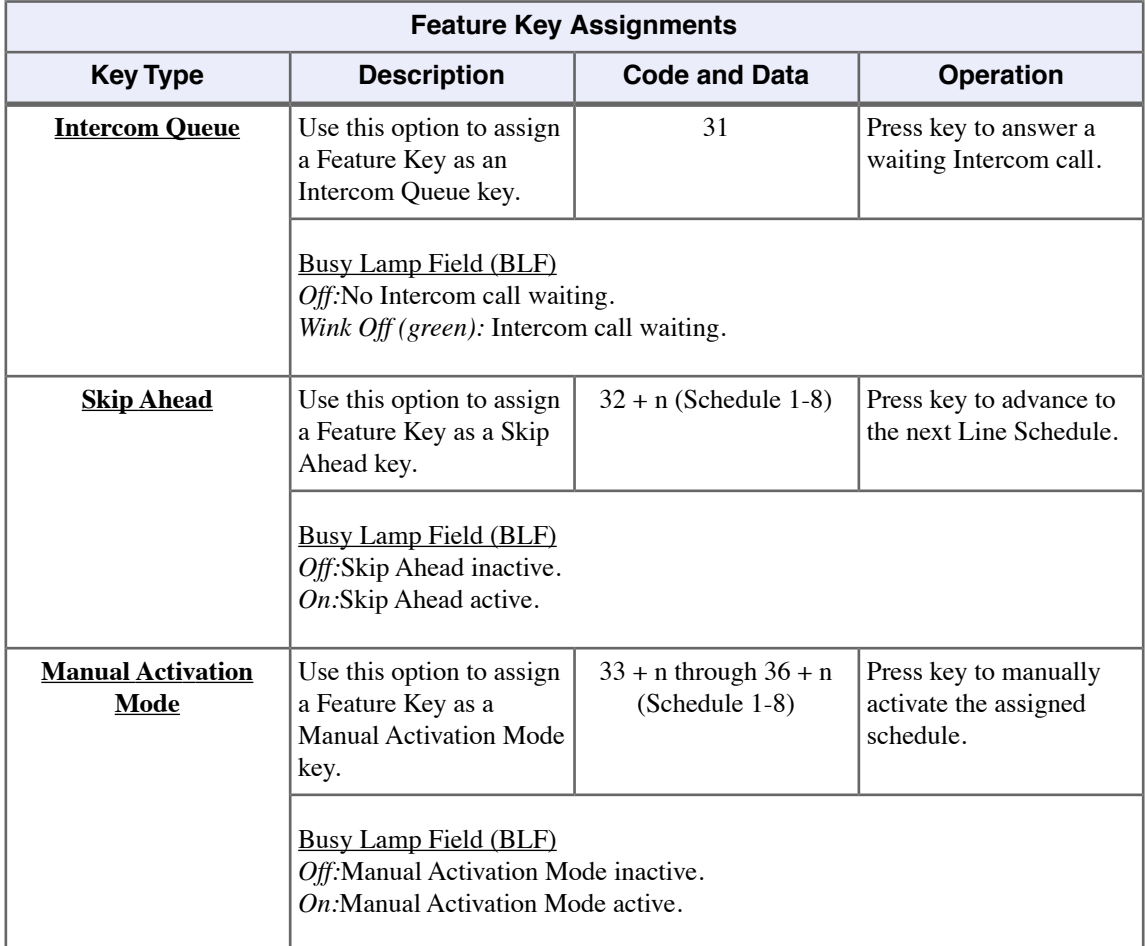

Ė,

# **Flash**

Use Flash to access certain features from your service provider such as Caller ID with Call Waiting (if available). For example, The Caller ID with Call Waiting feature allows you to view the name and number of incoming calls while you're on another call. You can select the new call (and switch back) by pressing **FLASH**. This is indispensable when someone is trying to get through with an important call.

Pressing **FLASH** interrupts the the loop current on the line.

### **Flashing an Outside Line**

#### **To Flash the outside line you are on:**

- **1.** Press **FLASH**.
	- a) If you have a Feature Key on your phone programmed for Flash, you can press it instead. See [Feature Keys](#page-88-0) on page 89 for more.
- **2.** If you are using Call Waiting Caller ID from your service provider, press **FLASH** again to return to the initial call.

# **Forced Line Disconnect**

Forced Line Disconnect allows you to disconnect (release) another extension's active outside call. You would typically do this in an emergency, when no other lines are available.

#### **Using Forced Line Disconnect**

- Forced Line Disconnect abruptly terminates the active call on the line. Only use this feature in an emergency and when no other lines are available.
- Your communications manager can tell you if your phone has Forced Line Disconnect capability.

#### **To disconnect a busy line:**

- **1.** Do one of the following:
	- a) Press the line key for the busy line.
	- b) Press **INTERCOM** and dial the line's extension number (e.g., 101 for line 1).
- **2.** When you hear busy tone, dial **#** to disconnect the line.
- **3.** You hear Intercom dial tone and the line key goes out.
	- a) You can now place a new call on the line.

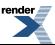

# **Group Call Pickup**

Group Call Pickup allows you to answer a call ringing a co-worker in your assigned Pickup Group. This permits you and your co-workers in the same Pickup Group to easily answer each other's ringing calls. You can intercept the ringing call by dialing a code or pressing a programmed Group Call Pickup key.

If you have a Group Call Pickup key, you can turn the ringing on and off..

## **Answering a Pickup Group Call**

#### **To answer a call ringing a phone in your Pickup Group:**

- **1.** Lift the handset.
- **2.** Do one of the following.
	- a) Press the flashing Group Call Pickup key.
	- b) Press **INTERCOM** and dial **\*#**.

### **To set up Group Call Pickup key ringing at your keyset:**

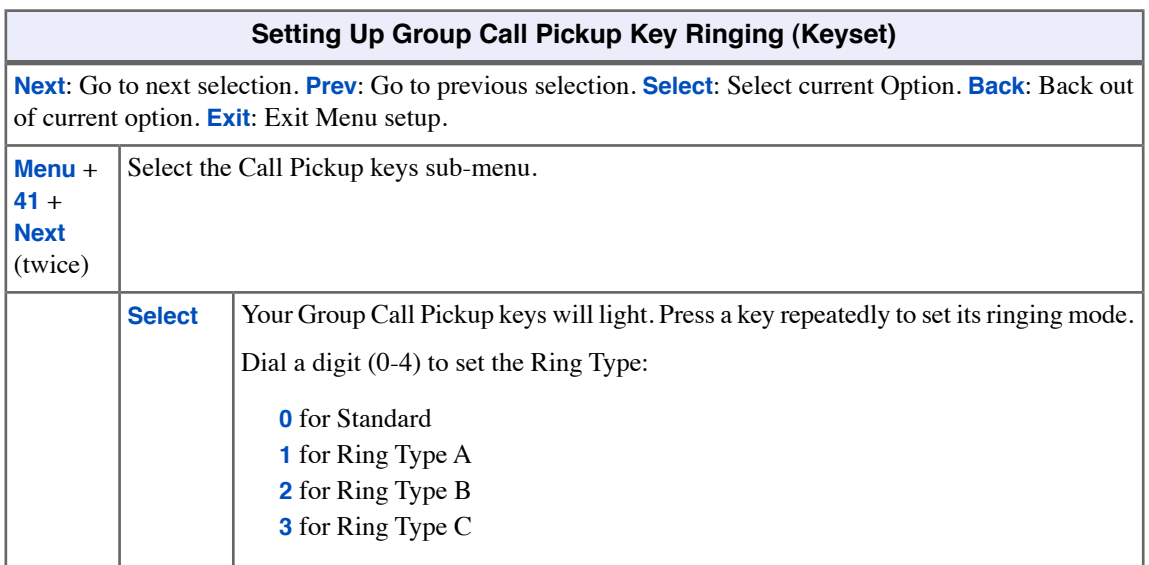

# **To set up Group Call Pickup Key ringing at your Super Display:**

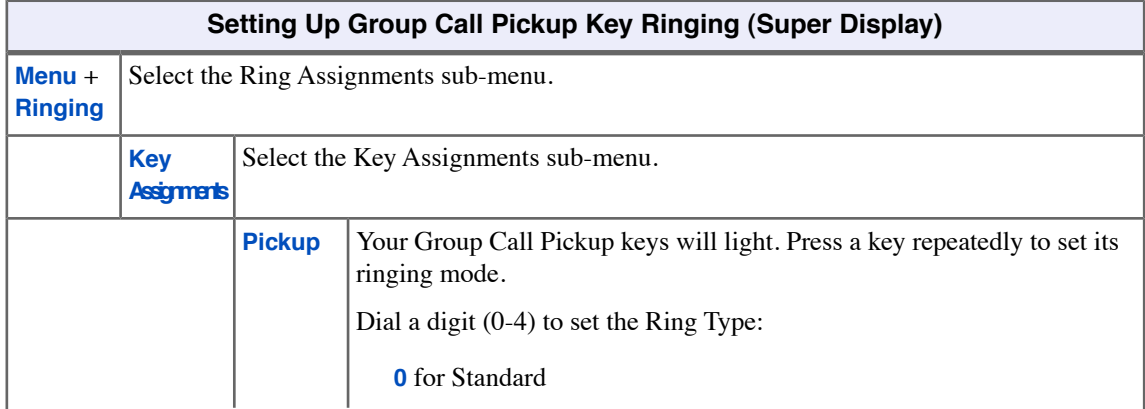

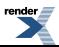

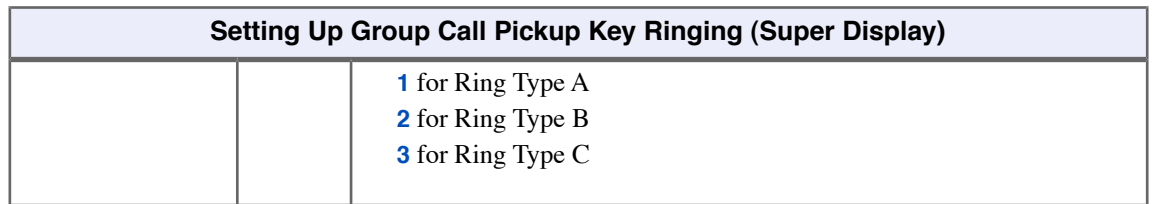

# **To assign a Group Call Pickup key:**

- **1.** Push **Menu**.
	- *Super Display*: Push **Key Assignment** + **Feature Keys**.
	- *Keyset*: Dial **51**.
- **2.** See [Feature Keys](#page-88-0) on page 89for more.

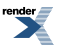

# **Group Listen**

Use Group Listen to talk to an important client or customer and have your co-workers listen in on the meeting.

Group Listen permits you to talk on your handset and have your caller's voice broadcast over the telephone speaker. This lets your co-workers listen to the conversation. Group Listen turns off your keyset's Handsfree microphone so the caller does not hear your co-worker's voices during the Group Listen. When you set up Group Listen, you hear your caller's voice over the telephone speaker as well as your handset.

## **Using Group Listen**

#### **To set up Group Listen:**

- **1.** Place or answer a call using the handset.
- **2.** Press **SPEAKER** twice (but do not hang up).
	- a) **SPEAKER** flashes slowly red.
- **3.** Talk to the caller through your handset.
	- a) You and your co-workers hear your caller's voice over your telephone speaker.
	- b) Your handsfree microphone is off.

#### **To talk Handsfree after initiating Group Listen:**

- **1.** Press **SPEAKER** twice.
- **2.** Hang up.
	- a) **SPEAKER** is on.
	- b) Talk to your caller using the Handsfree speaker and microphone.

## **To cancel Group Listen and return to your handset:**

- **1.** Do not hang up.
- **2.** Press flashing **SPEAKER**.
	- a) **SPEAKER** is off.
	- b) Talk to your caller over your handset. Your co-workers can no longer hear your caller's voice.

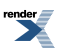

# **Group Ring**

Use Group Ring to call a group of co-worker's simultaneously.

You and your co-workers may be arranged into a Group Ring for answering calls. When a call comes into your group, all extensions in the group ring simultaneously. Any user in the Ring Group can answer the call just by lifting the handset.

#### **Answering Ring Group Calls**

#### **To answer a call ringing your Ring Group:**

- **1.** Do one of the following:
	- a) If the call doesn't appear on a line or loop key, lift handset.
	- b) If the call appears on a line or loop key, press the flashing line or loop key.
- **2.** Speak with the caller.

#### **To answer a call ringing another Ring Group (of which you are not a member):**

- **1.** Lift handset and press **INTERCOM**.
- **2.** Dial **\*\*** and the Ring Group number (e.g., 601).
- **3.** Speak with the caller.

#### **Placing and Transferring Ring Group Calls**

#### **To make an Intercom call to a Ring Group:**

- **1.** Lift handset and press **INTERCOM**.
- **2.** Dial the Ring Group number (e.g., 601).
- **3.** Wait for your co-worker to answer.
	- a) If all Ring Group members are busy, your call will continue to ring until a group member becomes free.

## **To Transfer your call to a Ring Group:**

- **1.** Press **INTERCOM**.
- **2.** Dial the Ring Group number (e.g., 601).
- **3.** Do one of the following:
	- a) To screen (announce) the Transfer: Wait for a Ring Group member to answer then press **TRANSFER**.
	- b) To have the call go through unscreened (unannounced): Press **TRANSFER**. If your Transfer is unanswered, the call will return to you.
	- c) To return to the call before a Ring Group member picks it up: Press the flashing line key.

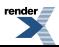

# **Handsfree and Handsfree Answerback**

Talk over the phone Handsfree, using the built-in speaker and microphone.

With Handsfree Answerback, answer an Intercom call by just speaking toward your phone.

#### **Handsfree**

Handsfree allows you to process calls using the speaker and microphone in your telephone (instead of the handset). Handsfree is a convenience when you don't have a free hand to pick up the handset. If you are working at your computer, for example, you could continue to enter data with both hands while talking on the phone.

#### **Handsfree Answerback and Forced Intercom Ringing**

Use Handsfree Answerback to respond to a voice-announced Intercom call by speaking toward your phone, without lifting the handset. Like Handsfree, this is a convenience when you don't have a free hand to pick up the handset. Incoming Intercom calls alert with two beeps if your extension has Handsfree Answerback — a single beep if it does not.

Forced Intercom Ringing causes an incoming Intercom call to ring an extension. You can enable Forced Intercom Ringing for Intercom calls to your extension. Additionally, you can dial a code to have an outgoing Intercom call ring the destination.

#### **Using Handsfree**

- Certain models of digital (TDM) keysets and all IP keysets have Full Duplex Speakerphones. The remaining models have Half Duplex Speakerphones.
- The Full Duplex Speakerphone allows both parties on the call to talk simultaneously. A Full Duplex Speakerphone will not switch back and forth between the parties as it does with half-duplex models.

#### **To use Handsfree instead of lifting the handset:**

- **1.** Press **SPEAKER**.
- **2.** Speak toward your telephone.
	- a) To temporarily turn off the Handsfree microphone, see [Microphone Mute](#page-132-0) on page 133.

#### **To change a handset call into a Handsfree call:**

- **1.** Press **SPEAKER**.
- **2.** Hang up the handset.

#### **To change a Handsfree call into a handset call:**

- **1.** Lift the handset.
- **2.** The call automatically switches to your handset.

## **To allow or prevent incoming voice announcements to your keyset:**

#### **Setting Up Incoming Voice Announcements (Keyset)**

**Next**: Go to next selection. **Prev**: Go to previous selection. **Select**: Select current Option. **Back**: Back out of current option. **Exit**: Exit Menu setup.

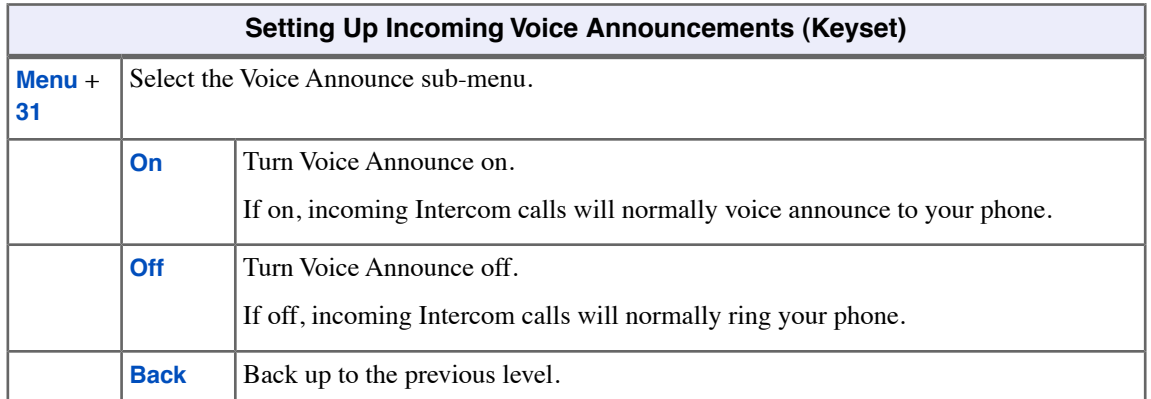

# **To allow or prevent incoming voice announcements to your Super Display:**

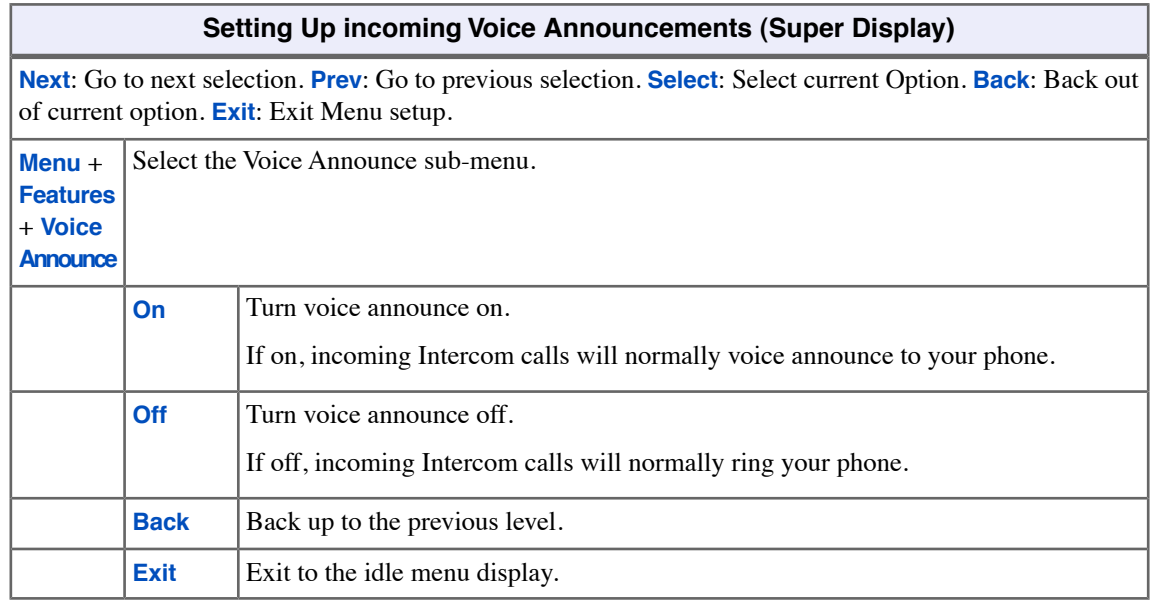

# **To set up Handsfree Reply on your keyset:**

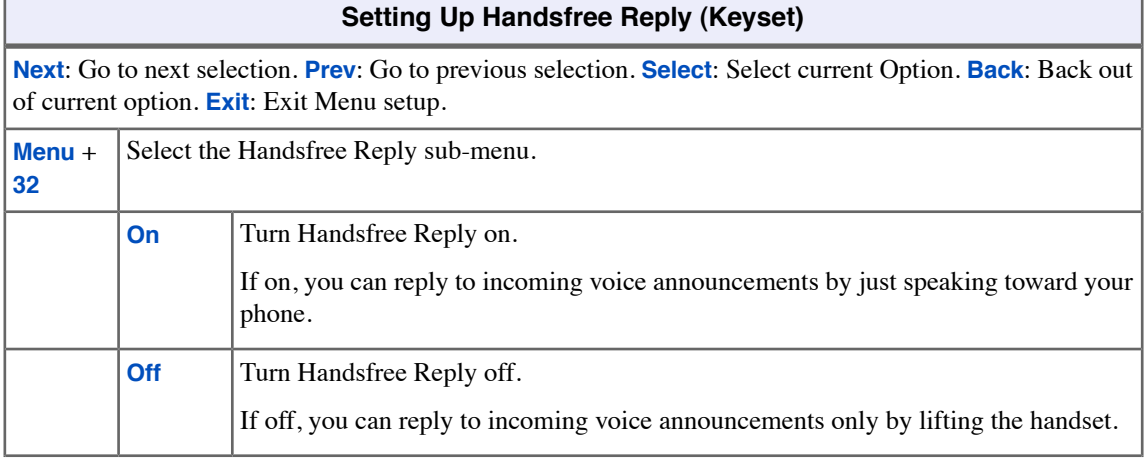

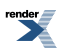

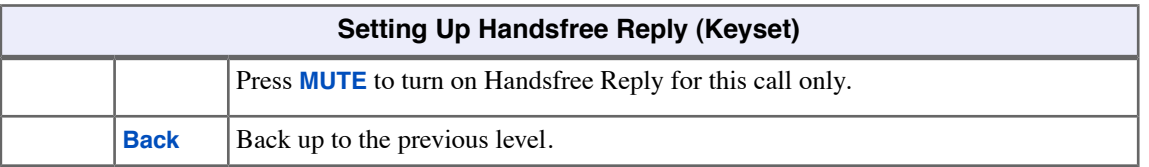

# **To set up Handsfree Reply on your Super Display:**

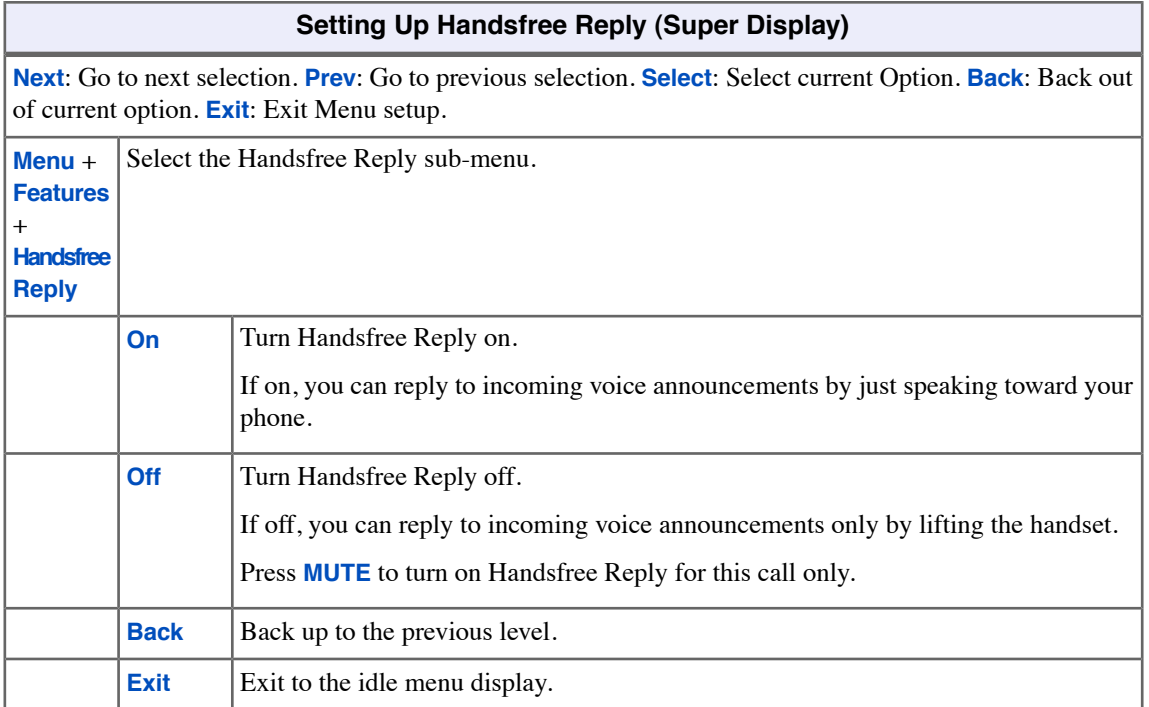

# **Headset Compatibility**

Have the privacy of a handset call without having to hold the handset.

You can utilize a customer-provided headset in place of the handset. Like using Handsfree, using the headset frees up your hands for other work. However, the headset provides privacy not available from Handsfree.

#### **Using the Headset**

• If you are using the DSX Wireless Headset Adapter (WHA) with a Plantronics Wireless Headset System, refer to the [user guide provided with the WHA.](http://www.necdsx.com/docs/user_guides.htm#other)

### **To connect a headset:**

- **1.** Plug a compatible headset into the telephone headset jack.
- **2.** Leave the handset connected and in the cradle.

#### **To turn the headset mode on and off:**

- **1.** Press the headset Feature Key on your telephone or DSS Console.
- **2.** You can optionally push **Menu** + **Options** + **Headset Mode** (**Menu** + **91**)

#### **While in the headset mode:**

- **1.** Do one of the following:
	- a) Press a line key to place or answer an outside call.
	- b) Press **INTERCOM** to get Intercom dial tone.
	- c) If on a call, press **SPEAKER** to hang up.
- **2.** Depending on how your extension is set up, you may hear incoming voice announcements while in the headset mode.

#### **To enable the Headset Mode at a keyset:**

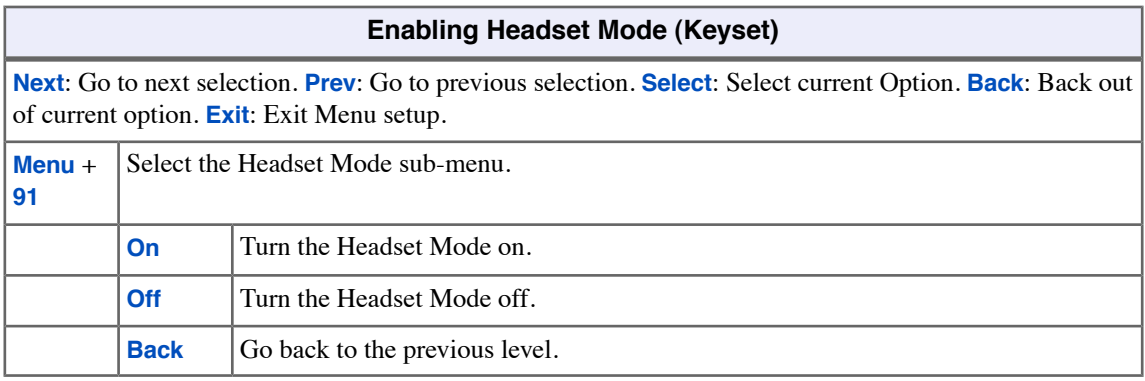

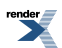

# **To enable the Headset Mode at a Super Display:**

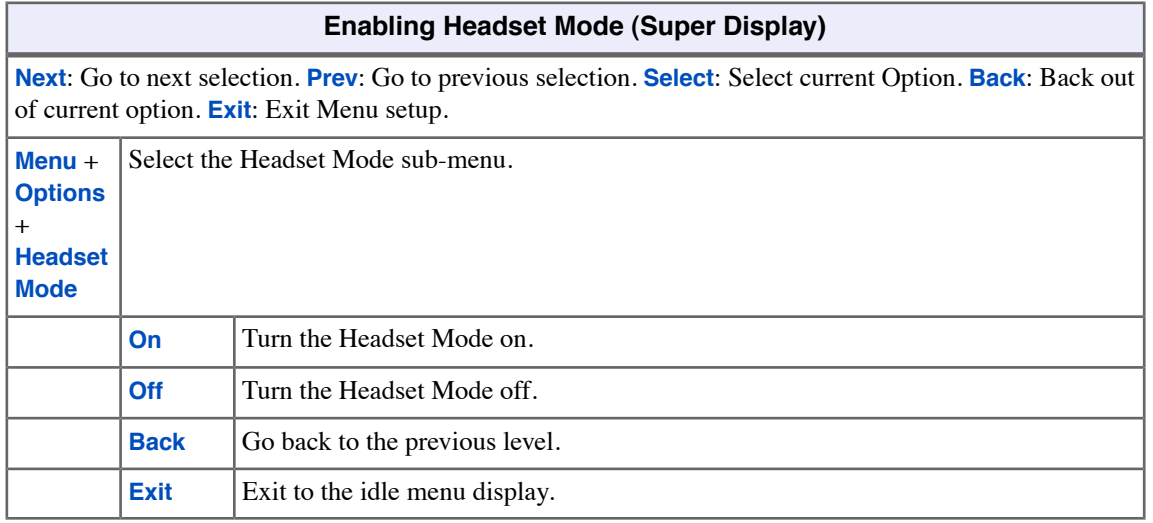

# **To enable the Headset Voice Announce option at your keyset:**

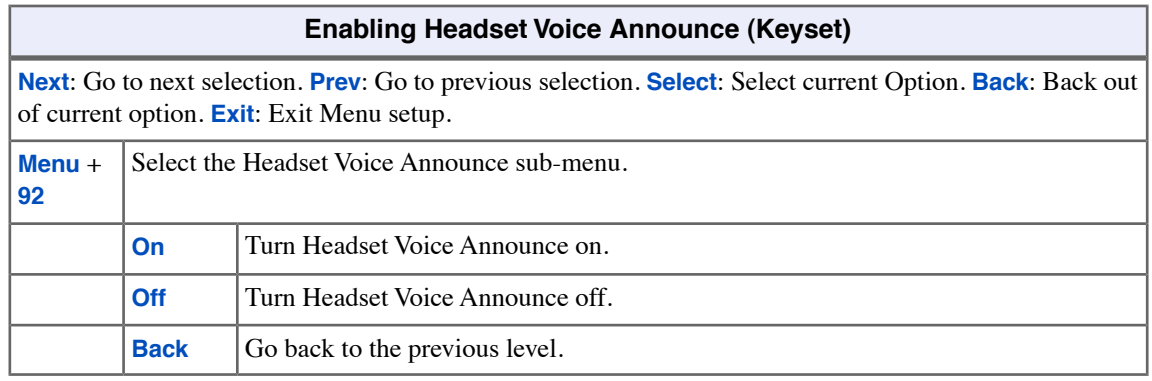

# **To enable the Headset Voice Announce option at a Super Display:**

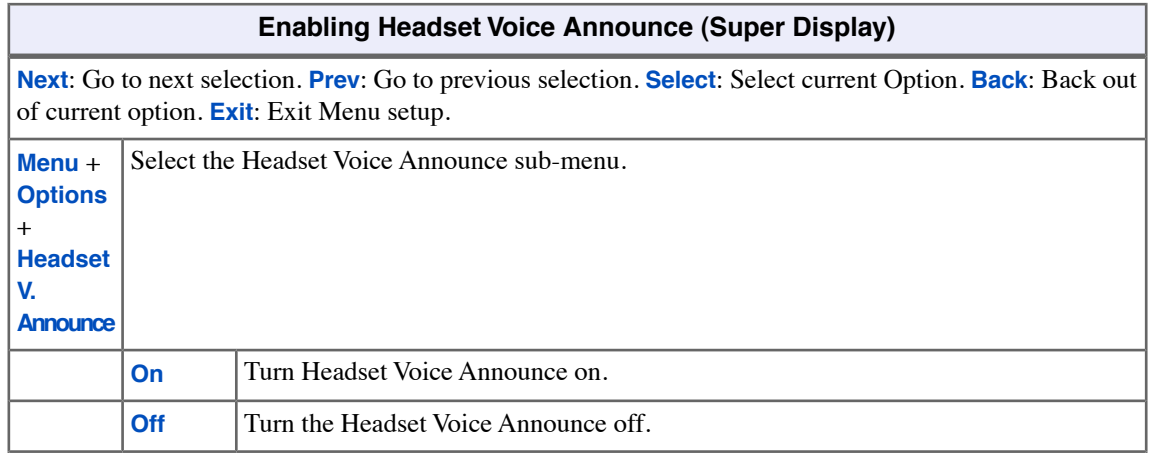

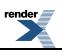

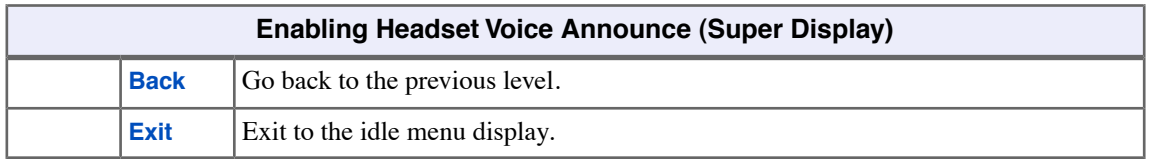

Ė,
## **Hold**

Have a call wait on Hold, then pick it up to continue the conversation.

Hold lets you put a call in a temporary waiting state. The caller on Hold hears silence or Music on Hold, not conversation in your work area. While your call waits on Hold, you may process calls or use a system feature. Outside calls that you leave on Hold too long recall to you. If you don't answer the recall, the call normally diverts to Key Ring.

There are four types of Hold:

#### **System (Regular) Hold**

With System Hold, an outside call you place on Hold flashes the line key on your co-worker's keysets. Any co-worker with the flashing line key can pick up the call.

#### **Exclusive Hold**

When you place a call on Exclusive Hold, only you can pick up the call from Hold. The line appears busy on your co-worker's keysets. Exclusive Hold is important if you don't want a co-worker picking up your call on Hold.

#### **Automatic Hold**

Automatic Hold allows you to be on an outside call, activate a feature, and automatically place your call on Hold without first pressing the **HOLD**. The system places a call on Hold automatically when you press **CONF**, **INTERCOM**, or a Hotline key. Automatic Hold optionally allows you, while busy on an outside call, to press another line key or a Call Coverage Key to automatically put your initial call on Hold.

#### **Intercom Hold**

You can also place an Intercom call on Hold. The Intercom call on Hold does not indicate at any other extension. There is no Hold Recall for Intercom calls.

#### **Distinctive Flash Rate on Recall**

System Hold and Exclusive Hold recall feature a distinctive flash rate for line keys (see the chart below). This allows the keyset extension user to easily differentiate new calls that are ringing from held calls that are recalling.

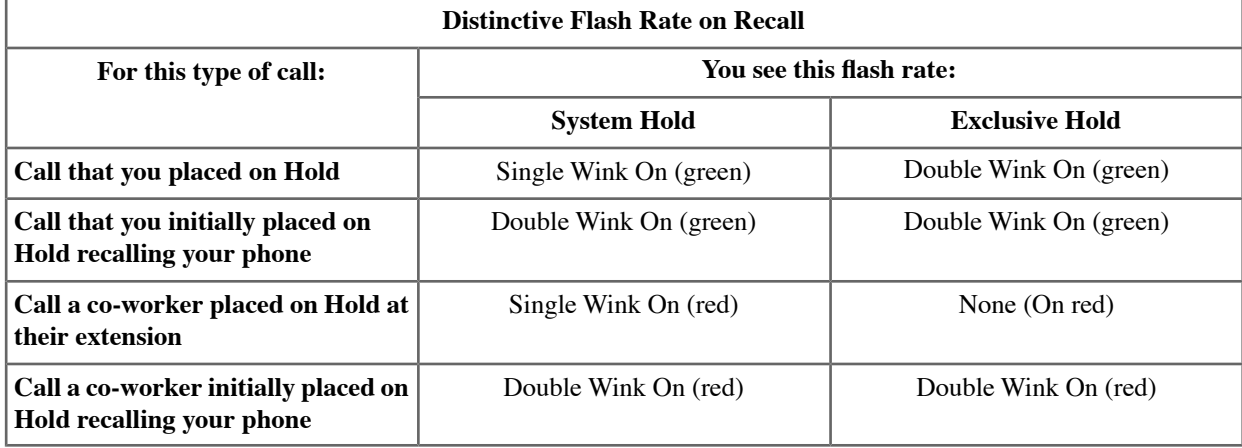

#### **Using System Hold**

#### **To place a call on System Hold:**

**1.** Press **HOLD**.

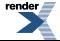

- a) The line key winks (on) while on Hold, double-wink (on) while recalling.
- b) Line keys on Hold are green for your calls red for your co-workers.
- **2.** If a call on Hold recalls, you see one of the following.
	- a) If the extension that placed to call on Hold doesn't have a name: **Hold Recall STA 301**
	- b) If the extension that placed the call on Hold has a programmed name: **Hold Recall 301: Front Desk**

### **To pick up an outside call on System Hold:**

- **1.** Press the flashing line key.
	- a) The line key lights solid (green).
- **2.** Talk to the caller.

#### **To pick up an outside call on System Hold at a co-worker's extension:**

- **1.** Lift the handset and press **INTERCOM**.
- **2.** Dial **\*4**.
- **3.** Dial the number of the line that is on Hold.
	- a) For example, dial **01** for line 1.
	- b) You must know the number of the line that is on Hold.

## **Using Exclusive Hold**

#### **To place a call on Exclusive Hold:**

- **1.** Press **HOLD** twice.
	- a) For you, the line key winks (on green) while on Hold, flashes slowly while recalling.
	- b) For your co-workers, the line key is on red while on Hold, flashes slowly (red) while recalling.
- **2.** If a call on Hold recalls, you see one of the following.
	- a) If the extension that placed to call on Hold doesn't have a name: **Hold Recall STA 301**
	- b) If the extension that placed the call on Hold has a programmed name: **Hold Recall 301: Front Desk**

### **To pick up an outside call on Exclusive Hold:**

- **1.** Press the flashing line key.
	- a) The line key lights solid (green).
- **2.** Talk to the caller.

#### **Using Intercom Hold**

### **To place a call on Intercom Hold:**

- **1.** Press **HOLD**.
- **2. INTERCOM** flashes with a double-wink (on green) while on Hold slow flash (green) while recalling.

### **To pick up an Intercom call from Hold:**

**1.** Lift the handset.

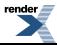

**2.** If you are not connected to the Intercom call, press **INTERCOM**.

## **Hot Dial Pad**

Dial a call without first lifting the handset or pressing any keys.

Hot Dial Pad allows you to place a call without first lifting the handset, pressing a line key, or pressing **INTERCOM**. With Hot Dial Pad enabled, you can more easily place Intercom calls (without first pressing **INTERCOM**), quickly place outside calls (using Line Group Access and Direct Line Access), and even use the User Programmable Features.

Hot Dial Pad is not available with the following features which use **#** as the first access digit:

- Placing a Speed Dial call (e..g., **#701** or **#201**).
- Programming (**#\*#\***).
- Extension Locking (**##0**, **##3**, **##5**, and **##6**).

#### **Using Hot Dial Pad**

#### **To use Hot Dial Pad:**

- **1.** *Do not* lift the handset, press **INTERCOM**, or press a line key.
- **2.** To call a co-worker, just dial their extension number.
- **3.** To place an outside call, just dial a line access code (e.g., **9**) followed by the outside number.

#### **To enable Hot Dial Pad for your keyset:**

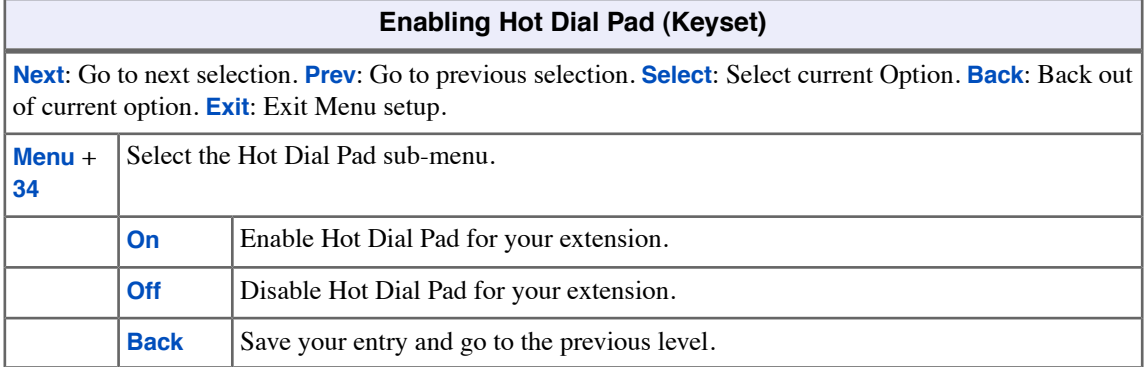

#### **To enable Hot Dial Pad for your Super Display:**

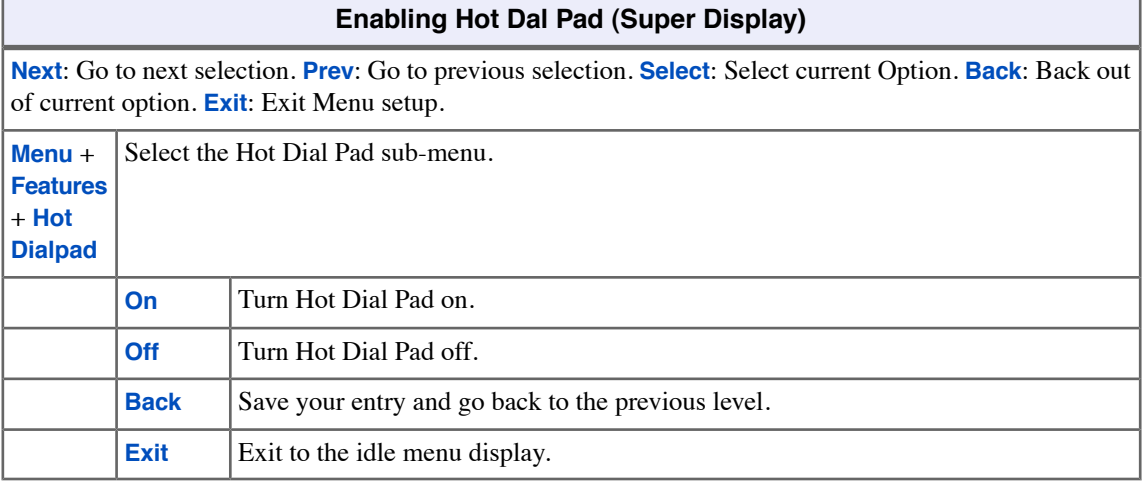

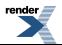

# **Hotline**

Hotline provides partner extensions with one-button calling, Transfer, and a Busy Lamp Field (BLF).

You may have a Hotline key on your telephone for one-button calling and Transfer to a co-worker (called your Hotline partner). If you work closely with a co-worker, Hotline may help.

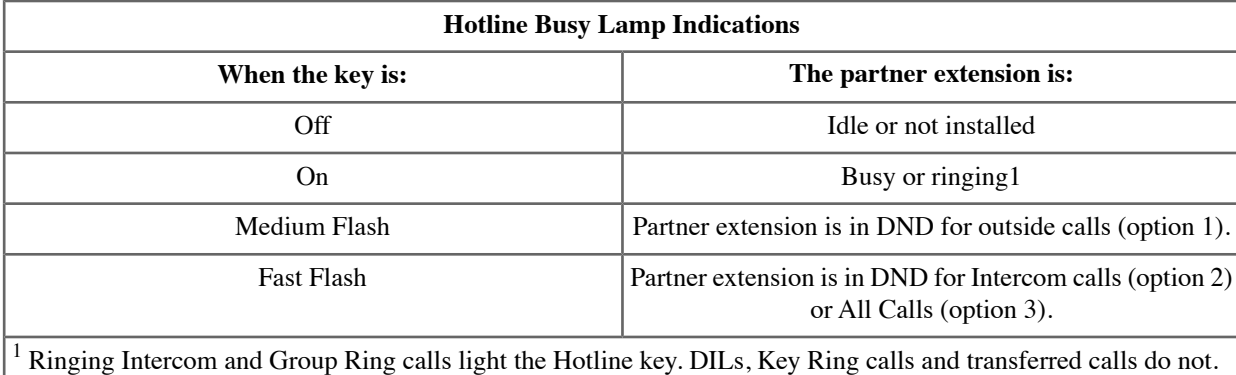

### **Hotline Automatic Transfer**

With Hotline Automatic Transfer, you can Transfer a call to a co-worker just by pressing their Hotline key and hanging up. Without Hotline Automatic Transfer, you must press **TRANSFER** before pressing the Hotline key. If you frequently use your Hotline key for one-button Transfer to co-workers, Hotline Automatic Transfer is recommended. If you prefer to consult with your Hotline partner rather than Transfer, disabling Hotline Automatic Transfer would be helpful. Check with your communications manager for more.

#### **Hotline Key Surfing**

Consecutively pressing Hotline keys, also called "surfing", is a convenient way to locate co-workers. The operation of surfing is an interaction between the Hotline Automatic Transfer and Automatic Hold options. For example, when Hotline Automatic Transfer and Automatic Hold are both enabled, while on an outside call you can quickly surf a row of keys to find a co-worker and then hang up when you find them. The call transfers to the co-worker without any other steps. Ask your communications manager for more about this feature.

### **Using Hotline**

### **To place a call to your Hotline partner:**

- **1.** Press your Hotline key.
- **2.** Talk to your Hotline partner.

### **To answer a call from your Hotline partner:**

- **1.** When you hear two beeps, speak towards the phone.
- **2.** Talk to your Hotline partner.

### **To transfer a call to your Hotline partner:**

- **1.** While on a call, press your Hotline key.
- **2.** Do one of the following.
	- a) If your partner answers, announce the call, press **TRANSFER**. If your extension has Hotline Automatic Transfer, just announce the call and hang up.

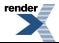

- b) Press **TRANSFER** to have the call wait at your Hotline partner unannounced. If your extension has Hotline Automatic Transfer, just hang up instead.
- **3.** The call recalls to you if it is not picked up.

## **To assign a Hotline key:**

- **1.** Push **Menu**.
	- *Super Display*: Push **Key Assignment** + **Feature Keys**.
	- *Keyset*: Dial **51**.
- **2.** See [Feature Keys](#page-88-0) on page 89for more.

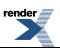

## **Intercom**

Use Intercom to call any co-worker.

#### **Handsfree Answerback and Forced Intercom Ringing**

Use Handsfree Answerback to respond to a voice-announced Intercom call by speaking toward your phone, without lifting the handset. Like Handsfree, this is a convenience when you don't have a free hand to pick up the handset. Incoming Intercom calls alert with two beeps if your extension has Handsfree Answerback — a single beep if it does not.

Forced Intercom Ringing causes an incoming Intercom call to ring an extension. You can enable Forced Intercom Ringing for Intercom calls to your extension. Additionally, you can dial a code to have an outgoing Intercom call ring the destination.

#### **Placing and Answering Intercom Calls**

#### **To place an Intercom call:**

- **1.** Lift handset and press **INTERCOM**.
- **2.** Dial your co-worker's extension number (**301**-**428**).
	- a) To call the operator, dial the operator's extension number or dial **0** or **01**-**04** (depending on your system setup).
	- b) If your call voice-announces the destination, you can dial **1** to force the call to ring.

### **To answer an Intercom call:**

- **1.** Do one of the following:
	- a) If you hear two beeps (which means that your phone has Handsfree Answerback), speak toward the phone or lift the handset for privacy.
	- b) If you hear one beep (which means that your phone does not have Handsfree Answerback), lift the handset to answer.
	- c) If you hear ringing, lift the handset to answer.
- **2.** Talk to your co-worker.

## **To allow or prevent incoming voice announcements to your keyset:**

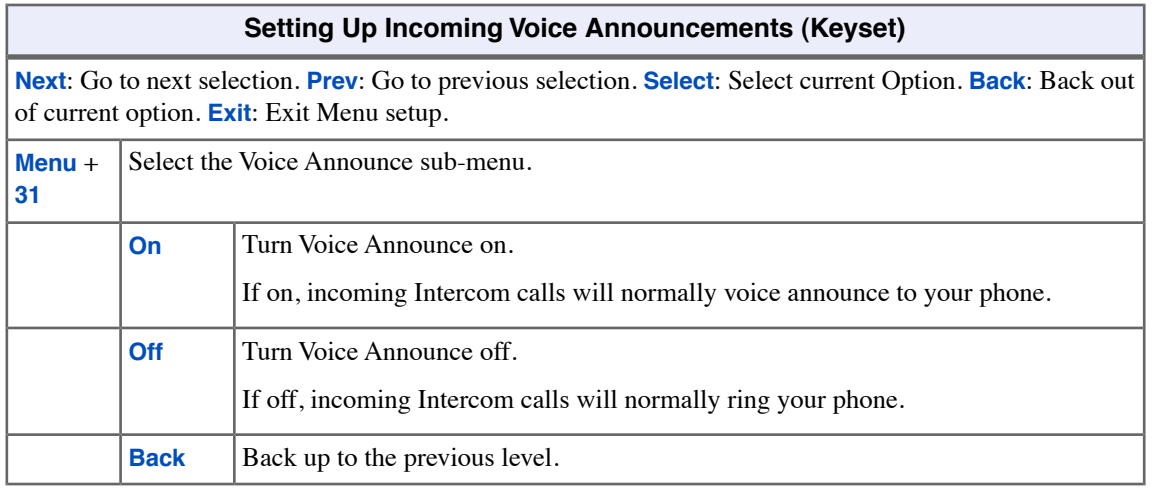

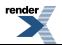

## **To allow or prevent incoming voice announcements to your Super Display:**

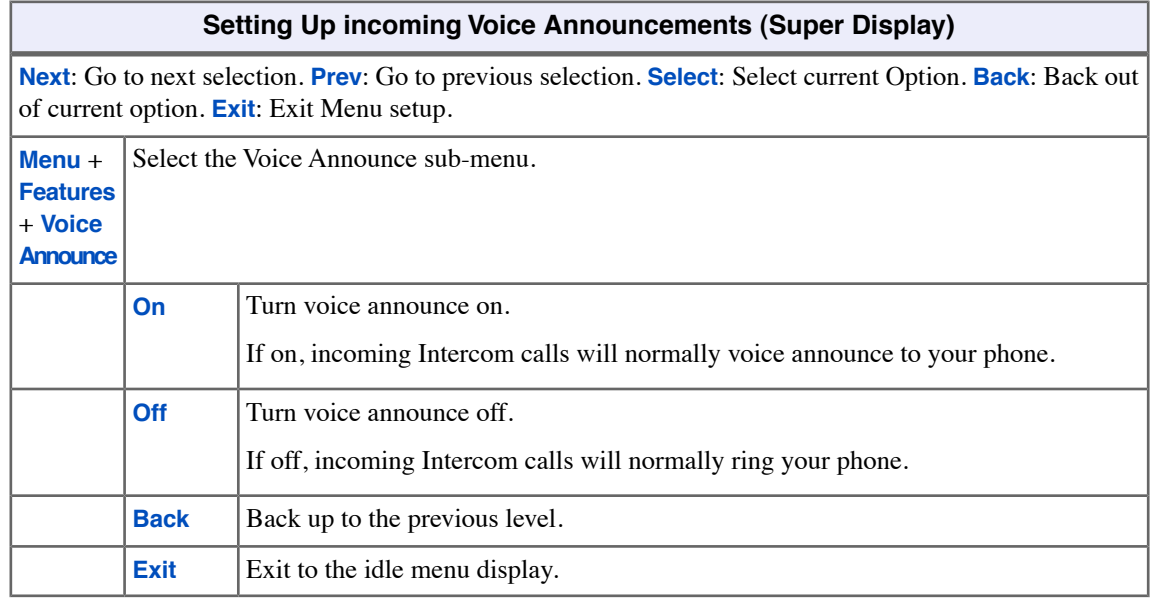

## **To set up Handsfree Reply on your keyset:**

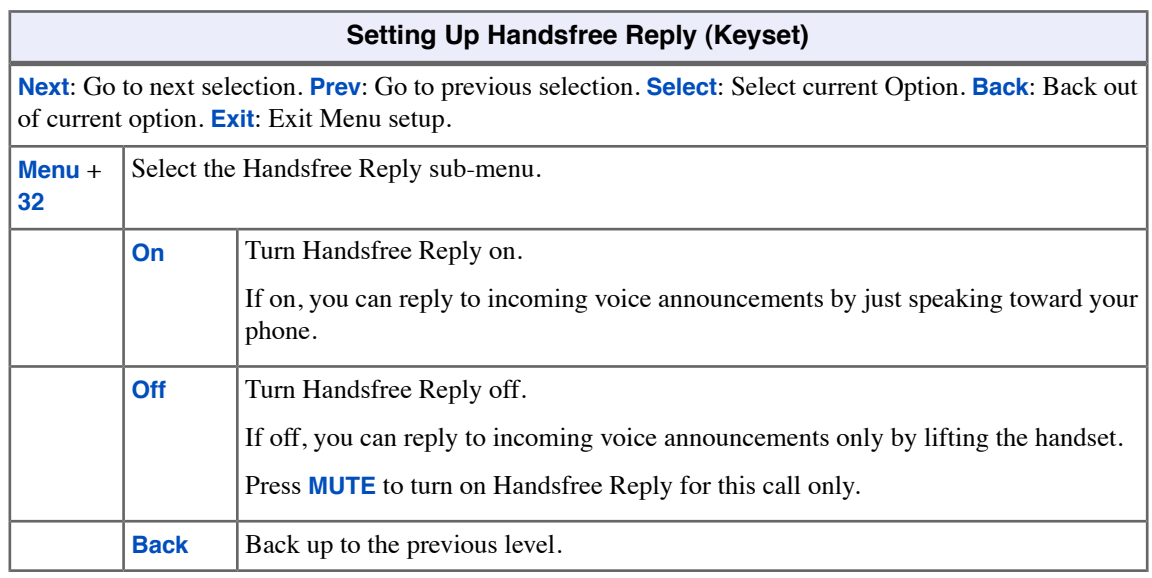

## **To set up Handsfree Reply on your Super Display:**

## **Setting Up Handsfree Reply (Super Display)**

**Next**: Go to next selection. **Prev**: Go to previous selection. **Select**: Select current Option. **Back**: Back out of current option. **Exit**: Exit Menu setup.

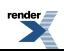

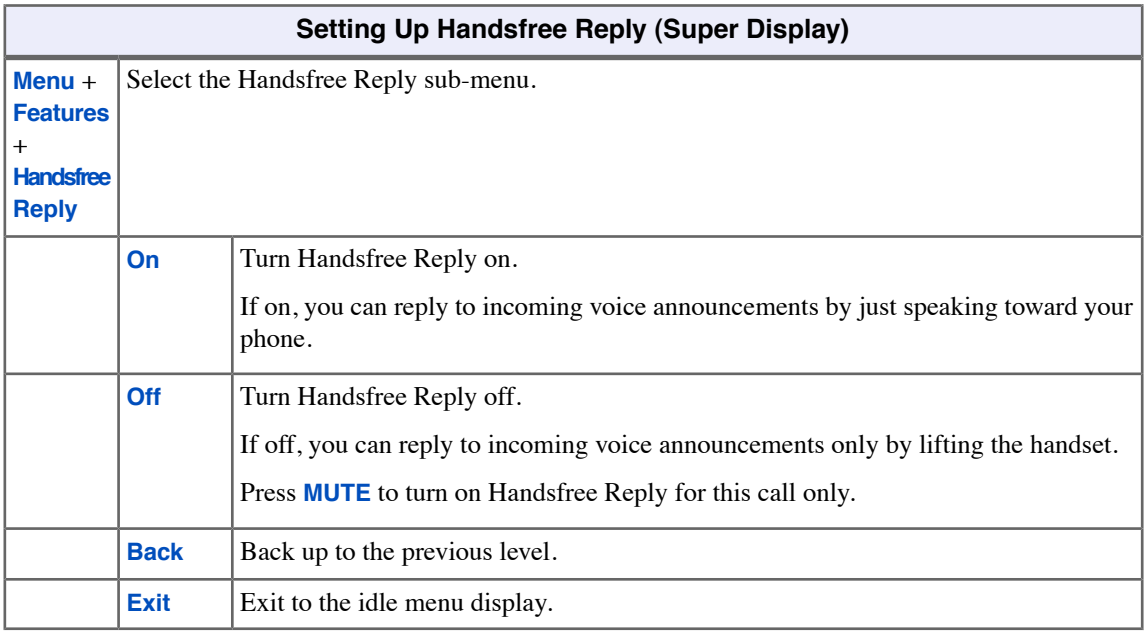

## **Setting the Ringing Volume Preset**

• This preset sets the default volume of your incoming ringing.

## **To set the ringing volume preset at a keyset:**

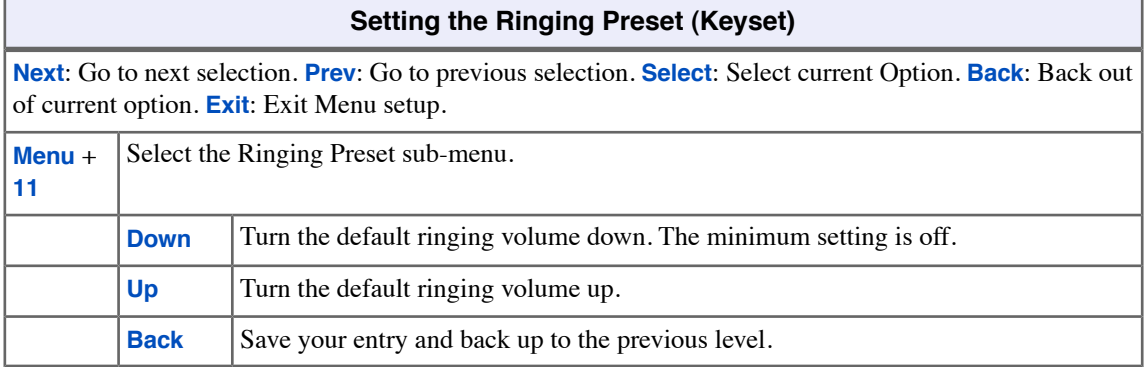

## **To set the ringing volume preset at a Super Display:**

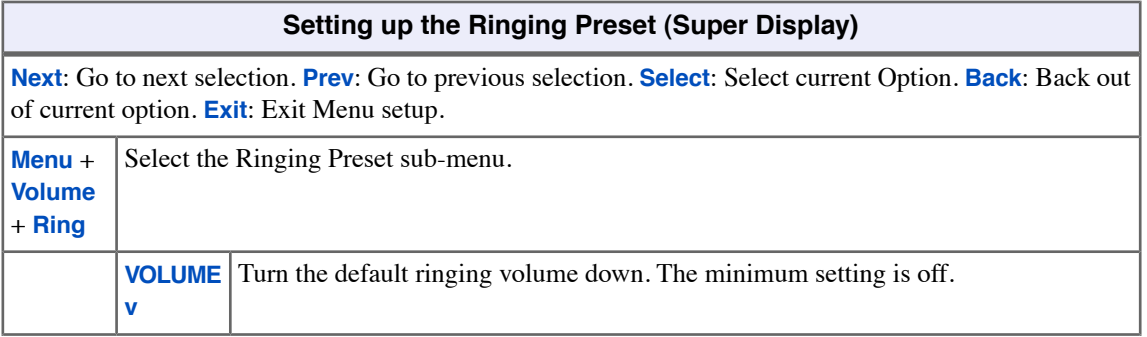

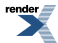

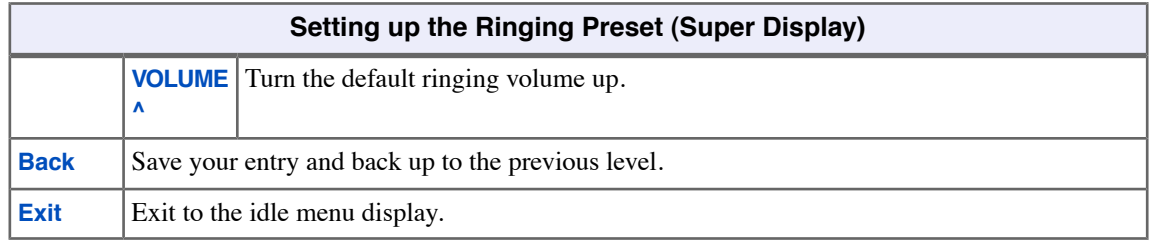

Ė,

# **Language Selection**

Set up your telephone to show displays and soft keys in English, Spanish, or French.

## **Selecting the Display Language**

• When you log onto your mailbox, your display will automatically match your mailbox language.

## **To set the display language on your keyset:**

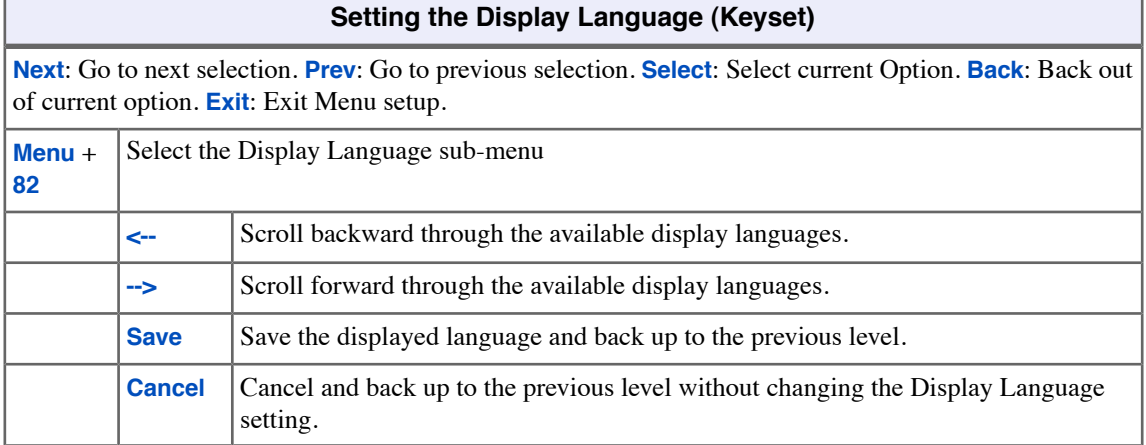

## **To set the display language on your Super Display:**

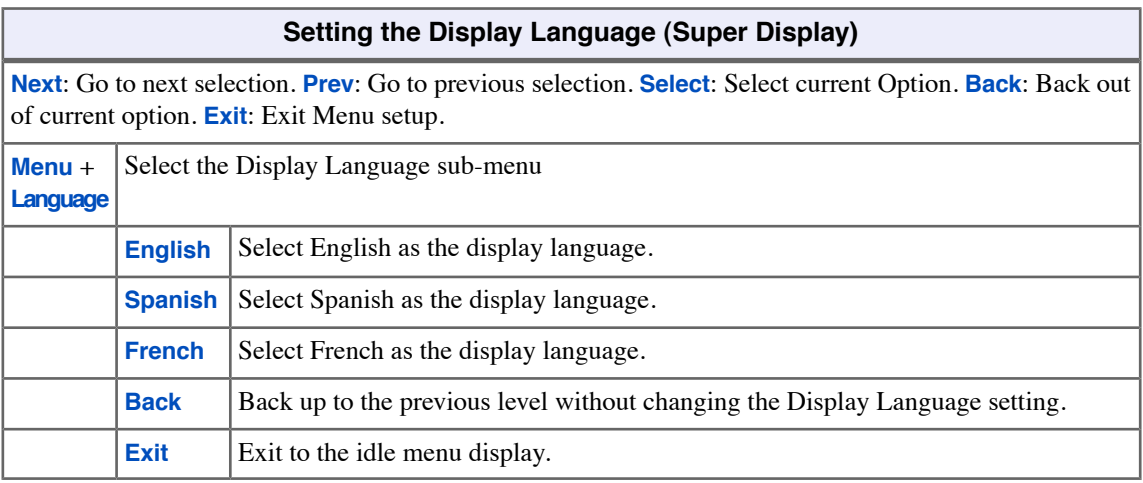

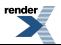

## **Last Number Redial**

Quickly redial the last number you dialed.

Use Last Number Redial to quickly redial the last outside number you dialed, without manually dialing the digits. The number to redial can be up to 20 digits using any combination of **0**-**9**, **#** and **\***. The system remembers the digits you dialed regardless of whether your call was answered, unanswered or busy. There are two types of Last Number Redial: Standard and Enhanced. One or the other is enabled for your extension - ask your communications manager.

#### **Standard Last Number Redial**

Standard Last Number Redial remembers just the last number you dialed. If you dial a new number, it replaces the previous number in memory.

#### **Enhanced Last Number Redial**

Enhanced Last Number Redial allows you to select from the last 5 outside numbers dialed (including Speed Dial calls). The newest call is at the top of the list; the oldest call is at the bottom. When you place a new call, the oldest call gets pushed off the list to make room for the new one. If you user dial a number that is already stored in memory, Enhanced Number Redial puts the new call at the top of the list and deletes the old duplicate.

#### **Using Standard Last Number Redial**

#### **To redial your last call:**

- **1.** Lift the handset.
- **2.** (Optional) Press an idle line key to preselect a line.
	- a) If you skip this step, the system automatically selects a line from the same group as your initial call.
- **3.** Press **REDIAL**.
	- a) If you hear busy tone and your extension has Line Queuing, you can dial **2** to wait for a line to become free.
	- b) If you hang up, the system converts the queue to a Line Callback. With Line Queuing, the number automatically redials when a line is available.

#### **Using Enhanced Last Number Redial**

#### **To redial your last call at a keyset:**

- **1.** Press **REDIAL**.
	- a) If you select a line key before this step, the newest call is automatically redialed when you press **REDIAL** (just like Standard Last Number Redial).
- **2.** Press **VOLUME** up or down to display the number you want to call.
- **3.** To redial the displayed number, do one of the following.
	- a) Press **SPEAKER**.
	- b) Lift the handset.
	- c) Push **Dial**.
- **4.** The system tries to use the same line as that used for your initial call.
	- a) If that line is busy, the system automatically selects a line from the same group as your initial call.
	- b) If you hear busy tone and your extension has Line Queuing, you can dial **2** to wait for a line to become free.
	- c) If you hang up, the system converts the queue to a Line Callback. With Line Queuing, the number automatically redials when a line is available.

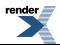

#### **To redial your last call at a Super Display:**

#### **1.** Press **REDIAL**.

- a) If you select a line key before this step, the newest call is automatically redialed when you press **REDIAL** (just like Standard Last Number Redial).
- **2.** Push the soft key for the number you want to call.
- **3.** The system tries to use the same line as that used for your initial call.
	- a) If that line is busy, the system automatically selects a line from the same group as your initial call.
	- b) If you hear busy tone and your extension has Line Queuing, you can dial **2** to wait for a line to become free.
	- c) If you hang up, the system converts the queue to a Line Callback. With Line Queuing, the number automatically redials when a line is available.

## **To erase (clear) all the numbers from your Enhanced Last Number Redial memory:**

- **1.** Press **REDIAL** + **CLEAR**.
- **2.** Do one of the following:
	- a) Push **Yes** to clear the Last Number Redial memory.
	- b) Push **No** to back up to the previous level without clearing the Last Number Redial memory.

# <span id="page-121-0"></span>**Line Group Routing**

Dial a single-digit code to place a call over the first available line in a Line Group.

Line Group Routing lets you just press **INTERCOM** and dial **9** to get a line for an outside call. Line Group Routing automatically selects the first available line in your "dial 9" Line Group. This simplifies placing calls if your system has a lot of lines for outgoing calls. Rather than press one of many line keys, just dial **9** instead.

Note that systems with Line Group Routing enabled cannot also dial [Line Groups](#page-122-0) on page 123 access codes 90-98.

### **Using Line Group Routing**

• *By default, pressing Intercom and dialing 911 or lifting the handset and dialing 911 will not call emergency services.*

#### **To place a call using Line Group Routing:**

- **1.** Lift the handset and press **INTERCOM**.
- **2.** Dial **9**.
	- a) If you don't hear dial tone, Line Group Routing is not enabled. See [Line Groups](#page-122-0) on page 123 instead.
	- b) If you hear busy tone and your extension has Line Queuing, you can dial **2** to queue for a line to become free. If you hang up, the system converts the queue to a Line Callback.
- **3.** Dial your outside number.

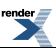

## <span id="page-122-0"></span>**Line Groups**

Dial 2-digit codes to access Line Groups for outgoing calls.

You may be able to dial Line Group access codes 90-98 to select an available line in the group for outgoing calls. This is helpful in applications that have different services arranged into Line Groups. For example, dialing 90 could access a group of DDD lines for local calls, and dialing 91 could access a lower cost toll carrier for long distance calls.

Note that systems with [Line Group Routing](#page-121-0) on page 122 enabled cannot also dial Line Group access codes 90-98.

#### **Using Line Groups**

• *By default, pressing Intercom and dialing 911 or lifting the handset and dialing 911 will not call emergency services.*

#### **To place a call over a Line Group:**

- **1.** Lift the handset and press **INTERCOM**.
- **2.** Dial the Line Group code (**90**-**98**).
	- a) If you hear dial tone after dialing the 9, your system doesn't have dial access to Line Groups enabled. See [Line Group Routing](#page-121-0) on page 122 instead.
	- b) If you hear busy tone and your extension has Line Queuing, you can dial **2** to queue for a line to become free. If you hang up, the system converts the queue to a Line Callback.
- **3.** Dial your outside number.

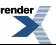

# **Line Keys**

Press a line key for one-touch access to an outside line.

A line key provides you with one-button access to a specific outside line. Just press a line key to place or answer a call on the line. There is no need to dial codes to access or intercept outside calls. In addition, a line key provides a Busy Lamp Field (BLF) for the line to which it is assigned (see the table below).

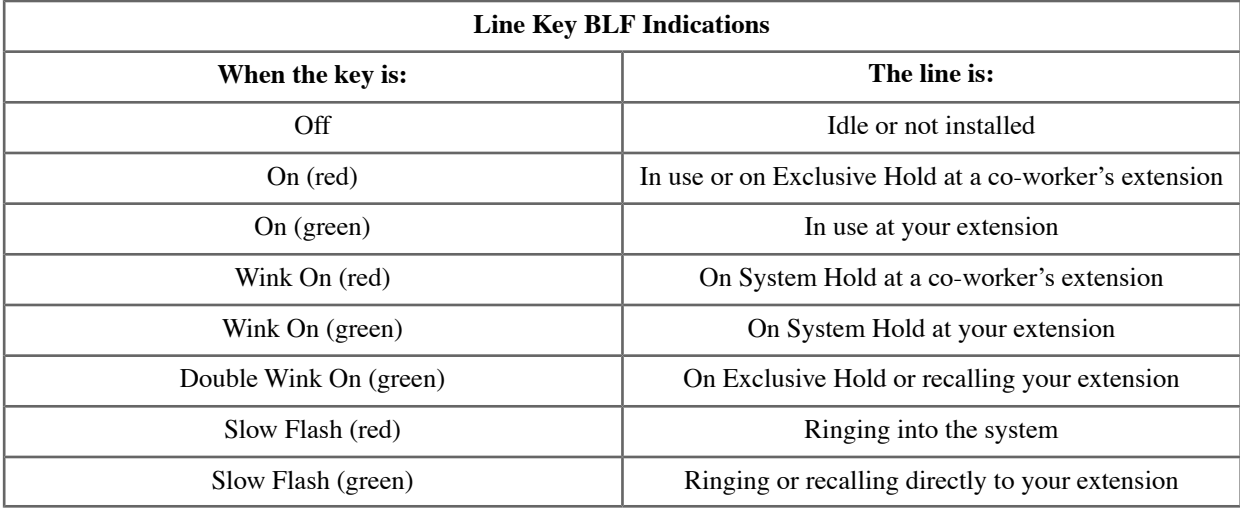

### **Using Your Line Keys**

### **To place a call using a line key:**

- **1.** Lift the handset.
- **2.** Press the line key.
- **3.** Dial the outside number.

#### **To answer a call using a line key:**

- **1.** Listen for ringing and look for the flashing line key.
	- a) Line keys that flash red are for you and your co-workers.
	- b) Line keys that flash green are just for you (such as DILs and transfers).
- **2.** Lift the handset.
- **3.** Press the flashing line key.
	- a) If you have Ringing Line Preference, lifting the handset answers the call.
	- b) If you have Automatic Handsfree, while on a call you can press another line key to put your first call on Hold.

## **To set up Line Key ringing at your keyset:**

## **Setting Up Line Key Ringing (Keyset)**

**Next**: Go to next selection. **Prev**: Go to previous selection. **Select**: Select current Option. **Back**: Back out of current option. **Exit**: Exit Menu setup.

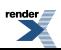

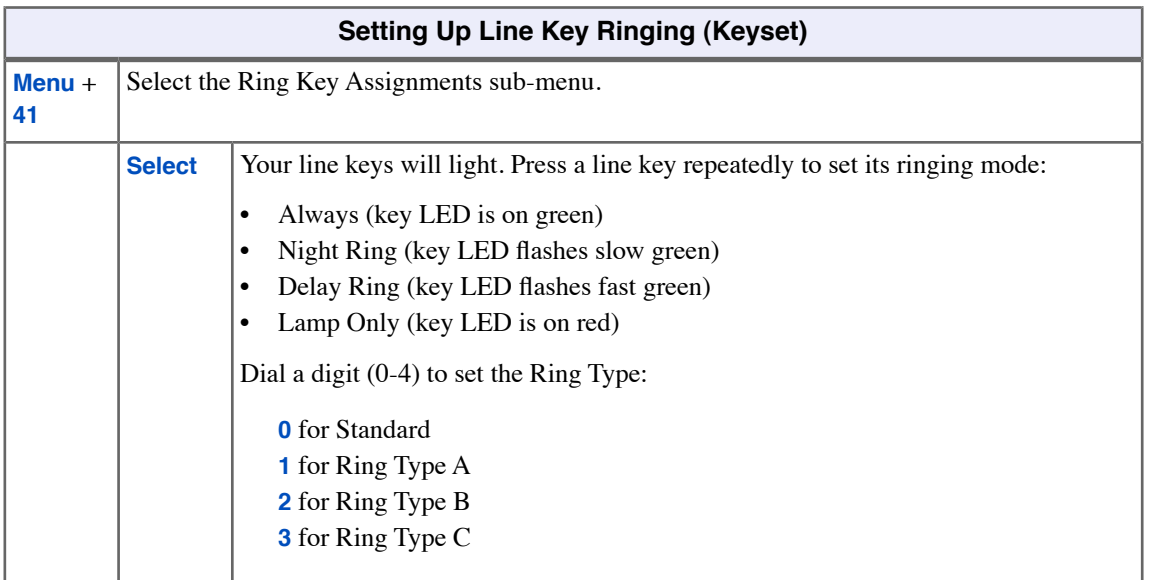

## **To set up Line Key ringing at your Super Display:**

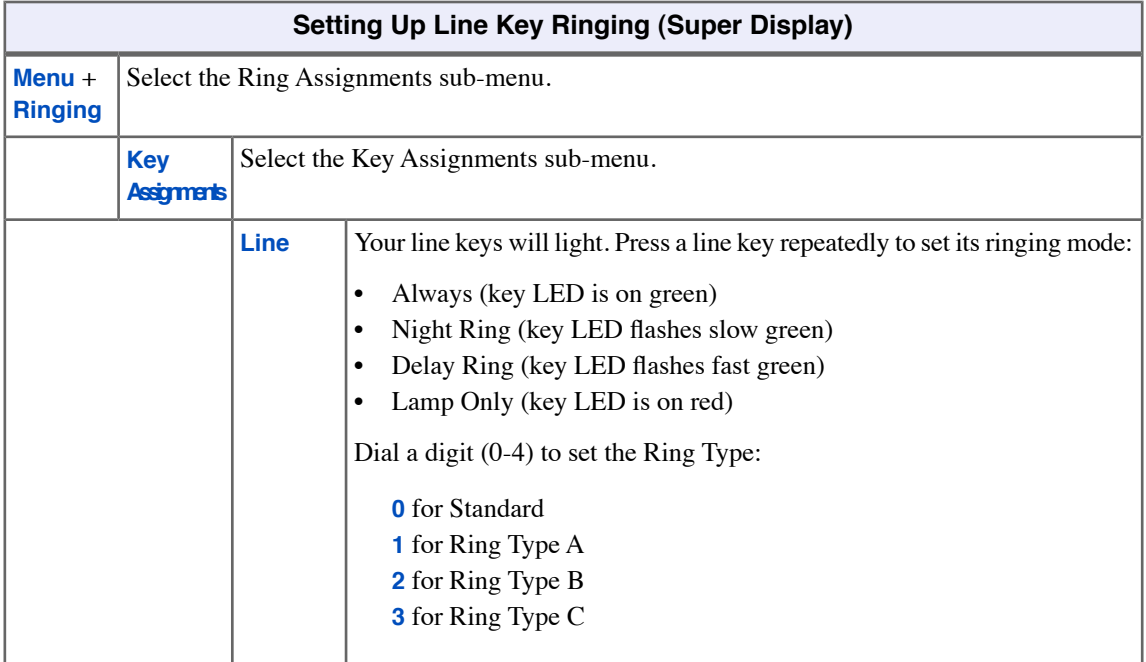

## **To assign a line key:**

- **1.** Push **Menu**.
	- *Super Display*: Push **Key Assignment** + **Feature Keys**.
	- *Keyset*: Dial **51**.
- **2.** See [Feature Keys](#page-88-0) on page 89for more.

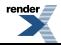

## **Line Queuing / Line Callback**

Use Line Queuing to wait in line for a line to become free.

Line Callback will automatically call you back when a line is available.

#### **Line Queuing**

Line Queueing permits you to to queue (wait in line) on hook for a busy line or Line Group to become free. You will be automatically connected as soon as the line is available. You do not have to manually retry the line later.

#### **Line Callback**

After queuing for a line, you can just hang up to convert the Line Queue into a Line Callback. When the line becomes free, your extension is automatically recalled. When you answer the callback ring, you are connected to the line. You can leave a Line Callback for many lines. If you leave a Line Callback request and then fail to answer the callback ring, the system cancels the Callback.

#### **Using Line Queuing and Line Callback**

#### **To queue or leave a callback for a busy line:**

- **1.** Do one of the following.
	- a) Press the line key for the busy line.
	- b) Press **INTERCOM** and dial the Direct Line Access code (e.g., 101 for line 1).
- **2.** Dial **2** and do one of the following.
	- a) Wait on the line without hanging up for Line Queuing.
	- b) Hang up for Line Callback.
- **3.** When the line becomes free, do one of the following.
	- a) For Line Queuing, listen for outside dial tone and then place your call again.
	- b) For Line Callback, you hear the Line Callback ring. If you answer the ring: Listen for outside dial tone and then place your call again.

## **Tandem Calls / Unsupervised Conference**

Join two callers in Conference, leave the call, and let their conversation continue.

Tandem Calls allows you to join two outside callers in a line-to-line conference. You can then drop out of the call, leaving the lines in an Unsupervised Conference. You are then not part of the conversation, and the Conference continues until either of the outside callers hangs up.

#### **Setting up a Tandem Call**

#### **To set up a Tandem Call:**

- **1.** Place or answer an outside call.
- **2.** Press **CONF**.
	- a) Your hear Intercom dial tone.
	- b) Your caller hears Music on Hold (if installed) while they wait for you to set up the Conference.
- **3.** Do one of the following:
	- a) Place or answer an outside call.
	- b) Retrieve a call from Park Orbit.
	- c) Retrieve a call from Hold.
- **4.** Press **CONF** to set up the Conference.
	- a) If you cannot add additional parties to your Conference, you have exceeded the system's Conference limit.
- **5.** Hang up.
	- a) The line/loop keys for the outside lines stay on (red).
	- b) If the outside parties disconnect, the lines you selected or your extension does not have Tandem Call capability.

#### **Disconnecting a Tandem Call**

#### **To disconnect a tandem call (using Forced Line Disconnect):**

- **1.** Do one of the following:
	- a) Press the line key for the busy line.
	- b) Press **INTERCOM** and dial the line's Direct Line Access code (e.g., **101** for line 1). See for [Direct Line Access](#page-63-0) on page 64 more.
- **2.** Dial **#** to disconnect the Tandem Call.

#### **Barging In on a Tandem Call**

#### **To Barge In on a Tandem Call:**

- **1.** Do one of the following:
	- a) Press the line key for the busy line.
	- b) Press **INTERCOM** and dial the line's Direct Line Access code (e.g., **101** for line 1). See for <u>Direct Line Access</u> on page 64 more.

#### **2.** Push **Barge In** (**Barg**).

a) You hear two beeps and you join the Tandem Call.

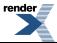

### **To place a Tandem Call on Hold (after Barging In):**

#### **1.** Press **HOLD**.

- a) The tandem callers hear Music On Hold (if installed) while they wait on Hold.
- b) While on Hold, the tandem callers cannot talk to each other.
- **2.** To rejoin the Tandem Call you have placed on Hold, do one of the following:
	- a) Press **CONF**.
	- b) Press one of the line keys involved in the Tandem Call.

### **Setting up a Line-to-Line Transfer**

• This is a type of Tandem Call in which you never have to join in with your outside callers.

#### **To set up a Line-to-Line Transfer:**

- **1.** Place or answer an outside call.
- **2.** Press **TRANSFER**.
- **3.** Place or answer another outside call.
- **4.** Hang up.
	- a) The two outside callers join together, just line a normal Tandem Call.
	- b) The line/loop keys for the outside lines stay on (red).
	- c) If the outside parties disconnect, the lines you selected or your extension does not have Tandem Call capability.

# **Loop Keys**

Loop keys simplify answering and placing calls.

Loop keys are Feature Keys that simplify the way you place and answer outside calls. There are two types of loop keys: Switched Loop keys and Fixed Loop keys.

#### **Switched Loop Keys**

For incoming calls, Switched Loop keys are for any of your outside lines that don't have their own line key. If a line is set to ring your phone, and it doesn't have a line key, it will ring in on a Swiched Loop key.

For outgoing calls, Switched Loop keys give you quick access to Line Groups. For example, instead of pressing **INTERCOM** and dialing **91** for Line Group 91, just press the Switched Loop key and dial **1** instead. Also, if you have dial 9 access to outside lines, a Switched Loop key can give you access to the other line groups in your system. See [Line Group Routing](#page-121-0) on page 122 and [Line Groups](#page-122-0) on page 123 for more.

#### **Fixed Loop Keys**

For incoming calls, a Fixed Loop key works just like a Switched Loop key. If a line is set to ring your phone, and it doesn't have a line key, it will ring in on a Fixed Loop key.

For outgoing calls, use a Fixed Loop key to place a call on a preassigned Line Group. When you press the key, you get the first line in the preassigned group.

### **Using Loop Keys**

#### **To answer a call on a loop key:**

- **1.** Listen for ringing and look for the flashing (red) loop key.
- **2.** Lift the handset.
- **3.** Press the loop key. (The loop key will light green.)
	- a) If you have Ringing Line Preference, lifting the handset answers the call.
	- b) If you have Automatic Handsfree, you can press the loop key without first lifting the handset.

#### **To place a call on a loop key:**

- **1.** Lift the handset.
- **2.** Press the loop key. (The loop key will light green.)
- **3.** For a Switched Loop Key:
	- a) Dial the Line Group code (**0**-**8** for groups 90-98).
	- b) Dial the outside number.
- **4.** For a Fixed Loop Key:
	- a) Dial the outside number.

#### **To assign a loop key:**

- **1.** Push **Menu**.
	- *Super Display*: Push **Key Assignment** + **Feature Keys**.
	- *Keyset*: Dial **51**.
- **2.** See [Feature Keys](#page-88-0) on page 89for more.

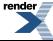

## **Meet-Me Conference**

Set up a multiple-party telephone conversation with your co-workers.

Use Meet-Me Conference to set up or join a telephone meeting with your co-workers. Each party joins the Conference by dialing the code for one of the two Meet-Me Conference locations. Meet Me Conference lets you have a telephone meeting — without leaving the office.

#### **Using Meet-Me Conference**

#### **To set up a Meet-Me Conference:**

- **1.** Page your co-workers and announce the Meet-Me Conference location code (**#11** or **#12**).
	- a) You and your co-workers must join the conference within the Meet-Me Conference time.
	- b) **INTERCOM** flashes fast (green) after the first party joins the Conference; goes out after additional parties join.
- **2.** Do one of the following.
	- a) Push **Meet Me 11** (**MT11**) to set up the conference at location 11.
	- b) Push **Meet Me 12** (**MT12**) to set up the conference at location 12.

#### **To join a Meet-Me Conference:**

- **1.** Listen for paged invitation to join the conference at (**#11** or **#12**).
- **2.** Press **INTERCOM** and dial the announced Meet-Me Conference location code (**#11** or **#12**).
	- a) Your co-workers must join the conference within the Meet-Me Conference time.
	- b) **INTERCOM** flashes fast (green) after the first party joins the Conference; goes out after additional parties join.

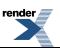

## **Message On Hold**

You can record a message that will play to callers on Hold.

If you are an IntraMail System Administrator, you can record a message that will play to callers while they wait on Hold. For example, you can record a message summarizing available services or hours of operation. This message will play to callers as soon as you put them on Hold, and continually repeat as long as they remain on Hold.

If your system does not have IntraMail, you may still be able to record a Message on Hold. However, the steps are different and the message is limited to 120 seconds.

Check with your communications manager for more.

### **Recording a Message on Hold if your System has IntraMail**

#### **To record a Message On Hold:**

- **1.** Press **V-MAIL** and dial **SA** (72).
- **2.** Push **Message On Hold** (dial **1**).
- **3.** Do one of the following.
	- a) Push **Listen** (**Lstn**) to listen to the Message On Hold (if recorded).
	- b) Push **Record** (**Rec**) to record a new Message On Hold.
	- c) Push **Erase** to erase the Message On Hold (if recorded)
	- d) Push **Back** to back up a level.

#### **Recording a Message on Hold if your System does not have IntraMail**

#### **To record a Message On Hold:**

- **1.** Press **V-MAIL**.
- **2.** Push **Message On Hold** (**MOH**).
- **3.** Do one of the following.
	- a) Push **Listen** (**Lstn**) to listen to the Message On Hold (if recorded).
	- b) Push **Record** (**Rec**) to record a new Message On Hold.
	- c) Push **Erase** to erase the Message On Hold (if recorded)

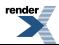

## **Message Waiting**

If your system doesn't have voice mail, use Message Waiting to leave a request for a return call.

You can leave a Message Waiting at a busy or unanswered extension requesting a return call. When you leave a Message Waiting on a co-worker's phone, their **V-MAIL** key and Ring/Message lamp flash. Answering their Message Waiting automatically calls you.

Message Waiting ensures that you will not have to recall an unanswered extension. It also ensures that you won't miss calls when your extension is busy or unattended.

You can leave Messages Waiting at any number of extensions. Also, any number of extensions can leave a Message Waiting for you. Just scroll through your Messages Waiting and select a co-worker to call back.

#### **Using Message Waiting**

#### **To leave a Message Waiting:**

- **1.** Place Intercom call to a co-worker.
	- a) The extension you call can be unanswered, busy, or in Do Not Disturb.
- **2.** Press **V-MAIL**.
- **3.** Hang up.

#### **To answer a Message Waiting:**

- **1.** Look at your **V-MAIL** key and Ring/Message Lamp they should be flashing (red).
- **2.** Press **INTERCOM** + **V-MAIL**.
	- a) The system cancels the Message Waiting if the extension you call is busy, doesn't answer, or is Do Not Disturb.
	- b) If the extension you call doesn't answer, press **V-MAIL** to automatically leave them a Message Waiting.
	- c) If your **V-MAIL** key and Ring/Message Lamp continue to flash you have additional messages waiting.

#### **To review your Messages Waiting and select a message for a return call:**

- **1.** Do not lift the handset.
- **2.** Press **V-MAIL** until the extension you want displays.
- **3.** Lift the handset and press **V-MAIL**.
	- a) You can alternately press **INTERCOM** instead of lifting the handset.
	- b) The system cancels the Message Waiting if the extension you call is busy, doesn't answer, or is Do Not Disturb.
	- c) If the extension you call doesn't answer, press **V-MAIL** to automatically leave them a Message Waiting.

## **Microphone Mute**

Talk to a co-worker in your office without your caller hearing the conversation.

Microphone Mute lets you turn off your phone's handset or Handsfree microphone at any time. When you are using Handsfree or Handsfree Answerback, Microphone Mute mutes the Handsfree microphone. While talking on the handset, Microphone Mute mutes the handset microphone.

Once activated, Microphone Mute prevents the caller from hearing conversations in your work area. You can turn off the Handsfree or handset microphone while your telephone is idle, busy on a call, in DND or while an outside call is ringing. Lifting the handset to answer a call automatically cancels Microphone Mute.

#### **Using Microphone Mute**

#### **To activate or deactivate Microphone Mute:**

#### **1.** Press **MUTE**.

- a) You can do this any time while on the phone or idle (except when an Intercom call is ringing).
- b) Microphone Mute automatically cancels when you lift the handset.
- c) If you are in the headset mode, Microphone Mute cancels when you press **SPEAKER**.
- **2.** While your extension has the microphone muted, an incoming voice-announced Intercom call will announce with a single beep (splash tone).

### **To allow or prevent incoming voice announcements to your keyset:**

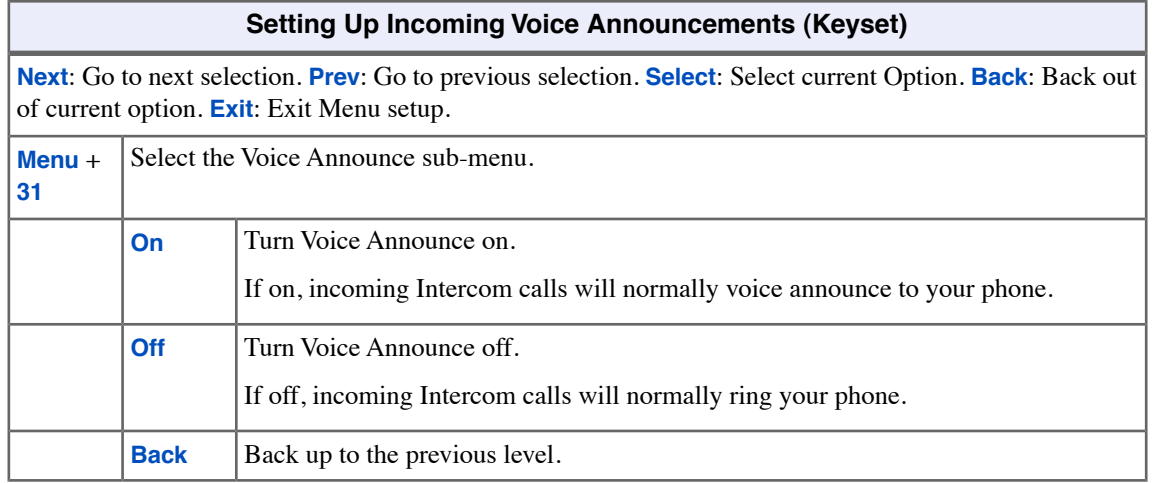

## **To allow or prevent incoming voice announcements to your Super Display:**

### **Setting Up incoming Voice Announcements (Super Display)**

**Next**: Go to next selection. **Prev**: Go to previous selection. **Select**: Select current Option. **Back**: Back out of current option. **Exit**: Exit Menu setup.

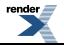

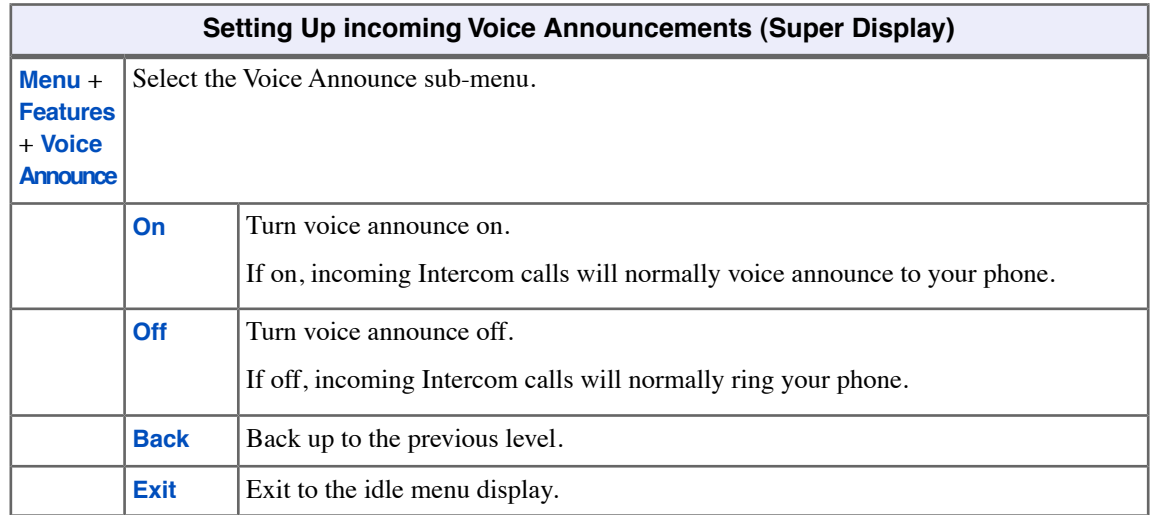

## **To set up Handsfree Reply on your keyset:**

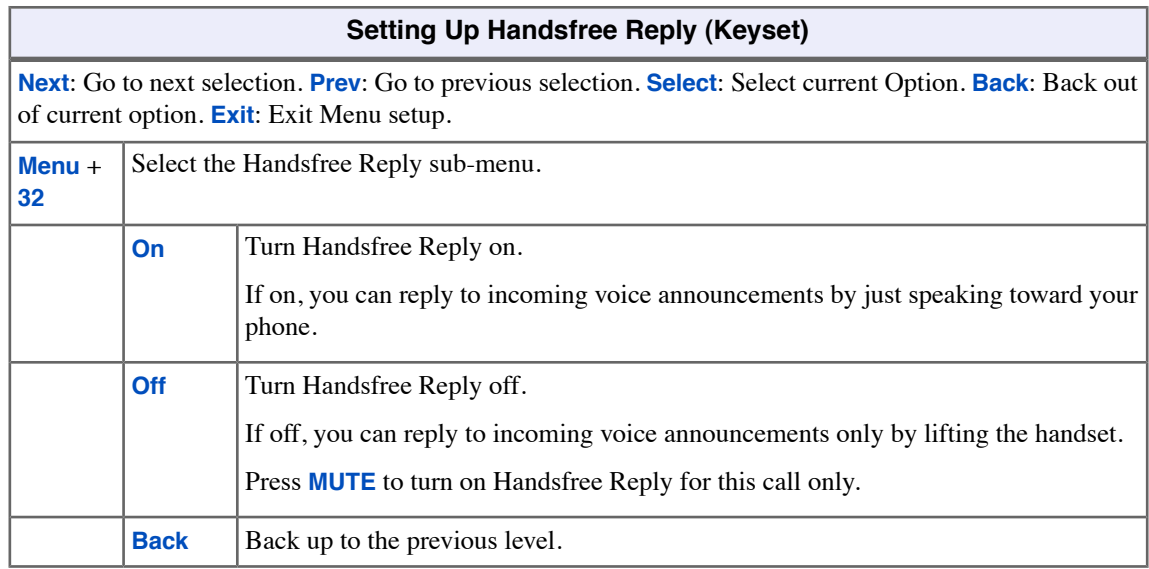

## **To set up Handsfree Reply on your Super Display:**

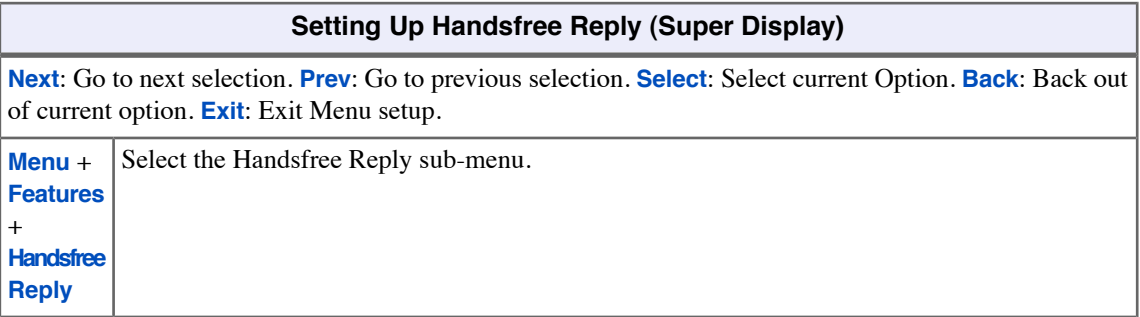

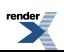

۳

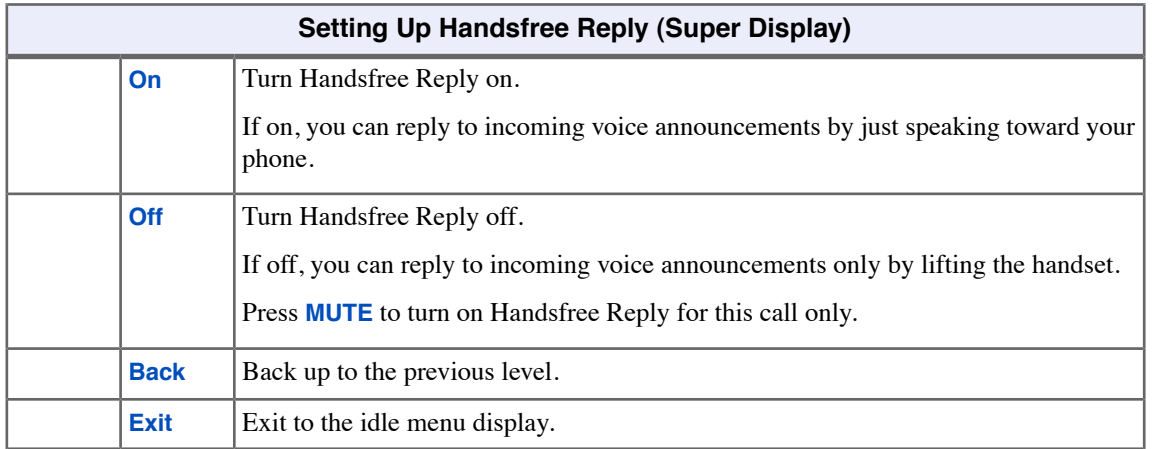

## **Monitor / Silent Monitor**

Monitor a co-worker's phone conversation without them knowing you are on the phone.

Use Monitor to listen in on a co-worker's call. Just call the busy extension and dial the Monitor code. The busy co-worker and their caller have no indication of the intrusion. There are no tones heard and there is no visual indication that you are monitoring the call. This feature is typically used by a service department supervisor, for example. The department supervisor can listen to the questions that callers ask without disturbing the service call.

#### **Using Monitor / Silent Monitor**

• *Monitor provides no warning tones prior to intrusion. Monitor may be interpreted as an invasion of privacy.*

#### **To Monitor a call:**

- **1.** Place an Intercom call to the busy extension.
	- a) Listen for busy or busy/ring tone.
- **2.** Push **Silent Monitor** (**More** + **Mon**).
	- a) You can alternately dial **6**.
- **3.** Listen to the conversation in progress.

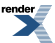

## **Names for Extensions and Lines**

Program a name for your phone to personalize your calls.

You may be able to program a name for your extension or a co-worker's extension. Optionally, your communications manager may have preprogrammed a name for you.

Your name will show in your caller's display when you place or answer Intercom calls. It is also included in the name directory to make Directory Dialing easier. Your name can consist of upper and lower case letters, spaces and punctuation, and can be up to 18 characters long.

Your communications manager can tell you if you can program a name for your extension or a co-worker's extension.

#### **Programming Extension Names**

#### **To program your extension's name:**

- **1.** Push **Menu** + **Name** (**Menu** + **81**).
- **2.** Enter the name according to the chart below.
- **3.** Push **Save** when you are done or **Cancel** to exit without saving.

#### **To program a name for your co-worker's extension:**

- **1.** Push **Menu** + **Admin** + **Extension Name** (**Menu** + **03**).
- **2.** Enter your co-worker's extension number and push **Next**.
- **3.** Enter the name according to the chart below.
- **4.** Push **Save** when you are done or **Cancel** to exit without saving.

## **Use these charts to enter and edit the name:**

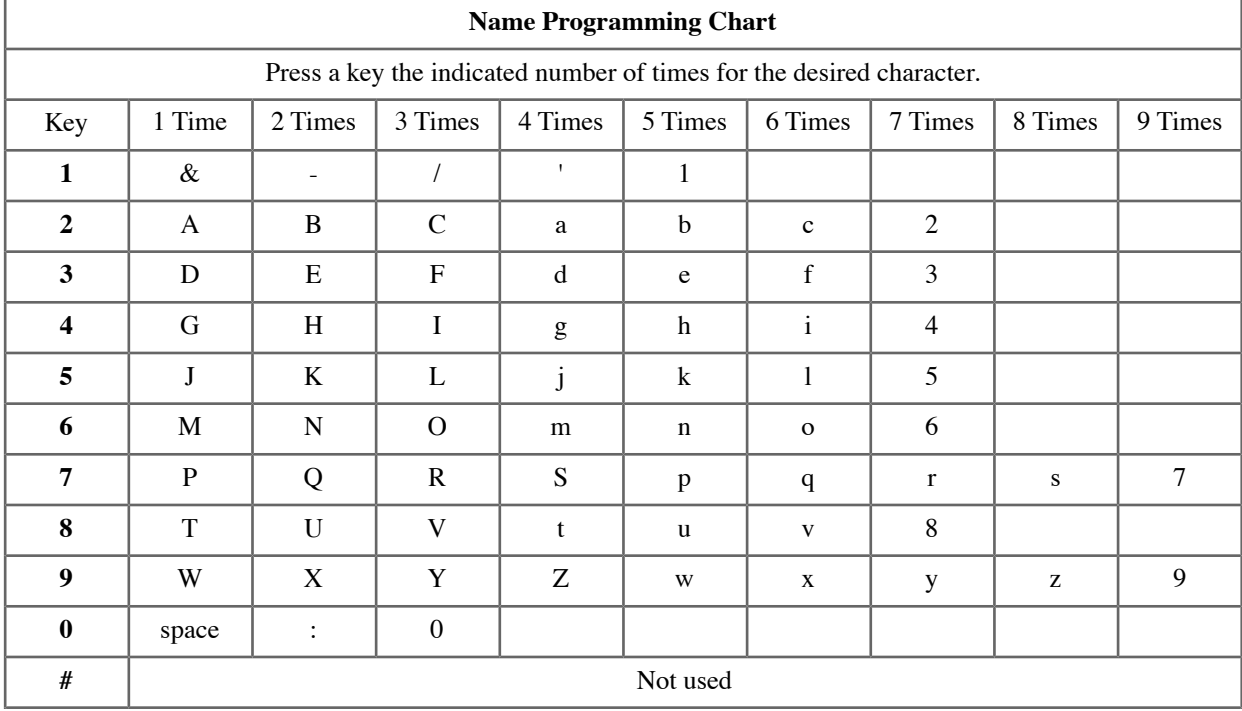

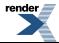

**\*** Not used

After selecting a letter, press a key for another letter or wait 2 seconds for the cursor to automatically advance.

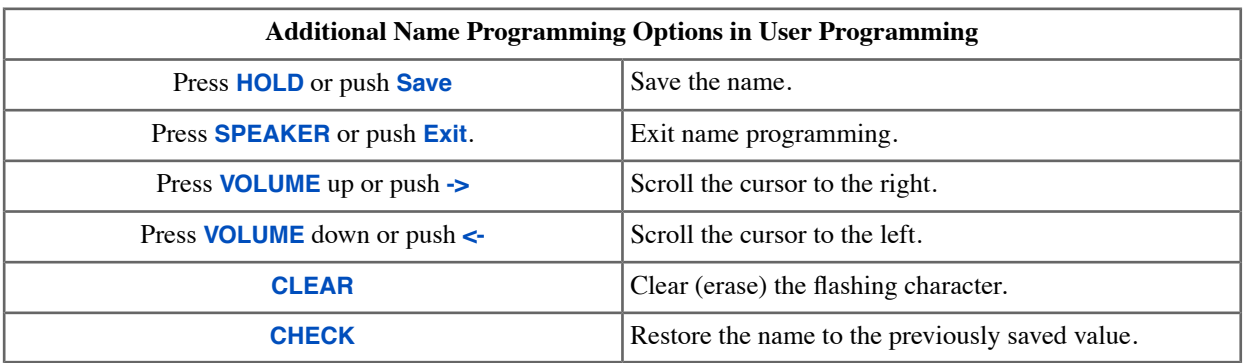

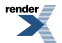

# **Night Service / Night Ring**

Night Service reroutes calls after hours.

If you are an attendant or a supervisor, you may be able to press a key and put the system in the night mode. You would typically activate the night mode after normal working hours, when most employees are unavailable to answer calls. For example, your system may be set up to send calls to the security station at night.

Line Scheduling may be set up to automatically change your call routing and put your system in the night mode. Check with your communications manager.

#### **Using Night Service / Night Ring**

#### **To put the system in the night mode (if you have a Night key):**

- **1.** Press your Night key.
	- a) Your Night key is on (red) when the system is in the night mode.
- **2.** Press your Night key again to put the system back into the day mode.
	- a) Your Night key goes out when the system is in the day mode.

#### **To answer a call you hear ringing over the Paging system:**

- **1.** Lift the handset.
- **2.** Dial **\*0**.

a) If this doesn't answer the call, your system is using a Paging system that doesn't provide this feature.

**3.** Talk to the caller.

#### **To assign a Night key:**

- **1.** Push **Menu**.
	- *Super Display*: Push **Key Assignment** + **Feature Keys**.
	- *Keyset*: Dial **51**.
- **2.** See [Feature Keys](#page-88-0) on page 89for more.

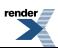

# **Off-Hook Signaling**

Off-Hook Signaling helps important callers get through.

When you are busy on a call, an audible Off-Hook Signal indicates that another caller is trying to get through to you. If it's an important call, you can use other system features (such as Hold or Park) to process your active call and then answer the waiting call.

#### **Off-Hook Signaling for Outside Calls**

While using your handset, Off-Hook Signaling from an outside call can be either Camp-On tones or muted Off-Hook Ringing. You can press **VOLUME** up or down to adjust the volume of the Off-Hook Ringing. See [Call Waiting / Camp-On](#page-41-0) on page 42 for more.

While you are using Handsfree, Off-Hook Signaling from an outside call is limited to Camp-On tones.

#### **Off-Hook Signaling for Intercom Calls**

While you are on a handset call, you can receive either Camp-On tones or Voice Over from a co-worker calling you on the Intercom. To Camp-On, your caller pushes **Camp On** (**Camp**). To Voice Over, your caller pushes **Voice Over** (**Vovr**). If you are on a Handsfree call, you can receive only Camp-On tones. Off-Hook Ringing for Intercom calls is not available. See [Voice](#page-185-0) [Over](#page-185-0) on page 186 for more.

#### **Off-Hook Signaling for Hotline Calls**

You have a separate **Menu** option to control Off-Hook Signaling for calls from a Hotline partner that pressed their Hotline key to call you. The Off-Hook Signaling choices are the same as for Intercom calls (Camp-On or Voice Over), but you set them up separately. If your Hotline partner dials directly (instead of pressing their Hotline key), your keyset uses the normal Intercom caller setting, not the Hotline setting.

### **Setting Your Off-Hook Signaling Options**

#### **To set up the Off-Hook Signaling options at your keyset:**

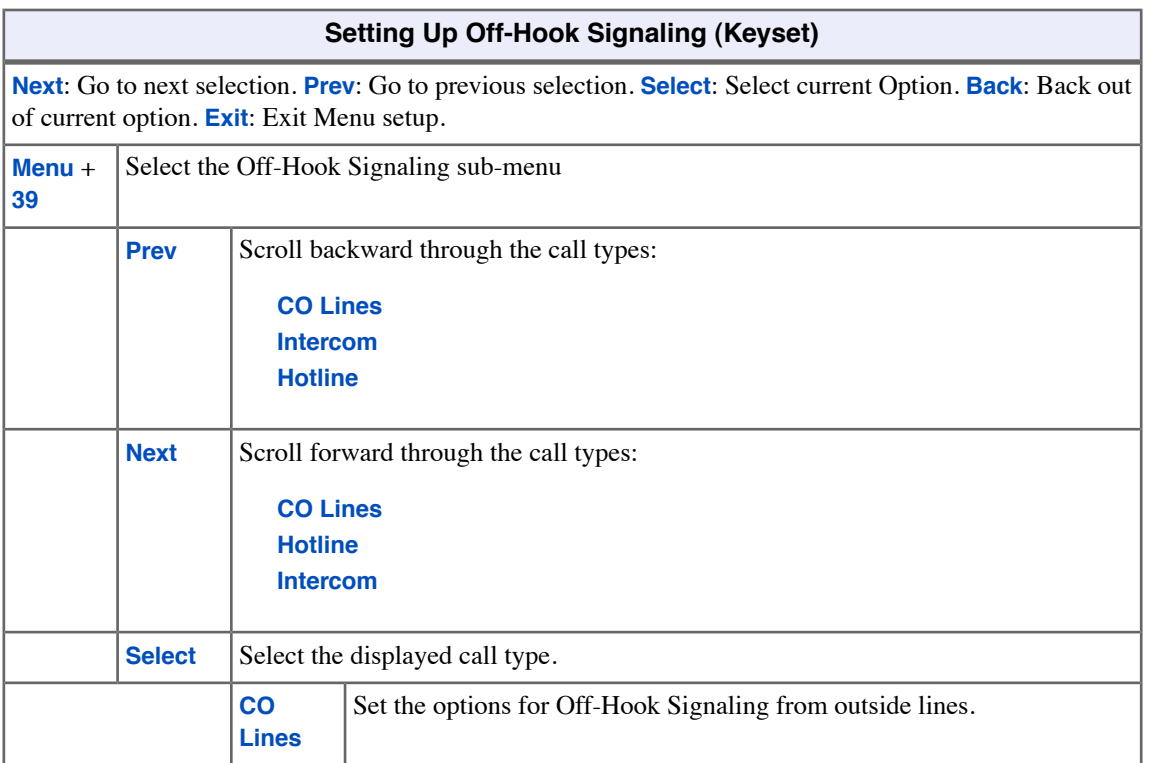

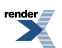

۳

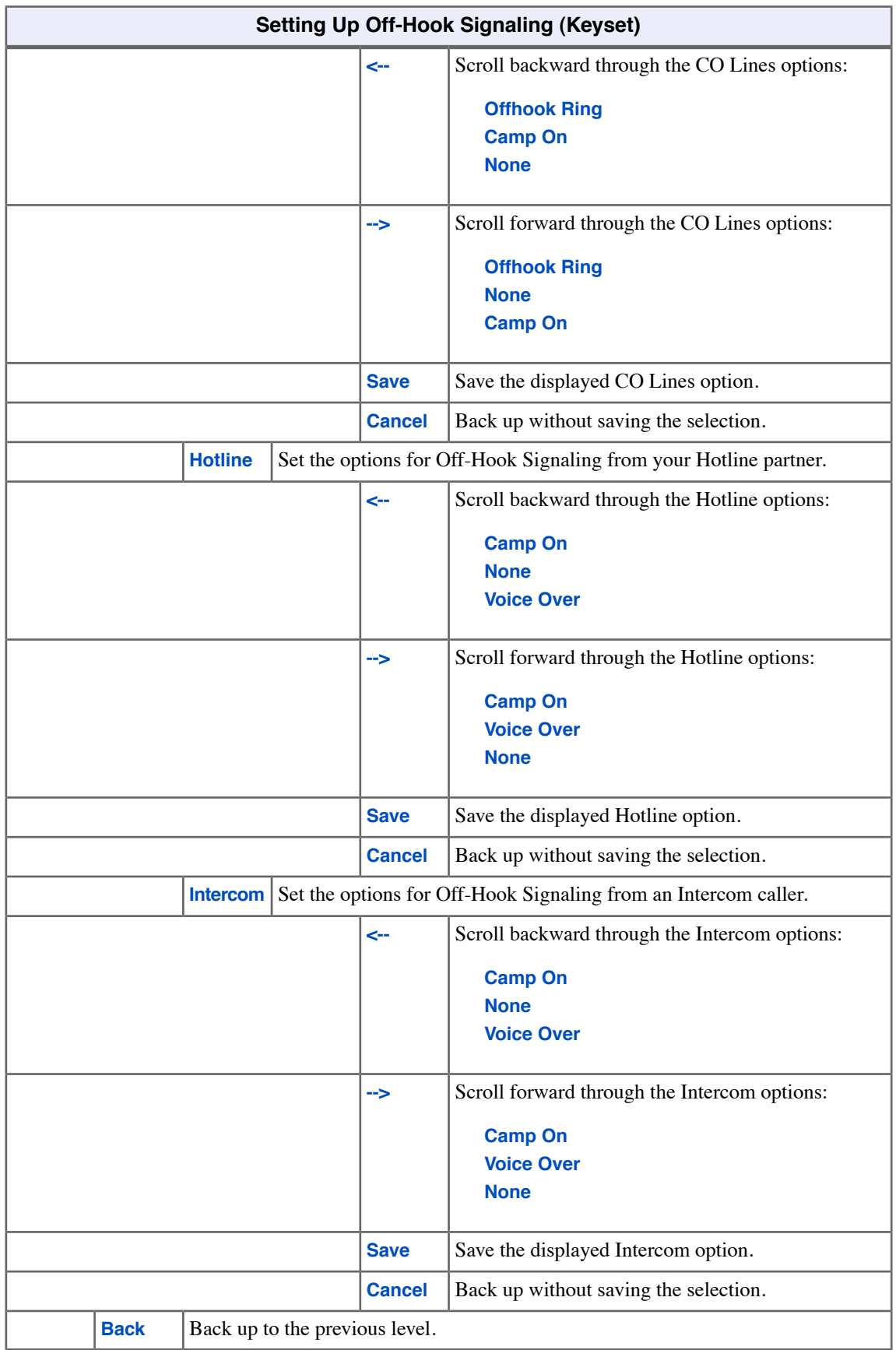

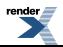

## **To set up the Off-Hook Signaling options at your keyset:**

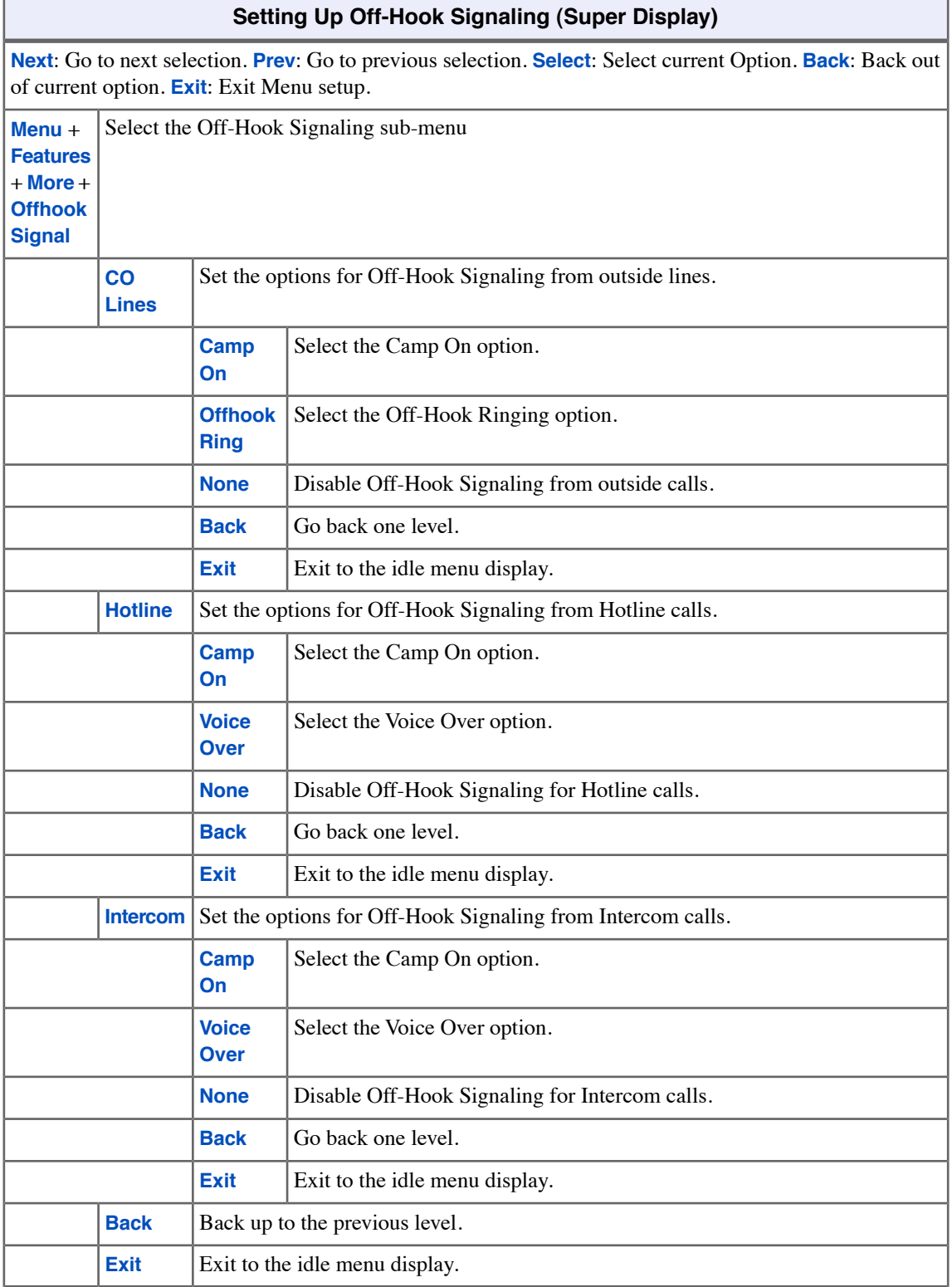

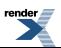

## **Setting the Off Hook Ringing Volume Preset**

• This preset sets the default volume of your Off-Hook Ringing.

## **To set the Off-Hook Ringing Volume Preset at a keyset:**

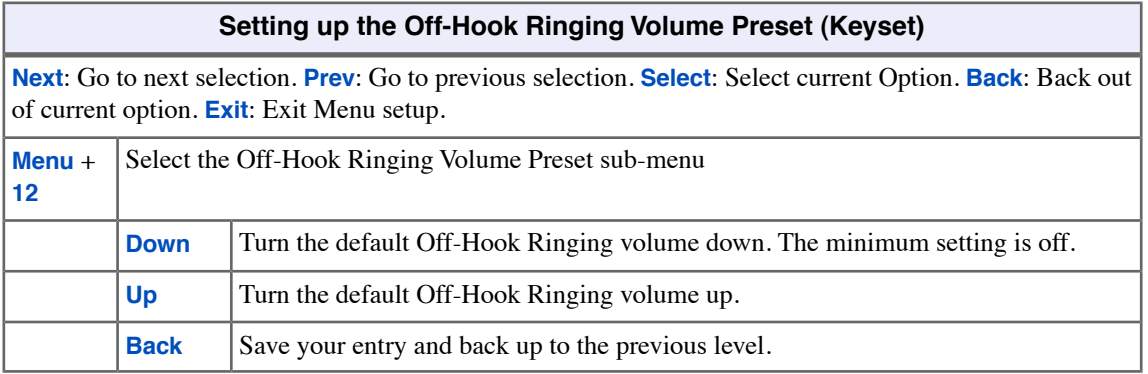

## **To set up the Off-Hook Ringing Volume Preset at a Super Display:**

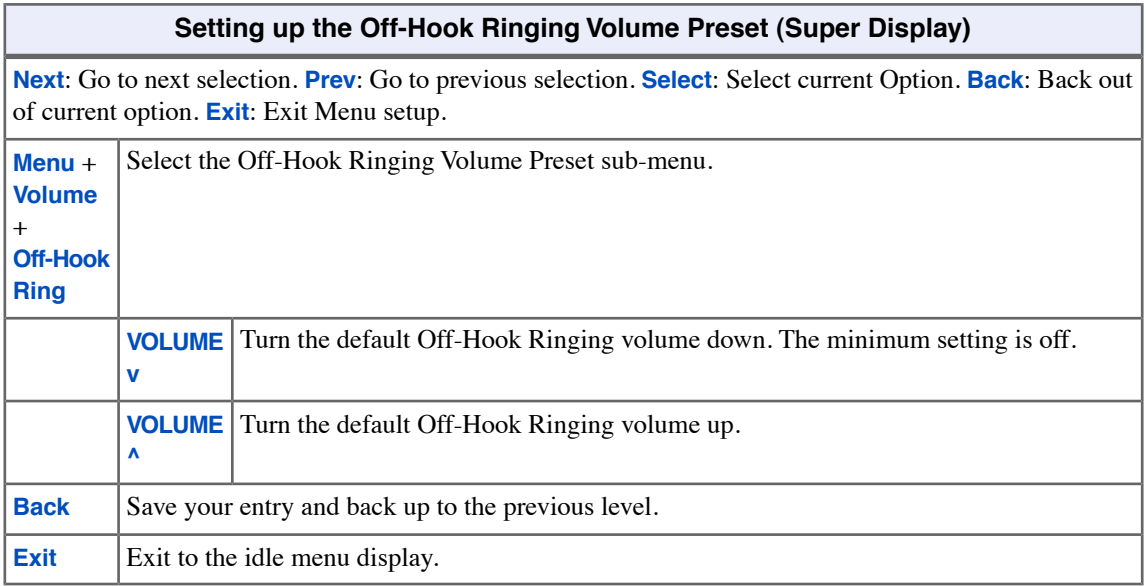

## **Paging**

Use Paging to broadcast announcements or quickly locate co-workers.

You can broadcast Paging announcements to other keyset users and to external speakers, allowing you to locate a co-worker or make an announcement without calling each extension individually. There are two types of Paging: Internal Paging and External Paging.

#### **Internal Paging**

Internal Paging allows you to broadcast announcements into 7 internal Paging Zones and All Call (all zone). When you make a zone page, the announcement broadcasts to all extensions assigned to the specified zone. If you make an All Call announcement, the announcement simultaneously broadcasts to extensions in all zones. All Call Paging automatically overrides any zone pages already in progress. The system may limit the duration of your Paging announcements.

You may have a Paging key on your phone for one-button Paging. The key also shows the status of the Paging zone to which it is assigned.

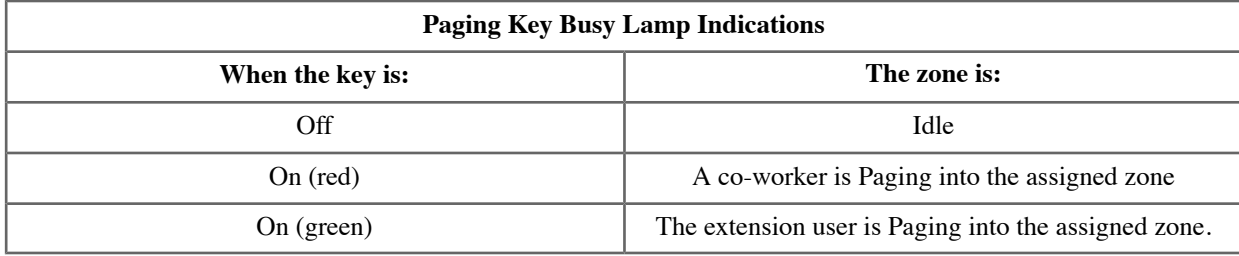

#### **External Paging**

When you Page into Internal All Call Page or Internal Page Zone 1, your announcement also broadcasts into the External Paging Zone. Depending on how your system is installed, your announcement may broadcast over Paging speakers installed in the ceiling. These same speakers may also broadcast music, door chimes, or ringing when there is no Page. Ask your communications manager for more about this.

#### **Making a Page Announcement**

#### **To make an internal Paging announcement:**

- **1.** Lift the handset.
- **2.** Do one of the following.
	- a) Press **INTERCOM**, dial **\*1**, then dial the page zone number (**1**-**7** or **0** for All Call).
	- b) Press your Paging key. If you are on an Intercom call when you press your Paging key, the system disconnects the internal call and activates the page.
- **3.** Make announcement and hang up.
	- a) The system may limit the length of your announcement.

#### **To answer a call that is ringing over the Paging speakers:**

- **1.** Lift the handset.
- **2.** Dial **\*0**.
	- a) This feature may not be available in all systems.
- **3.** Converse with the caller.

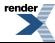
# **To assign a Paging key:**

- **1.** Push **Menu**.
	- *Super Display*: Push **Key Assignment** + **Feature Keys**.
	- *Keyset*: Dial **51**.
- **2.** See [Feature Keys](#page-88-0) on page 89for more.

# **Setting the Incoming Page Volume Preset**

• This preset sets the default volume of your incoming Page announcements.

### **To set the Incoming Page Volume Preset at a keyset:**

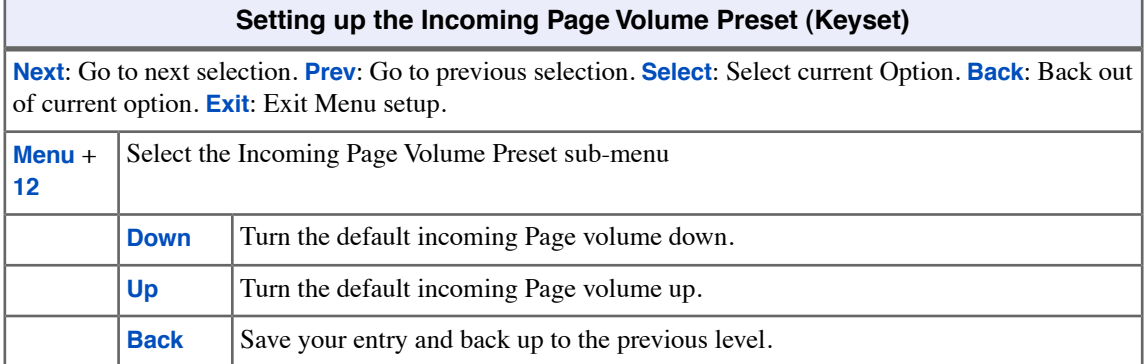

# **To set up the Incoming Page Volume Preset at a Super Display:**

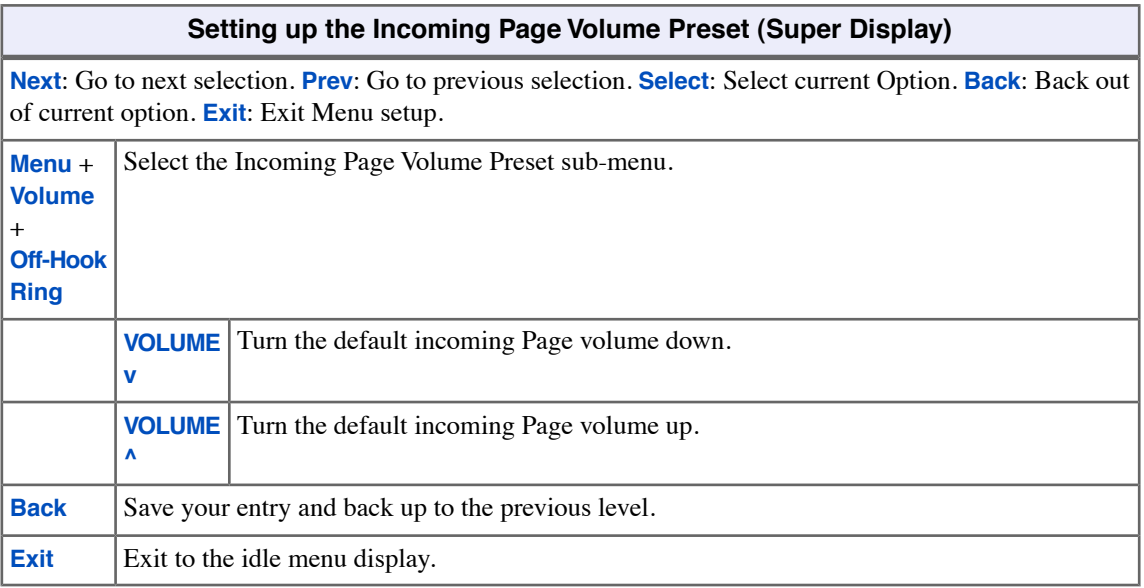

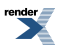

# **Enable Incoming Page**

# **To enable incoming Page for your keyset:**

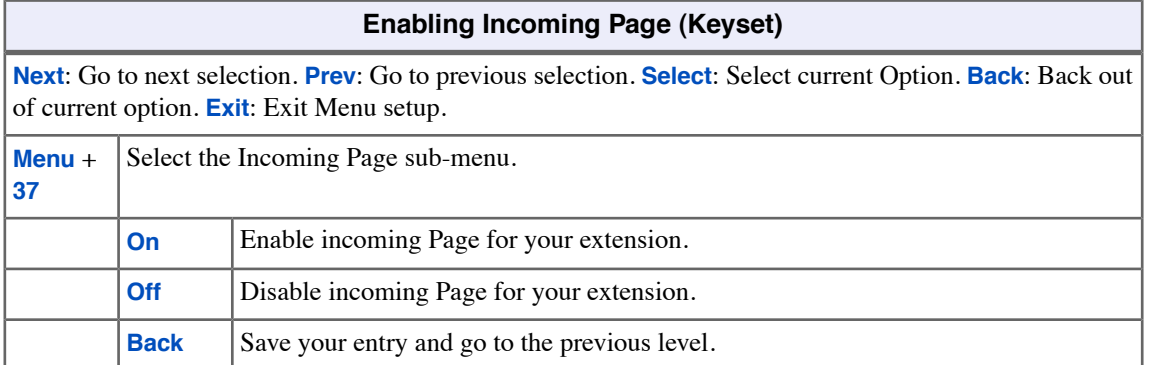

# **To enable incoming Page for your Super Display:**

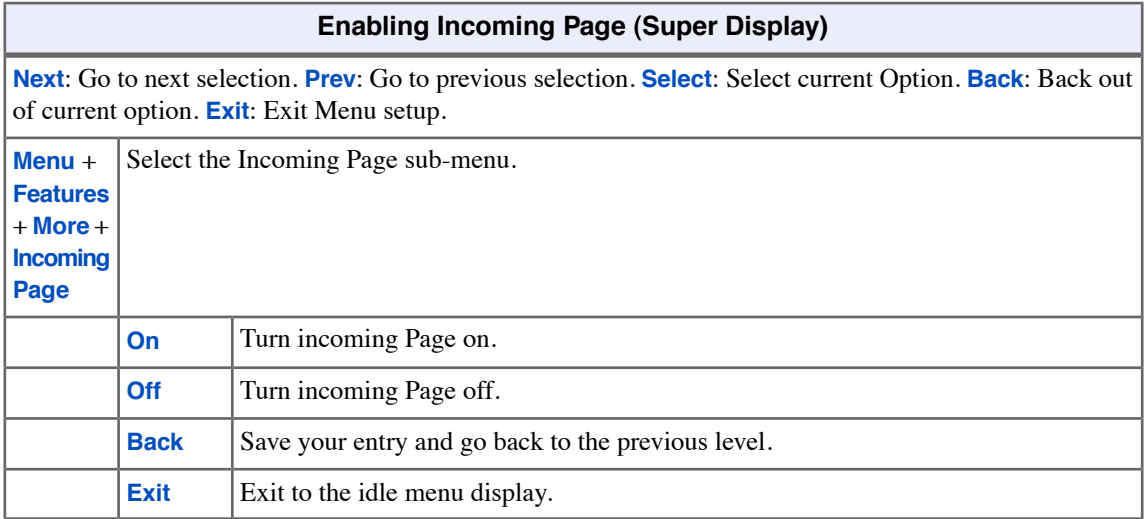

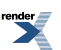

# **Park**

Park a call in orbit so a co-worker can pick it up. You don't have to locate a co-worker to handle their calls.

You can place an outside call in a waiting state (called a Park Orbit) so that a co-worker may pick it up. There are two types of Park: System and Personal. Use System Park when you want to have the call wait in one of 10 system orbits (60-69). Use Personal Park to Park a call at a co-worker's extension. After parking a call, you normally Page your co-worker to pick it up. Your co-worker dials a code or presses a programmed System Park key to retrieve the call.

A call you Park too long will recall to you and then divert to other extensions in your system.

If you have a System Park key on your phone, the key shows you the status of the assigned system orbit.

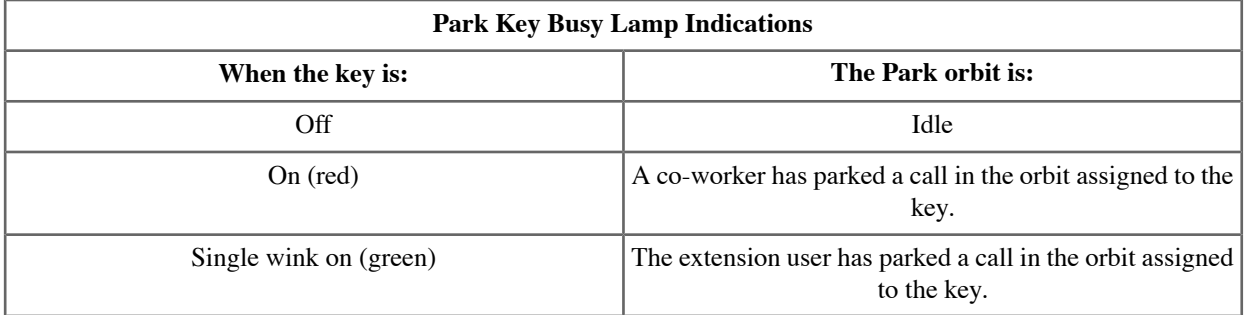

## **Using Park at a Keyset**

#### **To Park a call from a keyset:**

- **1.** Do one of the following for System Park.
	- a) Push **Park** + **Sys** + Dial the System Park Orbit number (**0**-**9**).
	- b) Push the System Park Orbit key.
	- c) Press **TRANSFER** + Dial **\*** + Dial the System Park Orbit (**60**-**69**).
- **2.** Do one of the following for Personal Park:
	- a) Push **Park** + **Pers** + Dial the number of the extension at which you want to Park the call.
	- b) Press **TRANSFER** + Dial **\*\*** + Dial the number of the extension at which you want to Park the call. The line/loop key for the parked call winks on (green) at your extension.

#### **To retrieve a parked call from a keyset:**

- **1.** Do one of the following for System Park.
	- a) Push the System Park Orbit key.
	- b) Press **INTERCOM** + Dial **\*** + Dial the System Park Orbit (**60**-**69**).
- **2.** Do one of the following for Personal Park:
	- a) Press **INTERCOM** + Dial **\*\*** + Dial the number of the extension at which the call is Parked. The line/loop key for the parked call winks on (green) at your extension.
	- b) Press the flashing line/loop key.

## **Using Park at a Super Display**

#### **To Park a call in orbit from a Super Display:**

- **1.** Do one of the following for System Park.
	- a) Push **Park** + Push the soft key for the orbit in which you want to Park the call.
	- b) Push the System Park Orbit key.
	- c) Press **TRANSFER** + Dial **\*** + Dial the System Park Orbit (**60**-**69**).
- **2.** Do one of the following for Personal Park:
	- a) Push **Park** + **Personal** + Dial the number of the extension at which you want to Park the call.
	- b) Press **TRANSFER** + Dial **\*\*** + Dial the number of the extension at which you want to Park the call. The line/loop key for the parked call winks on (green) at your extension.

#### **To retrieve a parked call at a Super Display:**

- **1.** Do one of the following for System Park.
	- a) Push the System Park Orbit key.
	- b) Press **INTERCOM** + Dial **\*** + Dial the System Park Orbit (**60**-**69**).
- **2.** Do one of the following for Personal Park:
	- a) Press **INTERCOM** + Dial **\*\*** + Dial the number of the extension at which the call is parked. The line/loop key for the parked call winks on (green) at your extension.
	- b) Press the flashing line/loop key.

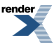

# <span id="page-148-0"></span>**Prime Line Preference**

Get dial tone for a new outside or Intercom call just by lifting the handset.

If your extension has Prime Line Preference, you can place a call by just lifting the handset or pressing **SPEAKER**. You do not have to press a line key, a loop key, or **INTERCOM** first.

#### **Prime Line Types**

There are two types of Prime Line: *Idle Prime Line* and *Intercom Prime Line*.

#### • **Idle Prime Line**

With Idle Prime Line, you get dial tone for an outside call when you lift the handset or press **SPEAKER**. Your Prime Line key will be a line key or loop key. You can also have Prime Line to a line group. If you predominantly place outside calls, Idle Prime Line will be helpful.

#### • **Intercom Prime Line**

With Intercom Prime Line, you get Intercom dial tone when you lift the handset or press **SPEAKER**. If you more frequently call co-workers, choose Intercom Prime Line. As long as your extension's Busy Lamp Field is disabled (which it is by default), your Feature Keys *do not* go into the DSS mode when you lift the handset.

#### **Secondary Prime Line**

If your Prime Line is busy, you can automatically connect to an alternate (Secondary) Prime Line when you lift the handset. For example, you can have line 1 as your Primary Prime Line and Line Group 90 (dial 9) as your Secondary Prime Line. Normally, you'll get line 1 when you lift the handset. If line 1 is busy, however, you'll automatically connect to an available line in group 90 instead.

### **Prime Line and Ringing Line Preference**

Ringing Line Preference has priority over Prime Line. For example, if you have Ringing Line Preference enabled on your phone, lifting the handset will answer the ringing call. You *will not* get dial tone on your Prime Line.

See [Ringing Line Preference](#page-158-0) on page 159 for more.

#### **Using Prime Line Preference**

#### **To place a call on your Prime Line:**

- **1.** Lift the handset.
	- a) To bypass your prime line, press another key (such as a line or loop key) before lifting the handset.
- **2.** Dial the call normally.

#### **To set up a Prime Line at a keyset:**

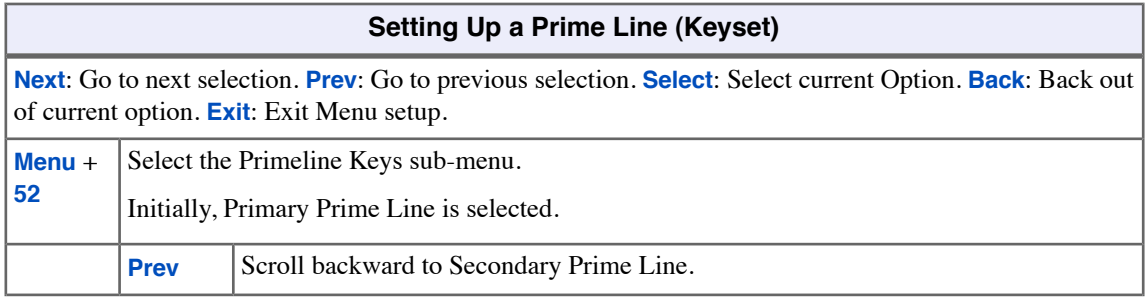

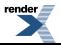

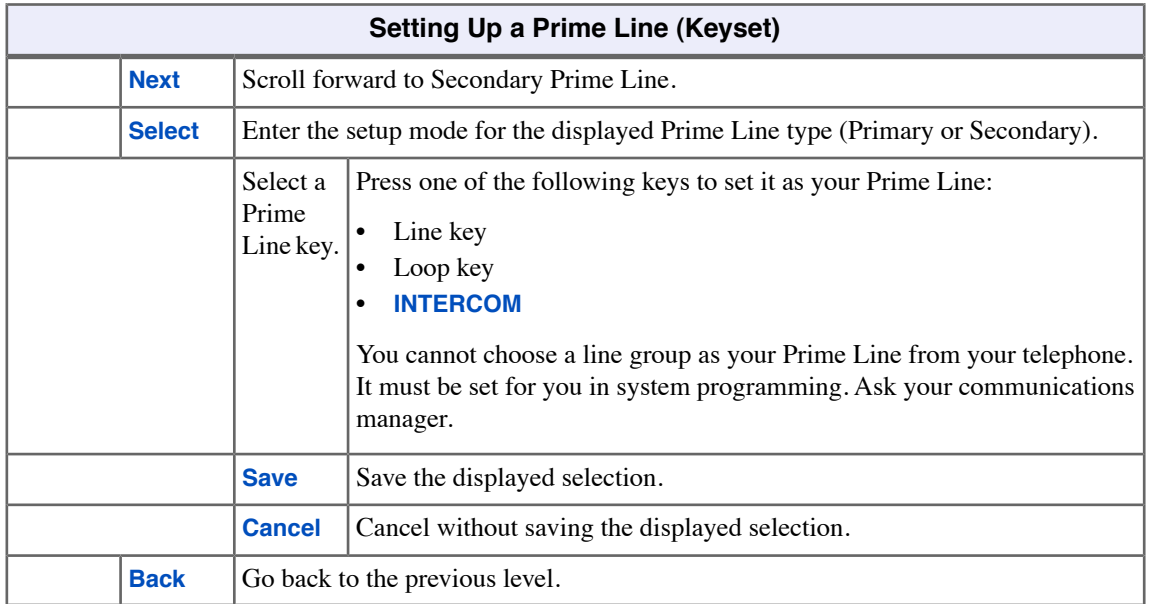

# **To set up a Prime Line at a Super Display:**

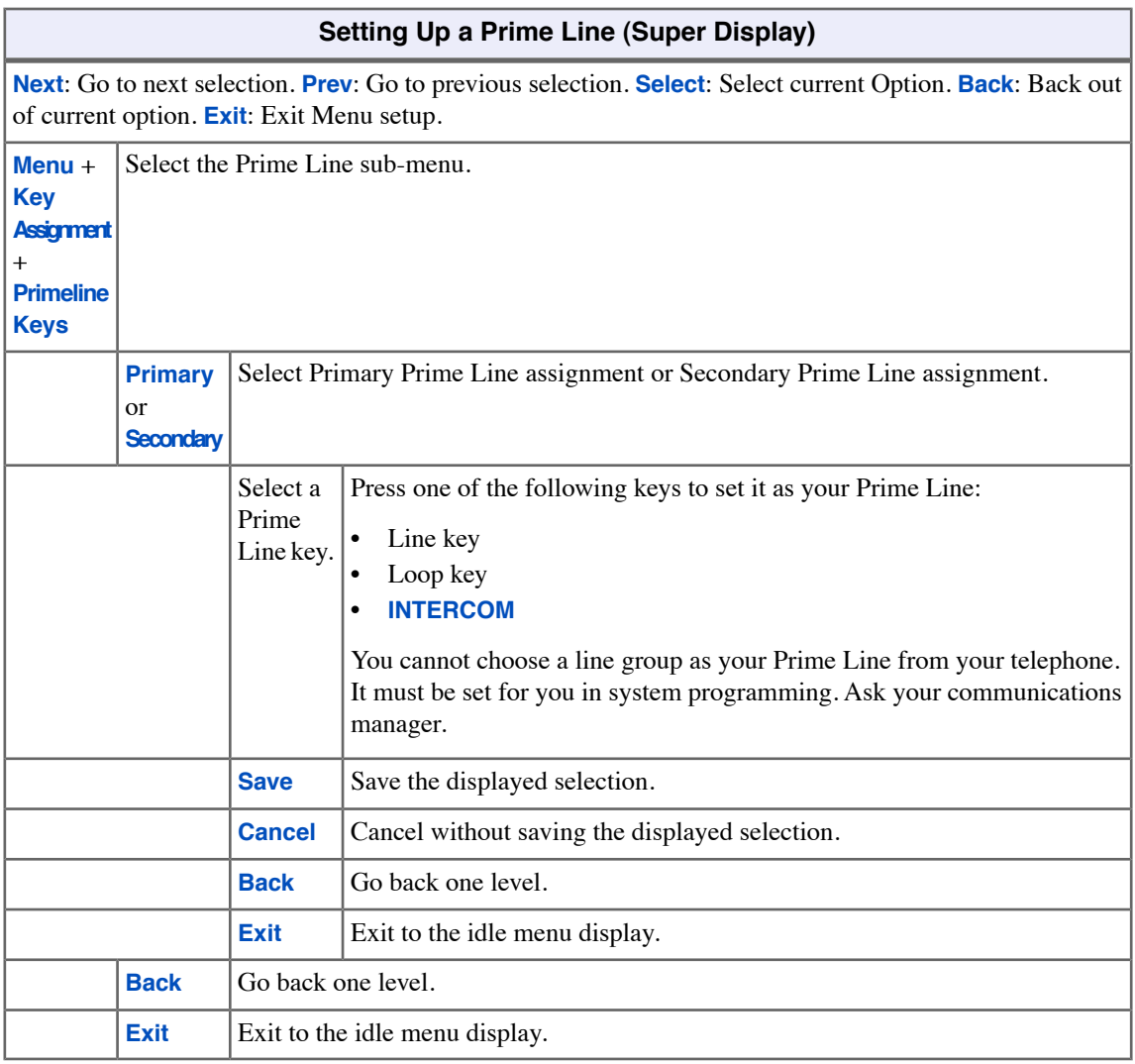

# **Privacy Release Groups**

Quickly join in a co-worker's outside call.

To simplify sharing outside calls, you may be in a Privacy Release Group with your co-workers. If your co-worker is busy on a call, just press the busy line key to join in.

## **Using Privacy Release Groups**

### **To join an outside call with a member of your Privacy Release group:**

- **1.** Look for the busy line key.
	- a) The busy line key is on (green) at your extension; on (orange) at the co-worker that initially placed or answered the call.
- **2.** Press the line key.
	- a) Your line key goes on (green) when you join the call.
	- b) You can also press a line key on your DSS Console.

## **To prevent a member of you Privacy Release Group from joining your call:**

- **1.** Place or answer an outside call on a line key.
	- a) Your line key goes on (orange).
- **2.** Press the line key.
	- a) Your line key goes on (green).
- **3.** Repeat step 2 to allow or prevent users from joining the call.

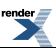

# **Programmable Idle Menu Soft Keys**

If you have a Super Display Telephone, you can customize your idle menu software keys to exactly meet your needs.

Where your phone in initially installed, the default idle menu assignments are:

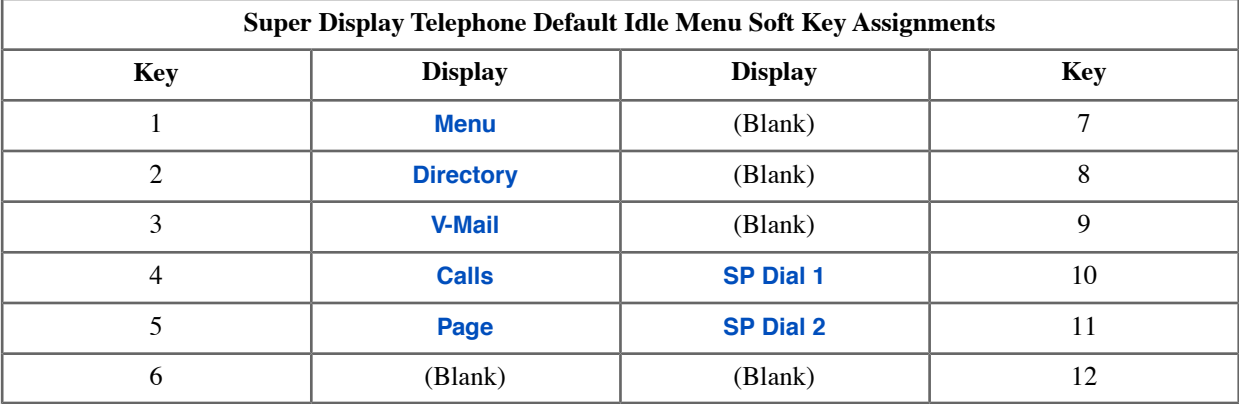

When setting up your idle menu assignments, use the following chart as a guide. The chart shows you the codes for each available idle menu soft key type.

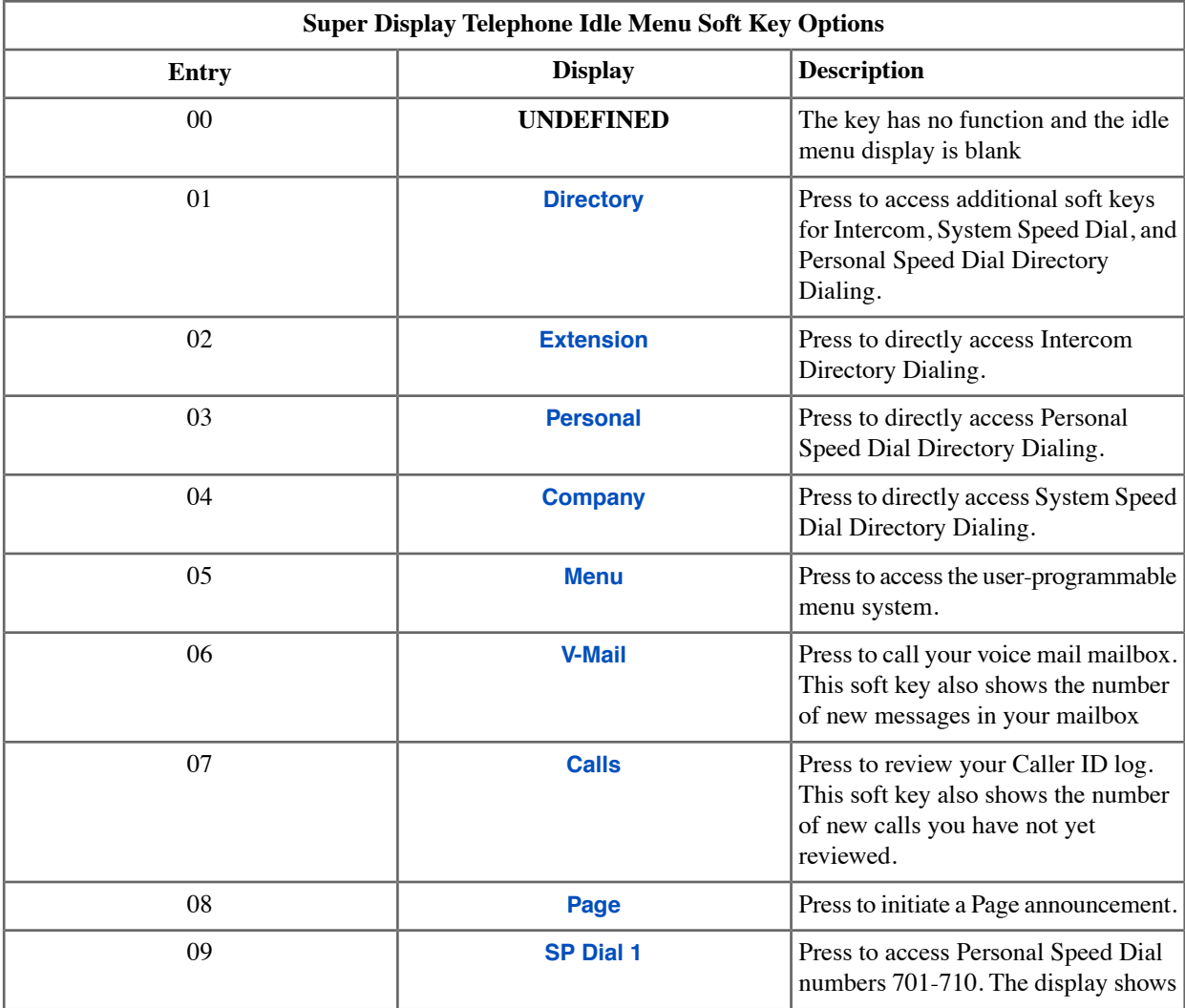

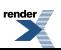

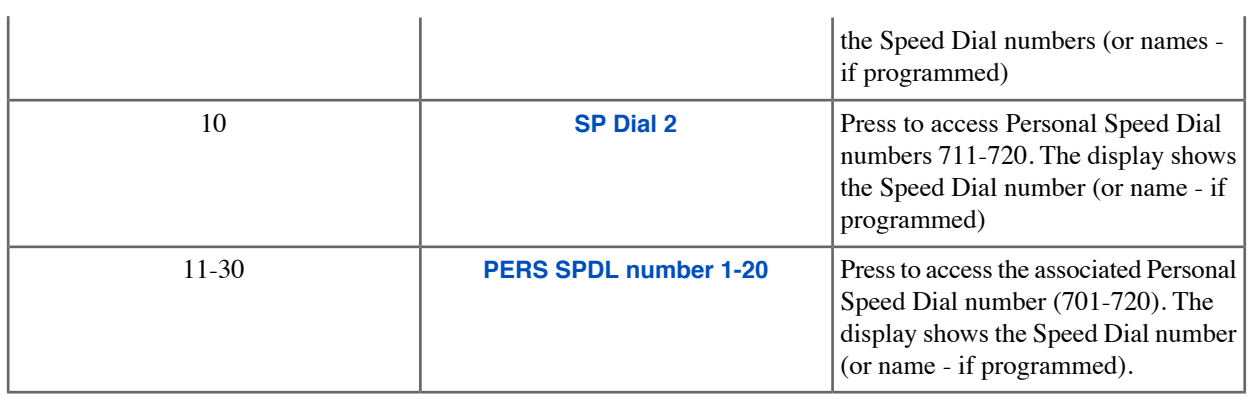

# **Customizing your Idle Menu Soft Keys at your Super Display.**

# **To set up your Idle Menu Soft Keys (Super Dislay):**

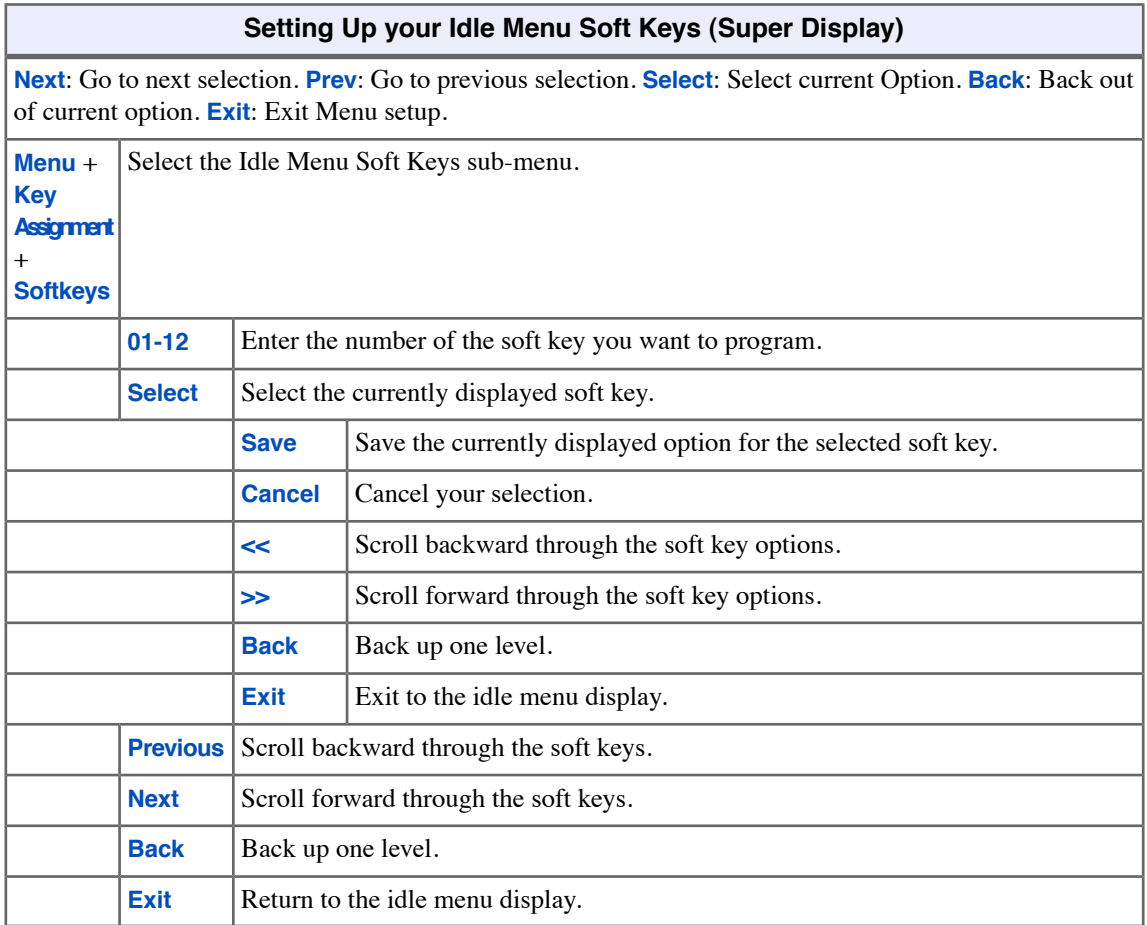

# **Pulse to Tone Conversion**

Use special services (such as telephone banking and voice mail) over dial pulse lines.

Although it is rapidly becoming legacy technology, your system may be in a dial pulse area. Pulse to Tone Conversion allows you to use common DTMF services (like telephone banking and voice mail) over your dial pulse lines. You can, for example:

- Place a call to your banking service over your dial pulse lines.
- After your banking service answers, wait about 6 seconds for your system to automatically convert to DTMF dialing.
- Dial your banking service options as desired.

# **Converting Dialing from DP to DTMF**

## **To convert your telephone's dialing to DTMF after placing your call on a DP line:**

- **1.** Dial the initial digits for the call.
- **2.** Wait six seconds.
- **3.** Dial additional digits.
	- a) The additional digits dial out as DTMF.

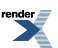

# **Removing Lines and Extensions from Service**

You may be able to remove problem lines and extensions from service until they can be repaired.

If you are a supervisors or attendant, you may be asked to remove a problem line or extension from service. This helps ensure maximum system performance. For example, your can busy-out a noisy line or problem extension until service personnel can repair the problem. Following repair, you can return the line or extension to service.

While removed from service, the line or extension the appears busy to all callers.

## **Removing Lines and Extensions from Service**

**To remove a line or extension from service.**

- **1.** Press **INTERCOM**.
- **2.** Dial **#40**.
- **3.** Do one of the following.
	- a) Dial the number of the extension you want to remove from service (e.g., **302**).
	- b) Dial the extension number of the line you want to remove from service (e.g., **101** for line 1).
- **4.** Dial **6** to remove the line or extension from service.
	- a) At the extension removed from service, you see **Out of Service**.
	- b) The line key for a line removed from service will be on (red).
- **5.** Press **SPEAKER** to hang up.

#### **To return a line or extension to service.**

- **1.** Press **INTERCOM**.
- **2.** Dial **#40**.
- **3.** Do one of the following.
	- a) Dial the number of the extension you want to return to service (e.g., **302**).
	- b) Dial the extension number of the line you want to return to service (e.g., **101** for line 1).
- **4.** Dial **4** to return the line or extension to service.
- **5.** Press **SPEAKER** to hang up.

# **Reverse Voice Over**

While you are busy on the handset, you can press your Reverse Voice Over key to make a private Intercom call to an idle co-worker. Hold down the key to speak with your co-worker, then release the key to talk to your initial caller. Your outside caller cannot hear your conversation with your co-worker, and your co-worker cannot listen to your outside call.

To illustrate how this can help, suppose that you are a salesperson on the phone with an important client. You can press your Reverse Voice Over key and give instructions to an assistant without interrupting your call.

While your phone is idle, your Reverse Voice Over key works just like a Hotline key.

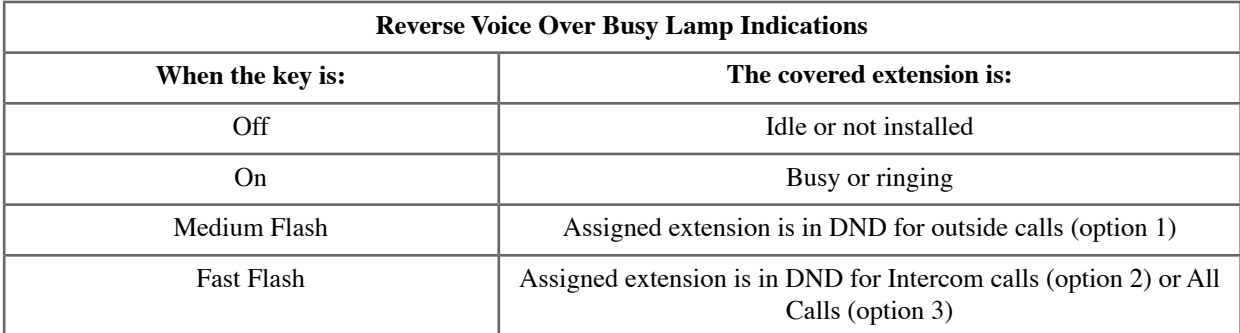

Your telephone can have multiple Reverse Over keys - each for a different co-worker.

#### **Using Reverse Voice Over**

# **To place a call using Reverse Voice Over:**

- **1.** While on a handset call, press and hold your Reverse Voice Over key.
- **2.** You hear two beeps, then you can talk to your co-worker.
	- a) The key lights red as you press it.

#### **To return to your initial caller:**

- **1.** Release your Reverse Voice Over key.
- **2.** The key goes out.

### **To place a call to your Reverse Voice Over partner:**

- **1.** While your telephone is idle, press your Reverse Voice Over key.
- **2.** You hear two beeps, then you can talk to your co-worker. (Optionally lift handset for privacy.)
	- a) The key lights green.

### **To Transfer a call using your Reverse Voice Over key:**

- **1.** While on a call, press **TRANSFER**.
- **2.** Press your Reverse Voice Over key.
- **3.** Do one of the following.
- a) Announce the call to make a Screened Transfer, then hang up.
- b) Press the flashing line key to return to the call if your co-worker doesn't want it.
- c) Hang up to send the call through unscreened.
- **4.** The call will recall to you if unanswered at the destination. If you don't answer the recall, it diverts to Key Ring.

### **To assign a Reverse Voice Over key:**

- **1.** Push **Menu**.
	- *Super Display*: Push **Key Assignment** + **Feature Keys**.
	- *Keyset*: Dial **51**.
- **2.** See [Feature Keys](#page-88-0) on page 89for more.

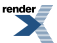

# **Ringdown Extension**

Call another extension, group or voice mail just by lifting the handset.

A Ringdown Extension automatically calls a co-worker, voice mail, a Ring Group, a UCD Group, or a Speed Dial number when you lift the handset. The call automatically goes through — there is no need for you to dial digits or press additional keys. You may have a Ringdown Extension in your lobby, on your service desk, or at the service entrance.

#### **Using Ringdown**

### **To use the Ringdown extension:**

- **1.** Lift the handset or press **SPEAKER**.
- **2.** You connect to the ringdown destination.

## **To bypass ringdown:**

- **1.** Press **INTERCOM**, a line/loop key, or a Feature Key before lifting the handset or pressing **SPEAKER**.
- **2.** You *will not* connect to the ringdown destination.

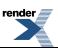

# <span id="page-158-0"></span>**Ringing Line Preference**

Simply lift the handset to answer a ringing call.

Ringing Line Preference lets you user answer a ringing call by just lifting the handset. If you primarily answers calls, Ringing Line Preference ensures that your ringing calls have priority.

# **Using Ringing Line Preference**

#### **To use Ringing Line Preference:**

- **1.** Lift the handset or press **SPEAKER**.
- **2.** You automatically answer the call.

#### **To bypass Ringing Line Preference:**

- **1.** Before lifting the handset or pressing **SPEAKER**, press one of the following instead:
	- a) **INTERCOM**
	- b) Line or loop key
	- c) Feature Key
- **2.** You *will not* connect to the ringing call.

### **To set up Ringing Line Preference at a keyset:**

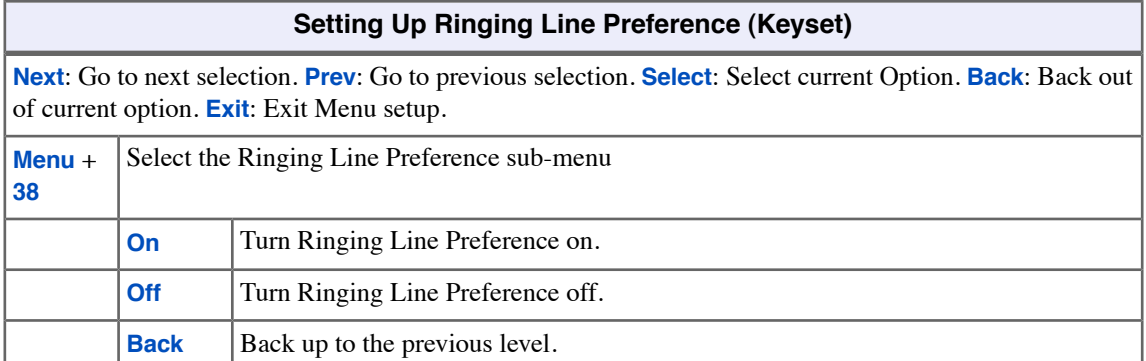

## **To set up Ringing Line Preference at a Super Display:**

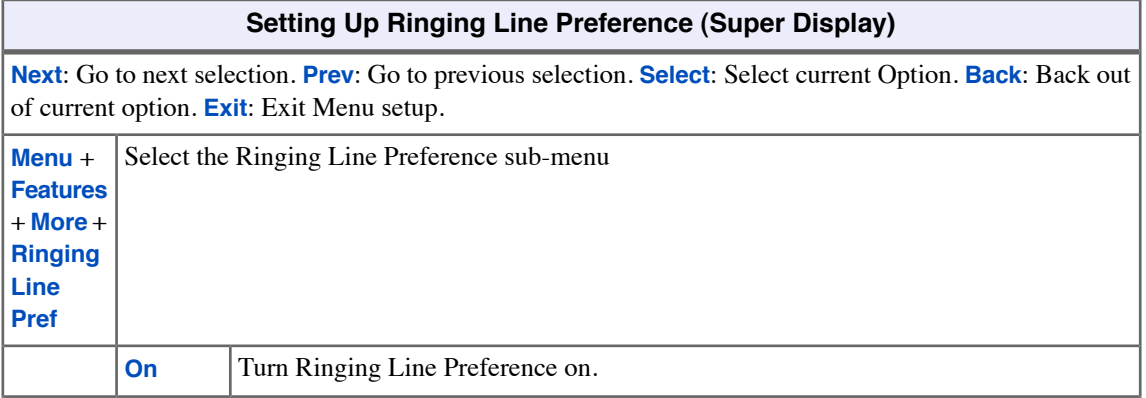

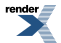

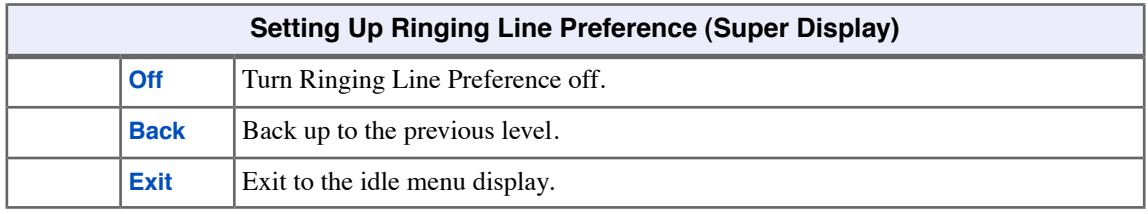

Ė,

# **Room Monitor**

Listen to the sounds at another extension.

Use Room Monitor to monitor the sounds at another extension. In a residential setting, a typical residential application is to listen for sounds in an infant's room. In a commercial setting, you can use Room Monitor to listen for activity at a reception area or warehouse entrance.

To set up Room Monitor:

- **1.** Enable Room Monitor at the keyset extension you wish to monitor.
- **2.** At your extension, place an Intercom call to the monitored extension.

You can hear everything picked up by the monitored extension's microphone. You can place and answer calls normally and automatically return to monitoring when you hang up. Additionally, you can press a soft key to make an Intercom call to the monitored extension, or press a different soft key to end monitoring and return to normal operation.

The extension you are monitoring is completely dark and quiet except for an illuminated (green) **DND** key. Incoming ringing, paging, and voice announcements are disabled and the Feature Key LEDs are off. The monitored extension user can place calls and return automatically to being monitored when they hang up. In addition, a person at the monitored extension can press a soft key to call you on the Intercom, or press a different soft key to end the Room Monitor session.

Up to 7 extensions can simultaneously monitor the same extension.

#### **Room Monitor with Call Coverage, Hotline, or Reverse Voice Over Keys**

These keys simplify Room Monitor operation by providing you with one-button access and a unique Busy Lamp Field (BLF) for the monitored extension.

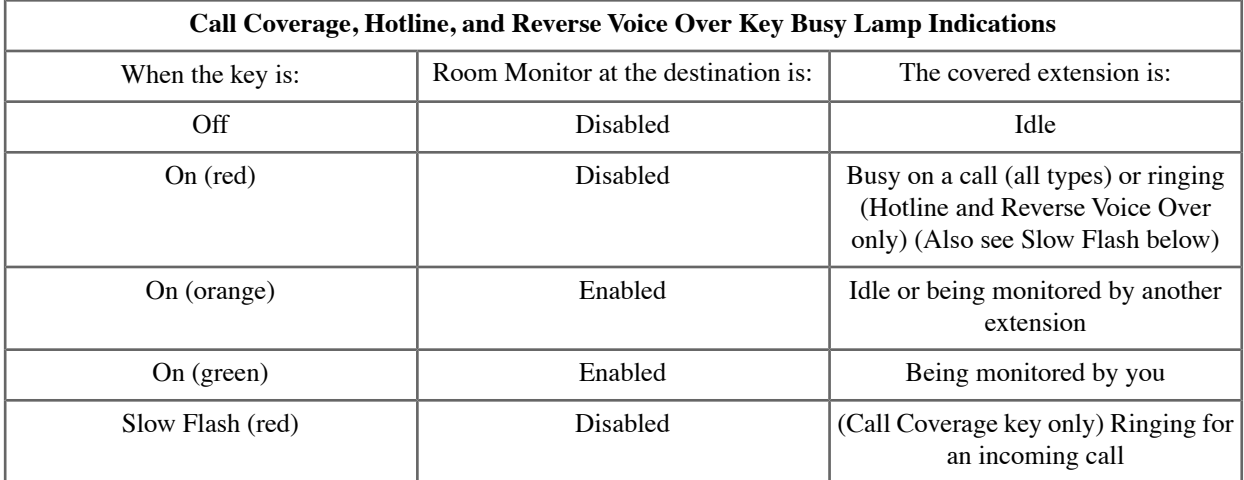

#### **Using Room Monitor**

#### **To enable Room Monitor at an extension:**

- **1.** Press **DND** + Push **Room Monitor** (**Mon**).
- **2. DND** is on (green) while Room Monitor is active.
- **3.** While your extension is being monitored:
	- a) Your display shows:

**Monitored by** (name or extension number) (if more than one extension is monitoring your phone). **Monitoring phone in use** (if the extension monitoring your phone is busy on a call).

**Being Monitored** (if more than one extension is monitoring your phone).

- b) You can place and answer calls normally. You automatically return to being monitored when your call is done.
- c) You do not receive voice-announcements, ringing, or Paging announcements.
- d) While your telephone is idle, the Feature Key, **SPEAKER**, and **INTERCOM** LEDs don't light. However, your telephone and LEDs operate normally when you lift the handset.
- **4.** Choose one of the following:
	- a) Push **Talk** to place an intercom call to the extension that is monitoring you.
	- b) Push **Exit** to end the monitoring session.

## **To disable Room Monitor at an extension:**

- **1.** Press **DND**.
- **2.** Push **Off**.

#### **To monitor an extension that has room monitor enabled:**

- **1.** Place an Intercom call to the extension you wish to monitor.
- **2.** If you have a Call Coverage, Hotline, or Reverse Voice Over key for the extension you wish to monitor:
	- a) It lights *orange* if the extension has Room Monitor enabled.
	- b) It lights *green* when you start monitoring.
	- c) You can press it to monitor the destination extension.
- **3.** If the extension you called has Room Monitor enabled:
	- a) You see: **Monitoring** (name or extension number).
	- b) You automatically start monitoring the extension.
	- c) While monitoring, you can place and answer calls normally and receive Paging announcements. You automatically return to monitoring when your call is done.
- **4.** Choose one of the following:
	- a) Push **Talk** to place an intercom call to the extension that is monitoring you.
	- b) Push **Exit** to end the monitoring session.

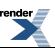

# **Save Number Dialed**

Save the number you just dialed for quick redialing.

Use Save Number Dialed to save the last outside number you called and easily redial it later on. You can quickly recall a busy or unanswered number without manually dialing the digits. The number you save is retained until you user store a new one in its place.

The number you save can be up to 20 digits long. Save Number Dialed requires a uniquely programmed Feature Key on your phone or DSS Console.

#### **Using Save Number Dialed**

### **To save the outside number you just dialed (up to 20 digits):**

- **1.** Press the Save Number Dialed key on your extension or DSS Console.
- **2.** The number is saved in memory.

#### **To redial a saved number:**

- **1.** (Optional) Press a line key to preselect a line key for the call.
- **2.** Press the Save Number Dialed key on your extension or DSS Console.
	- a) If you hear busy, you may be able to dial **2** and wait for the line to become free.

### **To assign a Save Number Dialed key:**

#### **1.** Push **Menu**.

- *Super Display*: Push **Key Assignment** + **Feature Keys**.
- *Keyset*: Dial **51**.
- **2.** See [Feature Keys](#page-88-0) on page 89for more.

# **Selectable Display Messaging**

While you're away from the phone, callers can receive your personalized text messages.

You can select a preprogrammed Selectable Display Message for your extension so your co-workers will see the message when they call. For example, if you select the message **GONE FOR THE DAY**, any keyset user calling you will see the message. Other than displaying the message, the system puts the call though normally.

The are 16 Selectable Display Messages. Messages 01-09 are preset, but may be personalized by your own brief additions. For example, you could select message 09 (**OUT UNTIL**) and add the time you are expected back (e.g., 5:00). The total length of the message plus any entries you add cannot exceed 18. Selectable Display Messages cannot begin with numbers.

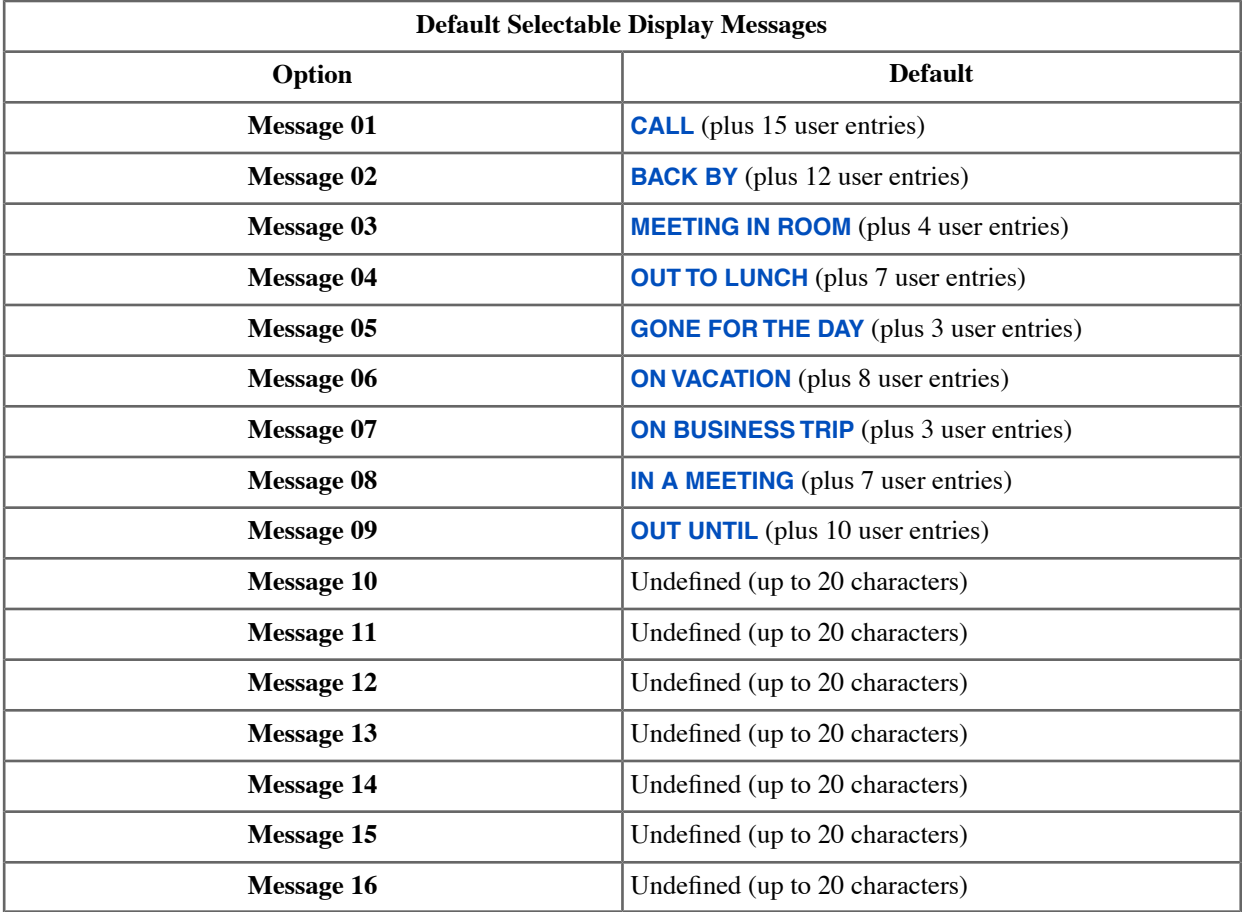

# **Setting Up Selectable Display Messaging**

**To set up Selectable Display Messaging at a keyset:**

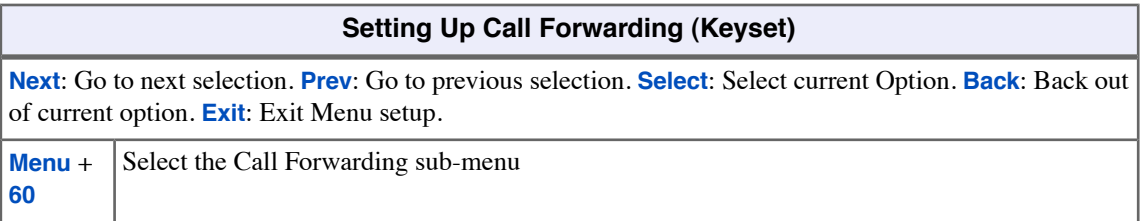

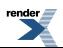

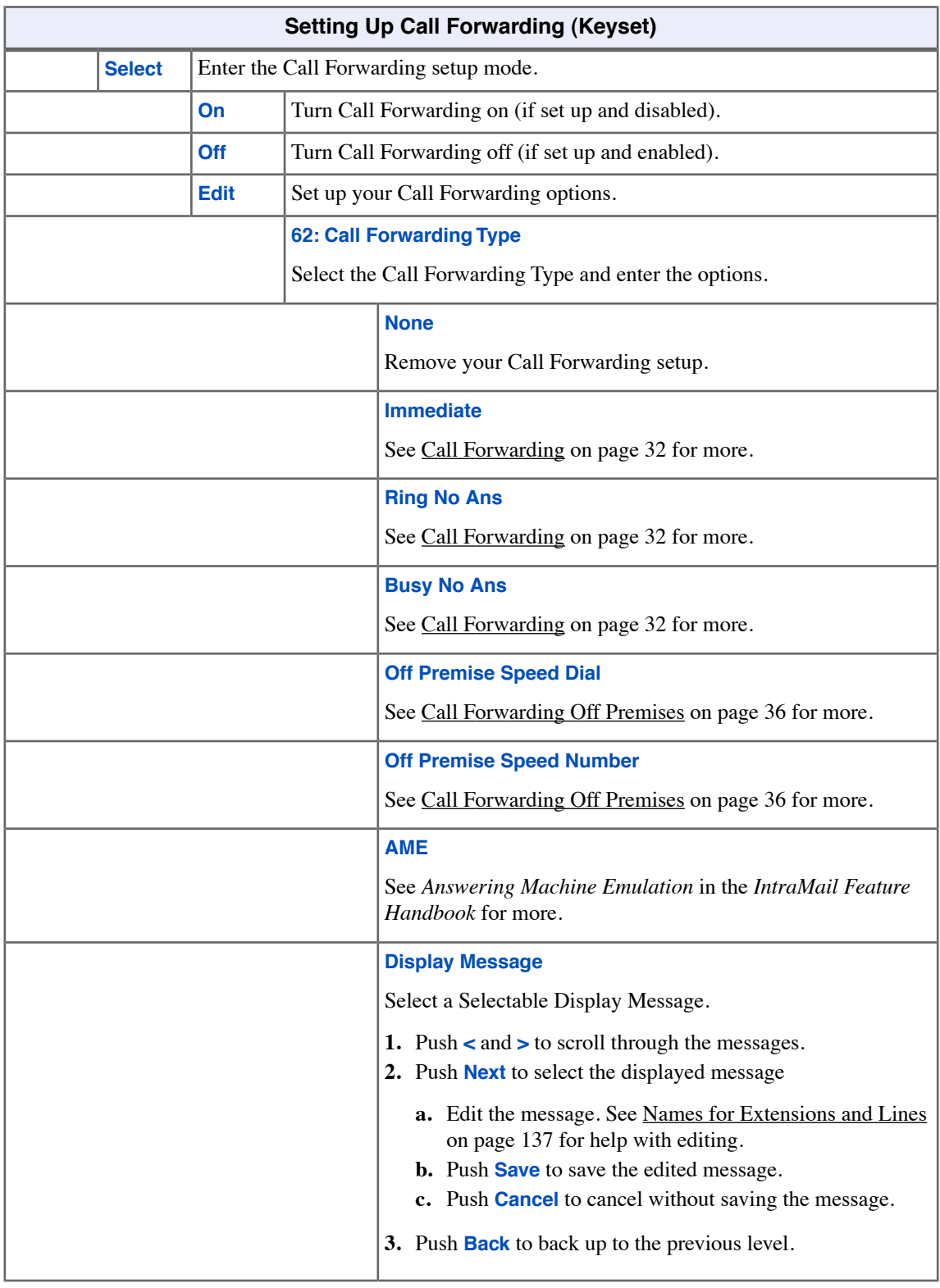

# **To set up Selectable Display Messaging at a Super Display:**

# **Setting Up Call Forwarding (Super Display)**

**Next**: Go to next selection. **Prev**: Go to previous selection. **Select**: Select current Option. **Back**: Back out of current option. **Exit**: Exit Menu setup.

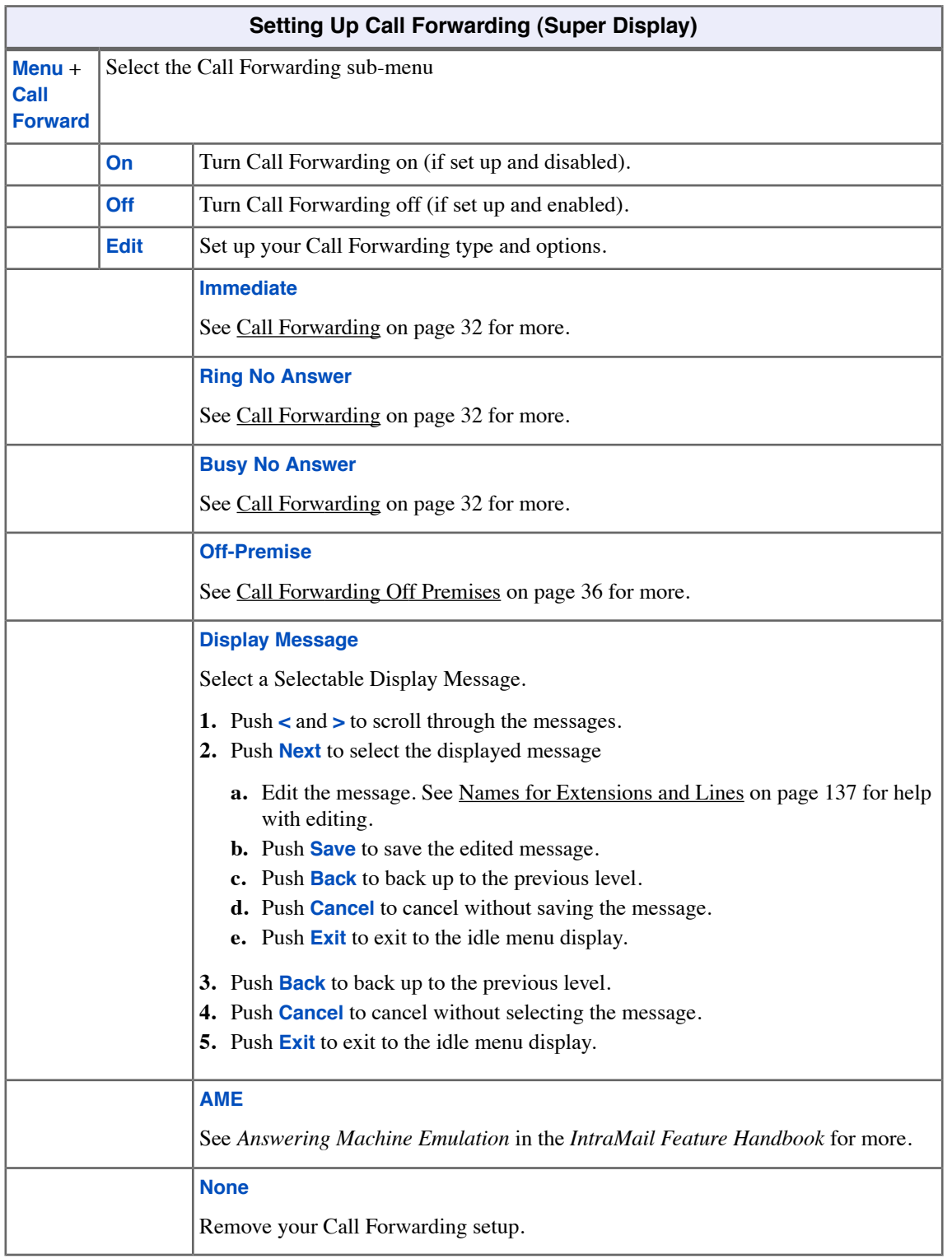

# **To quickly turn off Call Forwarding and clear your Call Forwarding (Selectable Display Messaging) setup:**

- **1.** Press **CLEAR**.
- **2.** Push **Call Forward** (**Cfwd**).
- **3.** Push **Yes** to clear Call Forwarding or **Cancel** to quit the procedure without clearing.

# <span id="page-166-0"></span>**Speed Dial**

Instead of dialing a long telephone number to reach a client or customer, use Speed Dial instead.

Use Speed Dial for quick access to frequently called numbers. There are two types of Speed Dial: Company and Personal. A Speed Dial number can be up to 32 digits long, using **0**-**9**, **#** and **\***. Every Speed Dial can have a programmed name up to 18 characters long. The name shows in your display as the Speed Dial number dials out.

Speed Dial can store outside numbers and Intercom digits so you can set up "one-touch" access to features you use most often.

#### **System Speed Dial**

Your system has up to 999 System Speed Dial numbers that you and your co-workers share.

#### **Personal Speed Dial**

You have 20 Personal Speed Dial numbers stored privately for your own use.

### **Storing Speed Dial Numbers**

### **To store a Speed Dial number at a keyset:**

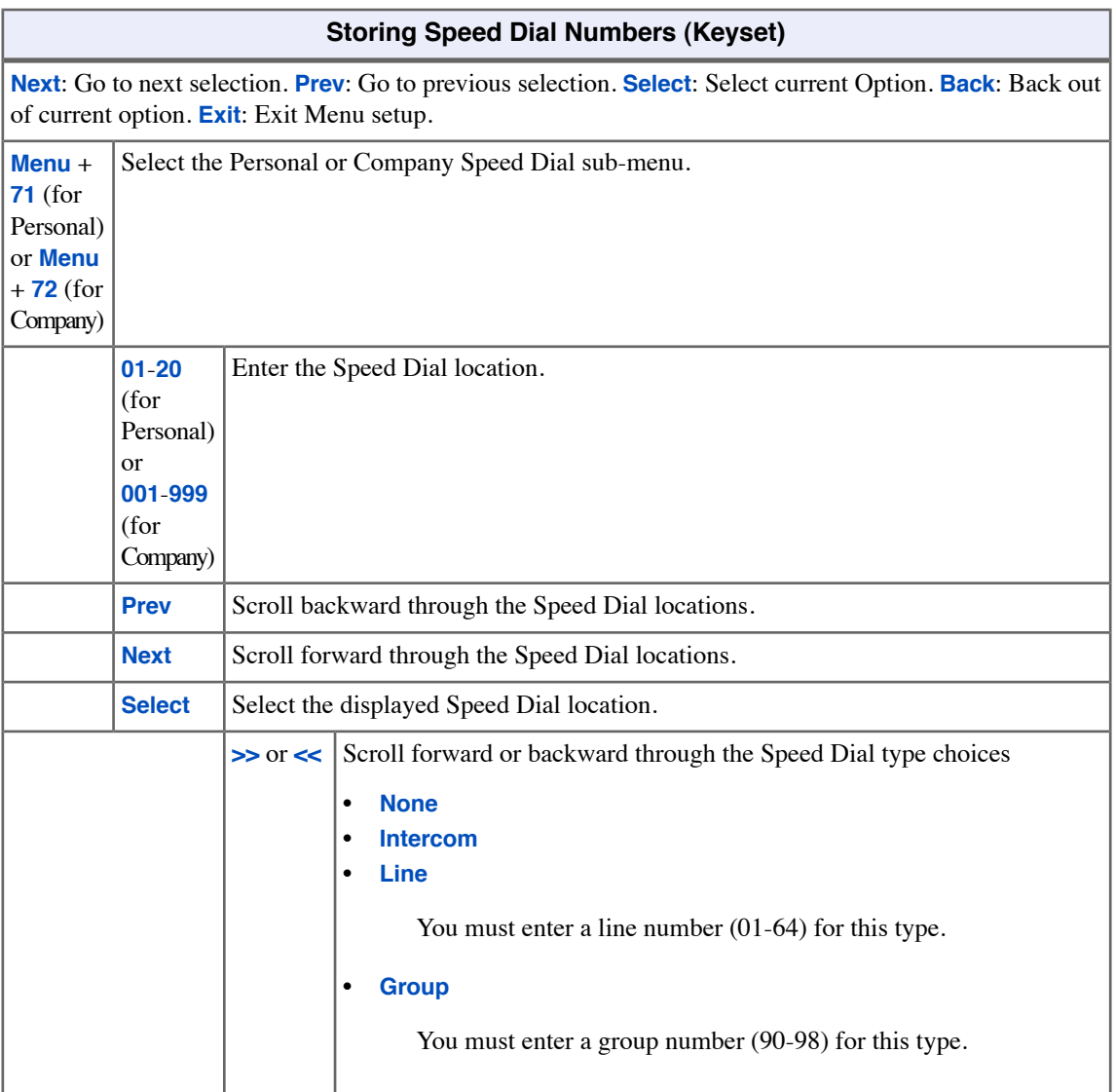

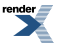

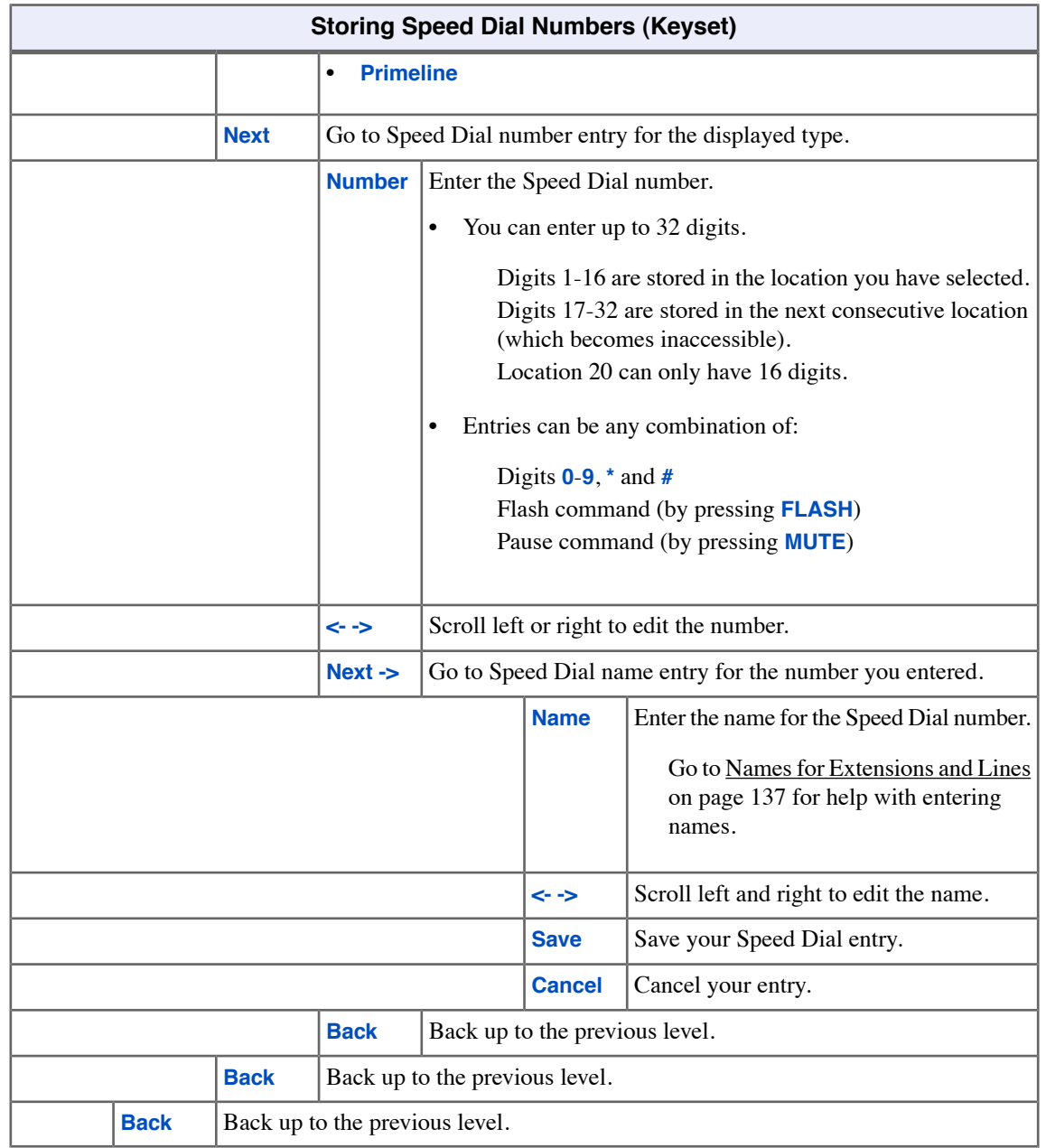

# **To store a Speed Dial number at a Super Display:**

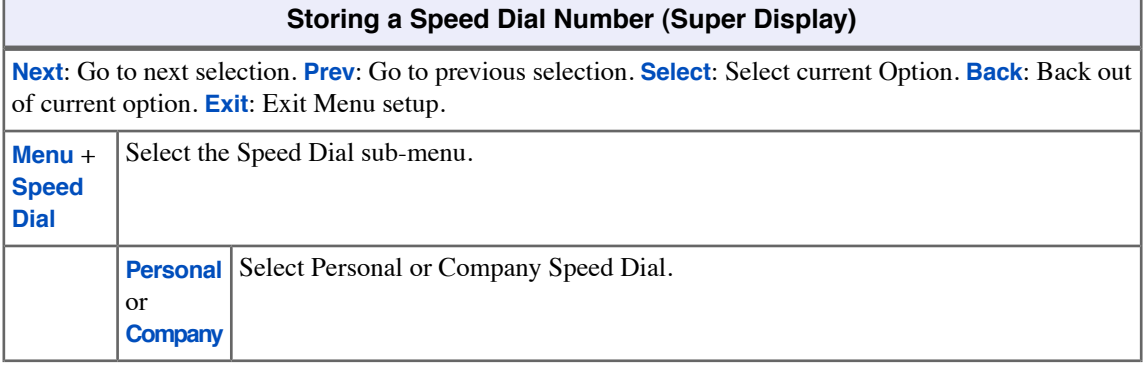

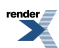

۳

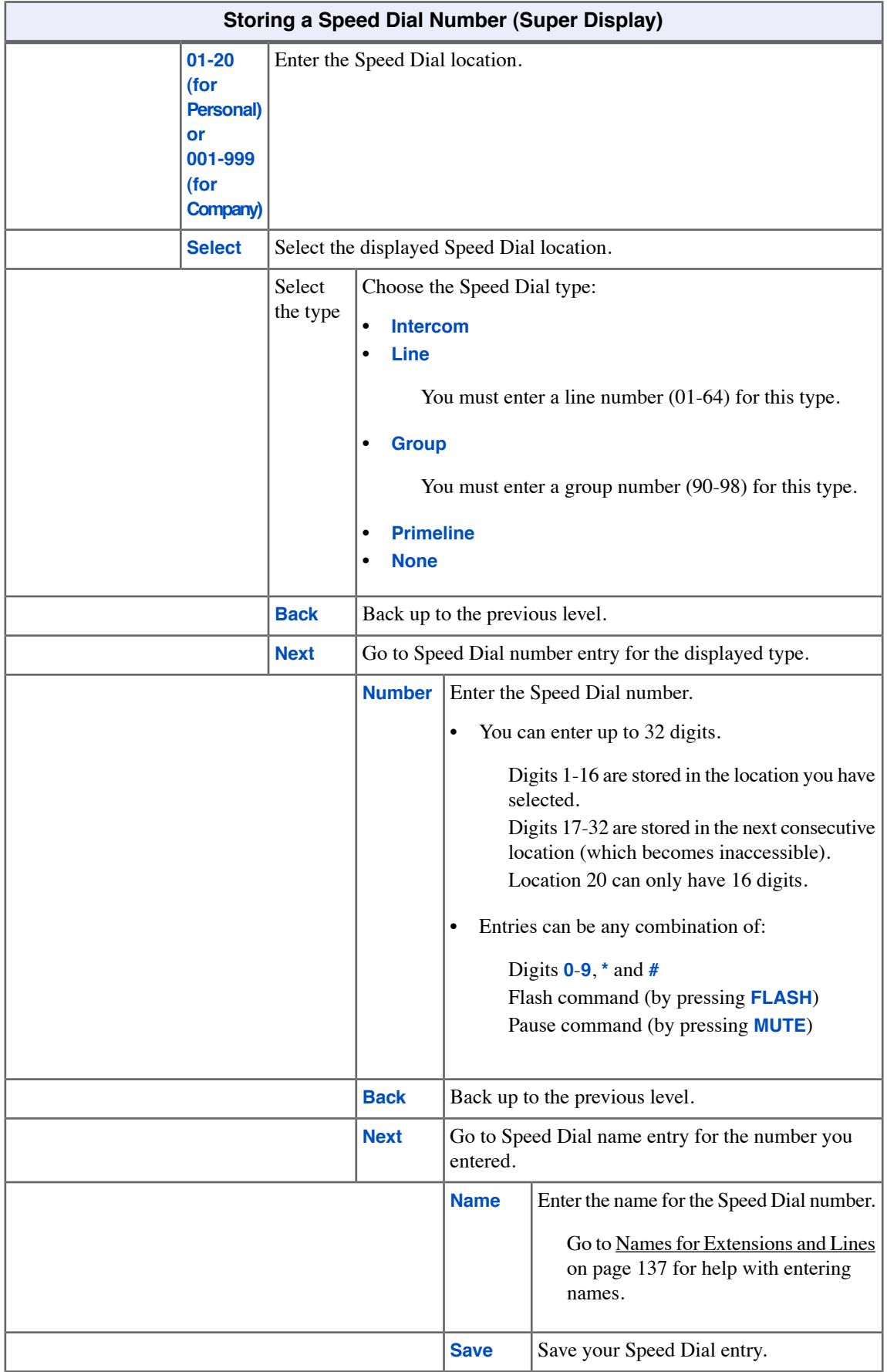

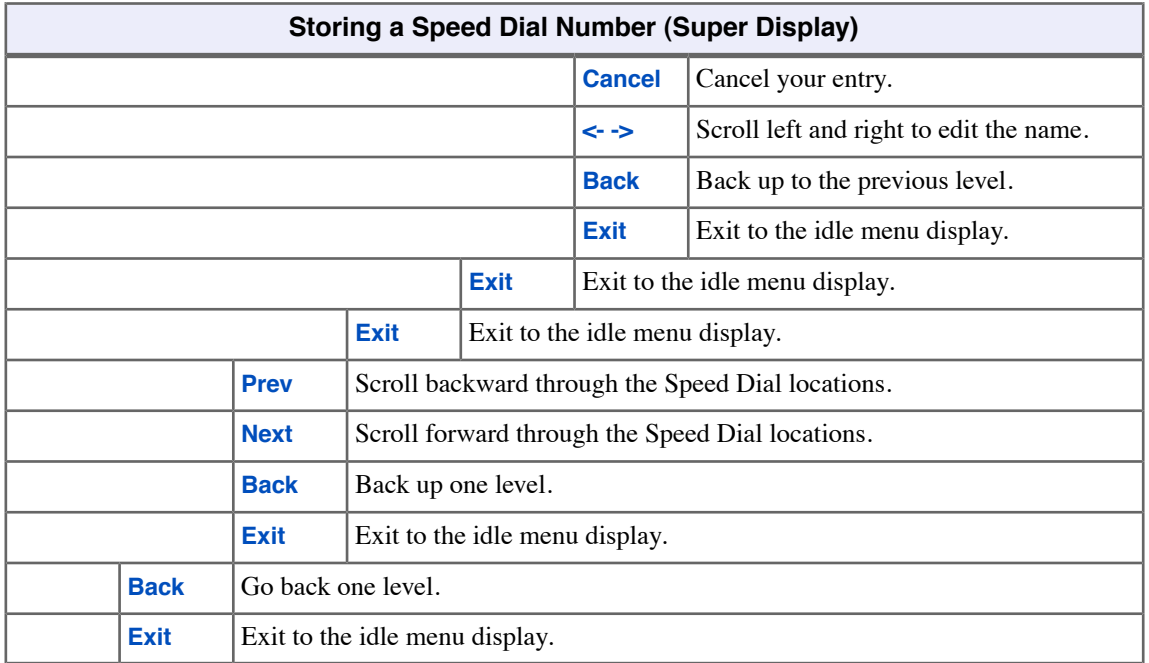

## **Calling a Stored Speed Dial Number**

• *Forced Account Codes may prevent Speed Dial from dialing 911 emergency services.*

## **To call a Speed Dial number.**

- **1.** Do one of the following:
	- a) Press **INTERCOM** + Dial **#** + Dial the Speed Dial location. Locations are **701**-**720** for Personal, **001**-**999** for Company.
	- b) [Personal at keyset only] Press a Speed Dial One-Touch key.
	- c) [Personal at Super Display only] **Push Spd Dial 1** for locations **701**-**710** or **Spd Dial 2** for locations **711**-**720**, then a soft key for the number you want to call.
	- d) [Personal at Super Display only] Push idle menu soft key for Personal Speed Dial location,
	- e) [Super Display only] Push **Directory** + **Extension**, **Pers**, or **Cmpy** + select location.
	- f) [Keyset only] Push **Dir** + **Ext**, **Personal**, or **Company** + select location.
	- g) Press a Feature Key assigned for Personal or Company Speed Dial.
- **2.** Optionally choose one of the following:
	- a) To chain (link) stored numbers, wait for the first number to dial out and then press a One-Touch Key or Feature Key.
	- b) If the programmed route is busy, press an idle line key to reroute the call.
	- c) You cannot chain (link) Intercom numbers.

## **To assign a Speed Dial key:**

- **1.** Push **Menu**.
	- *Super Display*: Push **Key Assignment** + **Feature Keys**.
	- *Keyset*: Dial **51**.

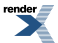

2. See **[Feature Keys](#page-88-0)** on page 89 for more.

# **Split (Alternate)**

Use Split to split (alternate) between your current call and a new call without conferencing the calls together.

### **Using Split**

#### **To Split between your current Intercom call and a new Intercom call:**

- **1.** Press **HOLD** to place your Intercom call on Hold.
- **2.** Wait for **INTERCOM** to change from wink off (green) to slow flash (green).
- **3.** Press **INTERCOM** to answer your new Intercom call.
	- a) **INTERCOM** winks off (green) to indicate that you have an Intercom call on Hold.
- **4.** Press your Split key to switch between your two Intercom calls.

#### **To Split between your current outside call and an Intercom call:**

- **1.** Press **TRANSFER** to place your outside call on Hold.
- **2.** Hang up.
- **3.** Do one of the following:
	- a) Place your new Intercom call.
	- b) Hang up + press flashing **INTERCOM** to answer the waiting Intercom call.
- **4.** Press your Split key to switch between your Intercom call and outside call.

#### **To Split between your current Intercom call and an outside call:**

- **1.** Press **HOLD** to place your current Intercom call on Hold.
- **2.** Answer the outside call.
- **3.** Press your Split key to switch between your outside call and Intercom call.

#### **To Split between your current outside call and a waiting outside call:**

- **1.** Press **INTERCOM** to place your current outside call on Hold.
- **2.** Place or answer a new outside call.
- **3.** Press your Split key to switch between your two outside calls.

### **To assign a Split key:**

- **1.** Push **Menu**.
	- *Super Display*: Push **Key Assignment** + **Feature Keys**.
	- *Keyset*: Dial **51**.
- **2.** See [Feature Keys](#page-88-0) on page 89 for more.

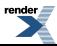

# **Tandem Calls / Unsupervised Conference**

Join two callers in Conference, leave the call, and let their conversation continue.

Tandem Calls allows you to join two outside callers in a line-to-line conference. You can then drop out of the call, leaving the lines in an Unsupervised Conference. You are then not part of the conversation, and the Conference continues until either of the outside callers hangs up.

### **Setting up a Tandem Call**

#### **To set up a Tandem Call:**

- **1.** Place or answer an outside call.
- **2.** Press **CONF**.
	- a) Your hear Intercom dial tone.
	- b) Your caller hears Music on Hold (if installed) while they wait for you to set up the Conference.
- **3.** Do one of the following:
	- a) Place or answer an outside call.
	- b) Retrieve a call from Park Orbit.
	- c) Retrieve a call from Hold.
- **4.** Press **CONF** to set up the Conference.
	- a) If you cannot add additional parties to your Conference, you have exceeded the system's Conference limit.
- **5.** Hang up.
	- a) The line/loop keys for the outside lines stay on (red).
	- b) If the outside parties disconnect, the lines you selected or your extension does not have Tandem Call capability.

#### **Disconnecting a Tandem Call**

#### **To disconnect a tandem call (using Forced Line Disconnect):**

- **1.** Do one of the following:
	- a) Press the line key for the busy line.
	- b) Press **INTERCOM** and dial the line's Direct Line Access code (e.g., **101** for line 1). See for [Direct Line Access](#page-63-0) on page 64 more.
- **2.** Dial **#** to disconnect the Tandem Call.

#### **Barging In on a Tandem Call**

#### **To Barge In on a Tandem Call:**

- **1.** Do one of the following:
	- a) Press the line key for the busy line.
	- b) Press **INTERCOM** and dial the line's Direct Line Access code (e.g., **101** for line 1). See for <u>Direct Line Access</u> on page 64 more.

### **2.** Push **Barge In** (**Barg**).

a) You hear two beeps and you join the Tandem Call.

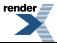

## **To place a Tandem Call on Hold (after Barging In):**

### **1.** Press **HOLD**.

- a) The tandem callers hear Music On Hold (if installed) while they wait on Hold.
- b) While on Hold, the tandem callers cannot talk to each other.
- **2.** To rejoin the Tandem Call you have placed on Hold, do one of the following:
	- a) Press **CONF**.
	- b) Press one of the line keys involved in the Tandem Call.

## **Setting up a Line-to-Line Transfer**

• This is a type of Tandem Call in which you never have to join in with your outside callers.

#### **To set up a Line-to-Line Transfer:**

- **1.** Place or answer an outside call.
- **2.** Press **TRANSFER**.
- **3.** Place or answer another outside call.
- **4.** Hang up.
	- a) The two outside callers join together, just line a normal Tandem Call.
	- b) The line/loop keys for the outside lines stay on (red).
	- c) If the outside parties disconnect, the lines you selected or your extension does not have Tandem Call capability.

# **Time and Date**

If you are a system administrator, you may be able to change the system Time and Date.

# **Setting the System Time and Date**

• Your extension must have access level 4 or 5 to set the system Time and Date. Check with your communications manager.

### **To set the system Time and Date at a keyset:**

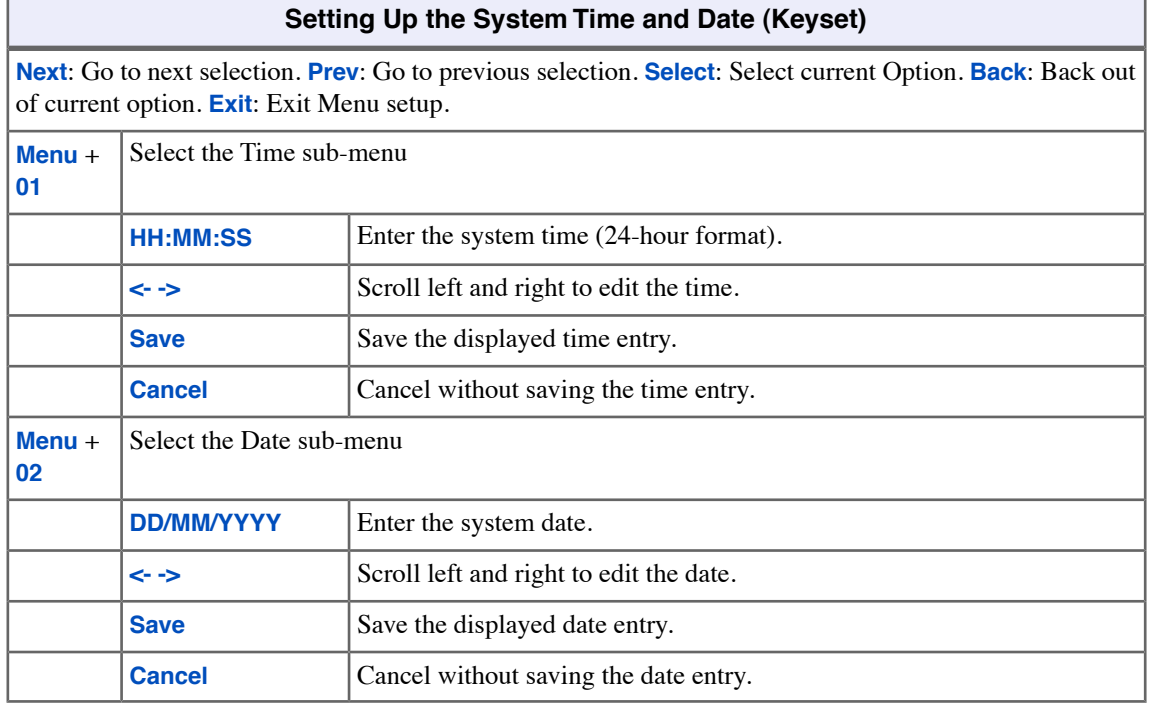

### **To set up Time and Date at a Super Display:**

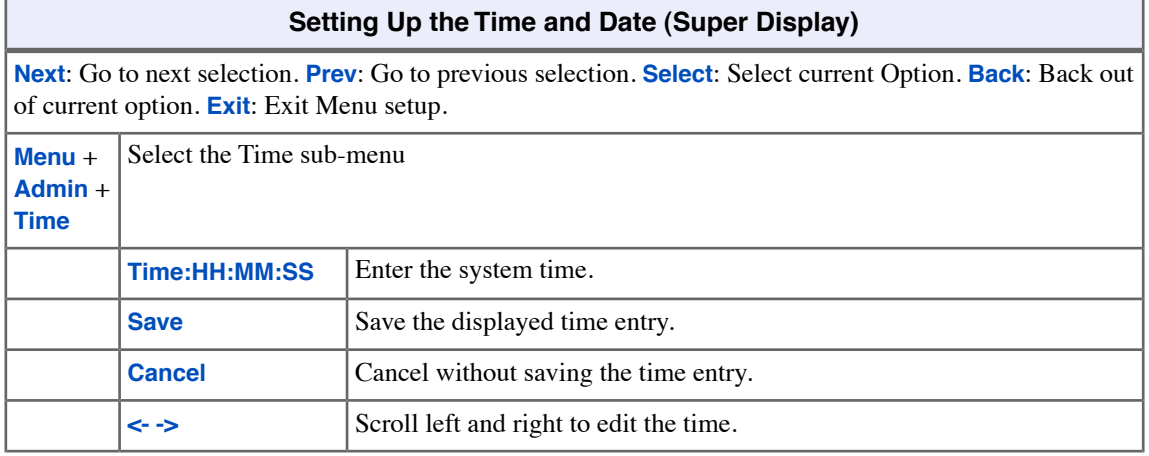

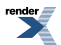

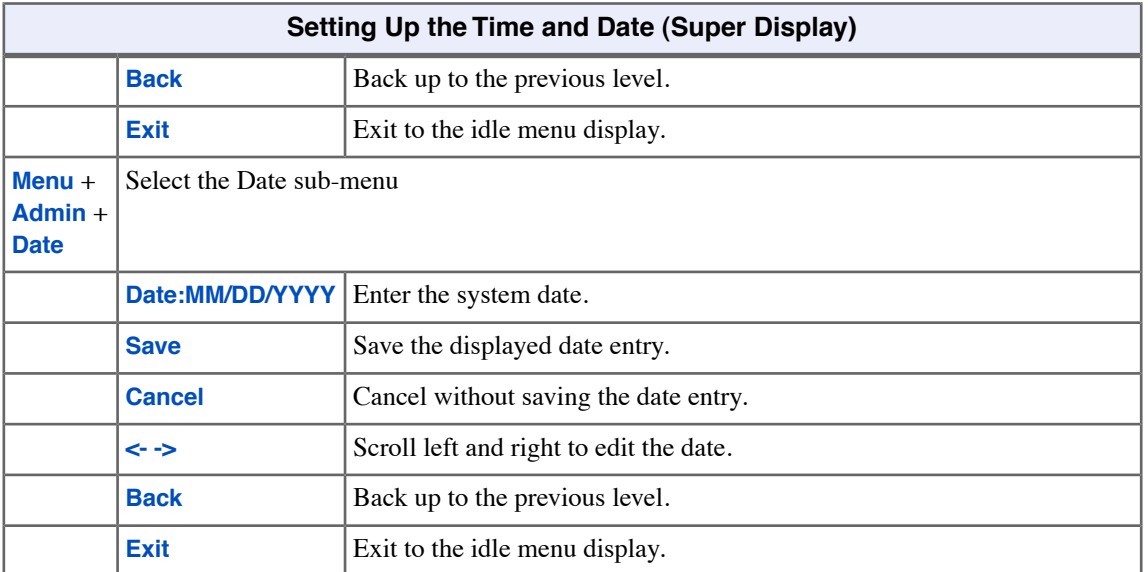

# **Transfer**

Send your outside call to a co-worker.

Use Transfer to send (i.e., extend) your active call to a co-worker, Ring Group, UCD Group, or voice mail. A call that you Transfer to a co-worker or group automatically recalls to you if it doesn't go through. If you forget to pick up the recall from an outside call, it will divert to Key Ring so the caller doesn't get forgotten. You can Transfer both outside calls and Intercom calls.

These are the following types of Transfer:

• **Screened Transfer**

You announce the call to your co-worker before hanging up.

• **Unscreened Transfer**

You extend the call to your co-worker without announcing it.

• **Hotline Automatic Transfer**

Just press your Hotline key to transfer your call to your Hotline partner.

• **Handsfree Transfer**

The outside call you Transfer goes right to your co-worker's speakerphone.

#### **Using Transfer**

#### **To Transfer your call:**

- **1.** Do not hang up.
- **2.** Press **TRANSFER**.
- **3.** Do one of the following.
	- a) Dial your co-worker's extension.
	- b) Press a Call Coverage or Hotline key. (Also see Hotline Automatic Transfer below.)
	- c) Press a DSS key.
	- d) Dial a Ring Group or UCD Group master number.
- **4.** Do one of the following.
	- a) Announce the call to make a Screened Transfer, then hang up.
	- b) Press the flashing line key to return to the call if your co-worker doesn't want it.
	- c) Hang up to send the call through unscreened.
	- d) Press **V\_MAIL** to Transfer the call to your co-worker's mailbox.
- **5.** If unanswered, your call will recall to you. If you don't answer the recall, the call normally diverts to Key Ring.

#### **To Transfer your call directly to a co-worker's mailbox:**

- **1.** Do not hang up.
- **2.** Press **TRANSFER**.
- **3.** Press **V-MAIL**.
- **4.** Dial your co-worker's extension number.

**5.** Hang up.

#### **To Transfer your call using Hotline Automatic Transfer:**

- **1.** Do not hang up.
- **2.** Press a Hotline key.
- **3.** Do one of the following.
	- a) Announce the call to make a Screened Transfer, then hang up.
	- b) Press the flashing line key to return to the call if your co-worker doesn't want it.
	- c) Hang up to send the call through unscreened.
	- d) Press **V\_MAIL** to Transfer the call to your co-worker's mailbox.
- **4.** Hang up.
	- a) If you don't have Hotline Automatic Transfer enabled for your extension, hanging up in this step disconnects the call.

#### **To Transfer a call to your co-worker's speakerphone using Handsfree Transfer:**

- **1.** While on an outside call, do one of the following.
	- a) Press **TRANSFER** and dial a co-worker's extension number.
	- b) Press Hotline key for your co-worker.
- **2.** Listen for two beeps.
	- a) If you hear ringing instead of two beeps, you cannot use Handsfree Transfer.
- **3.** Press **FLASH** to send the call directly to your co-worker's speakerphone.
	- a) You can optionally press **TRANSFER** to get Intercom dial tone and select another co-worker for the Transfer.

# **User Programmable Features**

You can customize the operation of your telephone.

Use the options available from the **Menu** soft key to customize many features available on your telephone. The intuitive **Menu** soft key interface uses all three lines of your telephone's display to provide easy to understand guidance when selecting options and setting preferences. The **Menu** soft key provides sub-menus which group similar options into the same sub-menu. When setting up your telephone or using a feature, just scroll through the soft key menus and options rather than remembering feature codes.

# **Using the Menu Soft Key to Customize your Telephone**

• The legacy **#** + Mnemonic commands link directly into the **Menu** soft key options.

#### **To use the Menu soft key options at a keyset:**

#### **Using the Menu Soft Key Options (Keyset)**

**Next**: Go to next selection. **Prev**: Go to previous selection. **Select**: Select current Option. **Back**: Back out of current option. **Exit**: Exit Menu setup.

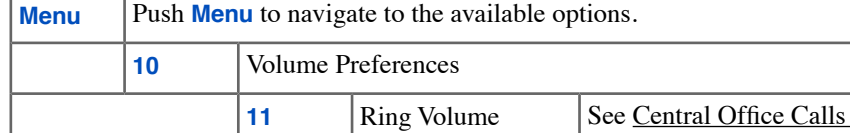

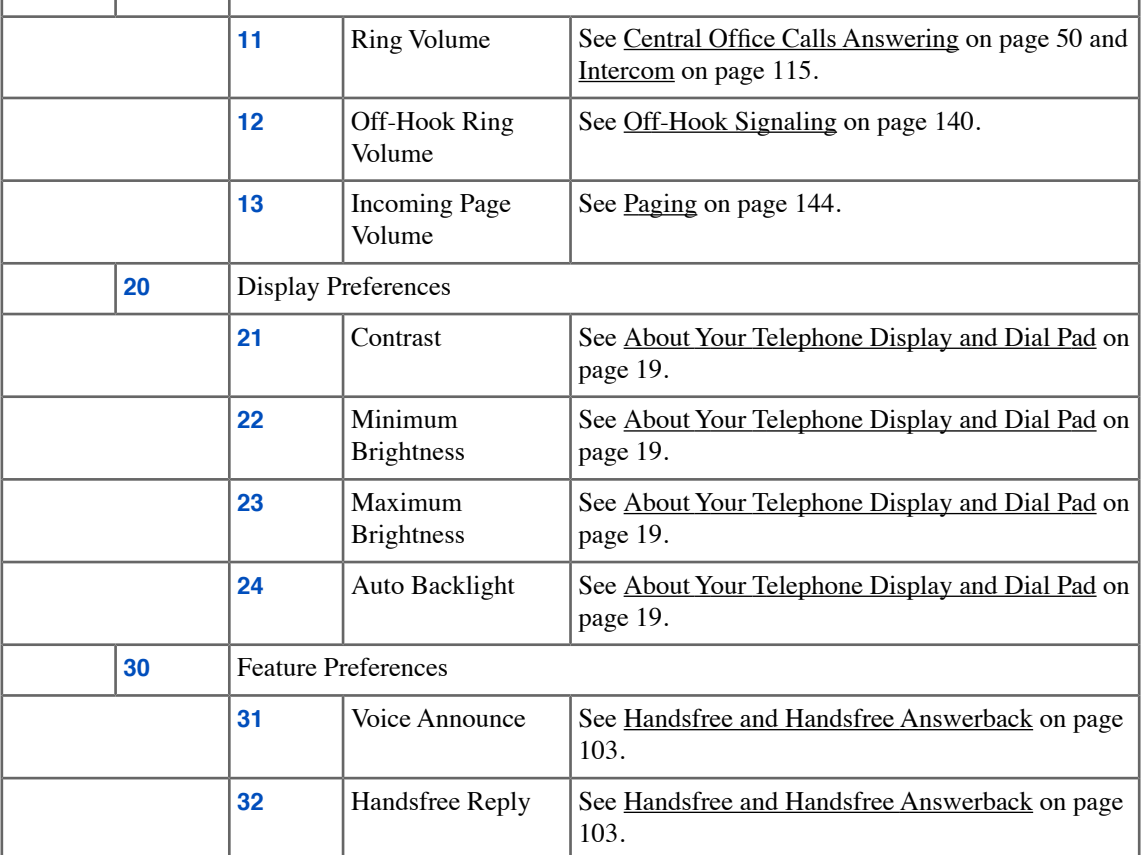

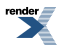

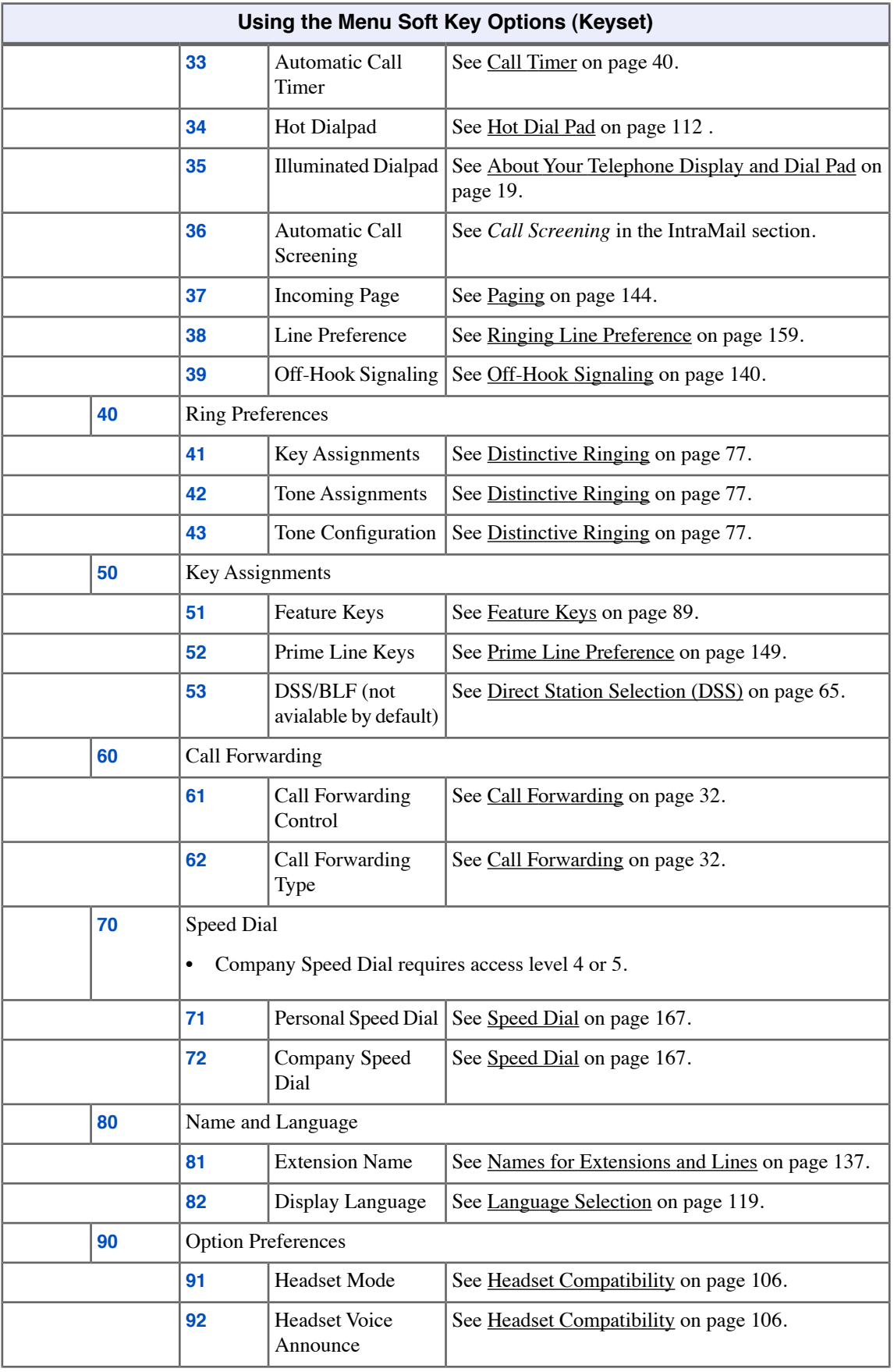

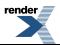

Ė,
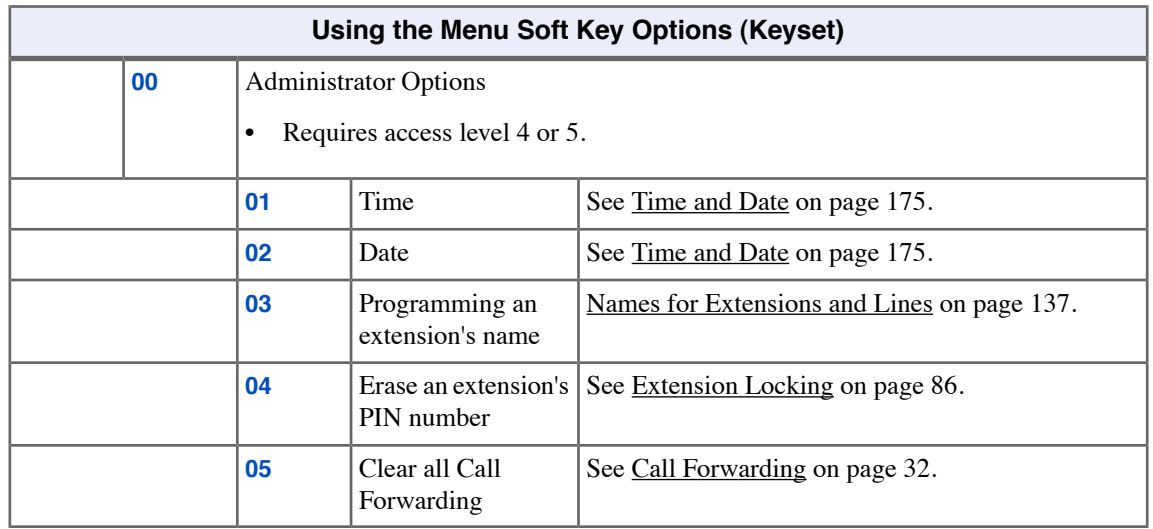

# **To use the Menu soft key options at a Super Display:**

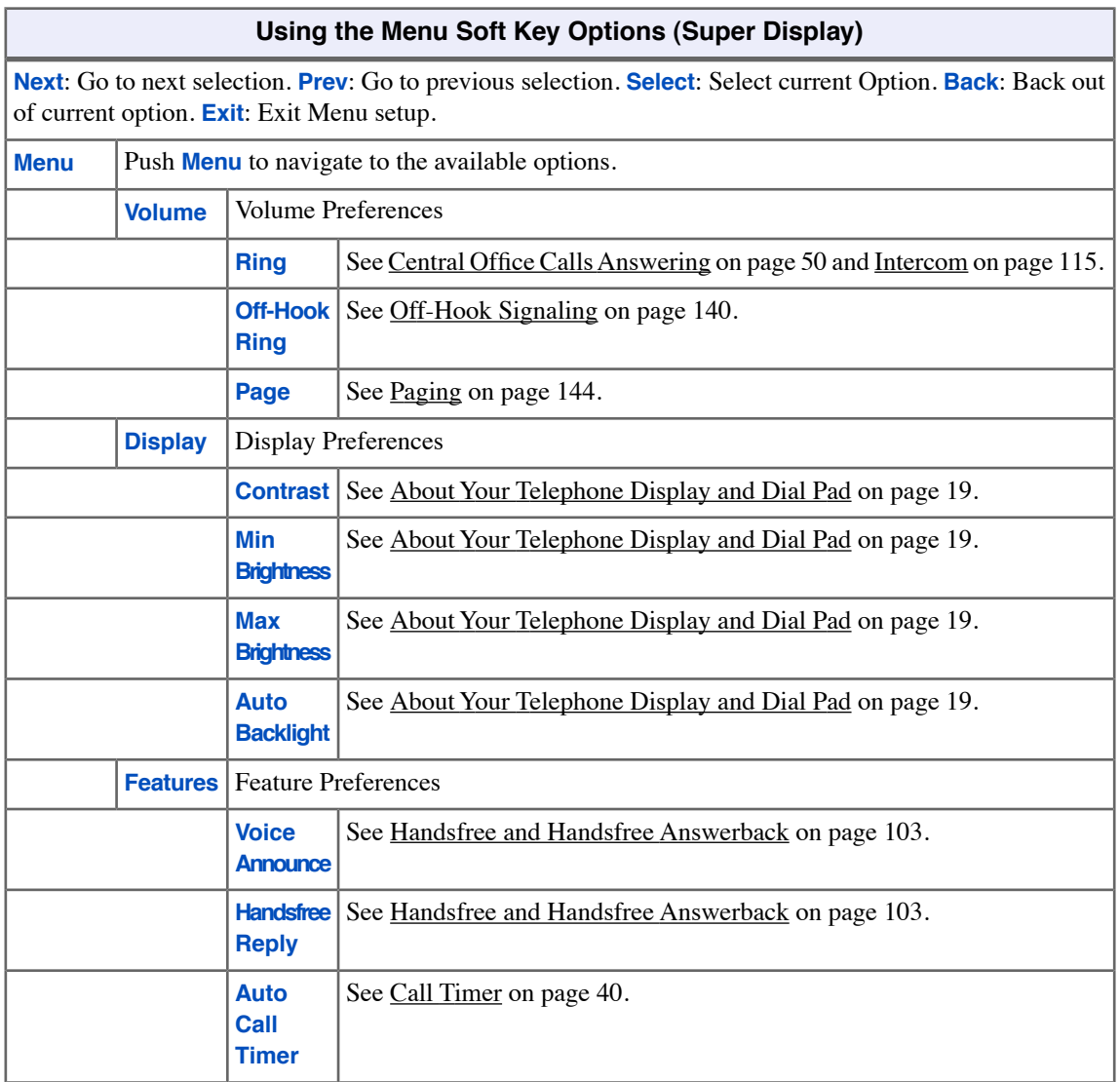

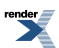

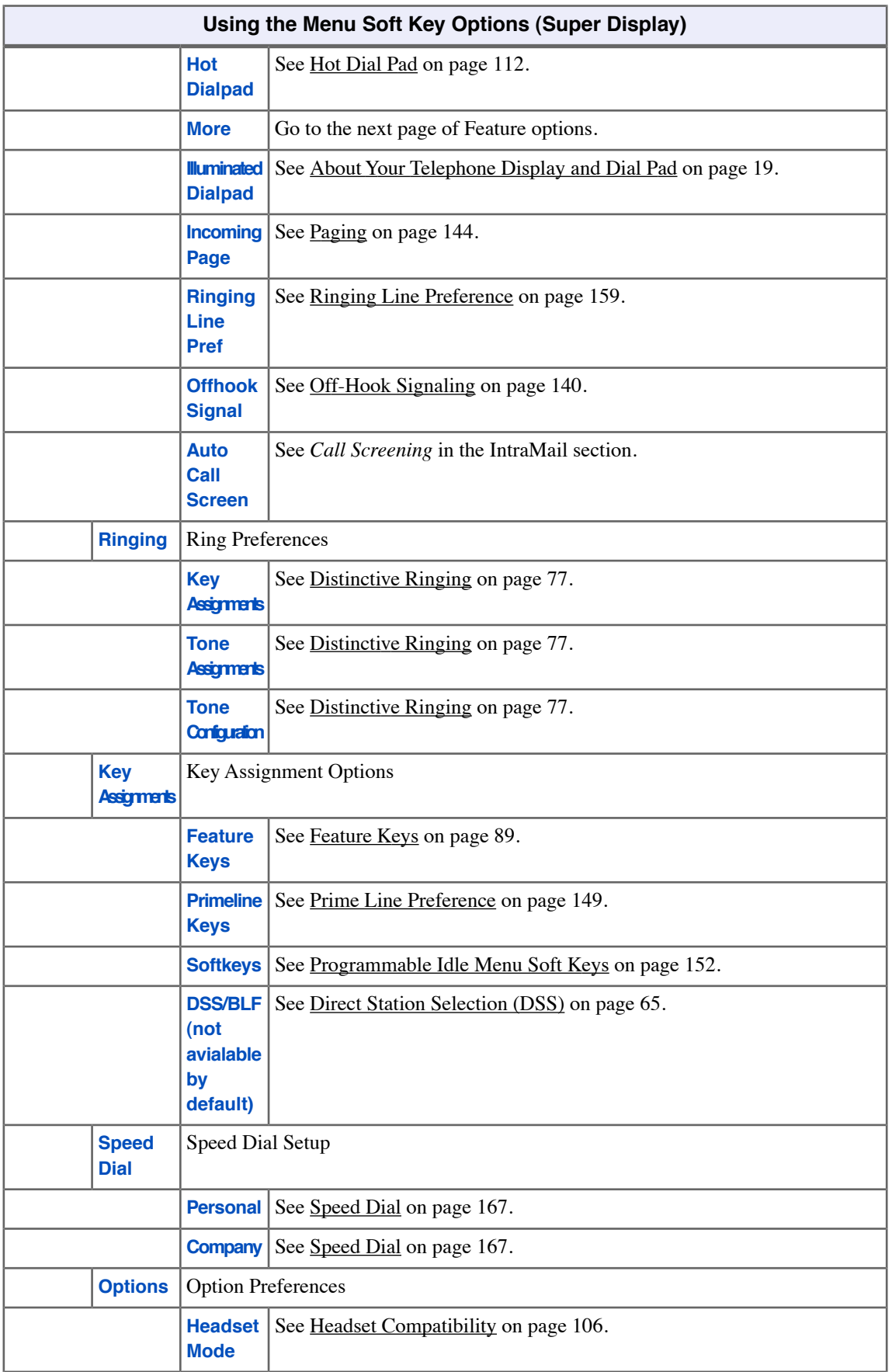

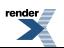

۳

۳

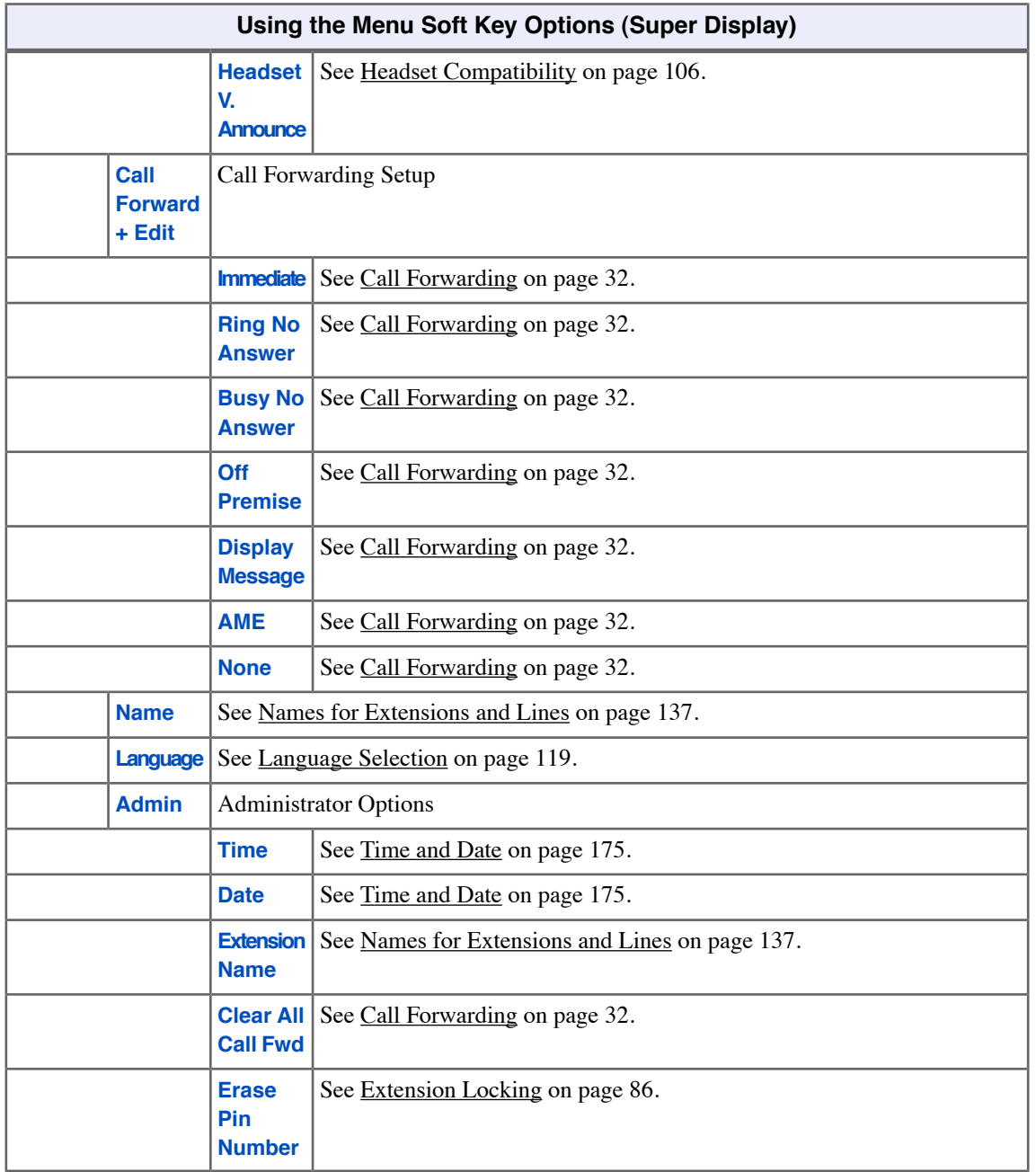

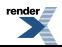

# **Voice Mail (IntraMail) Basics**

Voice Mail lets callers leave recorded messages for you and lets you leave recorded messages for co-workers. Messages get stored in each person's mailbox. To listen to your messages or use other voice mail features, you call your mailbox and access the Main Menu. When you have new messages, your Ring/Message lamp flashes (red) and your **V-Mail xx** (**VM:xx**) soft key shows the number of new messages.

You may have a Group Mailbox shared among you and some of your co-workers. Group members access the same mailbox and process the same messages when they log in.

The Automated Attendant can answer your company's calls with a recorded message and give dialing instructions for callers to follow.

### **Using the Basic Voice Mail Features**

• For details on additional voice mail features, see the *IntraMail Feature Handbook*.

### **To log into your mailbox from your own phone, do one of the following:**

- **1.** Press **V-MAIL**.
- **2.** Push **V-Mail xx** (**VM:xx**).
	- a) The **xx** is the number of new messages in your mailbox.

#### **To log into your mailbox from a co-worker's phone:**

- **1.** Press **INTERCOM** and dial **700**.
	- a) **700** is the voice mail "master number."
- **2.** Dial *your own* extension number.

### **From outside, to log onto your mailbox:**

- **1.** After calling your company's Automated Attendant, dial **#** (for remote logon).
- **2.** Dial *your own* extension number.

### **To log onto your mailbox while listening to your own greeting:**

- **1.** Wait for your greeting to start.
- **2.** Dial **#** to stop the greeting.
- **3.** Dial **#** and *your own* extension number, then follow the voice prompts.

### **From outside, to go right into your co-worker's mailbox:**

- **1.** After calling your company's Automated Attendant, dial **\*** (for quick message).
- **2.** Dial *your co-worker's* extension number.

### **To Transfer your call to a co-worker's mailbox:**

**1.** Do not hang up.

- **2.** Press **TRANSFER**.
- **3.** Press **V-MAIL**.
- **4.** Dial your co-worker's extension number.
	- a) To check if your co-worker is at their desk before sending the call to their mailbox, dial their extension number *before* pressing **V-MAIL**.
- **5.** Hang up.

# **Voice Over**

Get through to a co-worker busy on a handset call — without interrupting their call.

Use Voice Over to get through to a co-worker busy on a handset call. With Voice Over, your co-worker hears an alert tone followed by your voice. They can respond to you without being heard by their original caller, and can easily switch between you and the other caller. You can't hear the original caller and they cannot in turn hear you.

Voice Over could help a lawyer, for example, waiting for an urgent call. While on a call with another client, the lawyer's paralegal could announce the urgent call as soon as it comes in. The lawyer could then give the paralegal instructions on how to handle the situation — all without the original client hearing the conversation.

## **Using Voice Over**

The ability to receive a Voice Over is set in your extension's Off-Hook Signaling options.

### **To initiate a Voice Over to a busy co-worker:**

- **1.** Listen for busy/ring tone.
	- a) If you don't hear busy ring, you cannot Voice Over.
- **2.** Push **Voice Over** (**Vovr**) and then speak to your busy co-worker.

# **To respond to a Voice Over to your extension:**

- **1.** Listen for two beeps and your co-worker's voice.
- **2.** Press and hold **MUTE** to talk to your co-worker.
- **3.** Release **MUTE** to talk to your initial caller.
	- a) You can repeat this procedure as long your co-worker that initiated the Voice Over doesn't hang up.

# **Setting Your Off-Hook Signaling Options**

### **To set up the Off-Hook Signaling options at your keyset:**

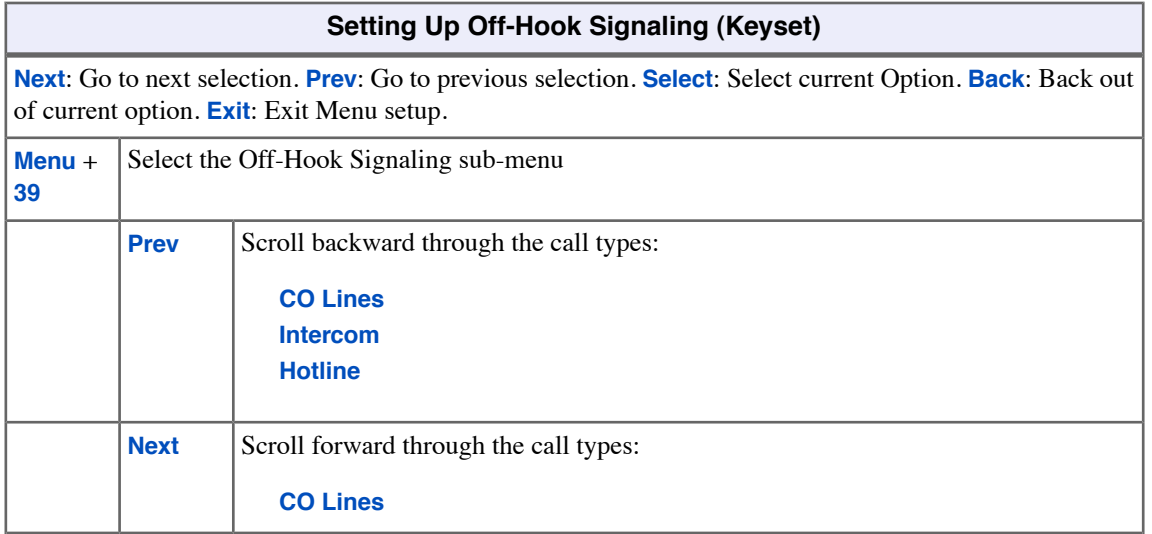

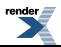

۳

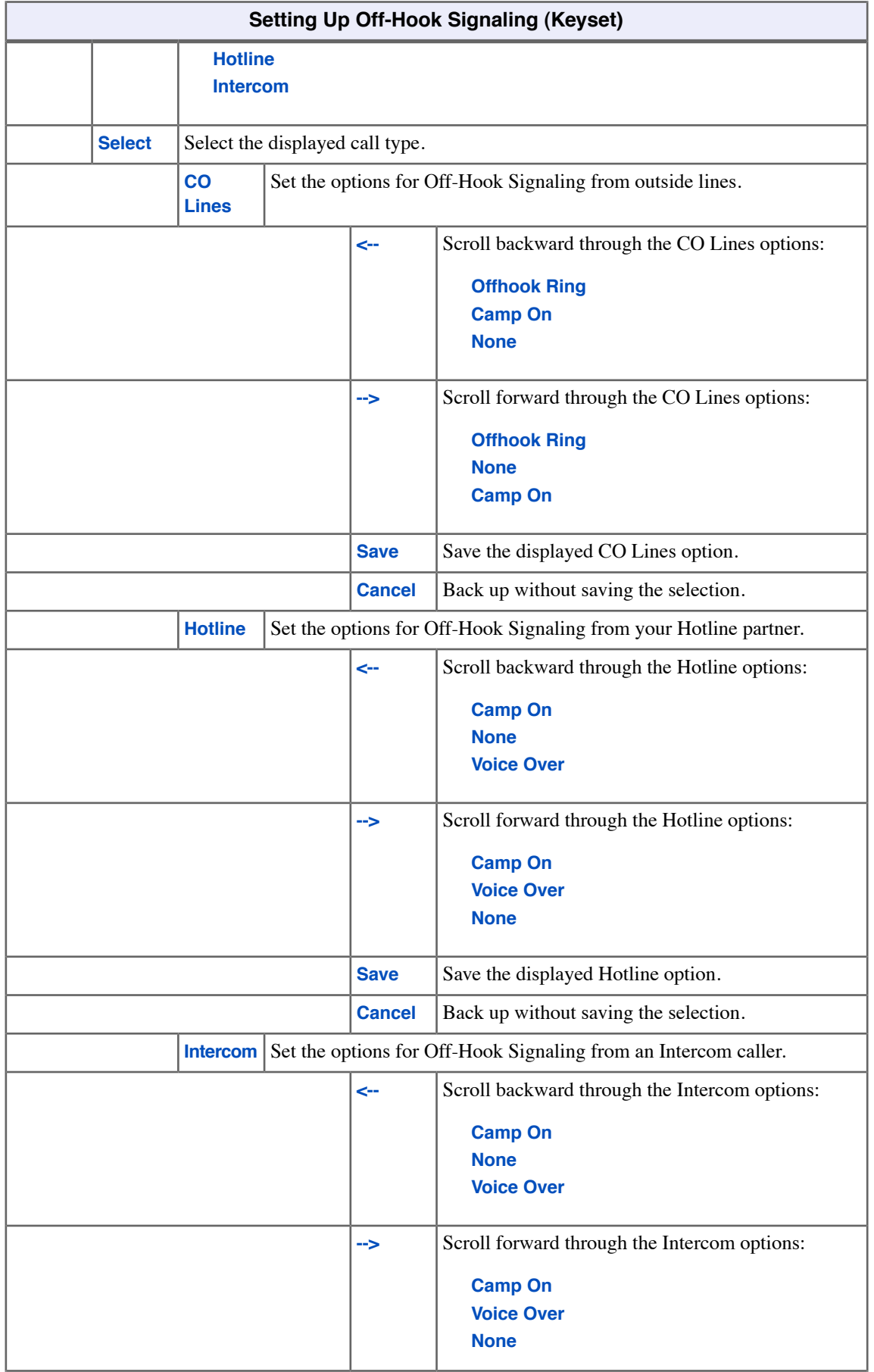

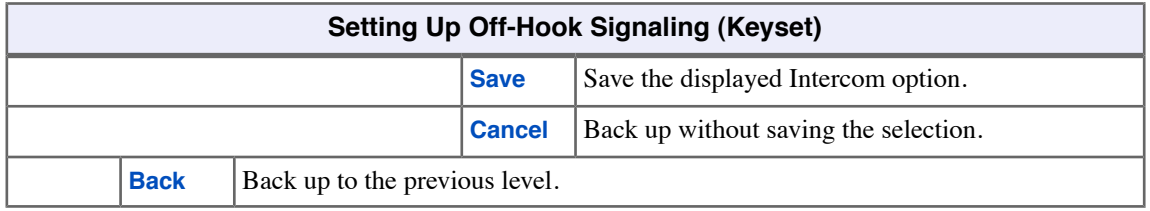

# **To set up the Off-Hook Signaling options at your keyset:**

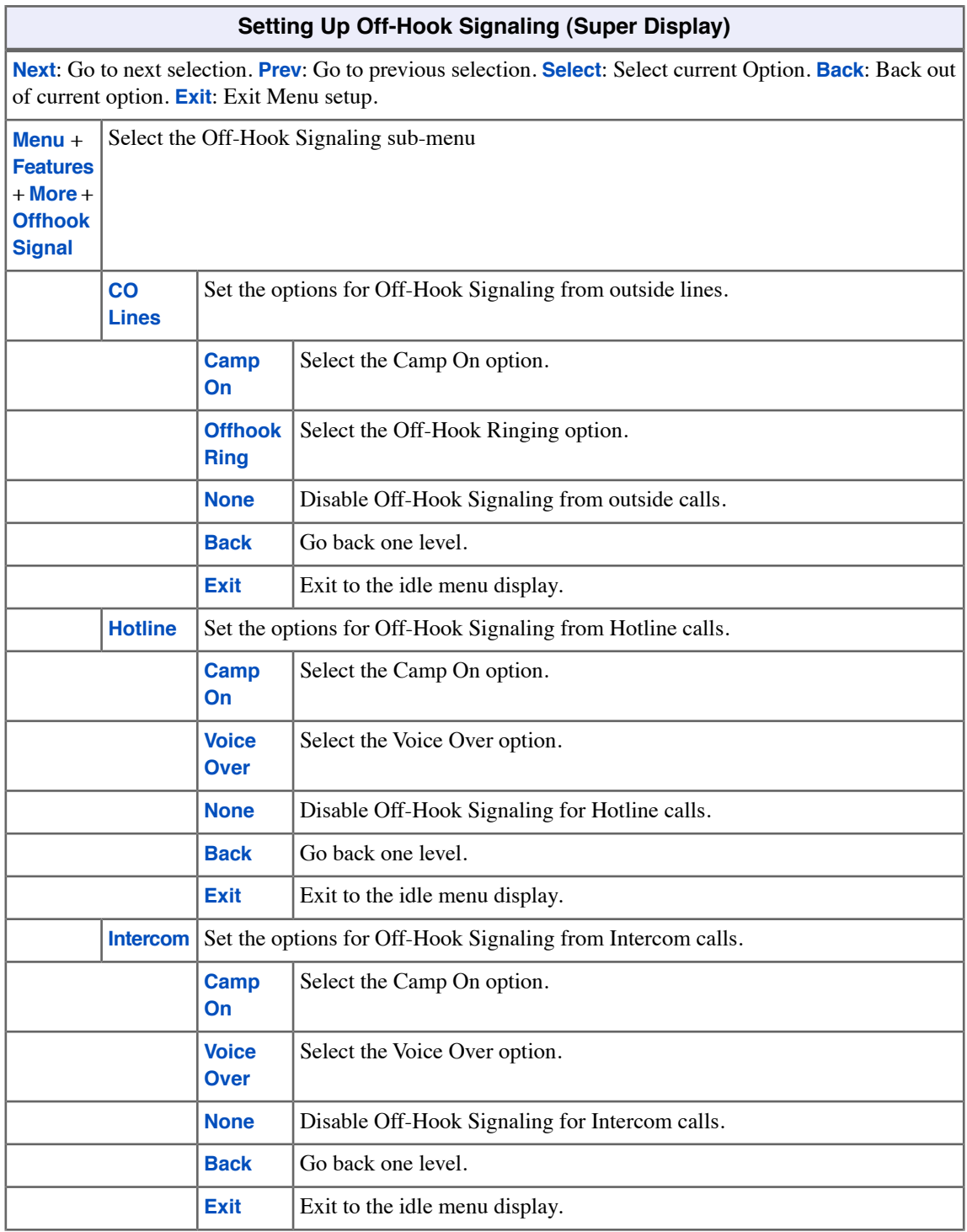

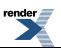

Ξ

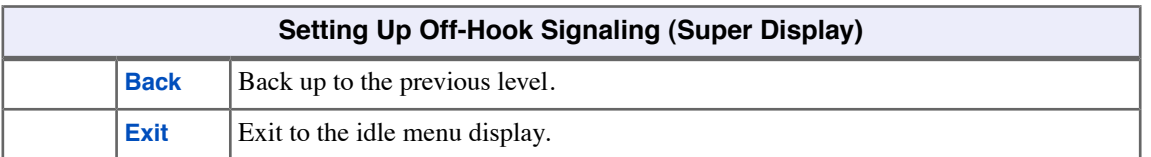

# **Walking Class of Service**

Walking Class of Service lets you temporarily implement your own Toll Restriction and Class of Service settings at a co-worker's keyset. You would normally do this to override dialing restrictions at another telephone. If you have an unrestricted extension, for example, you can walk to any keyset in the building, implement Walking Class of Service, and dial without restriction. After you hang up, Walking Class of Service remains in effect for 10 seconds. This allows you to make multiple calls before the keyset returns to its normal restrictions.

# **Walking Class of Service and Extension Locking**

Walking Class of Service interacts with Extension Locking. For example, here's how you can use Walking Class of Service to override Extension Locking:

- **1.** Your extension allows you to use Paging and place long distance calls.
- **2.** Your co-worker's extension is locked so those features are disabled.
- **3.** While you are in your co-worker's office, you can use Walking Class of Service enable the features normally available on your extension (even though your co-workers phone is locked).

# **Using Walking Class of Service**

# **To enable Walking Class of Service at a co-worker's extension:**

- **1.** Press **INTERCOM**.
- **2.** Dial **##0**.
- **3.** Dial *your own* extension number + **HOLD**.
- **4.** Dial *your own* PIN number + **HOLD**
	- a) You'll hear error tone if your extension does not have Walking Class of Service capability.
	- b) If your entry is not accepted, you have either entered the wrong PIN number or your extension has no PIN number assigned.
- **5.** Place any call or use any feature allowed by your Toll Restriction and Class of Service settings.
	- a) You can place additional calls.
	- b) Walking Class of Service automatically deactivates if the extension is idle for longer than 10 seconds.

### **Entering or Changing Your PIN Number**

### **To enter your PIN number (if you don't have one assigned):**

- **1.** Press **INTERCOM**.
- **2.** Dial **##6**.
- **3.** When you see **Enter New PIN**:
	- a) Enter your new PIN number + **HOLD**.
	- b) When entering your PIN number: **CLEAR** erases your entire entry. **REDIAL** backspaces over (erases) the last digit entered.
- **4.** When you see **Re-Enter New PIN**, confirm your entry by reentering your new PIN number.
- **5.** When you see **NEW PIN ACCEPTED**, push **Exit**.

# **To change your PIN number (if you already have one assigned):**

**1.** Press **INTERCOM**.

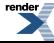

- **2.** Dial **##6**.
- **3.** When you see **Enter PIN Code**:
	- a) Enter your existing PIN number + **HOLD**.
	- b) When entering your PIN number: **CLEAR** erases your entire entry. **REDIAL** backspaces over (erases) the last digit entered.
- **4.** When you see **Enter New PIN**, enter your new PIN number + **HOLD**.
- **5.** When you see **Re-Enter New PIN**, confirm your entry by reentering your new PIN number.
- **6.** When you see **NEW PIN ACCEPTED**, push **Exit**.

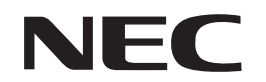

NEC Uni fied Solutions, Inc. 4 Forest Parkway, Shelton, CT 06484 TEL: 203-926-5400 FAX: 203-929-0535  **www.necdsx.com**